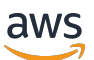

## 買家指南

# AWS Marketplace

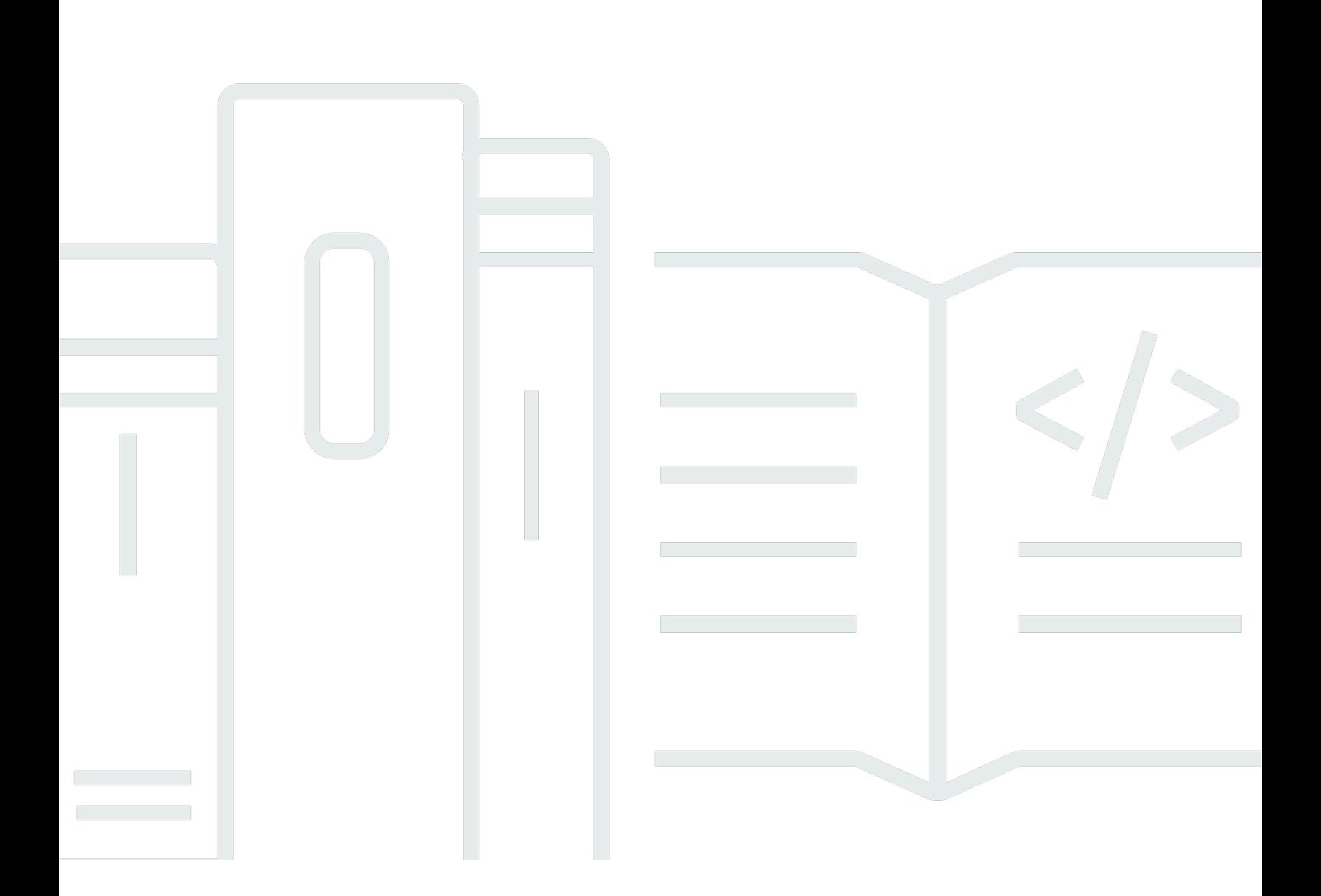

Copyright © 2024 Amazon Web Services, Inc. and/or its affiliates. All rights reserved.

# AWS Marketplace: 買家指南

Copyright © 2024 Amazon Web Services, Inc. and/or its affiliates. All rights reserved.

Amazon 的商標和商業外觀不得用於任何非 Amazon 的產品或服務,也不能以任何可能造成客戶混 淆、任何貶低或使 Amazon 名譽受損的方式使用 Amazon 的商標和商業外觀。所有其他非 Amazon 擁 有的商標均為其各自擁有者的財產,這些擁有者可能隸屬於 Amazon,或與 Amazon 有合作關係,或 由 Amazon 贊助。

# **Table of Contents**

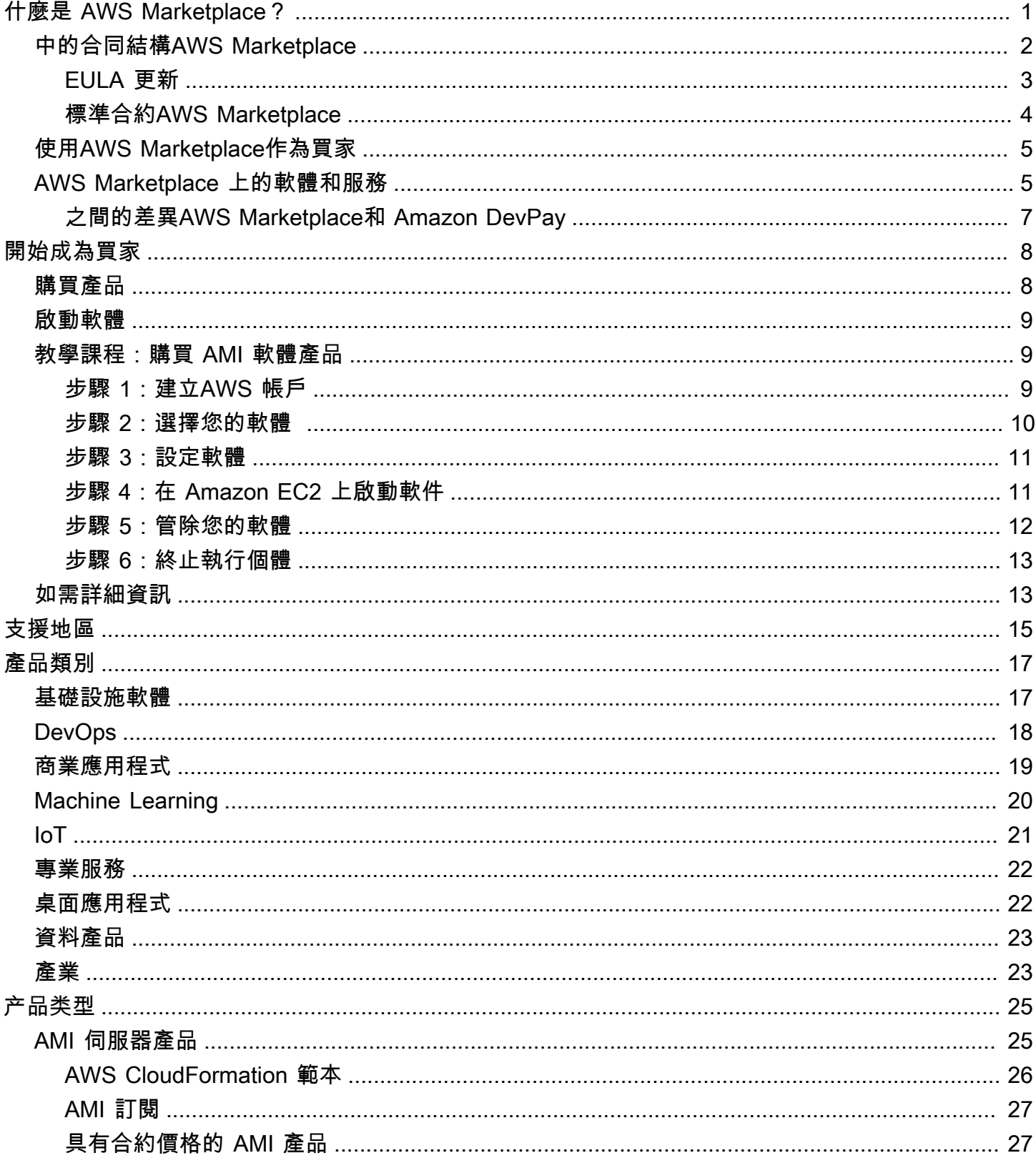

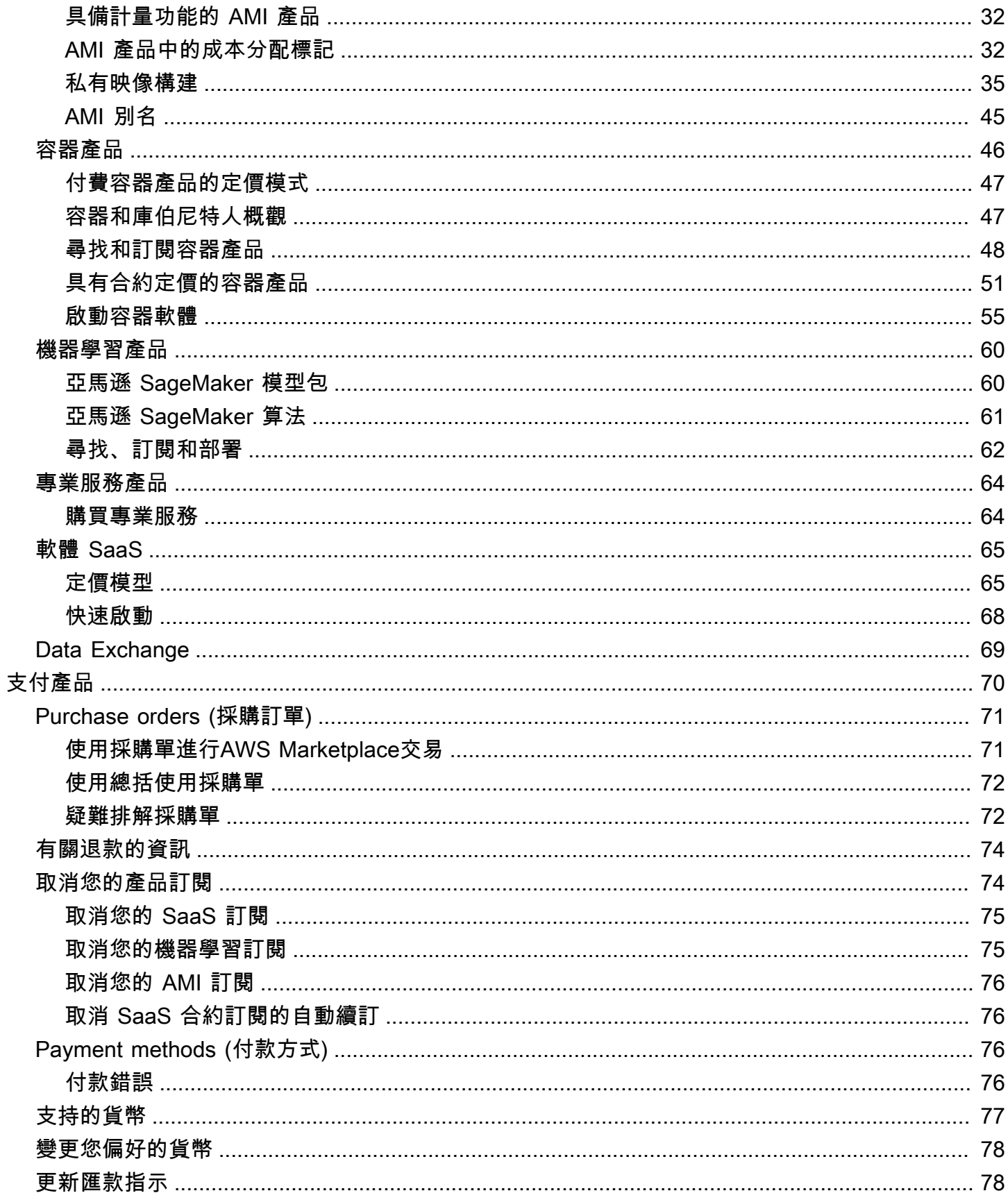

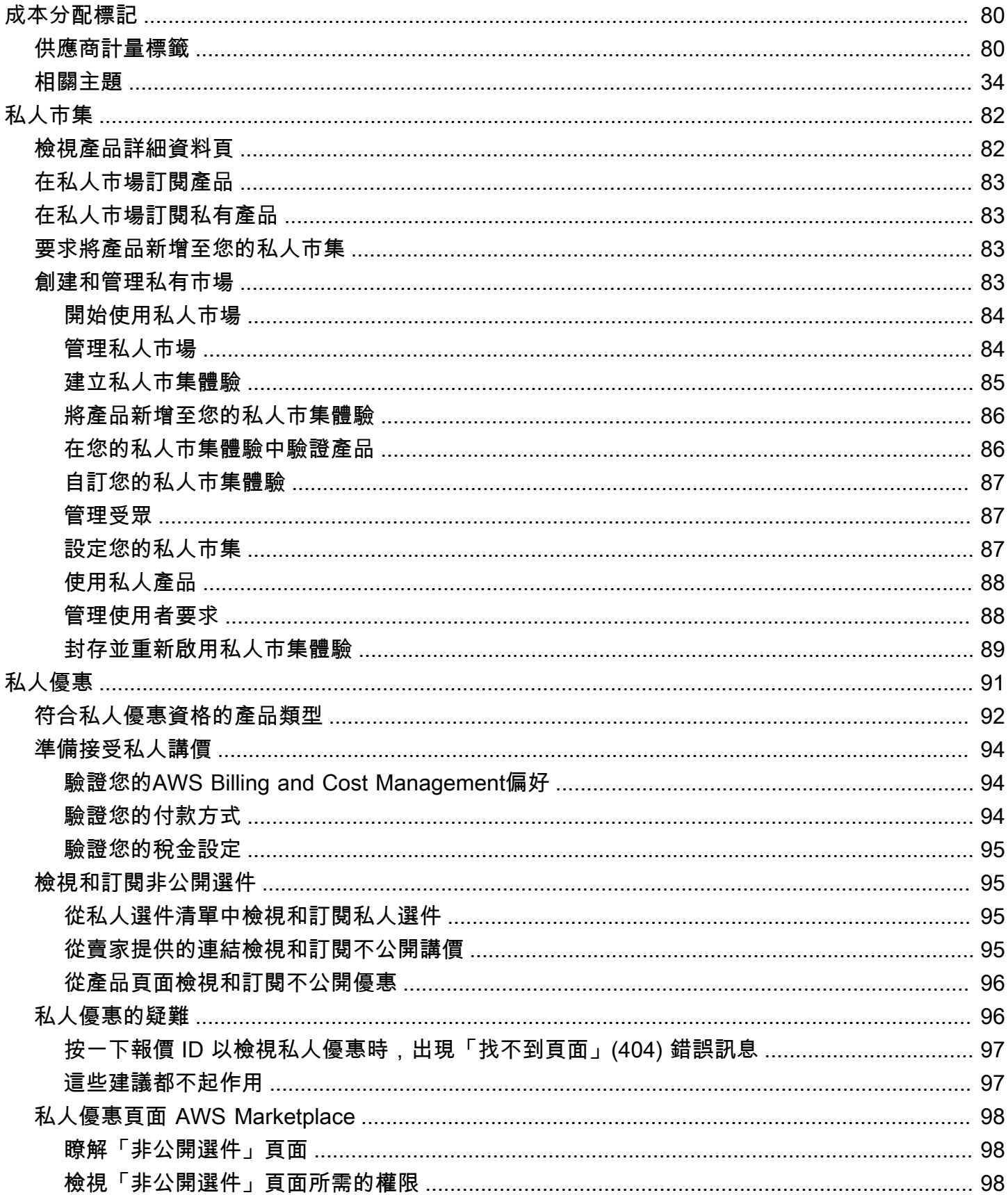

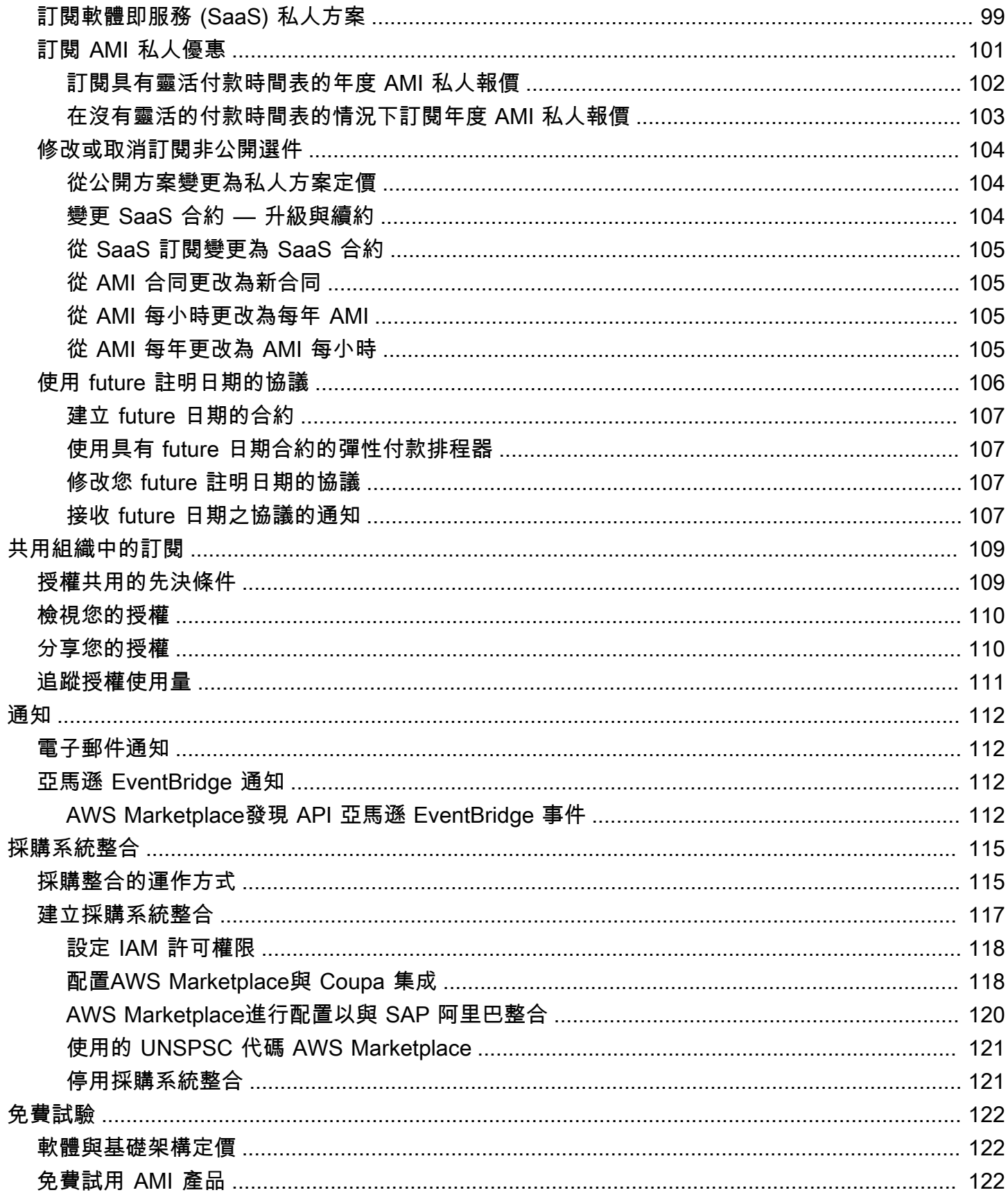

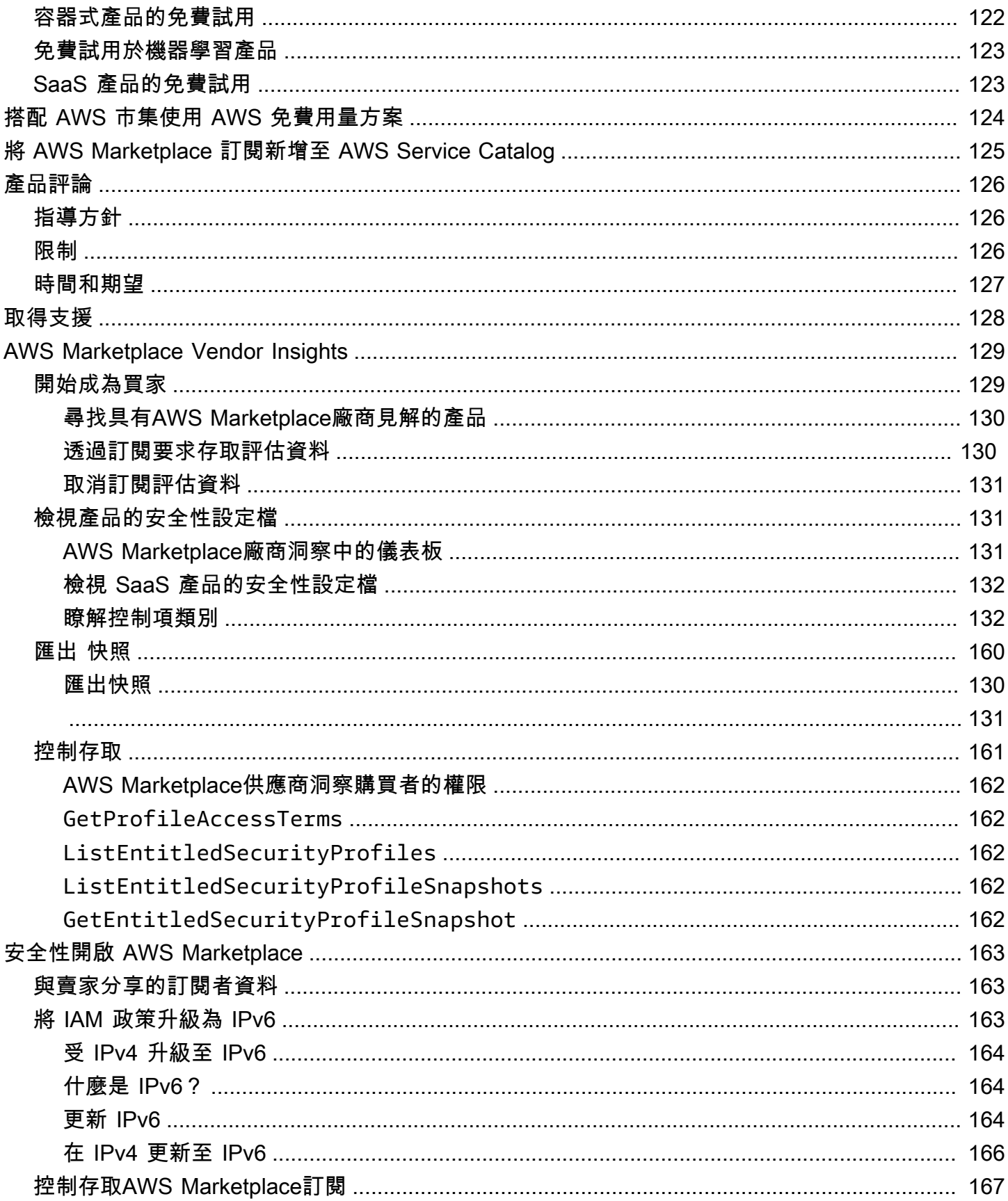

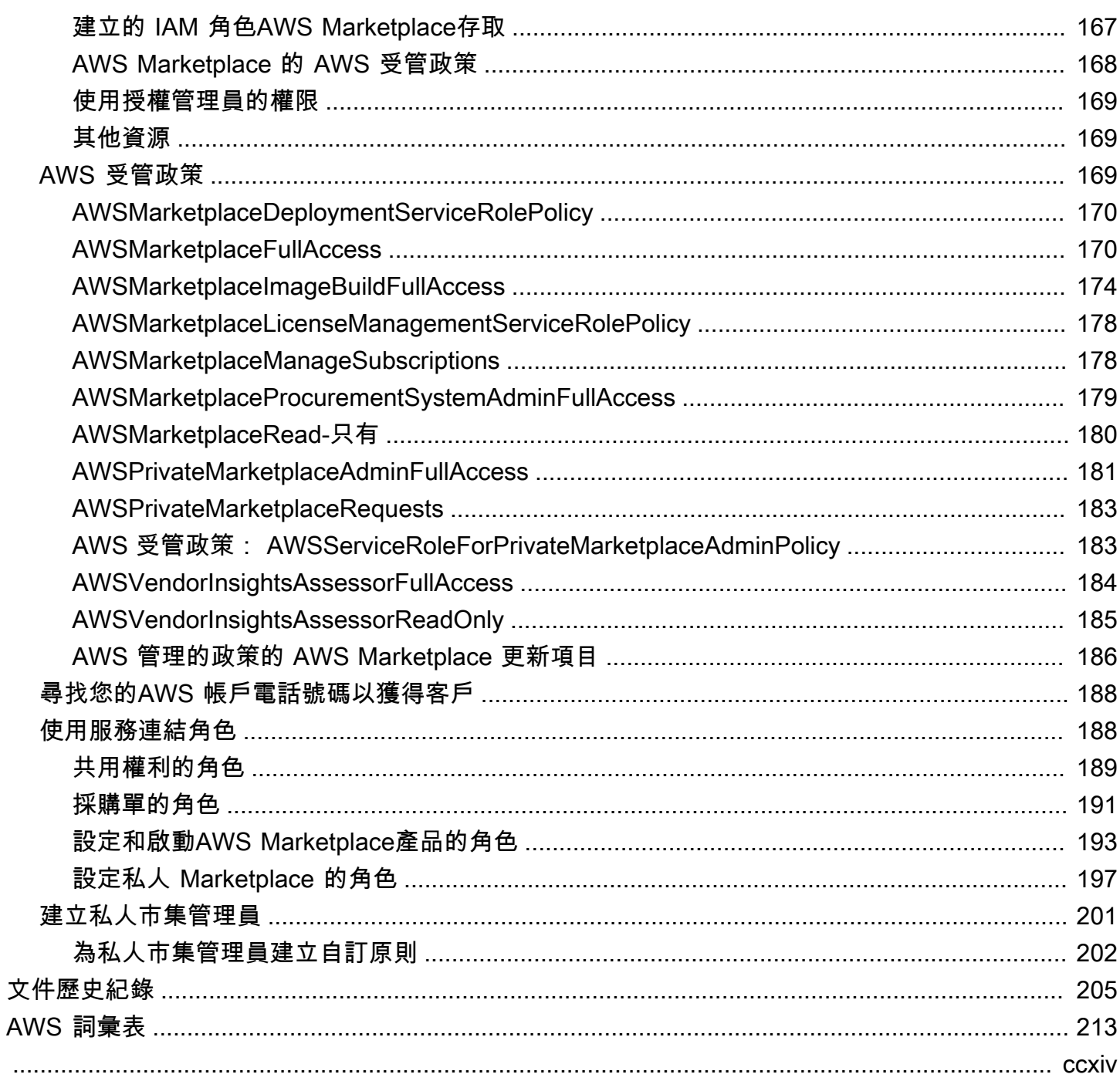

# <span id="page-8-0"></span>什麼是 AWS Marketplace?

AWS Marketplace是精心策劃的數位目錄,您可以使用它來尋找、購買、部署和管理建置解決方案和經 營業務所需的第三方軟體、資料和服務。AWS Marketplace包含數千種來自安全性、網路、儲存、機器 學習、IoT、商業智慧、資料庫等熱門類別的軟體清單,以及DevOps。AWS Marketplace此外,還透 過彈性的定價選項和多種部署方式,簡化軟體授權和採購。此外,AWS Marketplace包含 AWS 資料交 換中提供的資料產品。

只要按幾下滑鼠,即可快速啟動預先設定的軟體,並選擇 Amazon Machine Image (AMI) 和軟體即服 務 (SaaS) 格式的軟體解決方案,以及其他格式。此外,您還可以瀏覽和訂閱資料產品。靈活的定價選 項包括免費試用、每小時、每月、每年、多年,以及自攜授權 (BYOL) 模式。所有這些定價選項都是從 單一來源計費。AWS處理帳單和付款,並且費用顯示在您的AWS法案。

您可以使用AWS Marketplace作為買家(訂閱者)或賣方(供應商),或兩者兼而有之。任何人都有 AWS 帳戶可以使用AWS Marketplace作為消費者,可以註冊成為賣家。賣方可以是獨立的軟體廠商 (ISV)、加值型經銷商,也可以是具備與之合作的個人AWS產品和服務。

**a** Note

資料產品供應商必須符合 AWS 資料交換資格要求。如需詳細資訊,請參閱[在 AWS 資料交換](https://docs.aws.amazon.com/data-exchange/latest/userguide/providing-data-sets.html) [中提供資料產品](https://docs.aws.amazon.com/data-exchange/latest/userguide/providing-data-sets.html)在AWS 資料交換使用者指南。

中的每個軟件產品AWS Marketplace已經經歷了一個策展過程。在產品頁面上,該產品可以有一或多個 供應項目。當賣家提交產品AWS Marketplace,它們定義了產品的價格,以及使用條款和條件。買家同 意此優惠的定價、條款及細則。

在AWS Marketplace,該產品可以免費使用或可以收取相關費用。充電成為您的一部分AWS賬單,在 你付款之後AWS Marketplace支付賣方。

**a** Note

從購買時[部分非美國賣家](https://docs.aws.amazon.com/marketplace/latest/userguide/user-guide-for-sellers.html#eligible-jurisdictions),你也可能會收到賣家發出的稅務發票。如需詳細資訊,請參閱[AWS](https://aws.amazon.com/tax-help/marketplace/) [市集賣家](https://aws.amazon.com/tax-help/marketplace/)上[亞馬遜 Web 服務稅務幫助](https://aws.amazon.com/tax-help/)。

產品可以採取多種形式。例如,產品可以作為使用您的實例化的亞馬遜機器映像(AMI)提供AWS 帳 戶。該產品也可以配置為使用AWS CloudFormation用於交付給消費者的模板。該產品也可以是 ISV 提 供的軟體即服務 (SaaS) 產品,或 Web ACL、規則集或條件AWS WAF。

您可以使用 ISV 的標準使用者授權合約 (EULA),或從具有自訂價格和 EULA 的私人供應項目中,以列 出的價格購買軟體產品。您也可以購買下的產品[標準合約](#page-11-0)具有指定的時間或使用範圍。

產品訂閱到位後,您可以使用AWS Service Catalog複製產品,並管理在組織中存取和使用產品的方 式。如需詳細資訊,請參閱[新增AWS Marketplace產品到您的投資組合在](https://docs.aws.amazon.com/latest/adminguide/catalogs_marketplace-products.html)AWS Service Catalog管理員 指南。

## <span id="page-9-0"></span>中的合同結構AWS Marketplace

銷售的軟體、服務和資料產品的使用AWS Marketplace受買家和賣家之間的協議的約束。AWS不是這 些協議的一方。

作為買家,您的使用AWS Marketplace是由[AWS 服務條款,](https://aws.amazon.com/service-terms/)該[AWS 客戶協議](https://aws.amazon.com/agreement/),[和隱私權通知](https://aws.amazon.com/privacy/)。

賣家協議包括以下內容:

- 賣方的 EULA 位於產品列表頁面上的公共軟件列表AWS Marketplace。許多賣家使用[標準合約AWS](#page-11-0) [Marketplace\(南華早報\)](#page-11-0)作為其默認的 EULA。他們還可以使用南華早報作為私人提供談判的基礎,並 使用修訂模板來修改南華早報。私人優惠還可以包括雙方之間協商的自定義合同條款。
- [AWS Marketplace賣家條款管](https://aws.amazon.com/marketplace/management/seller-settings/terms)理賣家的活動AWS Marketplace。

下圖顯示的合約結構AWS Marketplace。

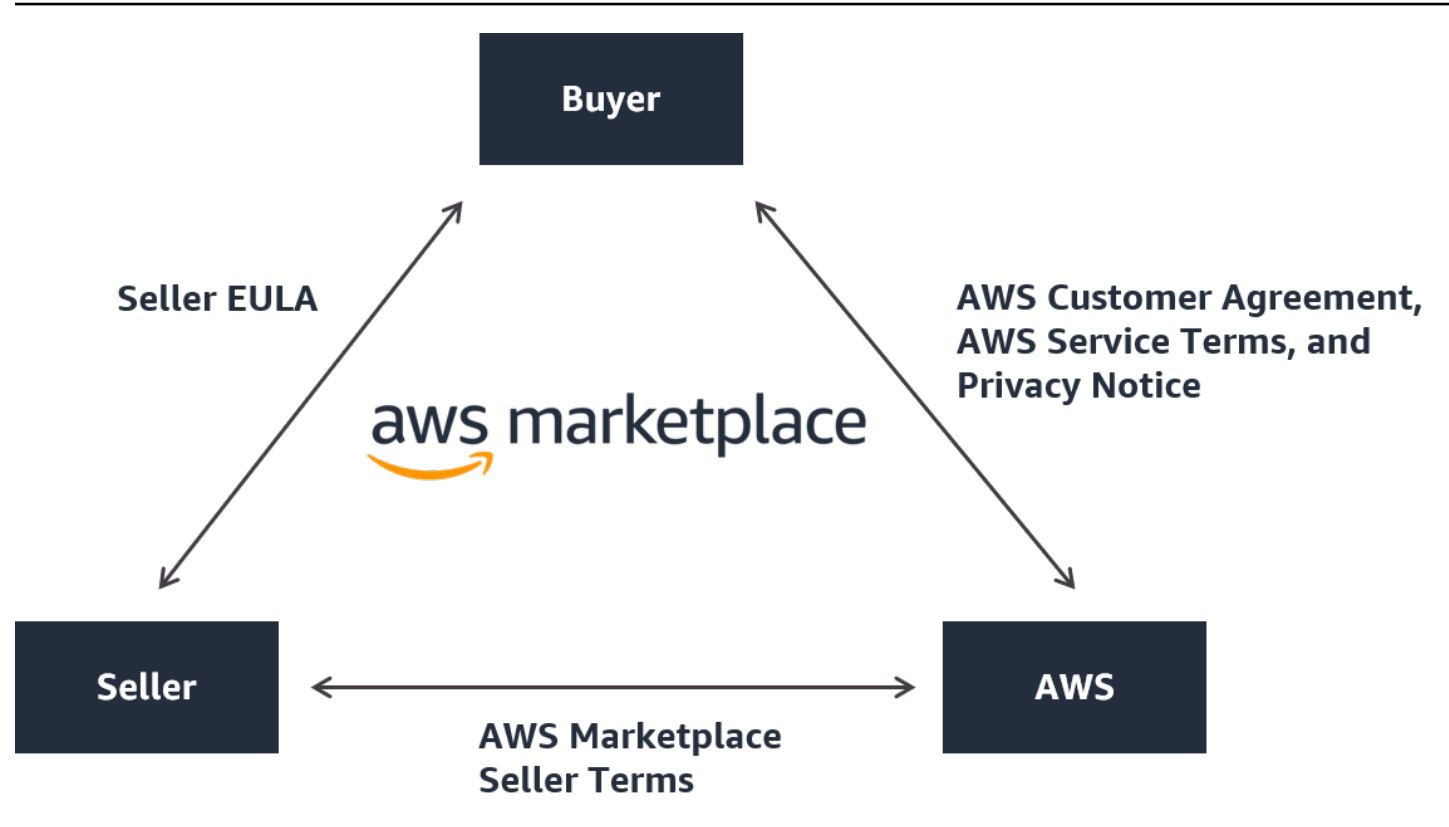

## <span id="page-10-0"></span>EULA 更新

賣家可以選擇更新其每個軟件即服務(SaaS)產品的 EULA。此更新何時會影響您的 EULA,取決於 選件類型和定價模式。

下表提供有關新 EULA 何時會針對 SaaS 產品生效的資訊。

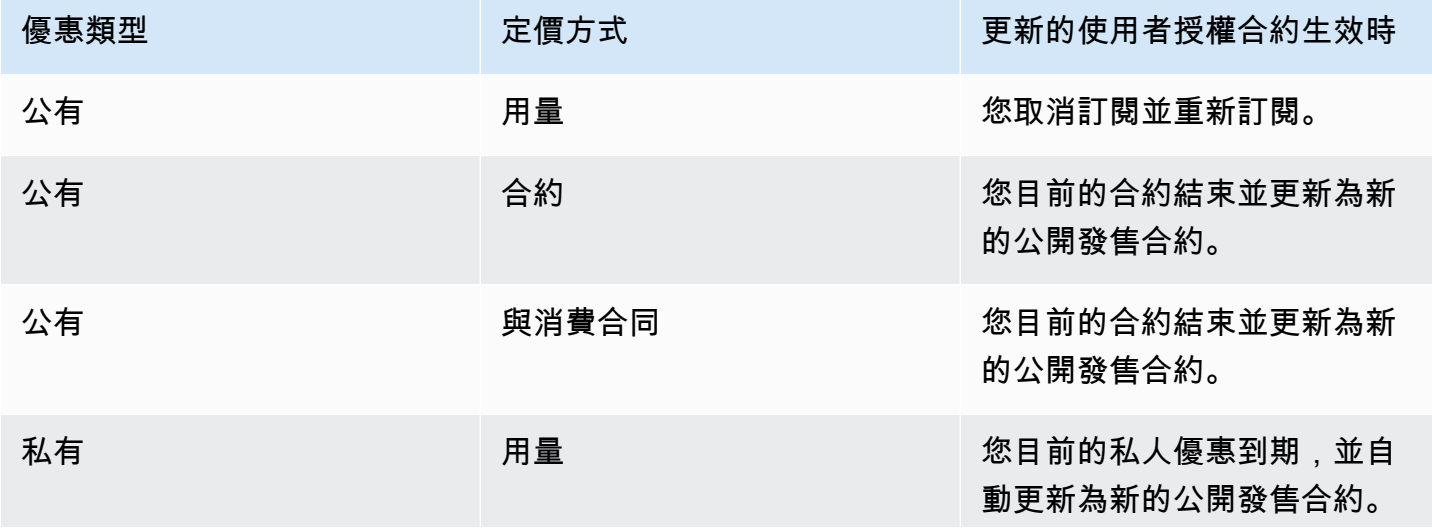

AWS Marketplace 買家指南

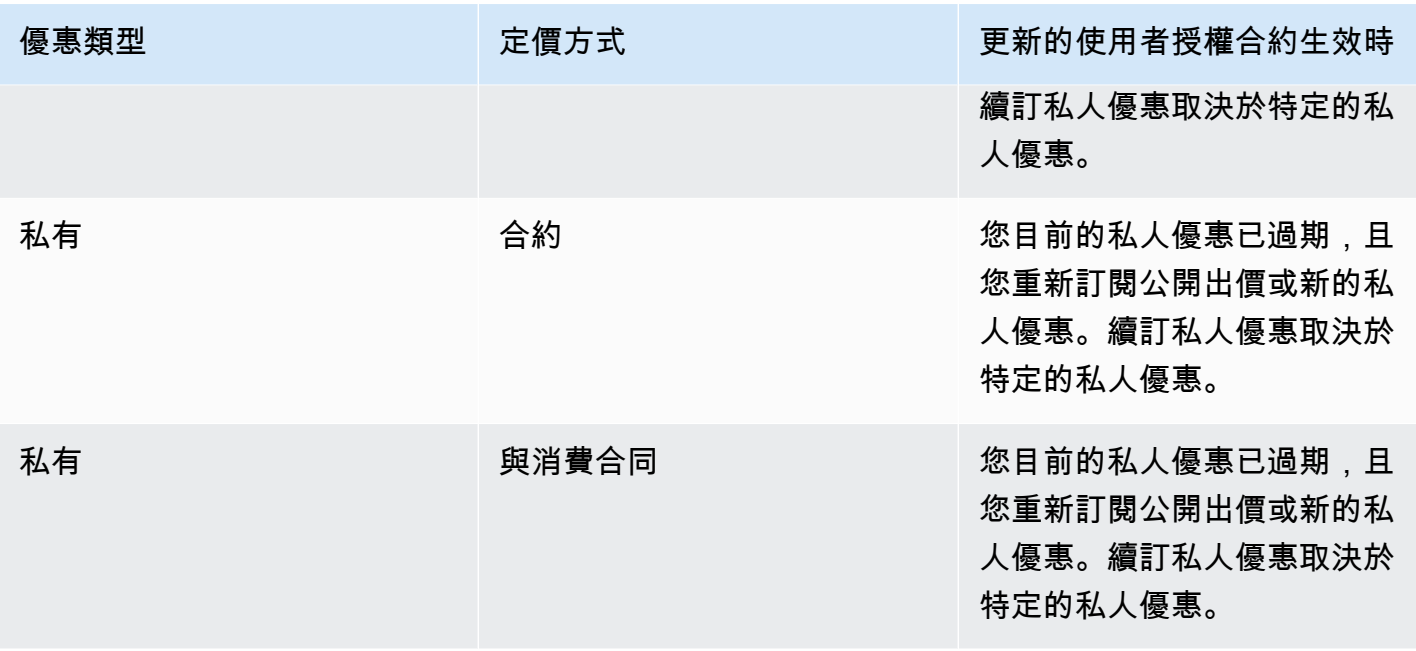

### <span id="page-11-0"></span>標準合約AWS Marketplace

準備購買產品時,請檢閱相關的 EULA 或標準化合約。許多賣家對他們的清單具有相同的標準化合 同,[標準合約AWS Marketplace\(南華早報\)。](https://s3.amazonaws.com/aws-mp-standard-contracts/Standard-Contact-for-AWS-Marketplace-2022-07-14.pdf)AWS Marketplace與買賣雙方社群合作開發南華早報,以 管理使用情況,並定義買賣雙方對數位解決方案的義務。數位解決方案的範例包括伺服器軟體、軟體即 服務 (SaaS),以及人工智慧與機器學習 (AI/ML) 演算法。

您只需要檢閱一次 SCMP,而不是每次購買檢閱自訂 EULA。該[合約條款對](https://s3.amazonaws.com/aws-mp-standard-contracts/Standard-Contact-for-AWS-Marketplace-2022-07-14.pdf)於使用 SCMP 的所有產品 都是相同的。

賣家也可以在南華早報中使用以下附錄:

- [增強型安全性增補合約](https://s3.amazonaws.com/aws-mp-standard-contracts/Enhanced-Security-Addendum-for-Standard-Contract-for-AWS-Marketplace-SCMP-2022-06-17.pdf) 支持具有提高數據安全要求的交易。
- [HIPAA 商業夥伴增補合約](https://s3.amazonaws.com/aws-mp-standard-contracts/Business-Associate-Addendum-for-Standardized-Contracts-for-AWS-Marketplace-2022-06-17.pdf) 支持 1996 年《健康保險可攜性和責任法案》(HIPAA)合規要求的交 易。

若要尋找提供標準化合約的產品清單,請使用標準合約搜索產品時進行過濾。對於私人商戶,請詢問賣 家是否可以用南華早報取代其 EULA,並在必要時應用商定的修訂以支持特定交易的要求。

如需詳細資訊,請參閱[標準化合同AWS Marketplace。](https://aws.amazon.com/marketplace/features/standardized-contracts)

# <span id="page-12-0"></span>使用AWS Marketplace作為買家

身為買家,您可以前往[AWS Marketplace搜](https://aws.amazon.com/marketplace)尋、篩選和導覽至在亞馬遜網路服務上執行的產品。

當您選擇軟體產品時,系統會將您帶到產品的頁面。該頁面包含有關產品,定價,用法,支持和產品評 論的信息。若要訂閱軟體產品,請登入AWS 帳戶並被帶到具有 EULA,使用條款和條件以及可用於自 定義訂閱的任何選項的訂閱頁面。

AWS Marketplace亞馬遜網絡服務 EMEA SARL 為您在歐洲,中東和非洲(不包括土耳其和南非)的 帳戶從歐洲中東和非洲(不包括土耳其和南非)進行的購買。

對於某些國家/地區的客戶,亞馬遜網絡服務歐洲中東和非洲 SARL 向您收取當地增值稅(VAT)AWS Marketplace購買。如需稅金的詳細資訊,請參[閱AWS 市場買家稅務說明頁面。](https://aws.amazon.com/tax-help/marketplace-buyers/)

有關亞馬遜網絡服務歐洲中東和非洲 SARL 的更多信息,請參閱[亞馬遜網絡服務歐洲中東和非洲](https://aws.amazon.com/legal/aws-emea/)  [SARL](https://aws.amazon.com/legal/aws-emea/)。

與 EMEA 符合條件的賣家進行交易的客戶會收到來自亞馬遜網路服務 EMEA SARL 的發票。所有其他 交易繼續進行AWS如需詳細資訊,請參[閱支付產品](https://docs.aws.amazon.com/marketplace/latest/buyerguide/buyer-paying-for-products.html)。

訂閱處理完成後,您可以設定出貨選項、軟體版本和AWS 區域您要使用產品的位置,然後啟動軟體 產品。您還可以通過訪問找到或啟動您的產品[您的市集軟體](https://aws.amazon.com/marketplace/library?ref_=header_user_your_software)上的AWS Marketplace網站,從您的AWS Marketplace或亞馬遜彈性運算雲(亞馬遜 EC2)控制台,或通過服務目錄。

有關可用產品類別的更多信息AWS Marketplace,請參閱[產品類別。](#page-24-0)

如需有關軟體產品交付方式的詳細資訊,請參閱AWS Marketplace,請參閱:

- [AMI 伺服器產品](#page-32-1)
- [容器產品](#page-53-0)
- [機器學習產品](#page-67-0)
- [專業服務產品](#page-71-0)
- [軟體 SaaS](#page-72-0)
- 資料產品 請參閱[什麼是 AWS 資料交換?在](https://docs.aws.amazon.com/data-exchange/latest/userguide/what-is.html)AWS 資料交換使用者指南

# <span id="page-12-1"></span>AWS Marketplace 上的軟體和服務

AWS Marketplace包含資料庫、應用程式伺服器、測試工具、監控工具、監控工具、應用程式伺服器、 應用程式伺服器、應用程式伺服器 您可以從知名賣家那裡選擇商業軟件,以及許多廣泛使用的開源產

品。找到想要的產品時,只要按一下即可購買該軟體並將其部署到自己的 Amazon EC2 執行個體。您 也可以使用AWS CloudFormation以部署產品的拓撲。

任何AWS客戶可以在購物AWS Marketplace。軟件價格和估計的基礎設施價格顯示在網站上。您可以 使用已存檔的付款方式立即購買大多數軟件AWS。軟件費用顯示在與之相同的每月帳單上AWS基礎設 施收費。

備註

- 許多商業產品都可在AWS Marketplace,包括軟體即服務 (SaaS) 和以伺服器為基礎的產 品。伺服器產品可能需要技術知識或 IT 支援才能設定和維護。
- 中的信息和教程[教學課程:Amazon EC2 Linux 執行個體入門可](https://docs.aws.amazon.com/AWSEC2/latest/UserGuide/EC2_GetStarted.html)以幫助您學習 Amazon EC2 基礎知識。
- 如果您計劃啟動複雜拓樸AWS Marketplace產品通過AWS CloudFormation、[AWS 入門](https://docs.aws.amazon.com/AWSCloudFormation/latest/UserGuide/GettingStarted.html)  [CloudFormation](https://docs.aws.amazon.com/AWSCloudFormation/latest/UserGuide/GettingStarted.html)可協助您學習 AWS CloudFormation 基本概念。

AWS Marketplace包含下列類別的軟體:

- 基礎設施軟體
- 開發人員工具
- 商業軟體
- 機器學習
- IoT
- 專業服務
- 桌面應用程式
- 資料產品

如需詳細資訊,請參閱 [產品類別](#page-24-0)。

每個主要軟體類別都包含更具體的子類別。例如,「基礎結構」軟體類別包含子類別,例如「應用程式 開發」、「資料庫與快取」,以及「作業系統」。軟體可作為七種不同產品類型之一使用,包括亞馬遜 機器映像 (AMI) 和軟體即服務 (SaaS)。如需不同軟體類型的詳細資訊,請參閱[产品类型。](#page-32-0)

為了幫助您選擇所需的軟件,AWS Marketplace提供下列資訊:

- 賣方詳細資訊
- 軟體版本
- 軟件類型(AMI 或 SaaS),以及有關 AMI 的信息(如果適用)
- 買方評分
- 價格
- 產品資訊

# <span id="page-14-0"></span>之間的差異AWS Marketplace和 Amazon DevPay

兩者之間存在很大差異AWS Marketplace和 Amazon DevPay。兩者都可以幫助客戶購買運行的軟件 AWS,但AWS Marketplace提供比亞馬遜更全面的體驗 DevPay。對於軟件購買者來說,主要區別如  $\overline{R}$ :

- AWS Marketplace提供更像 Amazon.com 的購物體驗,簡化了可用軟件的發現。
- AWS Marketplace產品可用於其他AWS虛擬私有雲 (VPC) 等功能,除了隨需執行個體之外,還可以 在 Amazon Elastic Compute Cloud (Amazon EC2) 預留執行個體和競價型執行個體上執行。
- AWS Marketplace支援 Amazon Elastic Block Store (Amazon EBS) 和 Amazon Elastic Block Store (Amazon EBS) 和 Amazon EBS) 支援的軟體 DevPay 不支援。

此外,軟件銷售商受益於營銷推廣和易於發現AWS Marketplace。

# <span id="page-15-0"></span>開始成為買家

下列主題概述以AWS Marketplace購買者身分開始使用軟體產品的程序。

### 主題

- [購買產品](#page-15-1)
- [啟動軟體](#page-16-0)
- [教學課程:購買 AMI 軟體產品](#page-16-1)
- [如需詳細資訊](#page-20-1)

如需開始使用資料產品的相關資訊,請參[閱 AWS Data Exchange 使用者指南中的訂閱 AWS Data](https://docs.aws.amazon.com/data-exchange/latest/userguide/subscribe-to-data-sets.html)  [Exchange 上的資料產品](https://docs.aws.amazon.com/data-exchange/latest/userguide/subscribe-to-data-sets.html)。

### <span id="page-15-1"></span>購買產品

InAWS Marketplace,購買產品意味著您已接受產品列表頁面上顯示的產品條款。這包括定價條 款和賣方的最終用戶許可協議(EULA),並且您同意按照以下規定使用此類產[品AWS Elastic](https://aws.amazon.com/agreement/) [Compute Cloud](https://aws.amazon.com/agreement/)。您會在您的電子郵件地址收到一封電子郵件通知AWS 帳戶對於接受的優惠AWS Marketplace。

如果產品具有月費或以訂閱合約購買,則在訂閱時向您收取費用。訂閱會根據當月剩餘時間按比例分 配。您採取以下動作之一,否則無法評估其他費用:

- 使用 Amazon Elastic Compute Cloud (Amazon Elastic Compute Cloud (Amazon EC2) 執行個體 Amazon Elastic Compute Cloud (Amazon EC2) AMI 行個體。
- 使用部署產品AWS CloudFormationTemplate Template
- 在賣方的網站上註冊產品。

如果產品具有年度訂閱選項,則在訂閱時會向您收取全額年費。此費用涵蓋產品使用基礎,訂閱續訂會 在原始訂閱日期的周年日到期。如果您未在年度訂閱期結束時續約,訂閱會以目前的小時費率轉換為每 小時訂閱。

如需資料產品訂閱的詳細資訊,請參閱[訂閱 AWS Data Exchange 中的資料產品](https://docs.aws.amazon.com/data-exchange/latest/userguide/subscribe-to-data-sets.html)中的AWS Data Exchange 使用者指南。

# <span id="page-16-0"></span>啟動軟體

購買軟體之後,您可以啟動 Amazon Machine Images (AMIs),其中包含1-Click 啟動檢視 AWS Marketplace。您也可以使用其他 Amazon Web Services 啟動它(AWS) 管理工具,包 括AWS Management ConsoleAmazon Elastic Compute Cloud (Amazon EC2) 主控台AWS CloudFormationconsole (

使用1-Click 啟動檢視,您可以快速檢閱、修改,然後使用軟體賣方建議的設定啟動軟體的單一執行個 體。所以此使用 EC2 主控台啟動view 提供了一種簡單的方法來查找 AMI 識別號碼和其他相關信息, 這些信息使用AWS Management Console、Amazon EC2 API 或其他管理工具。所以此使用 EC2 主控 台啟動view 還提供了比從啟動更多的配置選項AWS Management Console,例如標記執行個體。

適用於AWS Marketplace具有複雜拓撲的產品,自訂啟動視圖提供了一個啟動 CloudFormation 主控台在 中載入產品的選項AWS CloudFormation與適當的控制台AWS CloudFormation範本。然後,您可以 按照中的步驟操作AWS CloudFormation用於建立 AMI 和相關聯的叢集的主控台精靈AWS該產品的資 源。

# <span id="page-16-1"></span>教學課程:購買 AMI 軟體產品

下列教學課程介紹如何使用購買 Amazon Machine Image (AMI) 產品AWS Marketplace。

### 步驟

- [步驟 1:建立AWS 帳戶](#page-16-2)
- [步驟 2:選擇您的軟體](#page-17-0)
- [步驟 3:設定軟體](#page-18-0)
- [步驟 4:在 Amazon EC2 上啟動軟件](#page-18-1)
- [步驟 5:管除您的軟體](#page-19-0)
- [步驟 6:終止執行個體](#page-20-0)

### <span id="page-16-2"></span>步驟 1:建立AWS 帳戶

您可以瀏覽該AWS Marketplace網站([https://aws.amazon.com/marketplace\)](https://docs.aws.amazon.com/marketplace/latest/buyerguide/buyer-paying-for-products.html),而無需登錄您的AWS 帳戶. 不過,您必須登入才能訂閱或啟動產品。

您必須登入才能存AWS 帳戶取主AWS Marketplace控台。有關如何建立的資訊AWS 帳戶,請參 閱《AWS Account Management參考指南》AWS 帳戶中的〈[建立〉](https://docs.aws.amazon.com/accounts/latest/reference/manage-acct-creating.html)。

### <span id="page-17-0"></span>步驟 2:選擇您的軟體

#### 若要選擇您的軟體

#### 1. 導航到[AWS Marketplace網站。](https://aws.amazon.com/marketplace)

### **a** Note

您可以從公開AWS Marketplace網站購物、訂閱和啟動新執行個體,網址為 [https://](https://aws.amazon.com/marketplace) [aws.amazon.com/marketplace](https://aws.amazon.com/marketplace)AWS Management Console,或透過AWS Marketplace在 [https://console.aws.amazon.com/marketplace/home#/subscriptions。](https://console.aws.amazon.com/marketplace/home#/subscriptions) 這兩個地點的體驗相似。此程序使用AWS Marketplace網站,但會注意到使用主控台時的 任何重大差異。

- 2. 「選購所有類別」窗格包含您可以從中選擇的類別清單。您也可以選擇中間窗格中的功能軟件。在 本教學課程中,在「購買所有類別」窗格中,選擇「內容管理」。
- 3. 從「內容管理」清單中,選擇「由 BitnamiWordPress 認證和自動化」。
- 4. 在產品詳細資訊頁面上,檢閱產品資訊。產品詳細資訊頁面包含其他資訊,例如:
	- 買家評價
	- Support 方案
	- 要點
	- 詳細的產品描述
	- 每個執行個體類型AWS 區域 (針對 AMI) 的定價詳細資料
	- 可協助您開始使用的其他資源
- 5. 選擇 Continue to Subscribe (繼續以訂閱)。
- 6. 如果您尚未登入,系統會將您導向至登入AWS Marketplace。如果您已經有AWS 帳戶,您可直接 使用該帳戶登入。如果您還沒有AWS 帳戶,請參閱[步驟 1:建立AWS 帳戶](#page-16-2)。
- 7. 閱讀 Bitnami 優惠條款,然後選擇「接受合同」以同意訂閱優惠。
- 8. 訂閱動作可能需要一些時間才能完成。當它發生時,您會收到有關訂閱條款的電子郵件,然後您就 可以繼續。選擇繼續設定以設定並啟動您的軟體。

訂閱產品即表示您已接受該產品的條款。如果產品有月費,則在訂閱時向您收取費用,該費用將根據當 月剩餘時間按比例分配。在您使用您選擇的 AMI 啟動 Amazon Elastic Compute Cloud (Amazon EC2) 執行個體之前,我們不會評估其他費用。

**a** Note

作為產品訂閱者,當您訂閱的軟體新版發佈時,您的帳戶將會收到電子郵件訊息。

### <span id="page-18-0"></span>步驟 3:設定軟體

因為我們選擇軟體做為 AMI,下一步就是設定軟體,包括選擇交付方式、版本,以及您要AWS 區域在 其中使用軟體。

若要設定您的軟體

- 1. 在「設定此軟體」頁面上,為交付方式選取 64 位元 (x86) Amazon 機器映像 (AMI)。
- 2. 選擇適用於軟體版本的最新版本。
- 3. 選擇您要在其中啟動產品的區域,例如美國東部 (維吉尼亞北部)。

**a** Note

當您變更設定時,您可能會注意到畫面底部的 Ami Id 會更新。AMI ID 具有 ami- 格式 <identifier>,例如 ami *123example456*。每個區域中每個產品的每個版本都有不同的 AMI。此 AMI ID 可讓您指定啟動產品時要使用的正確 AMI。A mi 別名是一個類似的 ID, 在自動化中更容易使用。 如需 AMI 別名的詳細資訊,請參閱[AMI 別名。](#page-52-0)

4. 選取「繼續啟動」。

### <span id="page-18-1"></span>步驟 4:在 Amazon EC2 上啟動軟件

在啟動 Amazon EC2 執行個體之前,您需要決定是否要透過一鍵啟動啟動,還是要使用 Amazon EC2 主控台啟動。透過建議的預設選項 (例如安全性群組和執行個體類型),一鍵啟動可協助您快速啟動。 通過一鍵式啟動,您還可以查看估計的每月帳單。若您希望使用更多選項,例如在 Amazon Virtual Private Cloud (Amazon VPC) 中啟動,您應該使用 Amazon EC2 主控台來啟動。下列程序會引導您透 過一鍵啟動或 Amazon EC2 主控台訂閱產品和啟動 EC2 執行個體。

### 使用一鍵啟動在 Amazon EC2 上啟動

使用一鍵啟動在 Amazon EC2 上啟動

- 1. 在 [啟動此軟體] 頁面上,選擇 [選擇動作] 下拉式清單中的 [從網站啟動],然後檢閱預設設定。如 果您想要變更其中任何一個,請執行下列動作:
	- 在 EC2 執行個體類型下拉式清單中,選擇執行個體類型。
	- 在 VPC 設定和子網路設定下拉式清單中,選取您要使用的網路設定。
	- 在「安全性群組設定」 中,選擇現有的安全性群組,或選擇「根據賣家設定建立新的」 以接受 預設設定。如需有關於 [Linux 執行個體的 Amazon EC2 安全群組。](http://docs.amazonwebservices.com/AWSEC2/latest/UserGuide/using-network-security.html)
	- 展開 key pair,然後選擇現有的金鑰對 (如果有的話)。如果您沒有 key pair,系統會提示您建立 一個。如需有關於 Amazon EC2 金鑰對的詳細資訊,請參閱 [Amazon EC2 金鑰對。](https://docs.aws.amazon.com/AWSEC2/latest/UserGuide/ec2-key-pairs.html)
- 2. 如果您對於設定感到滿意,請選擇 [啟動]。

您的新執行個體會在執行「BitnamiWordPress 認證」和「自動化」軟體上啟動。您可以在此檢視 執行個體詳細資訊、建立另一個執行個體,或檢視軟體的所有執行個體。

使用 Amazon EC2 主控台啟動在亞馬遜 EC2 上啟動

使用 EC2 主控台啟動在亞馬遜 EC2 上啟動

- 1. 在 EC2 上啟動頁面上,選擇使用 EC2 主控台啟動檢視,然後從 [選取版本] 清單中選取 AMI 版 本。
- 2. 檢閱防火牆設定、安裝說明和版本資訊,然後選擇使用 EC2 主控台啟動。
- 3. 在 EC2 主控台中,使用要求執行個體精靈啟動 AMI。遵循《[Amazon EC2 Linux 執行個體入門》](http://docs.amazonwebservices.com/AWSEC2/latest/GettingStartedGuide/Welcome.html?r=9803) 中的指示來導覽精靈。

### <span id="page-19-0"></span>步驟 5:管除您的軟體

您可以隨時使用[AWS Marketplace主控](https://console.aws.amazon.com/marketplace/home#/subscriptions)台的「管理訂閱」頁面AWS Marketplace來管理中的軟體訂閱。

#### 若要管理您的軟體

- 1. 導覽至[AWS Marketplace主控台,](https://console.aws.amazon.com/marketplace/home#/subscriptions)然後選擇 [管理訂閱]。
- 2. 在「管理訂閱」頁面上:
- 依產品檢視執行個體狀態
- 檢視您目前的每月費用
- 執行新執行個體
- 檢視您執行個體的賣家檔案
- 管理執行個體
- 直接連結至您的 Amazon EC2 執行個體,以便您設定軟體

### <span id="page-20-0"></span>步驟 6:終止執行個體

當您決定不再需要執行個體時,您可終止執行個體。

### **a** Note

您無法重新啟動已終止的執行個體。然而,您可以啟動同一個 AMI 的其他執行個體。

#### 終止您的執行個體

- 1. 導覽至[AWS Marketplace主控台,](https://console.aws.amazon.com/marketplace/home#/subscriptions)然後選擇 [管理訂閱]。
- 2. 在「管理訂閱」頁面上,選擇您要終止執行個體的軟體訂閱,然後選取管理。
- 3. 在特定訂閱頁面上,從 [動作] 下拉式清單中選擇 [檢視執行個體]。
- 4. 選取您要終止執行處理所在的「區域」。如此會開啟 Amazon EC2 主控台,並在新索引標籤中顯 示該區域中的執行個體。如有必要,您可以返回此索引標籤,查看要關閉之執行個體的執行個體 ID。
- 5. 在 Amazon EC2 主控台中,選擇執行個體 ID 以開啟執行個體詳細資訊頁面。
- 6. 從執行個體狀態下拉式清單中,選擇終止執行個體。
- 7. 出現確認提示時,請選擇 Terminate (終止)。

終止需要幾分鐘來完成。

### <span id="page-20-1"></span>如需詳細資訊

如需產品類別和類型的詳細資訊,請參閱[產品類別](#page-24-0)和[产品类型](#page-32-0)。

如需有關於 Amazon EC2 的詳細資訊,請參閱 [Amazon Elastic Compute Cloud 文件](https://docs.aws.amazon.com/ec2/)。

若要進一步瞭解相關資訊AWS,請參閱 <https://aws.amazon.com/>。

# <span id="page-22-0"></span>AWS Marketplace 中支援的 AWS 區域

對於軟體產品,賣方會選擇AWS 區域要在哪些軟體中提供其軟體,以及執行個體類型。我們鼓勵您在 所有可用的區域和所有實際執行個體類型上提供產品。該AWS Marketplace網站在全球範圍內提供,並 支持以下地區:

- 北美洲
	- 美國東部 (俄亥俄)
	- 美國東部 (維吉尼亞北部)
	- 美國西部 (加利佛尼亞北部)
	- 美國西部 (奧勒岡)
	- AWS GovCloud (美國東部)
	- AWS GovCloud (美國西部)
	- 加拿大 (中部)
	- 加拿大西部 (卡加利)
- 非洲
	- 非洲 (開普敦)
- 南美洲
	- 南美洲 (聖保羅)
- EMEA
	- 歐洲 (法蘭克福)
	- 歐洲 (愛爾蘭)
	- 歐洲 (倫敦)
	- 歐洲 (米蘭)
	- Europe (Paris)
	- 歐洲 (西班牙)
	- 歐洲 (斯德哥爾摩)
	- 歐洲 (蘇黎世) <sup>15</sup>
- APAC
	- 亞太區域 (香港)
	- 亞太區域 (海德拉巴)
	- 亞太區域 (雅加達)
	- 亞太區域 (墨爾本)
	- 亞太區域 (孟買)
	- 亞太區域 (大阪)
	- 亞太區域 (首爾)
	- 亞太區域 (新加坡)
	- 亞太區域 (雪梨)
	- 亞太區域 (東京)
- 中東
	- 以色列 (特拉維夫)
	- Middle East (Bahrain)
	- 中東 (阿拉伯聯合大公國)

如需有關資料產品支援區域的詳細資訊,請參閱AWS一般參考中的 [AWS Data Exchange 端點和配](https://docs.aws.amazon.com/general/latest/gr/dataexchange.html) [額](https://docs.aws.amazon.com/general/latest/gr/dataexchange.html)。

# <span id="page-24-0"></span>產品類別

所以此[AWS Marketplace網](https://aws.amazon.com/marketplace)站被組織成主要類別,每個子類別下。您可以根據類別和子類別搜尋和篩 選。

### 主題

- [基礎設施軟體](#page-24-1)
- [DevOps](#page-25-0)
- [商業應用程式](#page-26-0)
- [Machine Learning](#page-27-0)
- [IoT](#page-28-0)
- [專業服務](#page-29-0)
- [桌面應用程式](#page-29-1)
- [資料產品](#page-30-0)
- [產業](#page-30-1)

# <span id="page-24-1"></span>基礎設施軟體

此類別中的產品提供與基礎架構相關的解決方案。

Backup & 復原

用於存儲和備份解決方案的產品。

資料分析

用於數據分析的產品。

高效能運算

高效能運算產品。

### 遷移

用於移轉專案的產品。

網路基礎設施

用於建立網路解決方案的產品。

作業系統

已封裝的 Linux 和視窗作業系統。

安全性

適用於您基礎架構的安全性產品。

### 儲存

專注於存儲中涉及的工作角色的應用程序。

# <span id="page-25-0"></span>DevOps

此類別中的產品提供專注於開發人員和開發人員團隊的工具。

敏捷生命週期管理

用於敏捷 SDLM 的產品。

應用程式開發

用於應用程序開發的產品。

應用程式伺服

用於應用程式開發的伺服器。 應用程式堆疊

用於應用程式開發的堆疊。

持續整合和持續交付

用於 CI/CD 的產品

基礎設施即程式

用於基礎架構的產品。

問題 & 錯誤追蹤

開發人員團隊用來追蹤和管理軟體錯誤的產品。 監控

用於監控操作軟件的產品。

記錄分析

用於記錄和記錄分析的產品。

來源控制

用於管理和維護原始檔控制的工具。 測試

用於軟件產品的自動化測試的產品。

# <span id="page-26-0"></span>商業應用程式

此類別中的產品可幫助您經營業務。

#### 區塊鏈

用於區塊鏈的產品。

協同合作 & 生產

用於在您的企業中協同合作的產品。 聯絡中心

用於在組織中啟用聯絡中心的產品。 內容管理

專注於內容管理的產品。

### CRM

專注於客戶關係管理的工具。

eCommerce

提供 eCommerce 解決方案的產品。

網上學習

提供線上學習解決方案的產品。

### 人力資源

用於在組織中啟用人力資源的產品。

#### IT 商業管理

用於在組織中啟用 IT 業務管理的產品。

#### 商業智慧

用於在組織中啟用商業智慧的產品。

#### 項目管理

用於項目管理的工具。

# <span id="page-27-0"></span>Machine Learning

此類別中的產品提供可與 Amazon 搭配使用的機器學習演算法和模型套件 SageMaker。

ML 解決方案

機器學習解決方案。

資料標記服務

提供資料標籤功能的產品。

計算機視覺

啟用電腦視覺功能的產品。

自然語言處理

啟用自然語言處理能力的產品。

語音辨識

啟用語音辨識功能的產品。

Text (文字)

啟用文字學習功能的產品。例子包括分類,聚類,編輯/處理,嵌入,生成,語法/解析,識別,名 稱和實體識別,情感分析,總結, text-to-speech,和翻譯。

Image (影像)

啟用影像分析功能的產品。範例包括 3D、字幕、分類、編輯/處理、嵌入/特徵擷取、產生、語法/解 析、手寫辨識、人/臉、物件偵測、區段/像素標籤以及文字 /OCR。

#### 影片

啟用視訊分析功能的產品。範例包括分類、物件偵測、編輯/處理、異常偵測、揚聲器識別、動作、 重新識別、摘要、文字/字幕和追蹤。

音訊

啟用音訊分析功能的產品。例子包括揚聲器識別, speech-to-text、分類、歌曲識別和分割。 (動作)

啟用結構化分析功能的產品。範例包括分類、叢集、維度縮減、分解模型、特徵工程、排名、回歸 和時間序列預測。

### <span id="page-28-0"></span>IoT

用於建立物聯網相關解決方案的產品。

分析

IoT 解決方案的分析產品。

應用程式

IoT 解決方案領域的應用產品。

裝置連線

用於管理裝置連線的產品。

裝置管理

用來管理裝置的產品。

裝置安全

用於管理 IoT 裝置安全性的產品。

工業 IoT

專注於提供工業相關 IoT 解決方案的產品。

#### 智慧家 & 城

用於實現智能家居和智能城市解決方案的產品。

## <span id="page-29-0"></span>專業服務

此類別中的產品提供與以下相關的諮詢服務AWS Marketplace產品。

### 評定

評估您目前的作業環境,以找出適合您組織的解決方案。 實作

協助設定、設定和部署協力廠商軟體。 受管服務

End-to-end 環境管理會代表您進行環境管理。 付費支援

獲得專家的指導和協助,專為您的需求而設。 訓練

由專家提供量身定制的研討會、計劃和教育工具,以幫助您的員工學習最佳實踐。

## <span id="page-29-1"></span>桌面應用程式

此類別中的產品提供與基礎架構相關的解決方案。

桌面應用程式

用於一般生產力和特定工作角色支援的桌面應用程式和公用程式。 AP 和帳單

用於工作角色的應用程式,專注於應付帳款和帳單。 應用程式和 Web

一般用途和 Web 環境應用程式。

### 開發

用於開發的應用程序。

#### 商業智慧

工作角色使用的應用程式專注於管理商業智慧。

#### **CAD**

工作角色使用的應用程序集中在計算機輔助設計和製造。 地理信息系統和地

工作角色使用的應用程序專注於 GIS 和映射。 插圖與設計

專注於插圖和設計的工作角色的應用程序。 媒體和編碼

用於涉及媒體和編碼工作角色的應用程序。 生產力和協同合作

著重於提高生產力和協同合作的應用程式。 項目管理

申請項目經理工作職位。

安全性/儲存/封存

專注於涉及安全性、儲存和資料封存的工作角色的應用程式。 公用程式

針對各種工作角色的公用程式為重點的應用程式。

# <span id="page-30-0"></span>資料產品

此類別中的產品是以檔案為基礎的資料集。如需詳細資訊,請參閲 [。AWS Data Exchange 使用者指](https://docs.aws.amazon.com/data-exchange/latest/userguide/what-is.html) [南](https://docs.aws.amazon.com/data-exchange/latest/userguide/what-is.html)。

### <span id="page-30-1"></span>產業

教育 & 研究

旨在提供教育和研究解決方案的產品。

### 金融服務

在您的組織啟用金融服務的產品。

### 醫療 & 生命科學

用於醫療保健和生命科學產業的產品。

媒體 & 娛樂

媒體相關產品和解決方案。

### 產業

產業相關產品與解決方案。

### 能源

能源相關產品和解決方案。

# <span id="page-32-0"></span>产品类型

AWS Marketplace包括熱門的開放原始碼和商業軟體,以及免費和付費資料產品。這些產品以不同的方 式提供:作為個別 Amazon 機器映像 (AMI)、透過AWS CloudFormation範本部署的 AMI 叢集、軟體即 服務 (SaaS)、專業服務,以及 AWS Data Exchange 資料產品。

如需這些產品類型的詳細資訊,請參閱下列主題:

- [AMI 伺服器產品\(](#page-32-1)包括 AMI 和私人形象產品)
- [容器產品](#page-53-0)
- [機器學習產品](#page-67-0)
- [專業服務產品](#page-71-0)
- [軟體 SaaS](#page-72-0)
- [Data Exchange](#page-76-0)

# <span id="page-32-1"></span>AMI 伺服器產品

Amazon 機器映像 (AMI) 是伺服器的影像,包括作業系統和其他軟體 (通常是執行於其他軟體)AWS。

中列出的軟體AWS Marketplace僅適用於在亞馬遜彈性計算雲(亞馬遜 EC2)上運行。它不可供下 載。

開啟AWS Marketplace,您可以搜尋 AMI (含搜尋建議)、檢視其他客戶提交的產品評論、訂閱和啟動 AMI,以及管理您的訂閱。所有AWS Marketplace產品已通過品質驗證,並在 Amazon 網路服務上預先 設定為一鍵式啟動功能 (AWS) 基礎設施。

AMI 和軟件即服務(SaaS)產品列表均來自受信任的賣家。AMI 產品在客戶的內部運行AWS 帳戶。 您可以對軟體組態和執行軟體的伺服器保留更多控制權,但您也需要額外的伺服器組態和維護責任。

該AWS Marketplace目錄包含來自知名賣家的精選開源和商業軟件。許多產品AWS Marketplace可以按 小時購買。

AMI 目錄是一種社區資源,人員和開發團隊可以在其中列出和交換正在開發的軟件或項目,而無需經 過廣泛的審核。社區 AMI 目錄中的商品可能來自或可能不是來自知名賣家,並且通常沒有經過其他調 查。

一個AWS Marketplace每個產品包含一個 AMIAWS 區域其中的產品是可用的。除了它們的位置以外, 這些 AMI 是相同的。此外,當賣家使用最新的修補程式和更新更新來更新產品時,他們可能會在產品 中新增另一組 AMI。

一些AWS Marketplace產品可能會啟動 AMI 的多個執行個體,因為它們部署為叢集AWS CloudFormation範本。此執行個體叢集,以及其他執行個體AWS設定的基礎架構服務CloudFormation 範本,做為單一產品部署。

### <span id="page-33-0"></span>AWS CloudFormation 範本

#### **A** Important

AWS Marketplace將停止使用多個亞馬遜機器圖像(AMI)產品的交付方式AWS CloudFormation在 2024 年八月份的模板。其他AWS Marketplace產品使用CloudFormation, 例如單一 AMICloudFormation,不會受到影響。 直到 2024 年 8 月,現有訂閱者可以使用以下方式啟動多個 AMI 產品的新實例CloudFormation 範本來源AWS Marketplace。停止後,他們將無法啟動新的執行個體。先前在 Amazon 彈性運 算雲端 (Amazon EC2) 中啟動並執行的任何現有執行個體都不會受到影響,而且會繼續執行。 如有任何問題,請聯絡 [AWS Support。](https://console.aws.amazon.com/support/home?nc1=f_dr#/case/create)

AWS CloudFormation 是一個能幫助您模型化與設定 AWS 資源的服務,讓您能花較少的時間管理這 些資源,並且有更多時間專注在 AWS 中執行的應用程式上。一個CloudFormation模板描述了各種 AWS您需要的資源,例如亞馬遜彈性運算雲端 (Amazon EC2) 執行個體或亞馬遜關聯式資料庫服務 (Amazon RDS) 資料庫執行個體。CloudFormation負責為您佈建和配置這些資源。如需詳細資訊,請 參閱[開始使用 AWSCloudFormation。](https://docs.aws.amazon.com/AWSCloudFormation/latest/UserGuide/GettingStarted.html)

### 使用AWS CloudFormation模板

軟件賣家可能會提供CloudFormation用於定義由多個 AMI 執行個體和其他組成的慣用部署拓撲的範本 AWS資源。如果CloudFormation模板可用於產品,它將在產品列表頁面上列為部署選項。

您可以使用 AMI 部署單一亞馬遜 EC2 執行個體。您可以使用CloudFormation用於部署充當叢集的 AMI 的多個執行個體的範本,以及AWS資源,如亞馬遜 RDS,亞馬遜簡單存儲服務(亞馬遜 S3)或任何 其他AWS服務 — 作為一個單一的解決方案。

### 主題

• [AMI 訂閱AWS Marketplace](#page-34-0)

- [具有合約價格的 AMI 產品](#page-34-1)
- [具備計量功能的 AMI 產品](#page-39-0)
- [AMI 產品中的成本分配標記](#page-39-1)
- [私有映像構建](#page-42-0)
- [AMI 別名](#page-52-0)

### <span id="page-34-0"></span>AMI 訂閱AWS Marketplace

在中AWS Marketplace,某些以 Amazon 機器映像 (AMI) 為基礎的軟體產品提供年度訂閱定價模式。 使用此定價模式,您可以進行一次性預付款,並在接下來的 12 個月內無需支付小時使用費。您會將一 個年度訂閱到一個 Amazon Elastic Compute Cloud (Amazon EC2) 執行個AWS Marketplace體。

### **a** Note

對於具有年度定價的 AMI 小時,年度訂閱僅涵蓋您在購買時指定的執行個體類型。例如 t3.medium。啟動任何其他執行個體類型都會根據作用中訂閱產生該執行個體類型的小時費 率。您會在購買年度訂閱的執行個體型型型型型型型型型型型型型型型型型型式

您也可以使用每小時定價繼續啟動和執行AWS Marketplace軟體產品。使用 Amazon EC2 和其他服務 的費用AWS是分開的,除了購買AWS Marketplace軟體產品所支付的費用之外。

如果您變更每小時用量的 Amazon EC2 執行個體類型,Amazon EC2 基礎設施將根據您簽署的節省計 劃計費。但是,來自的 AMI 許可證AWS Marketplace將自動更改為每小時定價。

如果 AMI 每小時產品不支持年度定價,則買方無法購買年度訂閱。如果 AMI 每小時產品確實支持年度 定價,則買方可以轉到產品的頁面AWS Marketplace並購買年度合同。每個年度合約都允許買方執行一 個執行個體,而無需支付小時費率的費用。合約會因執行個體類型而異。

## <span id="page-34-1"></span>具有合約價格的 AMI 產品

有些賣家會以合約定價模式,提供 Amazon Machine Image (AMI) 為基礎的 Amazon Machine Image (AMI) 產品。在該模式中,您同意針對不同數量的授權進行一次性預付款,以便在您選擇的期間內存取 軟體產品。我們會提前透過您的帳單向您收費AWS 帳戶。例如,您一年可以購買 10 個使用者存取授 權和 5 個管理授權。您可以選擇自動續約授權。

此外,有些公司還提供以合約定價模式為基礎的私有 AMI 軟體產品。私人選件通常會有固定的持續時 間,您無法變更。

您可以使用 AWS Marketplace 上的產品詳細資訊頁面購買 AMI 型軟體產品合約。如果此選項可用,具 有合同定價的 AMI顯示交付方法在產品的詳細信息頁面上。當您進行購買時,您將被帶到產品的網站 進行帳戶設置和設置。然後,使用費將顯示在您的常規AWS 帳戶計費報告。

訂閱具有合約定價公開發售的 AMI 產品

使用合約定價模式訂閱以 AMI 為基礎的公開發售產品

- 1. 登入AWS Marketplace並尋找具有合約定價模式的容器型軟體產品。
- 2. 在「」採購(憑證已建立!) 頁面定價資訊。

您可以看到個單位以及每個持續時間的費率(以月為單位)。

3. 選擇繼續訂閱開始訂閱。

若要儲存此產品而不訂閱,請選擇儲存至清單。

- 4. 檢閱定價資訊並設定軟體產品的條款,以建立協議。
	- a. 選擇合同的期限:1 個月、12 個月、24 個月, 或36 個月
	- b. UND續約設定,選擇是否自動續約。
	- c. UND合約選項,選擇每個單位的數量。

合約總價格顯示在定價詳情。

5. 完成您的選擇後,請選擇CREATE CON特定。

所以此合約總價被收取到您的AWS 帳戶。授權產生於AWS License Manager。

**a** Note

可能最多需要 10 分鐘,才能處理訂閱,並在您的AWS License Manager說明軟體產品。

### 訂閱具有合約定價私人優惠的 AMI 產品

使用合約定價模式訂閱以 AMI 為基礎的私人優惠產品

- 1. 登入AWS Marketplace使用您的買家帳戶。
- 2. 查看私人優惠。
3. 在「」採購(憑證已建立!) 頁面定價資訊。

您可以看到個單位以及每個持續時間的費率(以月為單位)。

- 4. 選擇繼續訂閱開始訂閱。
- 5. 檢閱定價資訊並設定軟體產品的條款,以建立協議。

合約期限已由賣方設定,無法修改。

- 6. UND合約選項,選擇每個單位的數量。
- 7. 查看合約總價定價詳情。

您也可以查看公開發售檢視 Offications下其他可用優惠。

8. 完成您的選擇後,請選擇CREATE CON特定。

#### **a** Note

可能最多需要 10 分鐘,才能處理訂閱,並在您的AWS License Manager說明軟體產品。

### 存取軟體

#### 存取以 AMI 為基礎的軟體產品

- 1. 在「」AWS Marketplace主控台,請導覽至檢視訂閱並檢視軟體產品的授權。
- 2. 在「」採購頁面:
	- a. 選擇Maniclicenses以檢視、授予存取權並追蹤您的權利的使用情況AWS License Manager。
	- b. 選擇 Continue to Configuration (繼續進行設定)。
- 3. 在「」啟動頁面中,檢閱您的組態,並選擇您要如何啟動軟體選擇動作。
- 4. 在「」選擇執行個體類型中,選擇 Amazon Elastic Compute Cloud (Amazon EC2) 執行個體,然 後選擇下一頁: 設定執行個體詳細資訊。
- 5. 在「」設定執行個體詳細資訊(憑證已建立!)IAM 角色,選擇現有的AWS Identity and Access Management(IAM) 來自您的角色AWS 帳戶。

若您沒有 IAM 角色,請選擇手動建立新的 IAM 角色鏈接並遵循指示。

### **a** Note

當您購買具有合約定價的產品時,授權由AWS Marketplace在AWS 帳戶您的軟體可以使 用 License Manager API 進行檢查。您需要 IAM 角色才能啟動 AMI 產品的執行個體。 IAM 政策需要以下 IAM 許可。

```
{ 
    "Version":"2012-10-17", 
    "Statement":[ 
       { 
           "Sid":"VisualEditorO", 
           "Effect":"Allow", 
           "Action":[ 
               "license-manager:CheckoutLicense", 
               "license-manager:GetLicense", 
               "license-manager:CheckInLicense", 
               "license-manager:ExtendLicenseConsumption", 
               "license-manager:ListReceivedLicenses" 
           ], 
           "Resource":"*" 
       } 
   \mathbf{I}}
```
- 6. 設定執行個體詳細資料之後,請選擇檢閱和啟動。
- 7. 在「」檢閱執行個體的啟動頁面上,選取現有的 key pair,或建立新的 key pair,然後選擇啟動執 行個體。

所以此啟動執行個體啟動進度視窗隨即出現。

8. 執行個體啟動後,前往 EC2 儀表板,然後在執行個體,請參閱執行個體狀態顯示器執行中。

## 檢視產生的授權

### 檢視產生的授權

- 1. 登入AWS License Manager與您的AWS 帳戶。
- 2. UND授權,檢視所有您授予的許可。
- 3. 在中輸入產品 SKU、收件者或狀態來搜尋授權搜尋列。

#### 4. 選擇授權識別碼檢視授權詳情。

5. 您可以檢視發行者(AWS/市場)和權利(授權授予使用、存取或使用應用程式或資源之權利的單 位)。

## 修改現有合約

如果他們對 AMI 產品有現有的前期承諾,AWS Marketplace買家可以修改合約的某些方面。AMI 合約 是透過以合約條款為基礎的優惠來支援,而不是每小時或年度彈性消費定價 (FCP) 優惠。這項功能僅 可供整合的應用程式使用AWS License Manager。購買者可以在目前合約中相同方案的權利內購買額 外授權。不過,買家無法減少在合約中購買的權益計數。如果賣家啟用了該選項,買家也可以取消自動 續訂。

#### **a** Note

靈活的付款時間表 (FPS) 合約優惠不能更改。買方對於「轉數快」購買的合約沒有權益更改。 權利是使用、存取或使用應用程式或資源的權利。「轉數快」優惠不可更改。

#### 管理您的訂閱

- 1. 在「」AWS Marketplace主控台,請導覽至檢視訂閱並檢視軟體產品的授權。
- 2. 在「」採購(憑證已建立!)Maniclicenses。
- 3. 從清單中選取檢視條款。
- 4. 在 中合約選項區段中,使用箭頭增加您的權利。您無法將權利計數減少低於已購買的權利。
- 5. 合約詳情和總價格顯示在定價詳情區段。

#### 若要取消您的自動訂購授權續購

- 1. 在「」AWS Marketplace主控台,請導覽至檢視訂閱並檢視軟體產品的授權。
- 2. 在「」採購(憑證已建立!)Maniclicenses。
- 3. 在「」訂閱」頁面中,找到續約設定區段。
- 4. 確保您了解取消的條款和條件。
- 5. 選取核取方塊以取消自動續約。

# 具備計量功能的 AMI 產品

一些產品列於AWS Marketplace按軟體應用程式測量的使用量計費。計量使用量維度的範例包括資料 使用量、主機/代理程式使用量或頻寬使用量。這些產品需要額外的配置才能正常運作。具有計量器使 用許可的 IAM 角色必須與您的AWS Marketplace啟動時的 Amazon Elastic Compute Cloud (Amazon EC2) 執行個體。如需 Amazon EC2 的 IAM 角色之詳細資訊,請參閱[Amazon EC2 的 IAM 的角色。](https://docs.aws.amazon.com/AWSEC2/latest/UserGuide/iam-roles-for-amazon-ec2.html)

# AMI 產品中的成本分配標記

AWS Marketplace支援 Amazon 機器圖片 (AMI) 型軟體標籤。新的 Amazon EElastic Compute Cloud (Amazon EC2) 標籤會自動填入對應的AWS Marketplace AMI。您可以使用已啟動的成本分配標籤 AWS Cost Explorer,透過成AWS本和用量報告、AWS預算或其他雲端支出分析工具來識別和追蹤 AMI 使用情況。

提供 AMI 的供應商也可能會根據產品的特定資訊,在 AMI 產品的計量中記錄其他自訂標籤。如需詳細 資訊,請參閱 [成本分配標記](#page-87-0)。

您可以使用標籤來整理您的資源,而成本分配標籤可以用來詳細追蹤您的 AWS 成本。在您啟用成本分 配標籤之後,AWS會使用成本分配標籤來組織成本分配報告上的資源成本,以便於分類和追蹤AWS成 本。

成本分配標籤只會追蹤 Billing of Cost st 意味著標籤在 Billing of Cost Elastic Cost Elastic Cost 意味著 系統的標籤 只AWS 帳戶有擁有者、AWS Organizations管理帳戶擁有者和具有適當權限的使用者才能 存取帳戶的帳單與成本管理主控台。無論您是否使用成本分配標記,我們都不會改變您的計費金額。您 是否使用成本分配標籤不會影響 AMI 軟體產品的功能。

## 追蹤多個執行個體中一個 AMI 的成本配置標籤

每個針對AWS Marketplace AMI 訂閱啟動的 Amazon EC2 執行個體在「AWS成本和用量」報告中 都有對應的AWS Marketplace軟體用量明細項目。您的AWS Marketplace用量將永遠反映套用至對 應 Amazon EC2 執行個體的特定標籤。這可讓您根據在執行個體層級指派的不同標籤值來區分AWS Marketplace使用費用。

您也可以使用「Cost Explorer」或「成本與用量」報表,將以標籤為基礎的使用成本加總,等同於帳 單中反映的AWS AMI 軟體使用費用。

### 使用成本分配加標記執行個體尋找

如果您已在 Billing and Cost Management 主控台中針對多個 Amazon EC2 執行個體的成本分配標籤 篩選有效預算,可能很難找到所有這些標籤。下列 Python 指令碼會傳回包含目前預算中的 Amazon EC2 執行個體的AWS Marketplace預算清單AWS 區域。

您可以使用此指令碼瞭解對預算的潛在影響,以及此變更可能發生超支的位置。請注意,已開立帳單的 金額不會變更,但成本分攤會更準確地反映出來,這可能會影響預算。

```
#! /usr/bin/python
import boto3
session = boto3.Session()
b3account=boto3.client('sts').get_caller_identity()['Account']
print("using account {} in region {}".format(b3account,session.region_name))
def getBudgetFilters(filtertype): 
 ''' 
     Returns budgets nested within the filter values [filter value][budeget name]. 
     The filtertype is the CostFilter Key such as Region, Service, TagKeyValue. 
    \bar{1}'i 1
     budget_client = session.client('budgets') 
     budgets_paginator = budget_client.get_paginator('describe_budgets') 
     budget_result = budgets_paginator.paginate( 
         AccountId=b3account 
     ).build_full_result() 
    return val = \{\} if 'Budgets' in budget_result: 
        for budget in budget result['Budgets']:
             for cftype in budget['CostFilters']: 
                  if filtertype == cftype: 
                      for cfval in budget['CostFilters'][cftype]: 
                          if cfval in returnval: 
                               if not budget['BudgetName'] in returnval[cfval]: 
                                   returnval[cfval].append(budget['BudgetName']) 
                          else: 
                              returnval[cfval] = [ budget['BudgetName'] ] 
     return returnval
def getMarketplaceInstances(): 
    ''''
     Get all the AWS EC2 instances which originated with AWS Marketplace. 
     ''' 
     ec2_client = session.client('ec2') 
     paginator = ec2_client.get_paginator('describe_instances') 
     returnval = paginator.paginate( 
         Filters=[{
```

```
 'Name': 'product-code.type', 
             'Values': ['marketplace'] 
         }] 
     ).build_full_result() 
     return returnval
def getInstances(): 
     mp_instances = getMarketplaceInstances() 
     budget_tags = getBudgetFilters("TagKeyValue") 
     cost_instance_budgets = [] 
     for instance in [inst for resrv in mp_instances['Reservations'] for inst in 
  resrv['Instances'] if 'Tags' in inst.keys()]: 
         for tag in instance['Tags']: 
             # combine the tag and value to get the budget filter string 
             str_full = "user:{}${}".format(tag['Key'], tag['Value']) 
             if str_full in budget_tags: 
                 for budget in budget_tags[str_full]: 
                      if not budget in cost_instance_budgets: 
                          cost_instance_budgets.append(budget) 
     print("\r\nBudgets containing tagged Marketplace EC2 instances:") 
    print( '\r\n'.join([budgetname for budgetname in cost_instance_budgets]) )
if name == " main ":
     getInstances()
```
範例輸出

```
Using account 123456789012 in region us-east-2
Budgets containing tagged Marketplace EC2 instances:
EC2 simple
MP-test-2
```
# 相關主題

如需詳細資訊,請參閱下列主題:

- [使用用AWS Billing戶指南中的成本分配標籤。](https://docs.aws.amazon.com/awsaccountbilling/latest/aboutv2/cost-alloc-tags.html)
- [啟動使AWS Billing用者指南中的 AWS 產生的成本配置標記。](https://docs.aws.amazon.com/awsaccountbilling/latest/aboutv2/activate-built-in-tags.html)

• 在 [Amazon Amazon EC2 Linux Linux Linux Linux Linux Linux](https://docs.aws.amazon.com/AWSEC2/latest/UserGuide/Using_Tags.html) Linux Linux Linux Linux Amazon Amazon Amazon Amazon Amazon Amazon Amazon EC2 Linux Linux Linux Linux Amazon Amazon Amazon Amazon EC2

# 私有映像構建

### **A** Important

AWS Marketplace將於 2024 年 4 月中止「私人映像建置」傳遞方式。 直到 2024 年 4 月,現有的私有映像構建訂閱者可以建立新的黃金亞馬遜機器映像(AMI), 或使用私有映像構建交付方法中提供的軟件升級其黃金 AMI。停止後,他們將無法使用私有映 像構建軟件構建或升級自己的 AMI。先前使用私人映像建置建置的現有 AMI 不會受到影響。這 表示使用私有映像建置的 AMI 可以繼續使用 Amazon 彈性運算雲端 (Amazon EC2) 計費和啟 動,而作用中執行個體將繼續像現在一樣執行。

此外,先前僅以私人映像組建形式提供的軟體,現在可透過獨立 AMI 履行選項取得,不會停止 使用。在停止私有映像建置之後,獨立 AMI 仍可與您現有的私人映像組建訂閱搭配使用。如有 任何問題,請聯絡 [AWS Support。](https://support.console.aws.amazon.com/support/home?nc1=f_dr#/case/create)

AWS MarketplacePrivate Image Build 可讓您透過購買可安裝的軟體產品,AWS Marketplace然後將這 些產品安裝在您從 AWS 帳戶可用映像中選擇的金色映像或 AMI 上。就本內容而言,黃金映像檔是一 種伺服器映像,其中包含套用了修改的基礎作業系統 (OS),以便從該映像啟動的每部伺服器都遵循您 定義的 IT 標準。您可以從中選擇AWS Marketplace要安裝的軟體和組建的基礎 AMI。然後,您可以使 用AWS Marketplace映像建置服務來建立並交付新的 AMI,做為僅供 AWS 帳戶使用的私有映像檔。

這項服務可讓您在符合 IT 標準的基礎作業系統上執行AWS Marketplace產品,協助您更符合內部安全 性、合規性和管理需求。

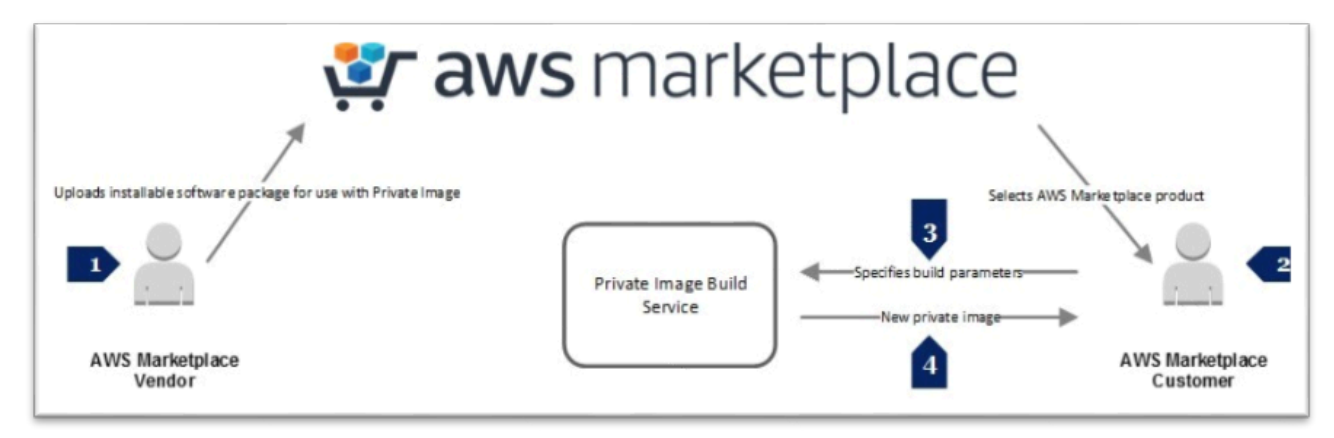

參與「AWS Marketplace私人映像建置」的賣家會為特定作業系統平台、作業系統和作業系統版本建 立其產品的可安裝版本。當賣家為其產品提交一組軟體套件時,AWS MarketplaceImage Build Service 會先在指定的作業系統上安裝並掃描產品,然後再將產品發佈到中AWS Marketplace。當您購買已啟 用AWS Marketplace私人映像組建的產品時,您可以選擇現有的 AMI 來建立新的私人映像。使用AWS Marketplace映像建置服務建立新映像後,該映像就會在 Amazon EC2 主控台中以您擁有的映像形式提 供。您可以使用AWS Marketplace網站建立映像,也可以使用AWS Marketplace映像建置服務 API。

您用來完成建置程序的軟體和基礎結構需要支付費用,視產品而定,可能需要 1-2 小時的時間。AWS 服務不過,使用AWS Marketplace映像建置服務建立私人映像檔不會收取額外費用。建立映像後,在您 使用產品之前,不會產生產品或AWS資源使用量的費用。

AWS Marketplace私有映像組建使用 [AWS Identity and Access Management](https://docs.aws.amazon.com/IAM/latest/UserGuide/introduction.html)(IAM) 建立 IAM 角色和政 策,將有限的許可授予終端使用者以建立和檢視私有映像。完成先決條件步驟需要管理層級的權限。

完成必要步驟

#### **A** Important

AWS Marketplace將於 2024 年 4 月中止「私人映像建置」傳遞方式。傳送方式僅適用於現有 訂閱者,直到停用為止。如需詳細資訊,請參閱[私人映像建置](https://docs.aws.amazon.com/marketplace/latest/buyerguide/buyer-private-image-build.html)。

此處描述的先決條件步驟需要設定 AWS Identity and Access Management (IAM) 的管理層級許可,以 便您可以將建立私有映像檔的能力授予其他使用者。建立 IAM 政策和角色後,您可以將它們附加到群 組(或使用者)帳戶,以便相關聯的使用者可以建立私人映像檔。

IAM 是一種 Web 服務,讓您能夠安全地控制對AWS資源的存取。您可以使用 IAM 來控制能通過身分 驗證 (登入) 和授權使用資源的 (具有許可) 的人員。您可以建[立身分識](https://docs.aws.amazon.com/IAM/latest/UserGuide/id.html#id_iam-users)別 (使用者、群組和角色),並將 使用者新增至群組,以便管理群組而非個別使用者。IAM 角色類似於使用者,因為它是身分,並具有 決定身分在中可執行和不可執行的操作AWS。但是,角色沒有與之關聯的任何登入資料 (密碼或存取 金鑰)。角色的目的是讓需要它的任何人可代入,而不是單獨地與某個人員關聯。使用者可擔任一個角 色,為了特定任務來臨時採用不同許可。

IAM 的[存取管理部](https://docs.aws.amazon.com/IAM/latest/UserGuide/introduction_access-management.html)分可協助您定義允許使用者或其他實體在帳戶中執行的動作,通常稱為授權。權限 是透過原則授與的。政策為 AWS 中的一個實體,可定義其所連接的身分或資源的許可。當像使用者這 類的主體提出請求時,AWS 會評估這些政策。政策中的許可決定是否允許或拒絕請求。政策以 JSON 文件形式AWS連接至委託人,或作為以資源為基礎的政策連接至資源。您可以透過定[義權限原則](https://docs.aws.amazon.com/IAM/latest/UserGuide/introduction_access-management.html)並將 原則指派給群組來授與權限。

以[身分為基礎的政](https://docs.aws.amazon.com/IAM/latest/UserGuide/introduction_access-management.html#intro-access-resource-based-policies)策到委託人 (或身分),例如使用者、角色或群組,例如使用者、角色或群組。以資 源為基礎的政策是連接至資源的 JSON 政策文件,這些資源包括像是 Amazon Simple Storage Service (Amazon S3) 儲存貯體。「身分類型政策」則可控制身分在何種條件下對哪些資源執行哪些動作。以 身分識別為基礎的政策可分為AWS受管政策、客戶管理政策和內嵌政策。

以資源為基礎的政策可控制指定的主體在何種條件下對該資源執行哪些動作。資源為基礎的政策是內 嵌政策,而且沒有受管的以資源為基礎的政策。雖然 IAM 身分在技術上是AWS資源,但您無法將以資 源為基礎的政策附加到 IAM 身分。您必須在 IAM 中使用以身分為基礎的政策。「信任政策」是連接到 角色的資源類型政策,這些政策定義可擔任該角色的委託人。在 IAM 中建立角色時,角色必須有兩件 事:指示誰可以擔任該角色的信任政策,以及指出他們可以使用該角色執行什麼動作的權限政策。請記 住,新增帳戶至角色的信任政策只是建立信任關係的一半。根據預設,信任帳戶中沒有任何使用者可擔 任該角色,直到該帳戶的管理員授予使用者擔任該角色的許可。

映AWS Marketplace像建立服務使用兩個 IAM 角色,每個角色都有許可政策和信任政策。如果您讓使 用者存取AWS Marketplace網站來建立私有映像檔,這些使用者還需要 IAM 許可,才能列出並指派建 立和檢視其建立私有映像檔所需的角色。

身為管理員,您可以建立必要的兩個角色及其相關聯的原則。第一個角色是附加至映像[檔](https://docs.aws.amazon.com/IAM/latest/UserGuide/id_roles_use_switch-role-ec2_instance-profiles.html#instance-profiles-manage-console)建置程序期間 建立之執行個體的執行個體設定檔。執行個體描述檔是適用於 IAM 角色的容器,可讓您在執行個體啟 動時將角色資訊傳遞至 Amazon EC2 執行個體。第二個是提供訪[問AWS Systems Manager和](https://docs.aws.amazon.com/systems-manager/latest/userguide/auth-and-access-control.html) Amazon EC2 的 IAM 角色。若要設定執行個體設定檔,請附加提供必要權限的權限原則。然後編輯角色的信任 政策,為 Amazon EC2 EC2 和 Systems Manager 擔任該角色的許可。

### 建立執行個體描述檔角色

透過 IAM 主控台建立執行個體設定檔角色

- 1. 登入 AWS Management Console,並開啟位於<https://console.aws.amazon.com/iam/>的 IAM 主控 台。
- 2. 在 IAM 主控台的導覽窗格中,選擇 Roles (角色),然後選擇 Create role (建立角色)。
- 3. 在 Select type of trusted entity (選取受信任實體類型) 中,請選擇 AWS 服務。
- 4. 對於 [選擇將使用此角色的服務],選擇 [EC2],然後選擇 [下一步:權限]。
- 5. 針對「建立原則」,選擇「下一步:複查」
- 6. 例如,在角色名稱中,輸入角色名稱或角色名稱後綴,以協助您識別此角色的用 途**MyInstanceRole**。角色名稱在中不得重複AWS 帳戶。
- 7. 檢閱角色,然後選擇 Create role (建立角色)。
- 8. 在 [角色] 頁面上,選擇您建立的角色。

9. 針對「權限」,選擇「新增內嵌原則」

10.選擇 JSON 索引標籤,並以下列文字取代所有InstanceRolePermissionsPolicy文字。

```
{ 
     "Version": "2012-10-17", 
     "Statement": [ 
          { 
              "Action": [ 
                   "ssm:DescribeAssociation", 
                   "ssm:GetDocument", 
                   "ssm:GetManifest", 
                   "ssm:GetParameters", 
                   "ssm:ListAssociations", 
                   "ssm:ListInstanceAssociations", 
                   "ssm:PutConfigurePackageResult", 
                   "ssm:UpdateAssociationStatus", 
                   "ssm:UpdateInstanceAssociationStatus", 
                   "ssm:UpdateInstanceInformation" 
              ], 
              "Resource": "*", 
              "Effect": "Allow" 
          }, 
          { 
              "Action": [ 
                   "ec2messages:AcknowledgeMessage", 
                   "ec2messages:DeleteMessage", 
                   "ec2messages:FailMessage", 
                   "ec2messages:GetEndpoint", 
                   "ec2messages:GetMessages", 
                   "ec2messages:SendReply" 
              ], 
              "Resource": "*", 
              "Effect": "Allow" 
          }, 
          { 
              "Action": [ 
                   "ec2:DescribeInstanceStatus" 
              ], 
              "Resource": "*", 
              "Effect": "Allow" 
          }, 
          { 
              "Action": [
```

```
 "s3:GetObject", 
                    "s3:PutObject" 
               ], 
               "Resource": "arn:aws:s3:::DOC-EXAMPLE-BUCKET/*", 
               "Effect": "Allow" 
          } 
     ]
}
```
a Note 在開始這個程序之前,您必須建立 S3 儲存貯體,即*########*。

11.選擇 Review policy (檢閱政策)。

12.例**MyInstanceRolePolicy**如,在 [原則名稱] 中,輸入可協助您識別此原則用途的名稱,然後選 擇 [建立原則]。

若要編輯角色的信任關係

1. 在 [角色] 頁面上,選擇您建立的角色。

2. 選擇「信任關係」標籤,然後選擇「編輯信任關係」。

3. 選取 [策略文件] 文字方塊中的所有文字,並以下列InstanceRoleTrustPolicy文字取代它。

```
{ 
   "Version": "2012-10-17", 
   "Statement": [ 
      { 
        "Effect": "Allow", 
        "Principal": { 
           "Service": [ 
             "ssm.amazonaws.com", 
              "ec2.amazonaws.com" 
           ] 
        }, 
        "Action": "sts:AssumeRole" 
      } 
  \mathbf{I}}
```
4. 選擇 Update Trust Policy (更新信任政策)。

若要建立AWS Systems Manager自動化角色

- 1. 在 IAM 主控台的導覽窗格中,選擇 Roles (角色),然後選擇 Create role (建立角色)。
- 2. 在 Select type of trusted entity (選取受信任實體類型) 中,請選擇 AWS 服務。
- 3. 對於 [選擇將使用此角色的服務],選擇 [EC2],然後選擇 [下一步:權限]。
- 4. 針對「建立原則」,選擇「下一步:複查」
- 5. 例如,在角色名稱中,輸入角色名稱或角色名稱後綴,以協助您識別此角色的用 途**MyAutomationRole**。角色名稱在中不得重複AWS 帳戶。
- 6. 檢閱角色,然後選擇 Create role (建立角色)。
- 7. 在 [角色] 頁面上,選擇您建立的角色。
- 8. 針對「權限」,選擇「新增內嵌原則」
- 9. 選擇 JSON 索引標籤,並以下列文字取代所有AutomationRolePermissionsPolicy文字。

```
 "Version": "2012-10-17", 
     "Statement": [ 
          { 
              "Action": [ 
                   "ssm:*" 
              ], 
              "Resource": [ 
 "*" 
              ], 
              "Effect": "Allow" 
         }, 
          { 
              "Action": [ 
                   "ec2:CreateImage", 
                   "ec2:DescribeImages", 
                   "ec2:StartInstances", 
                   "ec2:RunInstances", 
                   "ec2:StopInstances", 
                   "ec2:TerminateInstances", 
                   "ec2:DescribeInstanceStatus", 
                   "ec2:CreateTags", 
                   "ec2:DescribeTags" 
              ], 
              "Resource": [
```

```
\mathbf{u} \star \mathbf{u} ], 
                 "Effect": "Allow" 
            }, 
           \mathcal{L} "Action": [ 
                       "iam:PassRole" 
                 ], 
                 "Resource": [ 
                      "{{ Instance Profile }}" 
                \mathbf{1},
                 "Effect": "Allow" 
           } 
      ]
}
```
#### a Note

您必須以 {{ Instance Profile }} Amazon Resource Name (ARN),為先前建 立的執行個體政策角色 Amazon Resource Name (ARN)。在 IAM 管理主控台中找出角 色,然後選擇該角色。在角色的摘要頁面上,「角色 ARN」是列出的第一個項目,例 如,arn:aws:iam::123456789012:role/MyInstanceRole。

#### 若要編輯角色的信任關係

1. 在 [角色] 頁面上,選擇您建立的角色。

2. 選擇「信任關係」標籤,然後選擇「編輯信任關係」。

3. 以下列文字取代 [原則文件] 文字方塊中的所有InstanceRoleTrustPolicy文字。

```
{ 
   "Version": "2012-10-17", 
   "Statement": [ 
     { 
        "Effect": "Allow", 
        "Principal": { 
          "Service": [ 
             "ssm.amazonaws.com", 
             "ec2.amazonaws.com" 
          ] 
        },
```

```
 "Action": "sts:AssumeRole" 
     } 
   ]
}
```
4. 選擇 Update Trust Policy (更新信任政策)。

您現在已經建立了兩個角色和相關的原則,您將在私人映像建置程序期間使用。

使用政策存取AWS Marketplace網站

大多數組織不允許使用者使用根帳戶認證登入。相反地,他們會根據只有特定人員可以執行的組織角色 或工作來建立具有有限權限的使用者。 AWS Marketplace提供兩個主要的 IAM 受管政策,用於使用工 AWS Marketplace具。您可以使用這兩個受管理的原則來提供執行上述工作的能力:

- AWSMarketplaceFullAccess— 提供訂閱和取消訂閱 IAM 軟體的功能、允許使用者從「AWS Marketplace您的AWS Marketplace軟體」頁面管理軟體執行個體,以及提供 Amazon EC2 的管理存 取權限。
- AWSMarketplaceRead-only— 提供檢AWS閱訂閱的功能。

您可以將AWSMarketplaceFullAccess受管理的原則新增至使用者、群組或角色,以提供存取AWS Marketplace網站所需的所有權限,以及執行與AWS Marketplace私人映像組建相關聯的工作。

若要提供存取權,請新增許可到您的使用者、群組或角色:

• AWS IAM Identity Center 中的使用者和群組:

建立許可集合。請遵循《AWS IAM Identity Center 使用者指南》的[建立許可集合中](https://docs.aws.amazon.com/singlesignon/latest/userguide/howtocreatepermissionset.html)的指示。

• 诱過身分提供者在 IAM 中管理的使用者 ·

建立聯合身分的角色。請遵循《IAM 使用者指南》的[為第三方身分提供者 \(聯合\) 建立角色](https://docs.aws.amazon.com/IAM/latest/UserGuide/id_roles_create_for-idp.html)中的指 示。

- IAM 使用者:
	- 建立您的使用者可擔任的角色。請遵循《IAM 使用者指南》的[為 IAM 使用者建立角色中](https://docs.aws.amazon.com/IAM/latest/UserGuide/id_roles_create_for-user.html)的指示。
	- (不建議) 將政策直接連接至使用者,或將使用者新增至使用者群組。請遵循《IAM 使用者指 南》的[新增許可到使用者 \(主控台\)](https://docs.aws.amazon.com/IAM/latest/UserGuide/id_users_change-permissions.html#users_change_permissions-add-console)中的指示。

當您選取的群組或角色的使用者或成員下次存取AWS Marketplace網站時,他們可以執行與私人映像建 置程序相關聯的工作。

## 建置私有映像

#### **A** Important

AWS Marketplace將於 2024 年 4 月中止「私人映像建置」傳遞方式。傳送方式僅適用於現有 訂閱者,直到停用為止。如需詳細資訊訊訊訊,請參閱[私有映像建置](https://docs.aws.amazon.com/marketplace/latest/buyerguide/buyer-private-image-build.html)

建立私有映像時,您可以在中選取軟體套件,AWS Marketplace並在 Amazon 彈性運算雲端 (Amazon EC2) 主控台中選取要用來建立新私有映像的基本 Amazon 機器映像 (AMI)。在開始構建過程之前,您 必須配置AWS環境,以便提供:

- 您將在其上安裝AWS Marketplace產品的基本映像的 AMI ID。
- 用於存放建置日誌的 Amazon Simple Storage Service (Amazon S3) 儲存貯體的名稱。S3 儲存貯體 必須位於 AMI 將在中使用的儲存貯體。AWS 區域
- 要安裝套件的 Amazon EC2 執行個體設定檔 (請參閱上一節)。
- 映像建立程序將用來建立 AMI 的 AWS Identity and Access Management (IAM) 自動化角色 (請參閱 上一節)。
- 新私有映像的名稱。

如果您有使用經驗AWS 服務,您可能熟悉選擇AWS 區域、在 Amazon EC2 儀表板上尋找 AMI ID,以 及使用 Amazon S3 儲存貯體。

若要尋找支援建立私人影像的產品,請前往[AWS Marketplace產品搜尋頁面,](https://aws.amazon.com/marketplace/search/results?page=1&ref_=hmpg_categories_all)針對「交付方式」搜尋篩 選器,選擇「私有 Amazon Machine 映像」。在產品的詳細資訊頁面中,您可以設定採購、組態和出 貨選項。您建置的產品會新增至您的AWS 帳戶.

除了上一節中指定的先決條件之外,您的基礎 AMI 還必須符合下列需求:

- LinuxAMI 必須具有Wget或已cURL安裝並設定。 Windows必須已PowerShell安裝 AMI。
- LinuxAMI 必須能夠執行 [EC2 使用者資料指令碼](https://docs.aws.amazon.com/AWSEC2/latest/UserGuide/user-data.html),或已預先安裝AWS Systems Manager代理程式 (SSM 代理程式)。
- WindowsAMI 必須已預先安裝 SSM 代理程式。
- 1. 在中 [AWS Marketplace,](https://aws.amazon.com/marketplace/)從產品的詳細資訊頁面中,選擇「繼續訂閱」。
- 2. 在 [訂閱此軟體] 頁面的 [條款與條件] 下,選擇 [顯示詳細資料] 以檢視產品執行個體類型、軟體使用 費用以及使用者授權合約 (EULA)。視產品而定,您可能會看到各種類型的訂閱。選擇訂閱類型後, 請選擇「接受條款」。
- 3. 選擇 Continue to Configuration (繼續進行設定)。
- 4. 在「設定此軟體」頁面上,對於「履行選項」,選擇「私有 Amazon 機器映像」。
- 5. 在「私人映像」區段中,針對 1。選擇一個地區,選擇您的地區。對於 2. 選擇要啟動的私人映像 檔,然後選擇建立新的私人映像檔。
- 6. 在「建立新的私人映像」區段中,對於 「選取要使用的基礎 AMI」,選擇「我擁有」、「公用映像 檔」或「私人映像」。
	- a. 我擁有-您的專門擁有的 AMI AWS 帳戶
	- b. 公有映像 AMI 已與所有人共享 AWS 帳戶
	- c. 私有映像 與您共享的 AMI AWS 帳戶
- 7. 對於「輸入公用基礎 AMI ID」或「輸入私有基礎 AMI ID」,請輸入 AMI ID,或使用 Amazon EC2 主控台複製並貼上要用作基本 AMI 之映像的 AMI ID。
- 8. 針對「執行個體設定檔」,選擇您建立的執行個體角色做為先決條件步驟。
- 9. 針對「自動化角色」,選擇您建立的自動化角色做為先決條件步驟。
- 10.在建置日誌中,輸入要存放日誌的 Amazon S3 儲存貯體名稱。這是簡單的值區名稱,例如*####-# ##*,而不是完整的 DNS 名稱。
- 11.在私人映像名稱中,輸入新私人映像的名稱。

建議您為您建立的私人映像使用命名慣例,以便於識別影像。此外,當AWS Marketplace映像建立服務 建立新的私人映像檔時,它會新增 AWSMarketplaceFulfillmentId 標籤,這對於稍後識別您的私人影像 很有幫助。您也可以完成下列選擇性步驟來提供其他詳細資訊,或選擇 [開始組建] 來啟動建置程序。

(選擇性) 提供有關私人映像檔的其他詳細資料

- 1. 在「說明備註」中,輸入您要包含在建立私人映像檔時要使用的執行個體的任何相關資訊。
- 2. 針對執行個體類型,選擇建立私有映像檔時要使用的執行個體類型。
- 3. 對於 VPC,請選擇建立私有映像檔時要執行個體使用的 VPC,然後選擇安全群組和子網路。
- 4. 對於「啟用簡易通知系統」,請選擇現有主題或建立新主題,以便在組建狀態變更時接收通知。

5. 選擇 [開始建置]。

構建過程需要 1-2 小時才能完成。記記下資訊訊訊訊訊訊訊訊訊訊訊訊訊

- 建置程序期間使用的服務費用會顯示在AWS 帳戶用於啟動私有映像建置程序的中。這包括在私有映 像檔上安裝AWS Marketplace產品時執行的執行個體,以及用於日誌的 S3 儲存貯體。
- 您可以檢視建置程序的狀態,或接收 Amazon Simple Notification Service (Amazon SNS) 訊息。
- 建置完成後,新的私有映像會新增至您的影像,AWS 帳戶並可透過 Amazon EC2 主控台以 AMI 擁 有者下列的 AMI 形式取得。
- 用於完成構建過程的存儲庫必須是本地的。
- 在建置期間,程序會封鎖存取網際網路。

# AMI 別名

Amazon Machine Image (AMI) 標識AMI ID。您可以使用AMI ID啟動產品時您希望使用的 AMI。所 以此AMI IDHAVING 表單ami-*<identifier>*例如,阿美。每個產品的每個版本AWS 區域具有不同 的 AMI(並且不同AMI ID。

啟動產品AWS Marketplace,該AMI ID系統將會自動為您填入系統。HAVINGAMI ID如果您想要自 動啟動產品,則非常有用AWS Command Line Interface(AWS CLI) 或使用 Amazon Elastic Compute Cloud (Amazon EC2)。您可以找到AMI ID當您在啟動時設定軟體時。如需詳細資訊,請參閱 [步驟](#page-18-0)  [3:設定軟體。](#page-18-0)

所以此Ami Alias也位於相同的位置AMI ID,當您設定軟體時。所以此Ami Alias是一個類 似的 IDAMI ID,但在自動化中更容易使用。同時AMI aliasHAVING 表單aws/service/ marketplace/prod-*<identifier>*/<version>例如, aws/service/marketplace/ prod-1234example5678/12.2。您可以將此Ami Alias任何地區的 ID,以及AWS自動將其映射到 正確的區域AMI ID。

若您希望使用產品的最新版本,請使用術語**latest**取代中的版本AMI aliassoAWS為您選擇產品的 最新版本**aws/service/marketplace/prod-1234example5678/latest**。

#### **A** Warning

使用**latest**選項為您提供該軟件的最新發行版本。但是,請謹慎使用此功能。例如,如果產 品有 1.x 版和 2.x 版可供使用,您可能正在使用 2.x。但是,該產品的最新發布版本可能是 1.x 的錯誤修復。

## 使用 AMI 別名的示例

AMI 別名在自動化中很有用。您可以在中使用它們AWS CLI或在AWS CloudFormationTachine。

下列範例說明如何啟動具備 AMI 別名的執行個體AWS CLI。

```
aws ec2 run-instances
--image-id resolve:ssm:/aws/service/marketplace/<identifier>/version-7.1
--instance-type m5.xlarge
--key-name MyKeyPair
```
下列範例所示: CloudFormation 接受 AMI 別名作為輸入參數以建立執行個體的範本。

```
AWSTemplateFormatVersion: 2010-09-09
Parameters: 
     AmiAlias: 
          Description: AMI alias 
          Type: 'String' 
Resources: 
     MyEC2Instance: 
          Type: AWS::EC2::Instance 
          Properties: 
              ImageId: !Sub "resolve:ssm:${AmiAlias}" 
              InstanceType: "g4dn.xlarge" 
              Tags: 
                   -Key: "Created from" 
                    Value: !Ref AmiAlias
```
# 容器產品

容器產品是以容器映像形式完成的獨立產品。容器產品可以是免費的,或者必須使用賣家提供的定價 選項付費。容器產品可與多種容器執行階段和服務搭配使用,包括 [Amazon 彈性容器服務](https://docs.aws.amazon.com/AmazonECS/latest/developerguide/) (Amazon ECS)、Amazon E [lastic Kubernetes Service \(Amazon](https://docs.aws.amazon.com/eks/latest/userguide/) EKS),甚至是在您自己的基礎設施上執行的服 務。如需受支援執行階段和服務的完整清單,以及每個執行階段的詳細資訊,請參閱[容器產品支援的服](#page-57-0) [務](#page-57-0)。

您可以在AWS Marketplace網站或 Amazon ECS 主控台中探索、訂閱和部署容器產品。您可以使用賣 家提供的部署範本 (例如任務定義或掌舵圖),將許多產品部署到 Amazon ECS 或 Amazon EKS。或

者,您可以在訂閱這些產品後,直接從私有 [Amazon 彈性容器登錄](https://docs.aws.amazon.com/AmazonECR/latest/userguide/) (Amazon ECR) 儲存庫存取容器映 像。

如果產品已啟用 QuickLaunch,只需幾個步驟,即可使用該產品在 Amazon EKS 叢集上快速測試容器 產品。 QuickLaunch 用AWS CloudFormation於建立 Amazon EKS 叢集並在其上啟動容器軟體。如需 使用啟動的更多資訊 QuickLaunch,請參[閱QuickLaunch 在 AWS Marketplace。](#page-66-0)

本節提供有關在中尋找、訂閱和啟動容器產品的AWS Marketplace資訊。

# 付費容器產品的定價模式

付費容器產品必須具有一或多個定價模式。與中的任何其他付費產品一樣AWS Marketplace,我們會 AWS根據定價模式向您收取付費容器產品的費用。定價模式可能是固定的月費或每小時價格,在幾秒 鐘內進行監控並按比例分配。當您訂閱產品時,定價詳細信息將顯示在詳細信息頁面上。

中容器產品支援的定價模式AWS Marketplace如下:

- 每月固定費用,提供無限使用量。
- 在長期合約期間使用產品的前期收費。
- 以產品使用量為基礎的 pay-as-you-go 模型 (通常是每小時)。
- 具有合約定價的 pay-up-front 模型。

如需各型號的詳細資訊,請參閱AWS Marketplace賣家指南中的[容器產品價格。](https://docs.aws.amazon.com/marketplace/latest/userguide/pricing-container-products.html)

# 容器和庫伯尼特人概觀

容器 (例如 [Docker](https://docs.aws.amazon.com/AmazonECR/latest/userguide/docker-basics.html) 容器) 是一種開放原始碼軟體技術,可在 Linux 和 Windows 伺服器等虛擬化作業系 統上提供額外的抽象和自動化層。就像虛擬機器是伺服器映像的執行個體一樣,容器也是 Docker 容器 映像的執行個體。它們會將伺服器應用程式軟體包裝在包含執行所需的一切的檔案系統中:程式碼、執 行階段、系統工具、系統程式庫等。對於容器,軟件始終運行相同,無論其環境如何。

與 Java 虛擬機器類似,容器需要基礎平台才能提供翻譯和協調流程層,同時與作業系統和彼此隔 離。[您可以搭配 Docker 容器使用不同的 Docker 相容執行階段和協調服務,包括 Amazon ECS \(適](https://docs.aws.amazon.com/eks/latest/userguide/) [AWS用於高度擴展、高效能的協調服務\) 和 Amazon EKS,可讓您使用開放原始碼管理和協調服務](https://docs.aws.amazon.com/eks/latest/userguide/) [Kubernetes 輕鬆部署、管理和擴展容器化應用程式。](https://docs.aws.amazon.com/eks/latest/userguide/)

# <span id="page-55-0"></span>尋找和訂閱容器產品

容器產品是可以AWS Marketplace在容器映像上啟動的產品。容器產品包括賣方AWS Marketplace提供 包含容器影像、Helm 圖表或 Amazon EKS 交付方式附加元件的出貨選項的任何產品。如需容器產品 交付方式的詳細資訊,請參閱[貨櫃產品運送方式](#page-56-0)。

許多啟動環境 (也稱為支援服務) 都可用於容器產品的履行選項。啟動環境包括亞馬遜 Elastic Container Service (Amazon ECS)、Amazon Elastic Kubernetes Service (亞馬遜 EKS) 等服務,甚至 是您自己的自我管理基礎設施。如需可用容器產品啟動環境的完整清單,請參閱[容器產品支援的服務](#page-57-0)。

使用AWS Marketplace網站瀏覽容器產品

您可以使用[AWS Marketplace網站瀏](https://aws.amazon.com/marketplace/)覽容器產品。

使用AWS Marketplace網站瀏覽容器產品

- 1. 導覽至[AWS Marketplace搜尋頁面。](https://aws.amazon.com/marketplace/search/?)
- 2. 通過容器圖像或頭盔圖過濾交付方式。
- 3. (選擇性) 篩選支援的服務,依據可以啟動產品的服務縮小搜尋結果範圍。

找到您感興趣的產品後,請選擇標題以導覽至產品詳細資訊頁面。

容器產品詳細信息頁

在的產品詳細資訊頁面中AWS Marketplace,您可以找到有關產品的詳細資訊,包括下列資訊:

- 產品概述 概述包括產品說明和下列資訊:
	- 您正在檢視的產品版本。
	- 賣家個人檔案的連結。
	- 此產品所屬的產品類別。
	- 運行此軟件的支持操作系統。
	- 可用於啟動軟體的傳送方式。
	- 可以在其上啟動此產品的支援服務。
- 定價資訊 產品具有免費方案、自攜授權 (BYOL)、 pay-up-front 合約定價、每月固定價格或每小 時價格。 pay-as-you-go 如需有關定價模式的詳細資訊,請參[閱容器產品定價](https://docs.aws.amazon.com/marketplace/latest/userguide/pricing-container-products.html)。
- 使用資訊 此處包含由賣家提供的出貨選項,以及啟動和執行軟體的指示。每個產品必須至少有一 個出貨選項,並且最多可以有五個。每個訂單出貨選項都包含交付方式,以及啟動和執行軟體時應遵 循的指示。
- Sup@@ port 資訊 本節包含如何取得產品支援及其退款政策的詳細資訊。
- 顧客評論 查找其他客戶的產品評論或寫自己的評論。

若要訂閱產品,請在產品詳細資訊頁面上選擇「繼續訂閱」。如需訂閱產品的詳細資訊,請參閱[訂閱中](#page-56-1) [的產品 AWS Marketplace](#page-56-1)。

#### <span id="page-56-1"></span>訂閱中的產品 AWS Marketplace

若要使用產品,您必須先訂閱該產品。在訂閱頁面上,您可以檢視付費產品的定價資訊,並存取軟體的 使用者授權合約 (EULA)。

對於具有容器合約定價的產品,請選取您的合約定價,然後選擇「接受合約」以繼續。這會建立產品 的訂閱,以提供使用軟體的權利。訂閱需要一兩分鐘的時間才能完成。收到付費產品的使用權後,將在 您開始使用該軟體時向您收取費用。如果您在未終止所有執行中的軟體執行個體的情況下取消訂閱,則 會繼續支付任何軟體使用量的費用。您也可能會產生與使用產品相關的基礎設施費用。例如,如果您建 立新的 Amazon EKS 叢集來託管軟體產品,則需支付該服務的費用。

**a** Note

如需如何訂閱及部署容器型產品的逐步解說,您也可以參考下列影片:

- [在亞馬遜 ECS 叢集上部署AWS Marketplace容器](https://www.youtube.com/watch?v=XaiUAiQQJtk) (3:34)
- 在[任何地方使用亞馬遜 ECS 部署AWS Marketplace容器型產品](https://www.youtube.com/watch?v=9SFjG2UaxXs) (5:07)
- [管理亞馬遜 EKS 附加組件](https://docs.aws.amazon.com/eks/latest/userguide/managing-add-ons.html)

## <span id="page-56-0"></span>貨櫃產品運送方式

如果賣方至少提供了一個包含容器圖像、Helm 圖表或 Amazon EKS 交付方式的附加選項,則中AWS Marketplace的產品將被視為容器產品。

#### 容器影像傳送方式

如需使用容器圖片傳送方式的出貨選項,請使用賣家提供的指示來啟動產品。這是通過直接從亞馬遜彈 性容器AWS Marketplace註冊表上的註冊表中提取 Docker 映像來完成的。如需有關使用此傳送方式啟 動的詳細資訊,請參閱[使用容器映像出貨選項啟動](#page-64-0)。

#### 頭盔圖交付方式

如需使用 Helm Chart 交付方式的出貨選項,請使用賣家提供的指示或部署範本來啟動產品。這是通 過使用頭盔 CLI 安裝頭盔圖完成的。您可以在現有的 Amazon EKS 叢集或 Amazon Elastic Compute Cloud (Amazon EC2) 或現場部署上的自我管理叢集上EKS Anywhere啟動應用程式。如需有關使用此 傳送方式啟動的詳細資訊,請參閱[使用頭盔履行選項啟動](#page-64-1)。

#### 亞馬遜 EKS 交付方式的附加功能

如需具有 Amazon EKS 交付方式附加元件的出貨選項,請使用 Amazon EKS 主控台或 Amazon EKS CLI 啟動產品。如需有關 Amazon EKS 附加元件的詳細資訊,請參閱 [Amazon EKS](https://docs.aws.amazon.com/eks/latest/userguide/eks-add-ons.html) 附加元件。

#### <span id="page-57-0"></span>容器產品支援的服務

下列清單包含中容器產品的所有支援服務AWS Marketplace。支援的服務是可以啟動產品的容器服務或 環境。容器產品必須包含至少一個出貨選項,其中包含一個遞送方式,以及啟動至一或多個環境的指 示。

#### Amazon ECS

Amazon Elastic Container Service (Amazon ECS) 是可高度擴展、快速的容器管理服務,可用來執 行、停止和管理叢集上的容器。您可用來在服務中執行個別任務或任務的任務定義中會對您的容器進行 定義。在此內容中,服務是一種配置,可讓您在叢集中同時執行和維護指定數目的工作。您可以在由 AWS Fargate 管理的無伺服器基礎設施上執行您的任務和服務。或者,如需對基礎設施掌握更大的控 制權,您可以在管理的 Amazon EC2 執行個體叢集上執行任務和服務。

如需 Amazon ECS 的詳細資訊,請參閱亞馬[遜彈性容器服務開發人員指南中的亞馬遜彈性容器服務是](https://docs.aws.amazon.com/AmazonECS/latest/developerguide/Welcome.html) [什](https://docs.aws.amazon.com/AmazonECS/latest/developerguide/Welcome.html)麼。

#### Amazon EKS

Amazon Elastic Kubernetes Service (Amazon EKS) 是一項受管服務,可用於在 AWS 上執行 Kubernetes,而無需安裝、操作和維護您自己的 Kubernetes 控制平面或節點。Kubernetes 是一套開 放原始碼系統,用於容器化應用程式的自動化部署、擴展與管理。

您可以使用 Amazon EKS 主控台搜尋、訂閱和部署第三方 Kubernetes 軟體。如需詳細資訊,請參閱 [Amazon EKS 使用者指南中的管理 Amazon EKS 附加元件。](https://docs.aws.amazon.com/eks/latest/userguide/managing-add-ons.html)

#### 自我管理的庫伯尼特斯

您可以在執行中的自我管理 Kubernetes 叢集EKS Anywhere、Amazon ECS Anywhere、Amazon EC2 或現場部署基礎設施上啟動容器產品。

Amazon ECS Anywhere 是 Amazon ECS 的一項功能,可用來在客戶受管基礎設施上執行和管理容器 工作負載。Amazon ECS Anywhere 建置於 Amazon ECS 之上,可在您的容器型應用程式之間提供一 致的工具和 API 體驗。

如需詳細資訊,請參閱 [Amazon ECS Anywhere](https://aws.amazon.com/ecs/anywhere/) 可見。

EKS Anywhere這是一項服務,可用來在客戶受管的基礎設施上建立 Amazon EKS 叢集。您可以部署 EKS Anywhere為不受支援的本機環境,或部署為可成為受支援的內部部署 Kubernetes 平台的生產品 質環境。

如需 EKS Anywhere 的詳細資訊,請參閱 [EKS Anywhere 說明文件。](https://anywhere.eks.amazonaws.com/docs/overview/)

### 使用亞馬遜 ECS 主控台瀏覽容器產品

您也可以在 Amazon ECS 主控台中找到容器產品。導覽窗格包含用於探索現有訂閱的新產品AWS Marketplace和查看現有訂閱的連結。

### 取消訂閱

若要取消產品訂閱,請使用「您的軟體」頁面。

# 具有合約定價的容器產品

有些賣家提供以合約定價模式為基礎的公用容器型軟體產品,您同意在您選擇的期間內,針對不同數量 的授權進行一次性預付款,以存取軟體產品,並預先透過您的帳戶收費。AWS 帳戶

Example 以不同數量購買不同類型的許可證

例如,您一年可以購買 10 個使用者存取授權和 5 個管理授權。您可以選擇自動續約授權。

此外,有些公司還提供採用合約定價模式的私有容器型軟體產品。私人選件通常具有固定的持續時間, 您無法變更。

您可以使用上的產品詳細資訊頁面購買容器型軟體產品合約。AWS Marketplace如果此選項可用,則產 品詳細信息頁面上的交貨方式顯示帶有合同定價的 AM I。當您進行購買時,您將被帶到產品的網站進 行帳戶設置和設置。然後,使用費就會顯示在您的一般AWS 帳戶帳單報告中。

# 訂閱具有合約定價公開發售的容器產品 AWS Marketplace

使用合約定價模式訂閱以容器為基礎的公開發售產品

#### **a** Note

如需使用 Amazon EKS 訂閱的相關資訊,請參閱[管理 Amazon E](https://docs.aws.amazon.com/eks/latest/userguide/managing-add-ons.html) KS 附加元件。

- 1. 登入AWS Marketplace並尋找具有合約定價模式的容器型軟體產品。
- 2. 在「採購」頁面上,檢視「訂價資訊」。

您可以看到單位和每個持續時間的費率(以月為單位)。

3. 若要開始訂閱,請選擇「繼續訂閱」。

若要儲存此產品而不訂閱,請選擇「儲存至清單」。

- 4. 檢閱定價資訊並設定軟體產品的條款,以建立協議。
	- a. 選擇合約期限:1 個月、12 個月、24 個月或 36 個月。
	- b. 在續約設定下,選擇是否要自動續約合約。
	- c. 在「合約選項」下,選擇每個單位的數量。

合約總價會顯示在「定價詳細資料」下方。

5. 完成選擇後,請選擇「建立合約」。

系統會向您收取合約總價,AWS 帳戶並在中產生授權AWS License Manager。

**a** Note

訂閱最多可能需要 10 分鐘的時間才能處理,並在軟體產品的 License Manager 帳戶中產生授 權。

# 訂閱具有合約定價私人優惠的容器產品 AWS Marketplace

使用合約定價模式訂閱以容器為基礎的私人優惠產品

#### **a** Note

如需使用 Amazon EKS 訂閱的相關資訊,請參閱[管理 Amazon E](https://docs.aws.amazon.com/eks/latest/userguide/managing-add-ons.html) KS 附加元件。

- 1. AWS Marketplace使用買家帳戶登入。
- 2. 查看私人優惠。
- 3. 在「採購」頁面上,檢視「訂價資訊」。

您可以看到單位和每個持續時間的費率(以月為單位)。

- 4. 選擇繼續訂閱以開始訂閱。
- 5. 檢閱定價資訊並設定軟體產品的條款,以建立協議。

合約期限已由賣方設定,無法修改。

- 6. 在「合約選項」下,選擇每個單位的數量。
- 7. 在「定價詳細資料」下方檢視合約總價格。

您也可以選擇 [其他可用優惠] 下的 [檢視優惠],查看公開提供項目。

8. 完成選擇後,請選擇「建立合約」。

訂閱最多可能需要 10 分鐘的時間才能處理,並在軟體產品的 License Manager 帳戶中產生授 權。

### 存取軟體

存取以容器為基礎的軟體產品

- 1. 在AWS Marketplace主控台上,瀏覽至 [檢視訂閱] 並檢視軟體產品的授權。
- 2. 在「採購」頁面上:

**a** Note

- a. 選擇「管理授權」以檢視、授予存取權並追蹤中AWS License Manager的權利使用情況。
- b. 選擇 Continue to Configuration (繼續進行設定)。
- 3. 在 [啟動] 頁面上,檢視容器映像詳細資訊,並遵循提供的指示進行。

建立 Amazon Elastic Container Service (Amazon ECS) 叢集時, 您必須將下列 AWS Identity and Access Management (IAM) 許可新增至 IAM 政策。

```
{ 
    "Version":"2012-10-17", 
    "Statement":[ 
        { 
           "Sid":"VisualEditorO", 
           "Effect":"Allow", 
           "Action":[ 
              "license-manager:CheckoutLicense", 
              "license-manager:GetLicense", 
              "license-manager:CheckInLicense", 
              "license-manager:ExtendLicenseConsumption", 
              "license-manager:ListReceivedLicenses" 
           ], 
           "Resource":"*" 
       } 
    ]
}
```
# 檢視產生的授權

#### 若要檢視產生的授權

- 1. AWS License Manager使用您的AWS 帳戶.
- 2. 在 [授與的授權] 底下,檢視您授與的所有授權。
- 3. 在搜尋列中輸入產品 SKU、收件者或狀態來搜尋授權。
- 4. 選擇授權 ID 並檢視授權詳細資料。
- 5. 您可以檢視發行者 (AWS/Marketplace) 和權利 (授權授予使用、存取或使用應用程式或資源之權利 的單位)。

## 修改現有合約

如果他們對 Container 產品有現有的預付承諾,AWS Marketplace買家可以修改合約的某些層面。容器 合約是透過以合約條款為基礎的方案來支援,而不是每小時或年度彈性消費定價 (FCP) 優惠。此功能 僅適用於與之整合的應用程式AWS License Manager。購買者可以在目前合約中相同方案的權利內購 買額外授權。不過,買家無法減少在合約中購買的權益計數。如果賣家啟用了該選項,買家也可以取消 自動續訂。

### **a** Note

靈活的付款時間表 (FPS) 合約優惠不能更改。買方對於「轉數快」購買的合約沒有權益更改。 權利是使用、存取或使用應用程式或資源的權利。FPS 優惠不可更改。

#### 管理您的訂閱

- 1. 在AWS Marketplace主控台上,瀏覽至 [檢視訂閱] 並檢視軟體產品的授權。
- 2. 在「採購」頁面上,選取「管理授權」。
- 3. 從清單中,選取 [檢視條款]。
- 4. 在「合約選項」區段中,使用箭頭增加您的權利。您無法將權利計數減少低於已購買的權利。
- 5. 合約詳細資料和總價會顯示在「定價詳細資料」區段中。

#### 取消您的自動訂購授權續購

- 1. 在AWS Marketplace主控台上,瀏覽至 [檢視訂閱] 並檢視軟體產品的授權。
- 2. 在「採購」頁面上,選取「管理授權」。
- 3. 在「訂購授權」頁面上,找到「續訂設定」區段。
- 4. 確保您了解取消的條款和條件。
- 5. 選取核取方塊以取消自動續訂選項。

# 從中啟動容器軟體 AWS Marketplace

在中訂閱容器產品的有效訂閱之後AWS Marketplace,下一個步驟就是啟動軟體。要啟動軟件,請按照 賣家提供的其中一個出貨選項中包含的說明進行操作。在中AWS Marketplace,出貨選項是賣家提供的 選用程序,可在您的環境中啟動其產品。對於容器產品,賣方最多可以提供四個履行選項,這些選項可 以使用不同的交付方式,並代表軟件的不同配置。例如,賣家可能會建立一個用於測試產品的出貨選 項,另一個出貨選項可在企業內進行大規模部署。

您可以在產品詳細資訊頁面的「使用資訊」區段中查看哪些出貨選項可供使用AWS Marketplace。每個 出貨選項都包含支援哪些服務的相關資訊,並提供軟體版本詳細資料。服務的例子包括亞馬遜 Elastic Container Service (Amazon ECS) 和 Amazon Elastic Kubernetes Service(亞馬遜 EKS)。您可以為 賣方提供有關如何使用產品的說明文件,例如如何登入網頁伺服器或上市後的設定,選擇使用說明。

**a** Note

如需如何訂閱及部署容器型產品的逐步解說,您也可以參考下列影片:

- [在亞馬遜 ECS 叢集上部署AWS Marketplace容器](https://www.youtube.com/watch?v=XaiUAiQQJtk) (3:34)
- 在[任何地方使用亞馬遜 ECS 部署AWS Marketplace容器型產品](https://www.youtube.com/watch?v=9SFjG2UaxXs) (5:07)

<span id="page-63-0"></span>[在任何地方使用 ECS 部署 AWS Marketplace 容器型產品](https://www.youtube.com/embed/9SFjG2UaxXs)

從中啟動容器軟體 AWS Marketplace

若要從中啟動容器軟體 AWS Marketplace

- 1. 登入 [AWS Marketplace](https://aws.amazon.com/marketplace)。
- 2. 瀏覽AWS Marketplace並尋找包含您要啟動之軟體的產品。您必須訂閱產品才能啟動其軟體。如需 有關在中尋找和訂閱容器產品的資訊AWS Marketplace,請參閱[尋找和訂閱容器產品。](#page-55-0)
- 3. 在產品詳細資訊頁面上選擇「繼續訂閱」。
- 4. 選擇 Continue to Configuration (繼續進行設定)。如果沒有看到按鈕,您可能必須先接受條款,或 者您可能沒有訂閱該產品。
- 5. 在「出貨」選項中,從賣家提供的選項清單中選取出貨選項。選取出貨選項後,您可以在支援的服 務中看到可以啟動的服務。如需出貨選項的詳細資訊,請參閱[容器產品履行選項](#page-64-2)。
- 6. 選擇「繼續啟動」。
- 7. 按照賣家提供的說明推出產品。每個出貨選項的指示都不同。如需詳細資訊,請參閱[使用容器映像](#page-64-0) [出貨選項啟動](#page-64-0)或[使用頭盔履行選項啟動](#page-64-1)。
- 8. 選用- 請選擇賣方提供的說明文件,瞭解如何在產品上市後設定和使用產品。

## <span id="page-64-2"></span>容器產品履行選項

您可以在產品詳細資訊頁面的「使用資訊」區段中查看可用的出貨選項。除了賣方提供的履行選項外, 還AWS Marketplace包括直接從亞馬遜 Elastic Container Registry (Amazon ECR) 提取 Docker 圖像的 說明。

由於出貨選項是由賣家提供,因此中每個產品的名稱和內容都會有所不同AWS Marketplace。儘管每個 產品和賣家都是獨一無二的,但每個出貨選項都必須有配送方式。您可以將傳送方式視為出貨選項類 型。容器產品的三種可用交付方式是容器映像,頭盔圖表和亞馬遜 EKS 的附加。

<span id="page-64-0"></span>使用容器映像出貨選項啟動

如需使用容器圖片傳送方式的出貨選項,請使用賣家提供的指示來啟動產品。這是通過直接從亞馬遜 ECR 拉碼頭圖像來完成的。啟動產品的一般步驟如下:

- 1. 確認您已安裝 AWS Command Line Interface (AWS CLI) 和 Docker 的最新版本。如需詳細資訊, 請參閱 [Amazon 彈性容器登錄使用者指南AWS CLI中的〈搭配使用 Amazon ECR](https://docs.aws.amazon.com/AmazonECR/latest/userguide/getting-started-cli.html)〉。
- 2. 向您的亞馬遜 ECR 註冊表驗證您的碼頭客戶端。執行此操作的步驟將取決於您的操作系統。
- 3. 使用提供的亞馬遜 ECR 圖像亞馬遜資源名稱(ARN)拉所有碼頭圖像。如需詳細資訊,請參閱 Amazon 彈性容器登錄使用者指南中的[提取影像。](https://docs.aws.amazon.com/AmazonECR/latest/userguide/docker-pull-ecr-image.html)
- 4. 查看賣方提供的任何使用說明或外部鏈接,以獲取有關使用產品的信息。

#### <span id="page-64-1"></span>使用頭盔履行選項啟動

對於使用 Helm 交付方式的出貨選項,請使用賣家提供的說明來啟動產品。這是通過使用頭盔 CLI 安裝 頭盔圖完成的。您可以在現有的 Amazon EKS 叢集或 Amazon Elastic Compute Cloud (Amazon EC2) 或現場部署上的自我管理叢集上EKS Anywhere啟動應用程式。

### **a** Note

您的啟動環境必須使用頭盔 CLI 3.7.1 版。有關掌舵版本的列表,請參[閱掌舵的版](https://github.com/helm/helm/releases)本 GitHub。

如果賣家已啟用 QuickLaunch,您可以使用它來啟動應用程序。 QuickLaunch 是中AWS Marketplace 的一項功能,可用AWS CloudFormation來建立 Amazon EKS 叢集並在其上啟動應用程式。如需有關 的更多資訊 QuickLaunch,請參[閱QuickLaunch 在 AWS Marketplace。](#page-66-0)

說明由賣方提供,每個賣家和產品都不同。使用 Helm 出貨選項啟動產品的一般步驟如下:

啟動具有 Helm 出貨選項的產品

- 1. 請按照步驟 1—6 的步驟操作[從中啟動容器軟體 AWS Marketplace](#page-63-0),並選擇使用 Helm 圖交付方式 的履行選項。
- 2. 在啟動目標中,選擇您要部署的環境:
	- 選擇亞馬遜受管的 Kubernetes,在亞馬遜 EKS 中部署應用程式。如果賣家已啟用 QuickLaunch,您可以使用它來建立新的 Amazon EKS 叢集並在其上啟動。
	- 選擇自我管理的 Kubernetes,在 Amazon EC2 或現場部署中執行的任何 Kubernetes 叢集 中[EKS Anywhere或](https://anywhere.eks.amazonaws.com/docs/overview/)部署應用程式。
- 3. 如果在亞馬遜受管的 Kubernetes 叢集中啟動:
	- a. 若要在 Amazon EKS 中的現有叢集上啟動,請在啟動方法下選擇在現有叢集上啟動,然後遵 循啟動指示操作。這些指示包括建立 AWS Identity and Access Management (IAM) 角色和啟 動應用程式。確認您使用的是掌舵 CLI 版本 3.7.1。
	- b. 若要用 QuickLaunch 來建立新的 Amazon EKS 叢集並在其上啟動,請在啟動方法下選擇在新 的 EKS 叢集上啟動。 QuickLaunch選擇 Launch 以重新導向,以在AWS CloudFormation主 控台中建立堆疊。此堆疊將建立 Amazon EKS 叢集,並透過安裝銷售者提供的 Helm 圖表來 部署應用程式。
	- c. 在 [快速建立堆疊] 頁面的 [堆疊名稱] 中,提供此堆疊的名稱。
	- d. 檢閱「參數」動態磚中的資訊,並提供任何必要的資訊。檢閱並選取 [權能] 中的確認,然後 選擇 [建立堆疊]。

**a** Note 如需有關 (包括堆疊 QuickLaunchAWS CloudFormation、堆疊和建立之 Amazon EKS 叢 集) 的詳細資訊,請參[閱QuickLaunch 在 AWS Marketplace。](#page-66-0)

- 4. 如果在自我管理的 Kubernetes 叢集中啟動:
	- a. 確認您使用的是掌舵 CLI 版本 3.7.1。
	- b. 選擇 [建立權杖] 以產生授權權杖和 IAM 角色。此權杖和角色可用來與之通訊,AWS License Manager以驗證產品權利。

**a** Note

一個帳戶的最大許可證令牌數量為 10。

- c. 選擇「下載為 CSV」以下載包含產生的權杖資訊的 .csv 檔案。與所有密碼和密碼一樣,請 將 .csv 檔案儲存在安全位置。
- d. 執行另存為 Kubernetes 密碼中的命令,將授權權杖和 IAM 角色儲存為 Kubernetes 叢集中的 密碼。當您安裝 Helm 圖表並啟動應用程式時,會使用此密碼。 AWS Marketplace使用密碼 來驗證此產品的權利。
- e. 使用權杖執行 Launch 應用程式中的命令,以安裝將應用程式部署到叢集的 Helm 圖表。
- f. 請選擇賣方提供的使用說明文件,瞭解如何在產品上市後設定和使用產品。
- g. 選用- 使用 [選用] 下載成品中提供的指令,在本機下載產品的容器映像和 Helm 圖表。

使用亞馬遜 EKS 履行選項啟動

如需具有 Amazon EKS 交付方式附加元件的履行選項,請使用 Amazon EKS 主控台在 Amazon EKS 叢集上部署軟體。啟動產品的一般步驟如下:

使用亞馬遜 EKS 履行選項啟動產品

- 1. 訂閱產品後,導覽至組態頁面,然後選擇「繼續前往 Amazon EKS 主控台」以存取 Amazon EKS 主控台。
- 2. 從 Amazon EKS 主控台選擇叢集AWS 區域的部署位置。選取要在其中部署軟體的叢集。
- 3. 選擇 Add-ons (附加元件) 索引標籤。
- 4. 選擇 [取得更多附加元件],捲動以尋找您要部署的附加元件,然後選擇 [下一步]。
- 5. 選取您要部署的版本,然後選擇 [下一步]。如需 Amazon EKS 部署的詳細資訊,請參閱 [EKS](https://docs.aws.amazon.com/eks/latest/userguide/eks-add-ons.html) 附加 元件。
- 6. 檢閱您的選擇,然後選擇 [建立]

<span id="page-66-0"></span>QuickLaunch 在 AWS Marketplace

如果賣方已 QuickLaunch 啟用出貨選項,您可以使用它來建立 Amazon EKS 叢集,並在其中部署容 器應用程式。使用時 QuickLaunch,您可AWS CloudFormation以用來設定和建立 Amazon EKS 叢 集,並在其上啟動容器應用程式。使用 QuickLaunch,您可以啟動容器應用程式以進行測試。若要使 用 QuickLaunch,請遵循中的步[驟使用頭盔履行選項啟動](#page-64-1)。

若要建立可部署應用程式的 Amazon EKS 叢集,請建立 CloudFormation堆疊。堆疊是一組 AWS 資 源,您可將它視為單一單位進行管理。堆疊中所有的資源都是由堆疊的 CloudFormation 範本定義。在 中 QuickLaunch,堆疊的資源包括建立 Amazon EKS 叢集和啟動應用程式所需的資訊。如需有關中堆 疊的詳細資訊AWS CloudFormation,請參閱[使用指南中的AWS CloudFormation使用堆疊。](https://docs.aws.amazon.com/AWSCloudFormation/latest/UserGuide/stacks.html)

建立叢集之後,將賣家提供的 Helm 圖表安裝到叢集上,以 QuickLaunch 啟動叢集上的應用程式。 QuickLaunch 作為同時建立 Amazon EKS 叢集的堆疊建立的一部分,為您處理此問題。

# 機器學習產品

AWS Marketplace有一個機器學習產品類別,您可以透過訂閱AWS Marketplace。產品類別為 Machine Learning。此類別中的產品包括機器學習 (ML) 模型套件和演算法。

您可以從各種子類別中瀏覽和搜尋數百個 ML 模型套件和演算法,例如電腦視覺、自然語言處理、語音 辨識、文字、資料、語音、影像、視訊分析、詐騙偵測和預測分析。

若要評估模型的品質和適用性,您可以檢閱產品說明、使用說明、客戶評論、範例 [Jupyter 筆記本](https://docs.aws.amazon.com/sagemaker/latest/dg/nbi.html)、定 價和支援資訊。您可以直接從 Amazon 主 SageMaker 控台、透過 Jupyter 筆記本、使用 Amazon 開 SageMaker 發套件或使用. AWS Command Line Interface AWS CLI Amazon SageMaker 透過在所有 市集產品上執行靜態掃描,提供安全的環境來執行訓練和推論任務。

# 亞馬遜 SageMaker 模型包

亞馬遜 SageMaker 模型包是一種獨特的預先訓練的 ML 模型,由亞馬遜上的亞馬遜資源名稱(ARN) 標識。 SageMaker客戶使用模型套件在 Amazon 中建立模型 SageMaker。然後,該模型可與託管服務 搭配使用,以執行即時推論,或搭配批次轉換以在 Amazon 中執行批次推論。 SageMaker

下圖顯示使用模型封裝產品的工作流程。

1. 在上AWS Marketplace,您會尋找並訂閱模型封裝產品。

2. 您可以在中部署產品的推論元件, SageMaker 以即時或批次執行推論 (或預測)。

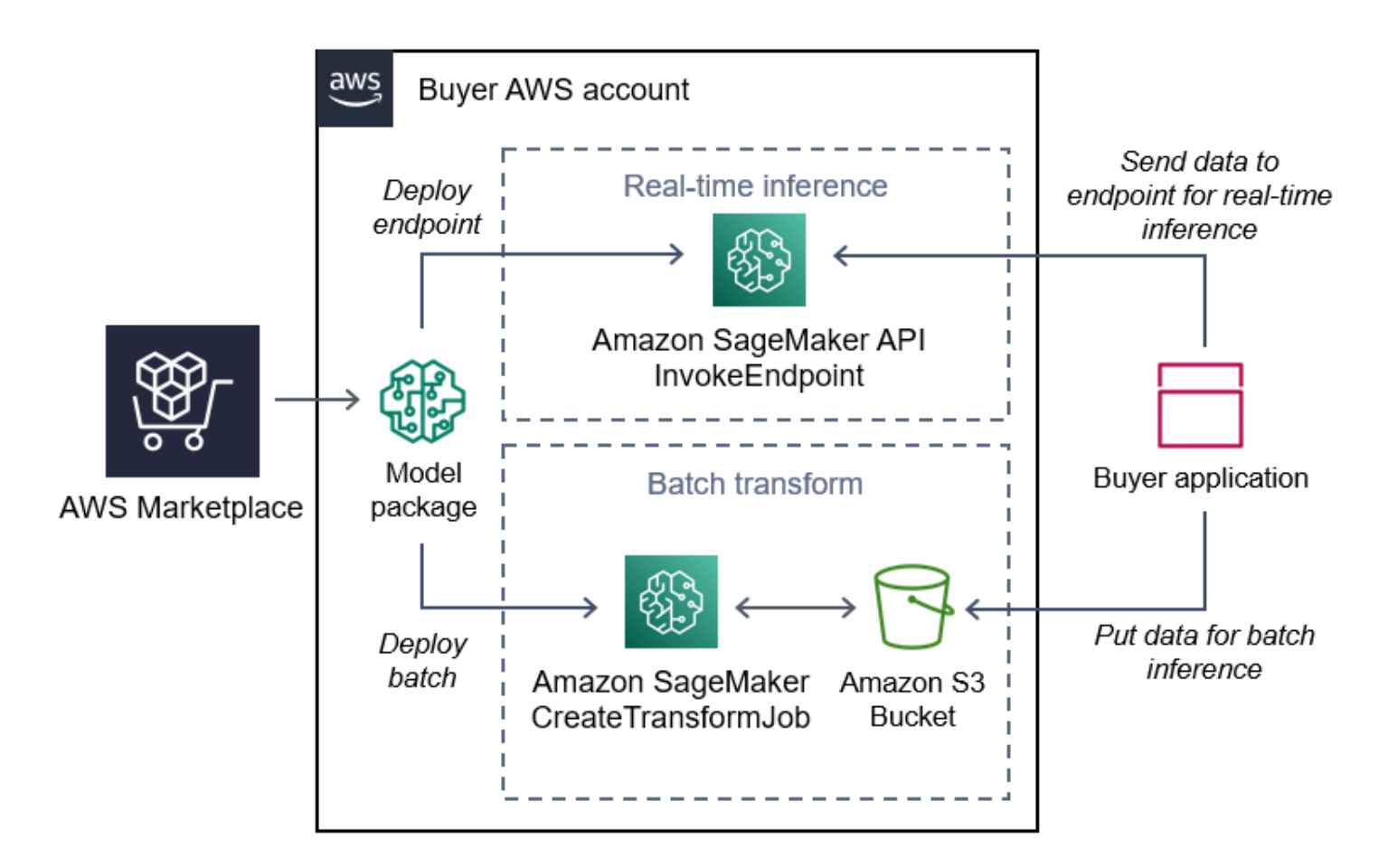

亞馬遜 SageMaker 算法

亞馬遜 SageMaker 算法是由 ARN 標識的唯一亞馬遜 SageMaker 實體。演算法有兩個邏輯元件:訓練 和推論。

下圖顯示使用演算法產品的工作流程。

- 1. 在上AWS Marketplace,您會尋找並訂閱演算法產品。
- 2. 您可以使用產品的訓練元件,使用 Amazon 中的輸入資料集建立訓練任務或調整任務, SageMaker 以建立機器學習模型。
- 3. 當產品的訓練元件完成時,會產生機器學習模型的模型加工品。
- 4. SageMaker 將模型成品儲存在您的亞馬遜簡單儲存服務 (Amazon S3) 儲存貯體中。
- 5. 然後 SageMaker,您可以使用產生的模型加工品部署產品的推論元件,以即時或批次執行推論 (或 預測)。

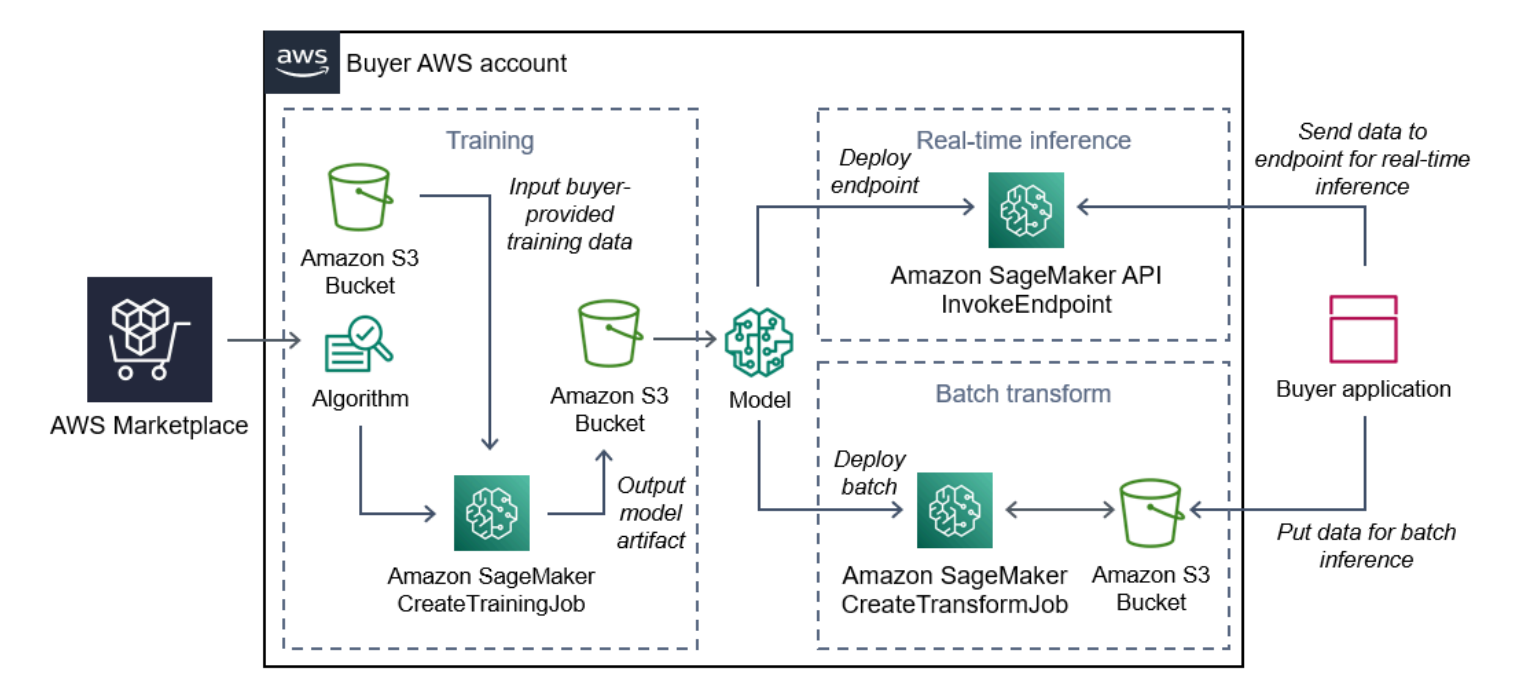

# 尋找、訂閱和部署

下圖顯示在 Amazon 上尋找、訂閱和部署機器學習產品的程序概觀 SageMaker。

- 1. 從中查找並嘗試模型 AWS Marketplace
- 2. 訂閱 ML 產品
- 3. 在亞馬遜中部署模型 SageMaker
- 4. 使用安全的其他 API
- 5. 執行
	- 即時推論
	- Batch 轉換工作

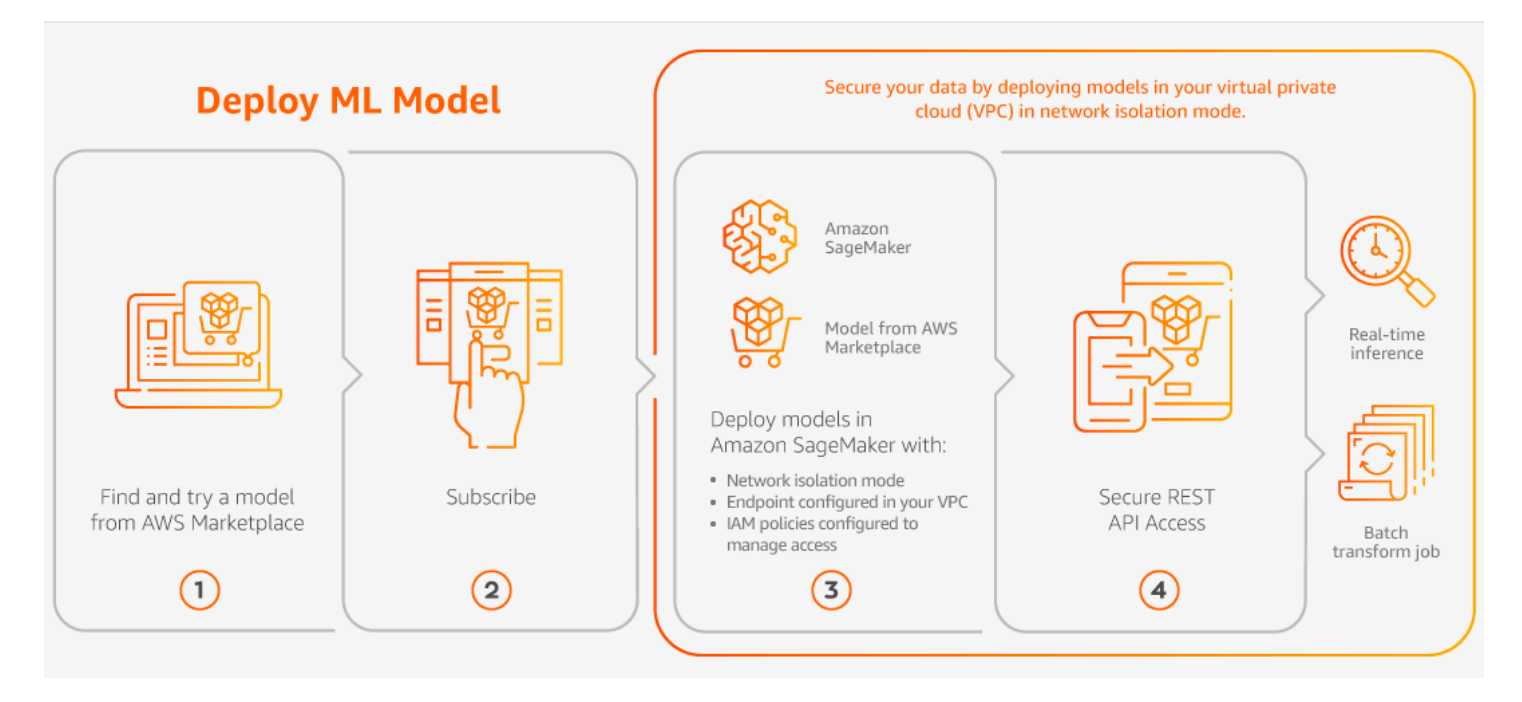

您只需為用量付費,沒有最低費用或前期承諾。 AWS Marketplace提供演算法和模型套件以及AWS基 礎結構使用費的合併帳單。

下列各節說明如何尋找、訂閱和部署 ML 產品。

主題

- [尋找機器學習產品](#page-70-0)
- [訂閱機器學習產品](#page-71-0)
- [部署機器學習產品](#page-71-1)

<span id="page-70-0"></span>尋找機器學習產品

要找到亞馬遜 SageMaker 模型包和算法

- 1. 登入 [AWS Marketplace 網站。](https://aws.amazon.com/marketplace/search/results?page=1&filters=fulfillment_options&fulfillment_options=SAGEMAKER)
- 2. 在「尋找符合您需求的AWS Marketplace產品」下,使用「類別」下拉式功能表,在「Machine L earning」下找到您感興趣的子類別。
- 3. 您可以套用資源類型、類別和定價篩選條件來縮小搜尋結果。
- 4. 從搜尋結果中,存取產品詳細資訊頁面。
- 5. 檢閱產品說明、使用說明、客戶評論、資料需求、範例 Jupyter 筆記本,以及定價和支援資訊。

## <span id="page-71-0"></span>訂閱機器學習產品

若要訂閱 Amazon SageMaker 模型套件和演算法

- 1. 在產品詳細資訊頁面中,選擇「繼續訂閱」。
- 2. 在採購頁面上,檢閱產品定價資訊和使用者授權合約 (EULA)。
- 3. 選擇繼續訂閱。

### <span id="page-71-1"></span>部署機器學習產品

若要部署 Amazon SageMaker 模型套件和演算法

- 1. 請瀏覽至您的 [Marketplace 軟體,確認您已訂閱演算法或模型套件的](https://aws.amazon.com/marketplace/ai/library?productType=ml&ref_=lbr_tab_ml)有效訂閱。
- 2. 在AWS Marketplace網站上設定產品 (例如,透過選取特定版本或部署區域)。

在您訂閱模型套件產品或演算法產品之後,該產品就會新增至 SageMaker 主控台中的產品清單。 您也可以使用 AWS SDK、AWS Command Line Interface (AWS CLI) 或 SageMaker 主控台來建 立完全受控的 REST 推論端點,或對批次資料執行推論。

- 3. 通過選擇在亞馬遜查看亞馬遜 SageMaker 產品詳細信息頁面 SageMaker。
- 4. 您可以從 Amazon SageMaker 主控台使用 Amazon 主控台、Jupyter 筆記本、Amazon SageMaker SageMaker CLI 命令或 API 操作部署模型套件和演算法。

如需在 Amazon 上部署的詳細資訊 SageMaker,請參[閱入門](https://docs.aws.amazon.com/sagemaker/latest/dg/gs.html)。

# 專業服務產品

AWS Marketplace包括專業服務的產品AWS Marketplace賣方。您可以在中找到這些端點:專業服務搜 尋時的類別AWS Marketplace。您通過訂閱和購買這些產品AWS Marketplace,但您將與賣家一起設置 專業服務以滿足您的需求。

# 購買專業服務

您可以使用搜尋專業服務專業服務類別中AWS Marketplace。當您找到您感興趣的產品時,請向賣家要 求報價。由於專業服務通常涉及一起合作,因此您必須提供一些其他資訊給賣家,才能完成購買。您也 可以利用此機會來協商定價以及需要解決之服務的任何其他詳細資料。您將收到該產品的私人報價。如 需有關私有方案的詳細資訊,請參閱[私人優惠](#page-98-0)。
#### 購買專業服務產品

- 1. 移至[AWS Marketplace並](https://aws.amazon.com/marketplace)登入您的AWS帳戶,然後搜尋並找到您要購買的專業服務產品。
- 2. 在產品詳細資訊頁面上,選擇Continue。
- 3. 在「」請求服務頁面中,新增賣家建立報價所需的其他資訊,包括您的姓名、電子郵件地址、公司 名稱,以及對賣家有幫助的任何其他資訊,包括業務需求、時間表和合約規定。
- 4. 賣家會透過你提供的電郵地址與你聯絡,查詢講價詳情。一旦你同意,賣家就會傳送出價的連結給 你,AWS Marketplace。在瀏覽器中打開鏈接,然後登錄您的AWS帳戶。
- 5. 檢視你向賣家開啟的採購頁面上的講價詳細資料。確保該報價適用於您期望的服務以及您期望的價 格。還要檢查條款-無論您是支付一次性還是一系列費用。如果報價正確,請繼續。否則,請聯絡 賣家進行變更。
- 6. UnderCREATE CONCON特定,選擇您要用於協定的組態。例如,如果您要購買支援合約,可能 有下列選項:銀色、金幣, 或鉑合同,價格不同。
- 7. 選擇CREATE CONCONCON特購買服務。賣家應在 2 個工作天內與你聯絡,並提供服務的使用 說明。

# 軟體 SaaS

對於軟體即服務 (SaaS) 產品,您可以透過訂閱產品AWS Marketplace,但您可以在軟體銷售者的環境 中存取產品。

#### 主題

- [定價模型](#page-72-0)
- [快速啟動](#page-75-0)

### <span id="page-72-0"></span>定價模型

AWS Marketplace其他採用以下定價模式。

#### 以 SaaS 使用為基礎的訂閱

透過 SaaS 使用量訂閱,軟體銷售商會追蹤您的使用情況,而您只需為使用量付費。這種 pay-as-yougo 定價模式與許多定價模式相似AWS 服務。您使用 SaaS 產品的帳單是透過帳AWS單來管理。

使用以 SaaS 使用為基礎的訂閱進行訂閱

- 1. 在產品詳細資料頁面上,選擇「檢視購買選項」以開始訂閱程序。
- 2. 檢閱訂閱,然後在訂閱頁面上選擇「訂閱」。

#### **a** Note

某些產品提供快速啟動部署選項,可減少設定、部署和啟動軟體所需的時間和資源。這些 產品使用快速啟動徽章進行識別。如需詳細資訊,請參閱[the section called "快速啟動"。](#page-75-0)

#### 軟體 SaaS 前期承諾

一些公司使 SaaS 合同可以預先通過AWS Marketplace購買。使用此選項,您可以為這些產品購買不同 數量的授權或資料擷取。然後,您可以提前通過您的帳單這些產品AWS 帳戶。例如,您可以購買一年 10 個使用者存取授權,或者您可以購買一年內每天擷取 10 GB 的資料。

當您進行購買時,除非已啟用快速啟動,否則系統會將您導向產品的網站進行帳戶設定和設定。然後, 使用費會顯示在您的一般AWS 帳戶帳單報告中。

**a** Note

如需快速啟動體驗的相關資訊,請參閱[the section called "快速啟動"。](#page-75-0)

若要使用 SaaS 合約進行訂閱

- 1. 在產品詳細資料頁面上,選擇「檢視購買選項」以開始訂閱程序。您可以選擇所需的數量或單位、 訂閱長度 (如果有多個選項可用) 以及自動續訂。
- 2. 選取完成後,請選擇「建立合約」。
- 3. 選擇「設置您的帳戶」,該帳戶將帶您訪問公司的網站。當您的帳戶設定完成且付款正在驗證中, 您會在該產品的AWS Marketplace詳細資訊頁面上看到您的合約正在等待中。

**a** Note

某些產品提供快速啟動部署選項,可減少設定、部署和啟動軟體所需的時間和資源。這些 產品使用快速啟動徽章進行識別。如需詳細資訊,請參閱[the section called "快速啟動"。](#page-75-0)

配置完成後,產品頁面上會出現一個用於設置帳戶的鏈接。當您登入AWS Marketplace帳戶時,軟體會 顯示在「您的 Marketplace 軟體」下方。現在,您可以開始使用該軟件。如果您未完成帳戶的設定程 序,系統會在AWS Marketplace重新造訪該產品時提示您這樣做。

使用您在其網站上建立的帳戶,從軟體公司的網站存取軟體訂閱。當您登入帳戶時,您也可以在您的 Marketplace 軟體AWS Marketplace下找到透過購買之軟體訂閱的網站連AWS Marketplace結。

#### SaaS 費試用

一些供應商通過評估目的為其 SaaS 產品提AWS Marketplace供免費試用。您可以在 SaaS 產品上搜尋 AWS Marketplace並篩選結果,以僅顯示具有免費試用版的產品。搜尋結果會顯示哪些產品提供免費試 用。所有免費試用版產品都會在產品標誌旁顯示免費試用徽章。在產品採購頁面上,您可以找到免費試 用期的持續時間,以及試用版中包含了多少免費軟體使用量。

在免費試用期間或免費試用期到期後,您可以透過協商私人優惠或訂閱公開發售來做出購買決 定。SaaS 免費試用不會自動轉換為付費協議。如果您不再需要免費試用,可以讓免費試用到期。

您可以從AWS Marketplace主控台選取 [管理訂閱] 以檢視訂閱。

**a** Note

每個AWS 帳戶產品只能獲得 1 次免費試用的資格。

訂閱 SaaS 合約免費試用優惠

訂閱 SaaS 合約免費試用優惠

- 1. 登入AWS Marketplace主控台,然後從選單中選擇「探索產品AWS Marketplace」。
- 2. 在「調整結果」面板中,移至「免費試用」,然後選取「免費試用」。
- 3. 對於傳送方式,請選取 SaaS。
- 4. 針對「定價」模式,選取「預付承諾」以檢視提供免費試用的所有產品。所有符合資格的產品都會 顯示免費試用徽章
- 5. 選取您想要的 SaaS 產品。
- 6. 從產品詳細資訊頁面選擇「免費試用」。
- 7. 針對優惠類型,選取免費試用選項。
- 8. 針對「採購」,選擇「建立合約」,然後選擇「接受

9. 選擇 [設定您的帳戶] 以完成註冊並開始使用您的軟體。

訂閱 SaaS 訂閱免費試用優惠

訂閱 SaaS 訂閱免費試用優惠

- 1. 登入AWS Marketplace主控台,然後從選單中選擇「探索產品AWS Marketplace」。
- 2. 在「調整結果」面板中,移至「免費試用」,然後選取「免費試用」。
- 3. 對於傳送方式,請選取 SaaS。
- 4. 針對「定價」模式,選取「使用量依據」以檢視提供免費試用的所有產品。所有符合資格的產品都 會顯示免費試用徽章
- 5. 選取您想要的 SaaS 產品。
- 6. 從產品詳細資訊頁面選擇「免費試用」。
- 7. 針對優惠類型,選取免費試用選項。
- 8. 對於購買,選擇訂閱。

#### <span id="page-75-0"></span>快速啟動

快速啟動是一種AWS Marketplace部署選項,適用於已啟用快速啟動的 SaaS 產品。它可以減少設定、 部署和啟動軟體所需的時間、資源和步驟。對於提供此功能的產品,您可以選擇使用快速啟動或手動設 定資源。

使用快速啟動體驗尋找、訂閱和啟動 SaaS 產品

- 1. 導覽至[AWS Marketplace搜尋頁面。](https://aws.amazon.com/marketplace/search/?)
- 2. 瀏覽AWS Marketplace並尋找包含您要啟動之軟體的產品。提供快速啟動體驗的產品在其產品說明 中會顯示「快速啟動」徽章。

**1** Tip

若要尋找已啟用快速啟動體驗的產品,請使用調整結果窗格中的 SaaS 和CloudFormation 範本篩選器。

- 3. 訂閱產品後,請選擇「設定您的帳戶」按鈕,導覽至「設定並啟動」頁面。
- 4. 在 [步驟 1:確定您擁有必要的AWS權限] 中的 [設定和啟動] 頁面上,確定您具有使用快速啟動體 驗所需的權限。請聯絡您的AWS系統管理員以要求權限。

若要使用完整的快速啟動體驗,您必須具備下列權限:

- CreateServiceLinkedRole— 允許AWS Marketplace建 立AWSServiceRoleForMarketplaceDeployment服務連結角色。此服務連結角色可AWS Marketplace讓您管理部署相關參數,這些參數會以密碼形式儲存在中AWS Secrets Manager。
- DescribeSecrets— 允許獲AWS Marketplace取有關賣方傳遞的部署參數的信息。
- GetRole— 可判AWS Marketplace斷是否已在帳戶中建立服務連結角色。
- ListSecrets— 允許AWS Marketplace取得部署參數的狀態。
- ListRegions— 允許AWS Marketplace獲取AWS 區域已選擇加入的當前帳戶.
- ReplicateSecrets— AWS Marketplace 允許啟動秘密複製到選定的區域,您將在其中部署 軟件。
- 5. 對於步驟 2:登錄現有或新的供應商帳戶,選擇「登錄」或「創建帳戶」按鈕。賣家網站會在新分 頁中開啟,你可以登入或建立新帳戶。完成後,返回 [設定和啟動] 頁面。
- 6. 對於步驟 3:設定軟體和AWS整合,請選擇您要設定產品的方式:
	- AWS CloudFormation— 選擇 [啟動範本] 按鈕以部署預先定義的 CloudFormation 範本以配置您 的產品。用 CloudFormation 於複查範本參數並完成任何其他必要欄位。完成後,返回「配置和 啟動」頁面以啟動軟件。
	- 手冊 使用賣家提供的指示來設定您的軟體。
- 7. 對於步驟 4:啟動軟件,選擇啟動軟件按鈕以啟動軟件。

# Data Exchange

您可以使用AWS Marketplace尋找並訂閱透過 AWS Data Exchange 提供的資料產品。如需詳細資訊, 請參閱「」[訂閱 AWS Data Exchange 中的資料產品](https://docs.aws.amazon.com/data-exchange/latest/userguide/subscribe-to-data-sets.html)中的AWS Data Exchange 使用者指南。

# 支付產品

在本月初,您會收到來自亞馬遜網絡服務(AWS)的AWS Marketplace費用賬單。對於軟體產品, 帳單包括軟體每小時費用的計算方式,乘以使用此軟體執行的任何 Amazon Machine Image (AMI) 執 行個體的小時數。您也會收到一份AWS基礎設施服務的帳單,例如 Amazon 彈性運算雲端 (Amazon EC2)、亞馬遜簡單儲存服務 (Amazon S3)、亞馬遜彈性區塊存放區 (Amazon EBS) 和頻寬。

如果您AWS 帳戶的居住地在歐洲、中東和非洲 (EMEA) (不包括土耳其和南非),且您的購買來自歐 洲、中東和非洲 (EMEA) 資格的賣家,您會收到來自 Amazon 網路服務 EMEA SARL () 的帳單。AWS Europe否則,您會收到來自 AWS Inc. 的賬單

#### **a** Note

對於合同購買,訂閱費用的發票是在訂閱時發生的,而不是在合併的每月帳單中。合約的彈性 付款會在排定付款時開立發票。針對具有使用量元件 (例如pay-as-you-go模型) 的合約,使用 量會顯示在合併的每月帳單中。

AWS Marketplace使用複雜拓撲的產品可能會對 AMI 叢集和所提AWS CloudFormation供範本所啟動的 其他AWS基礎架構服務產生費用。

例如,假設您在 EC2 小型執行個體類型上執行軟體 720 小時。賣方的軟體使用費為每小時 0.12 美 元,EC2 費用為每小時 0.085 美元。在月底,我們會向您收取 147.60 美元的費用。

如需訂閱資料產品的詳細資訊,請參[閱 AWS 資料交換使用者指南中的訂閱 AWS 資料交換產品。](https://docs.aws.amazon.com/data-exchange/latest/userguide/subscribe-to-data-sets.html)

有關支付AWS帳單的更多信息,請參閱[用AWS Billing戶指南。](https://docs.aws.amazon.com/awsaccountbilling/latest/aboutv2/billing-what-is.html)

如需有關在 Amazon 網路服務 EMEA SARL (AWSEurope) 中管理付款的詳細資訊,請參閱AWS Billing使用者指南[AWSEurope中的管理付款。](https://docs.aws.amazon.com/awsaccountbilling/latest/aboutv2/emea-payments.html)

#### 主題

- [Purchase orders \(採購訂單\)](#page-78-0)
- [有關退款的資訊](#page-81-0)
- [取消您的產品訂閱](#page-81-1)
- [Payment methods \(付款方式\)](#page-83-0)
- [支持的貨幣](#page-84-0)
- [變更您偏好的貨幣](#page-85-0)
- [更新匯款指示](#page-85-1)

# <span id="page-78-0"></span>Purchase orders (採購訂單)

當您在AWS Marketplace和AWS Billing主控台中使用採購單時,您會收到包含客戶定義AWS之採購單 編號的商業發票。這種方法簡化了付款處理和成本分配。在中AWS Marketplace,out-of-cycle發票包 含立即或根據私人優惠中排定的定義付款計費的購買項目。一般而言,pay-as-you-go費用會顯示在合 併的AWS Marketplace每月使用量發票上。

使用採購單進行AWS Marketplace交易

您可以在交易時新增採購單,以套用至與該交易相關的所有後續out-of-cycle商業發票。

下列產品支援採購單:

- 軟體即服務 (SaaS) 合約
- 專業服務產品
- 具有年度或合約定價模式的伺服器產品 (包括 AMI 執行個體、容器、AWS CloudFormation範本和 Helm 圖表

**a** Note

年度定價模式的採購訂單支援僅適用於具有彈性付款排程的私人優惠。

年度定價模式的採購訂單僅支援具有彈性付款排程的私人優惠。您指定的採購單不適用於pay-as-yougo費用的合併AWS Marketplace月結單。

若要在中使用採購單AWS Marketplace,AWS組織中的管理帳戶必須啟用AWS Billing整合。這 項一次性設定工作會建立服務連結角色,讓組織中有權訂閱使用採購單的帳戶。如果您未啟用 整合,則組織中的帳戶無法在採購期間新增採購單。如需有關整合的詳細資訊,請參閱[建立的](https://docs.aws.amazon.com/marketplace/latest/buyerguide/using-service-linked-roles-purchase-orders.html#create-service-linked-role-purchase-orders) [服務連結角色](https://docs.aws.amazon.com/marketplace/latest/buyerguide/using-service-linked-roles-purchase-orders.html#create-service-linked-role-purchase-orders)。AWS Marketplace

**a** Note

#### 若要在中指定採購單 AWS Marketplace

- 1. 尋找並準備從中購買[支援產品](https://docs.aws.amazon.com/marketplace/latest/buyerguide/buyer-purchase-orders.html#buyer-using-purchase-orders)AWS Marketplace。
- 2. 在購買過程中,在 [設定您的軟體訂閱] 頁面 (針對 SaaS) 上,對於 [採購單],選擇 [新增採購單編 號]。
- 3. 在「採購單編號」欄位中輸入您的採購單編號。

您的採購單編號是您在系統中用來追蹤採購單的編號或文字。它通常由內部系統或進程發行。長度 最多可達 200 個字元。

如需有關採購單的詳細資訊 (包括AWS Marketplace交易期間提供的採購單),請使用主控[台中的採購單](https://docs.aws.amazon.com/awsaccountbilling/latest/aboutv2/viewing-po.html) [AWS Billing控制面板。](https://docs.aws.amazon.com/awsaccountbilling/latest/aboutv2/viewing-po.html)

### 使用總括使用採購單

若要將AWS Marketplace費用與其他採購單分開,您可以在AWS Billing主控台中建立具有AWS Marketplace總括使用量明細行料號的採購單。 AWS Marketplace商業發票交易將包含您指定是否符合 特定條件與參數 (例如,帳單實體) 的總括使用量採購單。指定AWS Marketplace交易採購單的out-ofcycle票據是例外。如需詳細資訊,請參閱 AWS [帳單和成本管理](https://docs.aws.amazon.com/awsaccountbilling/latest/aboutv2/manage-purchaseorders.html)使用者指南中的管理採購訂單。

### 疑難排解採購單

下表中的資訊可協助您疑難排解採購單的問題,或瞭解在不同情況下會發生什麼情況。

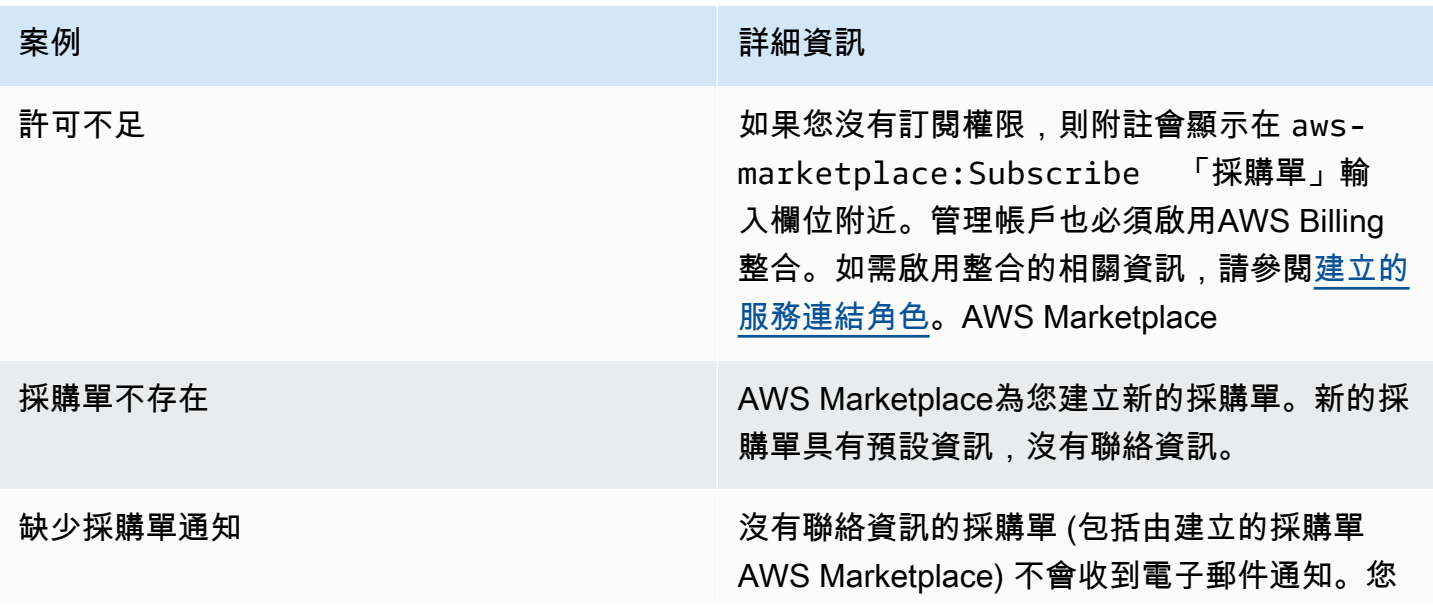

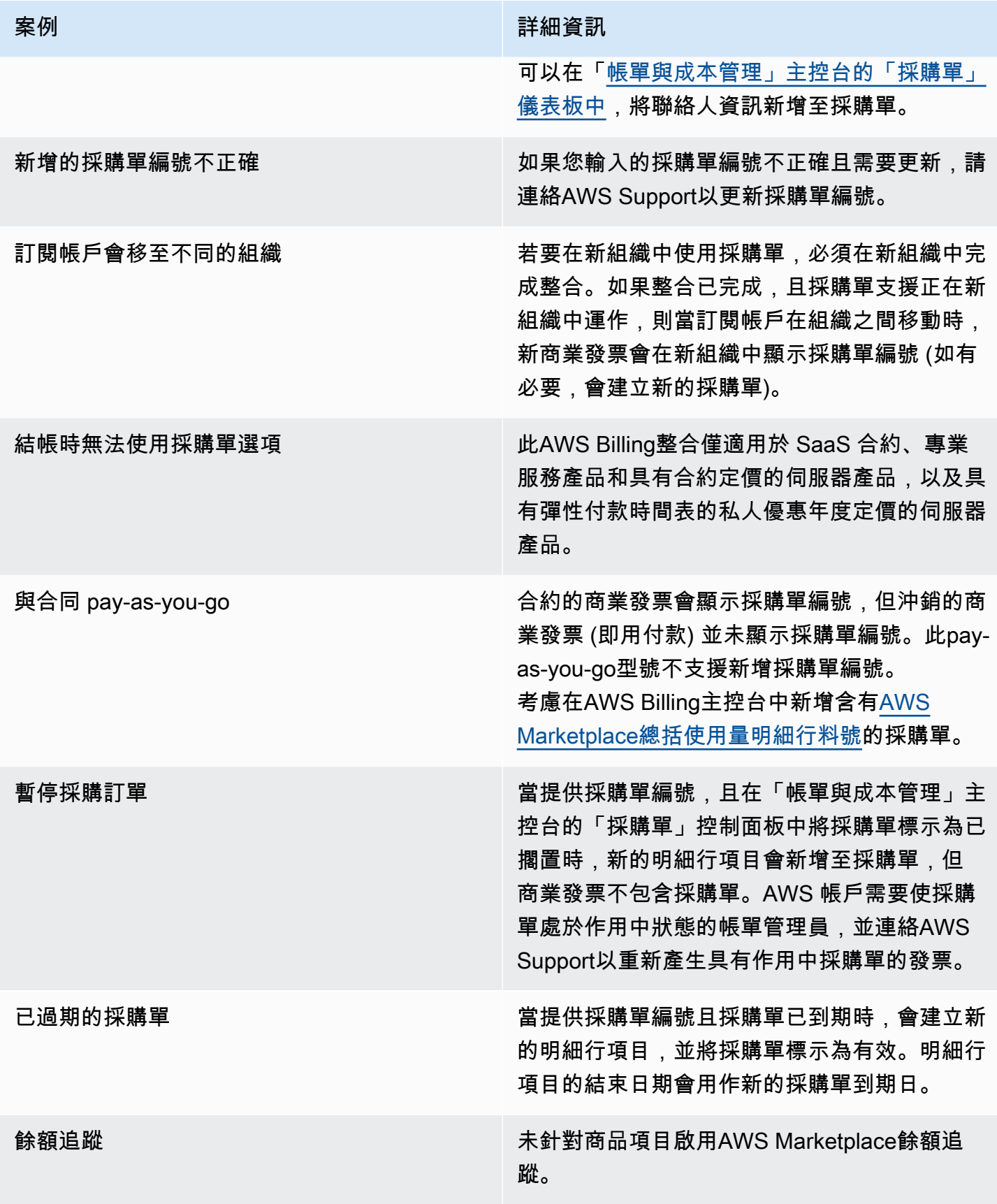

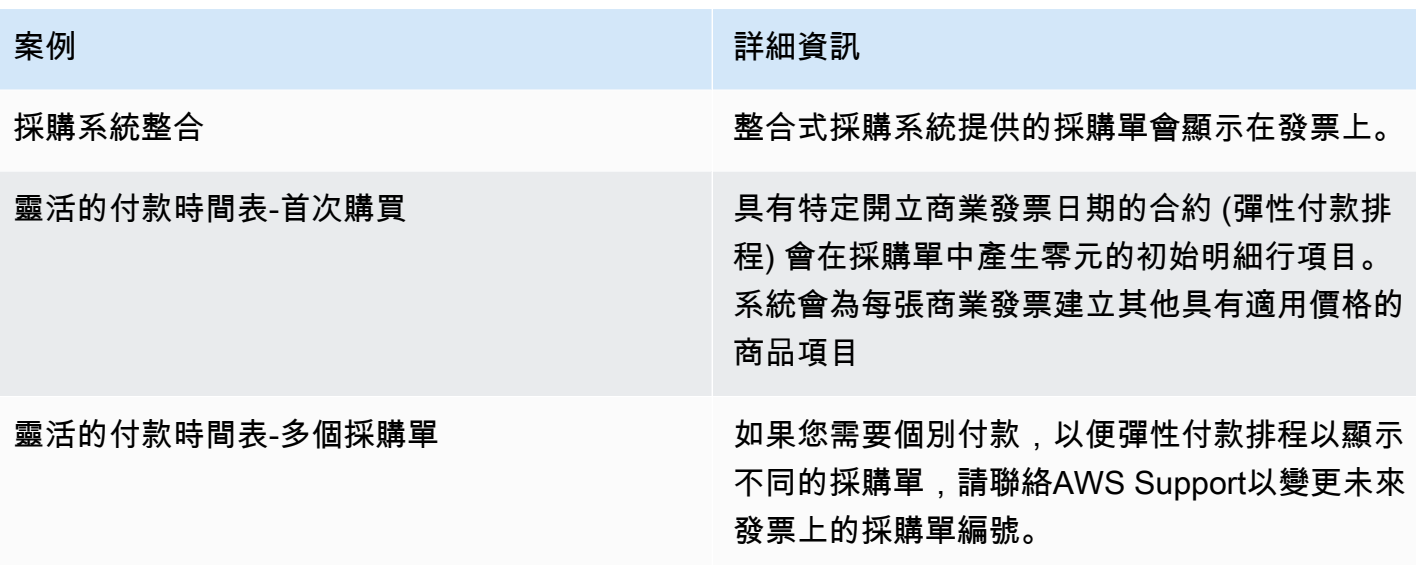

# <span id="page-81-0"></span>有關退款的資訊

客戶可以要求不同類型的AWS Marketplace產品退款。對於由銷售的AWS Marketplace產品AWS,請 參閱退款政策頁面,然後使用提交聯絡支援表單AWS Support Center Console。如果產品是由第三方 銷售,請查看產品詳細信息頁面上的退款政策。AWS Marketplace訂閱的軟件費用支付給產品的賣方, 並且必須直接向賣方要求退款。每位AWS Marketplace賣家必須在AWS Marketplace頁面上加入退款政 策。

如需AWS Marketplace購買項目的詳細資訊,請參閱《AWS Marketplace賣家指南》中的以下主題:

- [退款](https://docs.aws.amazon.com/marketplace/latest/userguide/refunds.html)
- [產品定價](https://docs.aws.amazon.com/marketplace/latest/userguide/pricing.html)

**a** Note

有關私人優惠的所有退款,請聯絡賣家。

# <span id="page-81-1"></span>取消您的產品訂閱

您可以在中取消產品訂閱或自動續訂AWS Marketplace。下列步驟提供中的軟體即服務 (SaaS)、機器 學習 (ML) 和亞馬遜機器映像 (AMI) 產品的指示AWS Marketplace。

#### 主題

- [取消您的 SaaS 訂閱](#page-82-0)
- [取消您的機器學習訂閱](#page-82-1)
- [取消您的 AMI 訂閱](#page-83-1)
- [取消 SaaS 合約訂閱的自動續訂](#page-83-2)

# <span id="page-82-0"></span>取消您的 SaaS 訂閱

- 1. 登入 AWS Management Console 並開啟 [AWS Marketplace主控台。](https://console.aws.amazon.com/marketplace/)
- 2. 前往「[管理訂閱](https://aws.amazon.com/marketplace/library/ref=gtw_navgno_library)」頁面。
- 3. 對於交付方式,請從下拉列表中選擇 SaaS。
- 4. 選擇您想要取消的續約時機。
- 5. 選擇 Cancel subscription (取消訂閱)。

### <span id="page-82-1"></span>取消您的機器學習訂閱

取消機器學習訂閱之前,請先採取下列動作:

- 對於 ML 演算法 登入AWS Management Console並開啟 [Amazon](https://console.aws.amazon.com/sagemaker/) 主 SageMaker控台。終止您演 算法的任何執行中訓練工作。如果您使用演算法建立模型套件,則無法在取消機器學習訂閱後啟動即 時端點或建立批次推論工作。
- 對於 ML 模型套件或從演算法建立的模型,請登入AWS Management Console並開啟 [Amazon](https://console.aws.amazon.com/sagemaker/)  [SageMaker](https://console.aws.amazon.com/sagemaker/) 主控台。終止模型的任何執行中即時端點,或終止任何執行中的批次推論工作。

#### **a** Note

未終止的現有作業和端點將繼續執行,並在終止之前計費。

#### 若要取消機器學習訂閱

- 1. 登入 AWS Management Console 並開啟 [AWS Marketplace主控台。](https://console.aws.amazon.com/marketplace/)
- 2. 前往「[我的訂購授權](https://aws.amazon.com/marketplace/library/ref=gtw_navgno_library)」頁面。
- 3. 選擇您想要取消的續約時機。
- 4. 選擇 Cancel subscription (取消訂閱)。取消訂閱後,您將無法啟動演算法或模型。
- <span id="page-83-1"></span>1. 登入 AWS Management Console 並開啟 [AWS Marketplace主控台。](https://console.aws.amazon.com/marketplace/)
- 2. 前往「[管理訂閱](https://aws.amazon.com/marketplace/library/ref=gtw_navgno_library)」頁面。
- 3. 對於交付方式,請從下拉列表中選擇亞馬遜機器映像。
- 4. 選擇您想要取消的續約時機。
- 5. 從「動作」 下拉式清單中,選擇「取消訂閱」。
- 6. 請閱讀提供的資訊,以確認執行中的執行個體會從您的帳戶中收取費用,然後選取核取方塊。選 擇是,取消訂閱。
- 7. 在AWS新索引標籤中開啟管理。
- 8. 在 Amazon EC2 主控台中終止執行中的執行個體。如果您有多個執行個體在執行中,您必須終止 所有執行個體。此外,您必須刪除AWS CloudFormation堆疊 (如果適用)。
- 9. 返回管理訂閱索引標籤,然後選擇是,取消訂閱。取消訂閱後,您將無法存取該軟體,而且不會再 收取該軟體的費用。

## <span id="page-83-2"></span>取消 SaaS 合約訂閱的自動續訂

- 1. 登入 AWS Management Console 並開啟 [AWS Marketplace主控台。](https://console.aws.amazon.com/marketplace/)
- 2. 前往產品詳細資訊頁面。
- 3. 選擇「繼續」以前往訂購頁面。
- 4. 選擇「修改續約」標籤,然後選擇「取消續約」。

# <span id="page-83-0"></span>Payment methods (付款方式)

當您第一次建立帳戶時AWS 帳戶,您可以設定該帳戶的付款方式。您可以在 [AWS 帳單和成本管理主](https://console.aws.amazon.com/billing) [控台中管理付](https://console.aws.amazon.com/billing)款方式。如需相關指示,請參閱「AWS Billing使用指南」中的「管[理付款」](https://docs.aws.amazon.com/awsaccountbilling/latest/aboutv2/manage-payments.html)。

### 付款錯誤

如果透過付款人處理付款時發生錯誤,請更新付款方式,然後再試一次。可能發生錯誤的原因是:

- 付款方式遺失、無效或不受支援。
- 付款被拒絕。
- 您的亞馬遜互聯網服務私人有限公司 (AISPL) 帳戶限制使用借記卡或信用卡進行合約定價模式的新 購買。如果您有 AISPL 帳戶,請聯絡 [AWS 客戶服務以](https://console.aws.amazon.com/support)更新您的預設付款方式。有關更多詳細[信](https://aws.amazon.com/blogs/awsmarketplace/restriction-on-credit-and-debit-card-purchases-for-aispl-customers-using-aws-marketplace/) [息,請參閱AWS Marketplace博客網站上使用的 AISPL 客戶的信用AWS Marketplace卡和借記卡購](https://aws.amazon.com/blogs/awsmarketplace/restriction-on-credit-and-debit-card-purchases-for-aispl-customers-using-aws-marketplace/) [買限制](https://aws.amazon.com/blogs/awsmarketplace/restriction-on-credit-and-debit-card-purchases-for-aispl-customers-using-aws-marketplace/)。
- 您的私人優惠包括付款時間表。不過,您的預設付款方式並未設定為發票付款條件。

更新後的付款方式最多可能需要 7 天才能適用於新購買項目。如需疑難排解的協助,請連[絡AWS](https://console.aws.amazon.com/support/home#/case/create)  [Support](https://console.aws.amazon.com/support/home#/case/create)。

# <span id="page-84-0"></span>支持的貨幣

下列清單包括所有現有支援的貨幣,以AWS及亞馬遜網路服務 EMEA SARL。

**a** Note

印度盧比 (INR) 不是支援的貨幣,因為亞馬遜互聯網服務私人有限公司 (AISPL) 目前不受支 援。AWS Marketplace如需詳細資訊,請參閱[AWS 帳戶和 AISPL 帳戶之間有何差異](https://aws.amazon.com/premiumsupport/knowledge-center/aws-aispl-differences/)。

亞馬遜網絡服務支持的貨幣如下:

- 澳元兌美元(AUD)
- 英鎊(英鎊)
- 加拿大元(加元)
- 丹麥克朗 (丹麥克朗)
- 歐元(歐元)
- 港元 (港元)
- 日圓 (日圓)
- 紐西蘭元 (NZD)
- 挪威克朗
- 新加坡元 (新加坡元)
- 南非蘭特 (南非蘭特)
- 瑞典克朗 (瑞典克朗)
- 瑞士法郎
- 美元(美元)

亞馬遜網絡服務歐洲中東和非洲 SARL 支持的貨幣如下:

- 英鎊(英鎊)
- 丹麥克朗 (丹麥克朗)
- 歐元(歐元)
- 挪威克朗
- 南非蘭特 (南非蘭特)
- 瑞典克朗 (瑞典克朗)
- 瑞士法郎
- 美元(美元)

# <span id="page-85-0"></span>變更您偏好的貨幣

您的AWS Marketplace購買項目會以您為您指定的貨幣顯示AWS 帳戶。您可以在[AWS Billing and](https://console.aws.amazon.com/billing/home?account)  [Cost Management主控台](https://console.aws.amazon.com/billing/home?account)中變更帳戶的偏好幣別。如需相關指示,請參閱[「AWS Billing使用指南」中](https://docs.aws.amazon.com/awsaccountbilling/latest/aboutv2/manage-account-payment.html#manage-account-payment-change-currency) [的「變更您用來支付帳單的貨幣](https://docs.aws.amazon.com/awsaccountbilling/latest/aboutv2/manage-account-payment.html#manage-account-payment-change-currency)」。

**a** Note

變更您偏好的貨幣會變更您的匯款指示。若要檢視更新的匯款指示,請參閱您的AWS Marketplace發票或[在AWS Billing and Cost Management主控台中](https://console.aws.amazon.com/billing/home?account)檢視 「帳戶設定」 頁面。

# <span id="page-85-1"></span>更新匯款指示

位AWS 帳戶於歐洲、中東和非洲 (EMEA) (不包括土耳其和南非) 的客戶,如果客戶向 EMEA 符合資 格的賣家購買軟體產品,則會收到來自 Amazon 網路服務 EMEA SARL 的帳單。[Amazon 網路服務](https://console.aws.amazon.com/billing/) [EMEA SARL \(AWSEurope\) 發票具有來自AWS, Inc. 的匯款指示不同,您可以在登入主控台時在帳單](https://console.aws.amazon.com/billing/) [上找到匯款資訊。AWS Billing and Cost Management](https://console.aws.amazon.com/billing/)發票的匯款信息部分下列出的銀行帳戶與通過亞 馬遜網絡AWS 雲端服務 EMEA SARL 進行的服務購買不同。亞馬遜網絡服務 EMEA SARL 使用亞馬 遜支付歐洲,S.C.A.,盧森堡許可的電子貨幣機構,作為其發票支付處理器。AWS Marketplace所有發 票必須全數結算。任何未支付全部發票金額的款項將退還至您的銀行帳戶。

下表概述交易型態、交易實體及對應的匯款指示 (列於商業發票的「電子資金拋轉明細」底下的「帳戶 名稱」)。

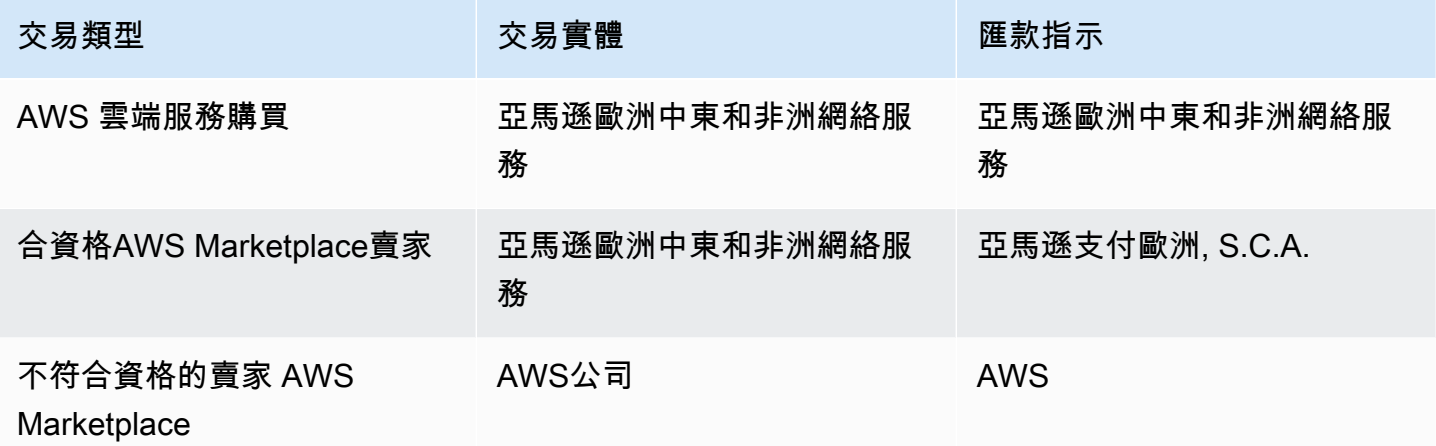

若要索取匯款指示的銀行信函,請選取 [帳單] 或 [帳戶支援],然後在 [[連絡人](https://aws.amazon.com/contact-us/)] 建立帳戶和帳單支援案 例,AWS或傳送電子郵件訊息至 <awslux-receivables-support@email .amaz> on.com。

如需有關如何將您的貨幣偏好設定變更為支援貨幣的詳細資訊,請參閱《[使用AWS Billing者指南》中](https://docs.aws.amazon.com/awsaccountbilling/latest/aboutv2/manage-account-payment.html#manage-account-payment-change-currency) [的變更您用來支付帳單的貨](https://docs.aws.amazon.com/awsaccountbilling/latest/aboutv2/manage-account-payment.html#manage-account-payment-change-currency)幣。

亞馬遜網絡服務 EMEA SARL 接受通過電子資金轉帳MasterCard,簽證和美國運通信用卡付款。酒店 恕不接受晚餐俱樂部或發現信用卡。

如需詳細資訊,請參閱[AWS Marketplace買家稅務說明。](https://aws.amazon.com/tax-help/marketplace-buyers/)

# 成本分配標記

AWS Marketplace支援您購買之軟體產品的成本分配標記。您可以使用已啟動的成本分配標籤AWS Cost Explorer,透過成本和用量報告、AWS預算或其他雲端AWS成本分析工具來識別和追蹤AWS Marketplace資源使用情況。為了使您更容易分類並追蹤成AWS Marketplace本分配,您可以使用成本 分配標籤來組織成本分配報告上的資源成本。

中的成本配置標籤AWS Marketplace來自下列兩個來源:

- 與 Amazon Elastic Compute 雲 (Amazon Amazon Amazon Amazon Amazon Amazon Amazon Amazon) 執行個體 AMI 有關聯的 Amazon EElastic Compute Cloud (Amazon EC2) 執行個體上有關 聯的成本會繼承這些標籤 您可以在AWS Billing and Cost Management主控台中啟用這些標籤,做為 帳戶的成本配置標籤。如需將成本分配標籤與 AMI 產品搭配使用的詳細資訊,請參閱[AMI 產品中的](#page-39-0) [成本分配標記](#page-39-0)。
- AMI、容器和軟體即服務 (SaaS) 產品可能具有供應商提供的標籤。例如,按用戶數量計費的 SaaS 產品可以使用標籤按部門識別使用情況。如需有關關關關關關關關關關關關關關關關關關[供應商計量](#page-87-0) [標籤](#page-87-0)

成本分配標籤只會追蹤 Billing ine 主控台中啟用 Billing ine 主控台中的成本。只AWS 帳戶有擁有 者、AWS Organizations管理帳戶擁有者和具有適當權限的使用者才能存取帳戶的帳單與成本管理主控 台。無論您是否使用成本分配標記,我們都不會改變您的計費金額。您是否使用成本分配標籤不會影響 AWS Marketplace軟體產品的功能。

對於符合 EMEA 資格之賣家的訂閱,「成本和用量報告」會包含合AWS約方 (Amazon Web Services EMEA SARL) 的欄。

# <span id="page-87-0"></span>供應商計量標籤

AWS Marketplace具有供應商計量的產品(包括 AMI,容器和 SaaS 產品)可能具有軟件供應商提 供的標籤,作為其客戶的附加服務。這些標籤是成本分配標籤,可協助您瞭解廠商提供的指標之間的 AWS Marketplace資源使用情況。您可以透過AWS Cost Explorer Service、、或其他雲端成本分析工 具AWS Cost and Usage ReportAWS Budgets,使用這些標籤來識別和追蹤AWS Marketplace資源使 用情況。

在您開始使用AWS Marketplace產品之後,標籤會顯示在AWS Billing主控台中,而廠商會將計量記錄 傳送至AWS Marketplace。如果您使用的產品是根據合約中的前期承諾產品,您將不會收到該產品的計 量用量。因此,您的AWS Billing主機中不會有供應商計量的標籤。如果您要管理連結帳戶,則必須同

時擁有ModifyBilling和ViewBilling權限才能在中檢視和啟用標籤AWS Billing。如需詳細資訊, 請參閱 [AWS 帳單使用者指南中的 AWS 帳單動作政策。](https://docs.aws.amazon.com/awsaccountbilling/latest/aboutv2/billing-permissions-ref.html#user-permissions)

#### **a** Note

啟用供應商計量標籤可能會增加您的成本和使用量報告大小。您的成本和用量報告會存放在 Amazon S3 中。因此,您的 Amazon S3 成本也可能增加。

啟用所有符合資格AWS Marketplace產品的供應商計量標籤

- 1. 登入 AWS Management Console 並開啟 [AWS Billing主控台。](https://console.aws.amazon.com/billing/)然後從左側導覽窗格中選擇「成本 配置標籤」。
- 2. 選擇已選擇「AWS成本分配標籤」標籤。
- 3. 搜尋aws:marketplace:isv:以尋找所有支援供應商計量標籤的產品標籤的標籤。
- 4. 選取所有標籤的核取方塊,然後選擇 [啟用]。您的供應商計量標籤將在 24 小時內生效。

# 相關主題

如需詳細資訊,請參閱下列主題:

- 《AWS Billing 使用者指南》中的[使用成本分配標籤](https://docs.aws.amazon.com/awsaccountbilling/latest/aboutv2/cost-alloc-tags.html)
- [啟動使AWS Billing用者指南中的 AWS 產生的成本配置標記](https://docs.aws.amazon.com/awsaccountbilling/latest/aboutv2/activate-built-in-tags.html)

# 私人市集

私人市集可控制您AWS 帳戶的哪些產品使用者 (例如商業使用者和工程團隊) 可從AWS Marketplace中 購買。它建立在基礎之上AWS Marketplace,可讓您的管理員建立和自訂經核准的獨立軟體廠商 (ISV) 和產品的精選數位型錄,以符合其內部原則。您的使用者AWS 帳戶可以從您的私人市集尋找、購買和 部署核准的產品,並確保所有可用的產品都符合貴組織的政策和標準。

私人市場為您提供廣泛的產品目錄AWS Marketplace,以及對這些產品的細粒度控制。您可以使 用[AWS Organizations集](https://docs.aws.amazon.com/organizations/latest/userguide/)中管理所有帳戶、將帳戶分組到組織單位 (OU) 中,以及將不同的存取原則附 加至每個 OU。您可以建立與整個組織、一或多個 OU 或組織中的一或多個帳戶相關聯的多個私人市集 體驗,每個帳戶都有自己的核准產品集。您的AWS管理員也可以使用公司或團隊的標誌、訊息和色彩 配置,將公司品牌套用至每個私人市集體驗。

本節說明如何以買家身分使用私人市集。如需有關以管理員身分管理私人市集的資訊,請參閱[創建和管](#page-90-0) [理私有市場](#page-90-0)。

#### ① 備註

- 您可以將已與您分享的私人產品 (透[過私人優惠](https://docs.aws.amazon.com/marketplace/latest/buyerguide/buyer-private-offers.html)) 新增至私人市集。如需詳細資訊,請參閱 [在](#page-90-1) [私人市場訂閱私有產品](#page-90-1) 。
- 在私人市場中,客戶有權自動獲得任何產品,其 EULA 受到AWS客戶協議或其他AWS管理 使用協議的AWS 服務約束。根據預設,客戶已有權使用這些產品;因此,這些產品不會包 含在您的私人市集中核准的產品清單中。客戶可以使用 Service Catalog 來管理這些產品的 部署。

# 檢視產品詳細資料頁

用戶只能訂閱您在管理帳戶的私人市場中允許的產品。他們可以瀏覽並查看任何產品的詳細信息頁面, 但只有您添加到私人市場的產品才能訂閱。如果產品目前不在您的私人市集中,使用者會在頁面頂端看 到紅色橫幅,指出該產品未在中獲准採購AWS Marketplace。

如果已啟用軟體要求,使用者可以在產品詳細資訊頁面上選擇 [建立請求]。當使用者選擇「建立請求」 時,他們會向管理員提交請求,以便在您的私人市場上提供產品。如需使用此功能的詳細資訊,請參閱 「[管理使用者要求](#page-95-0)」。

# 在私人市場訂閱產品

若要以使用者身分在私人市集中訂閱產品,請導覽至該產品的詳細資訊頁面,然後選擇「繼續」。這會 將您重新導向至產品的訂閱頁面。在訂閱頁面上,您可以選取組態,然後選擇 [訂閱]。

如果該產品未在您的私人市集中獲得批准,則無法使用訂閱。頁面頂端的紅色橫幅表示該產品目前尚未 核准進行採購。如果已啟用軟體請求,您可以選擇 [建立請求],將請求提交給管理員,要求將產品新增 至您的私人市集。

# <span id="page-90-1"></span>在私人市場訂閱私有產品

有些產品無法公開供瀏覽AWS Marketplace。這些產品只能在您收到賣方的私人報價時才能看到。不 過,只有當您的私人市集管理員先將產品新增至您的私人市集時,您才能訂閱。因此,私人優惠必須延 伸至您AWS 帳戶和包含組織私人市集管理員的帳戶。私人優惠已延伸至使用者和管理員之後,私人市 集管理員就可以將產品新增至您的私人市集。產品獲得批准後,您可以像任何其他私人優惠一樣訂閱該 產品。

## 要求將產品新增至您的私人市集

身為使用者,您可以要求管理員新增不在您私人市集中的產品。若要提出請求,請導覽至產品的詳細資 訊頁面,選擇「建立請求」,向管理員輸入要求,將產品新增至您的私人市集,然後提交您的請求。若 要追蹤您的請求狀態,請在左側的下拉式選單中選擇「您的私人 Marketplace 請求」。

# <span id="page-90-0"></span>創建和管理私有市場

若要建立和管理私人市集,您必須登入管理帳戶或私人市集的委派管理員帳戶。您也必須在 IAM 政 策中擁有 AWS Identity and Access Management (AWSPrivateMarketplaceAdminFullAccessIAM) 許 可。如需將此原則套用至使用者、群組和角色的詳細資訊,請參閱[the section called "建立私人市集管](#page-208-0) [理員"。](#page-208-0)

**a** Note

如果您目前是私人市集客戶,但沒有AWS Organizations整合私人市集,您可以從組織中任何 具有 AWSPrivateMarketplaceAdminFullAccess IAM 政策的帳戶建立和管理私有市集。

本節包括您可以通過AWS Marketplace網站以私人市場管理員身份完成的任務。您也可以使用管理私人 市集。AWS Marketplace Catalog API如需詳細資訊,請[參閱AWS Marketplace Catalog API參考資料](https://docs.aws.amazon.com/marketplace-catalog/latest/api-reference/private-marketplace.html) [中的使用私人市集](https://docs.aws.amazon.com/marketplace-catalog/latest/api-reference/private-marketplace.html)。

## 開始使用私人市場

若要開始使用私人 Marketplace,請確定您已登入AWS管理帳戶、瀏覽至[私人市集,](https://aws.amazon.com/marketplace/pmp/getstarted)然後啟用下列先決 條件:

- 受信任的存取 您必須啟用受信任的存取權AWS Organizations,以允許組織的管理帳戶提供或撤 銷其AWS服務AWS Organizations資料的存取權。啟用受信任的存取對於私有市場來說,與私有市場 整合AWS Organizations並指定為組織中值得信賴的服務至關重要。
- 服務連結角色 您必須啟用專用市集服務連結角色,該角色位於管理帳戶中,並包含私人市集代表 您描述AWS Organizations和更新私有市集資源所需的所有權限。如需服務連結角色的詳細資訊,請 參閱[在AWS Marketplace中使用角色設定私人 Marketplace。](https://docs.aws.amazon.com/marketplace/latest/buyerguide/using-service-linked-roles-private-marketplace.html)

**a** Note

目前的私人 Marketplace 客戶可以瀏覽至私人市集管理員頁面並選擇 「設定」,為您的私人市 集啟用設定。透過為服務連結角色啟用受信任存取AWS Organizations並建立服務連結角色, 您可以利用諸如將 OU 與私人市集體驗產生關聯,以及註冊委派的系統管理員等功能。啟用 時,只有管理帳戶和委派的管理員帳戶才能建立和管理市集體驗,並將現有資源轉移到管理帳 戶並僅與委派的管理員共用。停用受信任的存取權將會移除組織的私人市集治理。您的私人市 集中沒有顯示任何帳戶群組。若要檢視組織在不同層級的治理,請使用 [組織結構] 頁面。如有 疑問或支持,[請與我們聯繫](https://aws.amazon.com/contact-us/)。

## 管理私人市場

您可以從左窗格的「設定」下的「私人 Marketplace」管理員頁面管理您的私人市集。管理帳戶管理員 和委派管理員可以使用此頁面來檢視私人市集的詳細資料,包括預設的私人市集和即時體驗數量。

管理帳戶管理員也可以使用此頁面來管理下列設定。

#### 委派的管理員

管理帳戶管理員可以將私人市集的管理權限委派給稱為委派管理員的指定成員帳戶。若要將帳戶註冊為 私人市集的委派系統管理員,管理帳戶管理員必須確保啟用受信任存取權並啟用服務連結角色,選擇 [註冊新的系統管理員],提供 12 位數的AWS帳號,然後選擇 [提交]。

管理帳戶和委派的管理員帳戶可以執行私人市集管理工作,例如建立體驗、更新品牌設定、關聯或取消 關聯受眾、新增或移除產品,以及核准或拒絕待決請求。

受信任的存取和服務連結角色

管理帳戶管理員可以為您的私人市集啟用下列功能。

#### **a** Note

目前的私人 Marketplace 客戶可以瀏覽至私人市集管理員頁面並選擇 「設定」,為您的私人市 集啟用設定。透過為服務連結角色啟用受信任存取AWS Organizations並建立服務連結角色, 您可以利用諸如將 OU 與私人市集體驗產生關聯,以及註冊委派的系統管理員等功能。啟用 時,只有管理帳戶和委派的管理員帳戶才能建立和管理市集體驗,並將現有資源轉移到管理帳 戶並僅與委派的管理員共用。停用受信任的存取權將會移除組織的私人市集治理。您的私人市 集中沒有顯示任何帳戶群組。若要檢視組織在不同層級的治理,請使用 [組織結構] 頁面。如有 疑問或支持,[請與我們聯繫](https://aws.amazon.com/contact-us/)。

- 受信任的存取 您必須啟用受信任的存取權AWS Organizations,以允許組織的管理帳戶提供或撤 銷其AWS服務AWS Organizations資料的存取權。啟用受信任的存取對於私有市場來說,與私有市場 整合AWS Organizations並指定為組織中值得信賴的服務至關重要。
- 服務連結角色 您必須啟用專用市集服務連結角色,該角色位於管理帳戶中,並包含私人市集代表 您描述AWS Organizations和更新私有市集資源所需的所有權限。如需服務連結角色的詳細資訊,請 參閱[在AWS Marketplace中使用角色設定私人 Marketplace。](https://docs.aws.amazon.com/marketplace/latest/buyerguide/using-service-linked-roles-private-marketplace.html)

### 建立私人市集體驗

您的私人市集由一或多個私人市集體驗組成。體驗可以與整個組織、一或多個 OU 或組織中的一或多 個帳戶產生關聯。如果您不AWS 帳戶是組織的成員,則您有一個與一個帳戶相關聯的私人市集體驗。 若要建立您的私人 Marketplace,請導覽至「[私人市集」](https://aws.amazon.com/marketplace/pmp/getstarted),選取左側的「體驗」頁面,然後選擇「建立 體驗」。

**a** Note

若要搭配使用私人市集AWS Organizations,您必須啟用組織的所有功能。如需詳細資訊,請 參閱 AWS Organizations 使用者指南中[的啟用組織中的所有功能](https://docs.aws.amazon.com/organizations/latest/userguide/orgs_manage_org_support-all-features.html)。 如果您不AWS 帳戶是組織的成員,則不需要任何先決條件步驟即可使用私人市集。

您的私人市集體驗是建立的,沒有經過核准的產品、沒有品牌元素,而且與組織中沒有帳戶相關聯。它 不是活在默認情況下。下列主題說明如何使用您的私人市集體驗。

### 將產品新增至您的私人市集體驗

將產品新增至私人市集體驗

- 1. 在私人 Marketplace 管理員頁面中,選取左側導覽窗格中的體驗。然後,在「產品」標籤上,選擇 「所有 AWS Marketplace 產品」。您可以按產品名稱或賣家名稱進行搜索。
- 2. 選取每個產品旁邊的核取方塊以新增至您的私人 Marketplace,然後選擇 [新增至私人市集]。

**a** Note

您也可以選擇紅色橫幅上的「新增至私人 Marketplace」按鈕,直接從產品詳細資訊頁面新增 產品。如果紅色橫幅不在產品的詳細資料頁面上,表示該產品已經在您的私人市集中。

您也可以從左側導覽窗格中選擇「大量新增/移除產品」,一次將多個產品新增至多個體驗。

#### 在您的私人市集體驗中驗證產品

#### 驗證產品在您的私人市集體驗中獲得批准

- 1. 在私人 Marketplace 管理員頁面中,選取左側導覽窗格中的體驗。
- 2. 選擇已核准的產品。所有核准的產品都會顯示在核可清單中。

#### **a** Note

如果您使用的帳戶已與您正在編輯的體驗相關聯,且體驗已啟用,則您也可以直接在AWS Marketplace主控台中檢視產品 (<https://console.aws.amazon.com/marketplace>)。如果任何搜 尋結果中的所有產品屬於您的私人市集,都會顯示已核准的採購徽章。

### 自訂您的私人市集體驗

體驗是可以有一或多個關聯對象的產品和相關品牌的子集。如果體驗與組織相關聯,或者管理組織中的 一或多個帳戶或組織單位,則單一私人市集體驗可以控管整個組織。

您可以從左窗格中「體驗」下的「私人 Marketplace」管理員頁面管理您的體驗設定。使用此頁面可查 看和管理所有活動和存檔體驗,並為您的私人市場創建新體驗。對於每個體驗,您都可以新增標誌、新 增標題,以及自訂使用者介面以使用組織的色彩配置。

### 管理受眾

對象是您可以與私人市集體驗建立關聯的組織或組織單位 (OU) 或帳戶群組。您可以從左窗格中「體 驗」下的「私人 Marketplace」管理員頁面建立對象。

您可以將一或多個對象與體驗相關聯。當您建立關聯或取消關聯對象時,可能會變更子 OU 和帳戶的 管理體驗。使用 [組織結構] 頁面來查看受關聯影響的帳戶和 OU。如果您停用受信任的存取權限,您的 對象將會中斷關聯,並移除所有控管。

**a** Note

您可以從私人市集檢視AWS Organizations階層並管理組織的治理。若要在組織單位層級管理 您的私人市集並註冊委派的管理員,請從 「設定」 頁面啟用受信任的存取和服務連結角色。 如有疑問或支持,[請與我們聯繫](https://aws.amazon.com/contact-us/)。

### 設定您的私人市集

在您對體驗的產品清單、市集的品牌設定以及相關聯的帳戶群組感到滿意之後,就可以讓您的私人市集 上線。在「AWS私人 Marketplace」管理員頁面中,選取左側導覽窗格中的「體驗」,然後選取您要啟 用的體驗。在 [設定] 索引標籤上,您可以變更 [即時] (已啟用) 和 [非上線] (已停用) 之間的私人市集狀 態。

您也可以選擇允許使用者透過軟體要求提交軟體要求。如果軟體請求為 [開啟] (已啟用),使用者可以選 擇產品詳細資料頁面上的 [建立請求],向管理員提交要求,讓產品在您的私人市集上供應。預設情況下 會啟用軟體請求,且只有在啟用私人市集時才能修改此設定。

當您的私人市集上線時,終端使用者只能購買您已核准的產品。當您的私人市集被禁用時,您將保留產 品列表。不過,停用私人市集會移除AWS Organizations組織中使用者的限制。因此,他們可以在公共 場合訂閱任何產品AWS Marketplace。

上線私有市集不會中斷在 Amazon 彈性運算雲端 (Amazon EC2) 執行個體上執行的有效亞馬遜機器映 像 (AMI)。最佳做法是確保您組織目前使用中的所有AWS Marketplace產品都包含在您的私人市集中。 在私人市場上線之前,制定一個計劃停止使用未經批准的產品也是最佳做法。私人市集上線後,所有新 訂閱或續約都會受到私人市集目錄中核准的產品管理。

### 使用私人產品

有些產品無法公開供瀏覽AWS Marketplace。這些產品只能在您收到賣方的私人報價時才能看到。賣方 的私人報價包括指向產品的鏈接。您可以通過頁面頂部的橫幅將產品添加到私人市場。

**a** Note

如果您想從組織中的其他帳戶訂閱私人產品,賣方必須在私人優惠中同時包含您的 AWS 帳戶 (將產品新增至私人市集) 和使用者帳戶 (訂閱產品)。

<span id="page-95-0"></span>若要從您的私人市集中移除私人產品,您必須[聯絡 Sup AWS Marketplace port](https://docs.aws.amazon.com/marketplace/latest/buyerguide/buyer-support.html) 部門。

### 管理使用者要求

您可以允許使用者透過軟體要求功能,提交要新增至其私人市集目錄的產品請求。若要這麼做,請導 覽至您私人市集的系統管理員頁面,在左側導覽窗格中選取 [體驗],然後選擇您要管理的體驗。在「產 品」標籤中,選擇「待處理請求」。您可以從這裡檢閱使用者針對將產品新增至其私人市集目錄所提出 的請求。

您可以從此頁面新增任意數量的要求產品,方法是先勾選每個要求產品名稱旁的核取方塊,然後選擇 [新增至私人 Marketplace]。同樣地,您也可以選擇「拒絕」來拒絕一個或多個選取的請求。若要檢視 有關產品 (或其軟體要求) 的詳細資訊,請在該請求的「詳細資料」欄中選擇「檢視詳細資料」。

當您拒絕產品請求時,您可以新增原因,並防止 future 對此產品提出要求 (封鎖)。封鎖產品並不會阻 止您將產品新增至您的私人市集,但它確實會阻止您的使用者要求產品。

### 封存並重新啟用私人市集體驗

您可以封存私人市集體驗來移除它。封存的體驗無法更新或用於管理組織中的帳戶。如果您的受眾與封 存體驗相關聯,您可以將他們與不同體驗建立關聯。如果您決定稍後再使用體驗,您可以隨時重新啟用 體驗。管理帳戶管理員或委派系統管理員具有封存和重新啟用體驗的權限。

#### **a** Note

封存體驗之前,您必須停用它。如需停用體驗的相關資訊,請參閱[設定您的私人市集](https://docs.aws.amazon.com/marketplace/latest/buyerguide/private-catalog-administration.html#configure-your-private-marketplace)。 如果您目前是私人市集客戶,但沒有AWS Organizations整合私人市集,則建立體驗的帳戶的 管理員擁有封存和重新啟用體驗的權限。

封存一或多個私人市集體驗

- 1. 在私人 Marketplace 管理員頁面中,選取左側導覽窗格中的體驗。
- 2. 在使用中體驗索引標籤上,選取一或多個體驗。
- 3. 選擇封存體驗。

**a** Note

如果一或多個體驗為「即時」狀態,您必須選擇「離線使用體驗」以離線使其離線。

- 4. 若要確認您要封存體驗,請在文字方塊中輸入 **confirm** (全部小寫)。
- 5. 選擇 Archive (封存)。

**a** Note

您也可以選取體驗封存,在 [設定] 索引標籤的 [管理員模式] 下選擇 [封存體驗],然後選擇 [儲存]。

#### 重新啟用一或多個私人市集體驗

- 1. 在私人 Marketplace 管理員頁面中,選取左側導覽窗格中的體驗。
- 2. 在封存體驗索引標籤上,選取一或多個體驗。
- 3. 選擇「重新啟用」。

#### 4. 若要確認您要重新啟用體驗,請在文字方塊**confirm**中輸入。

5. 選擇「重新啟用」。

### **a** Note

您也可以選取體驗,在 [設定] 索引標籤的 [管理員模式] 下選擇 [重新啟用體驗],然後選擇 [儲存],來回應體驗。

# 私人優惠

AWS Marketplace賣家私人優惠功能可讓您從非公開提供的賣家收到產品價格和 EULA 條款。你與賣 家協商價格和條款,賣家就會為你指定的AWS帳戶建立私人講價。您接受私人報價,並開始接受協商 的價格和使用條款。

每個私人優惠都有專門針對您的帳戶提供的定價和授權條款。該產品的賣家將私人優惠延伸給您,且該 優惠有一個設定的到期日。如果您在到期日前不接受私人優惠,視私人優惠的產品類型而定,系統會自 動將您移至產品的公開優惠,或者不再訂閱該產品。

如果您在中使用合併帳單功能AWS Organizations,您可以從組織的管理帳戶或成員帳戶接受私人方 案。如果您從管理帳戶接受,則私人優惠可與組織中的所有成員帳戶共用。先前訂閱產品的會員帳戶也 必須接受新的私人優惠,才能享受定價。或者,對於 AMI 和 Container 產品,您可以使用許可證管理 員將 Lic AWS ense Manager 可證從管理帳戶共享到成員帳戶。先前未訂閱產品的成員帳戶必須接受 私人方案,才能部署產品。

如需合併帳單的詳細資訊,請參閱AWS Billing使用者指南中的 Organ [izations 合併帳單。](https://docs.aws.amazon.com/awsaccountbilling/latest/aboutv2/consolidated-billing.html)以下是開始 使用私人優惠時要記住的要點。

- AWS Marketplace買家可以訪問私人優惠的第三方融資服務。如需詳細資訊,請參閱[中現在提供客戶](https://s3.us-west-2.amazonaws.com/external-mp-channel-partners/Financing+External+Briefing+Document+Customer+Facing.pdf) [融資AWS Marketplace。](https://s3.us-west-2.amazonaws.com/external-mp-channel-partners/Financing+External+Briefing+Document+Customer+Facing.pdf)
- 您使用私人優惠購買的軟體產品沒有差異。您使用私人優惠方案購買的軟體的行為與您購買的軟體沒 有私人優惠方案時的行為相同。
- 您透過私人優惠購買的產品訂閱會與每月帳單中的任何其他AWS Marketplace產品一樣顯示。您可以 使用詳細帳單來查看每個AWS Marketplace已購買產品的使用情況。您的每個私人優惠都有一個與各 種用法相對應的商品項目。
- 訂閱私人選件不需要啟動軟體的新執行個體。接受私人出價會修改價格,使其與您的私人出價價相對 應。如果產品提供一鍵啟動,您可以部署軟體的新執行個體。如果產品預設為「一鍵式啟動」,您可 以接受私人方案,而無需啟動新的執行個體。若要在不部署新執行個體的情況下啟動,請選擇出貨 頁面上的「手動啟動」 您可以使用 Amazon 彈性運算雲端主控台部署其他執行個體,就像處理其他 AWS Marketplace產品一樣。
- 當賣家向你延長私人講價時,你會收到賣家在私人講價中所包含的帳戶確認通知。私人優惠會連結至 列出的特定軟體購買者帳戶。軟體銷售商會為您指定的帳戶建立私人報價。每個私人優惠最多可提供 25 個帳戶。
- 當你接受私人講價時,它會成為你和賣家之間的協議(也稱為合約或訂閱)。

• 賣家可能會提供升級或續訂您購買的 SaaS 合約或 SaaS 合約與消費產品。例如,賣家可以建立新的 私人優惠以授予新的權利、提供定價折扣、調整付款排程,或變更使用者授權合約 (EULA) 以使用[標](https://docs.aws.amazon.com/marketplace/latest/userguide/standardized-license-terms.html) [準化授](https://docs.aws.amazon.com/marketplace/latest/userguide/standardized-license-terms.html)權條款。

這些續約或升級是您接受的原始私人優惠方案的變更,您使用相同的程序來接受這些優惠。如果您接 受新的升級或續約私人優惠,則新的合約條款會立即生效,而不會中斷軟體服務。任何先前的條款或 剩餘的排定付款將被取消,並由此新協議的條款取代。

- 您可以在「您的軟體AWS Marketplace」底下檢閱所有年度軟體訂閱。如果一個帳戶使用AWS Organizations合併帳單購買年度訂閱,則會在整個連結帳戶系列中共用該訂閱。如果購買帳戶沒有 任何執行中的執行個體,則年度訂閱會計入另一個執行該軟體的連結帳戶中的使用量。如需年度訂閱 的詳細資訊,請參閱[the section called "AMI 訂閱"。](#page-34-0)
- 當私人優惠到期時,您無法訂閱該優惠。不過,你可以聯絡賣家。要求賣家將目前講價的到期日變更 為 future 日期,或為你建立新的不公開講價。

# 符合私人優惠資格的產品類型

您可以獲得以下產品類型的私人優惠。

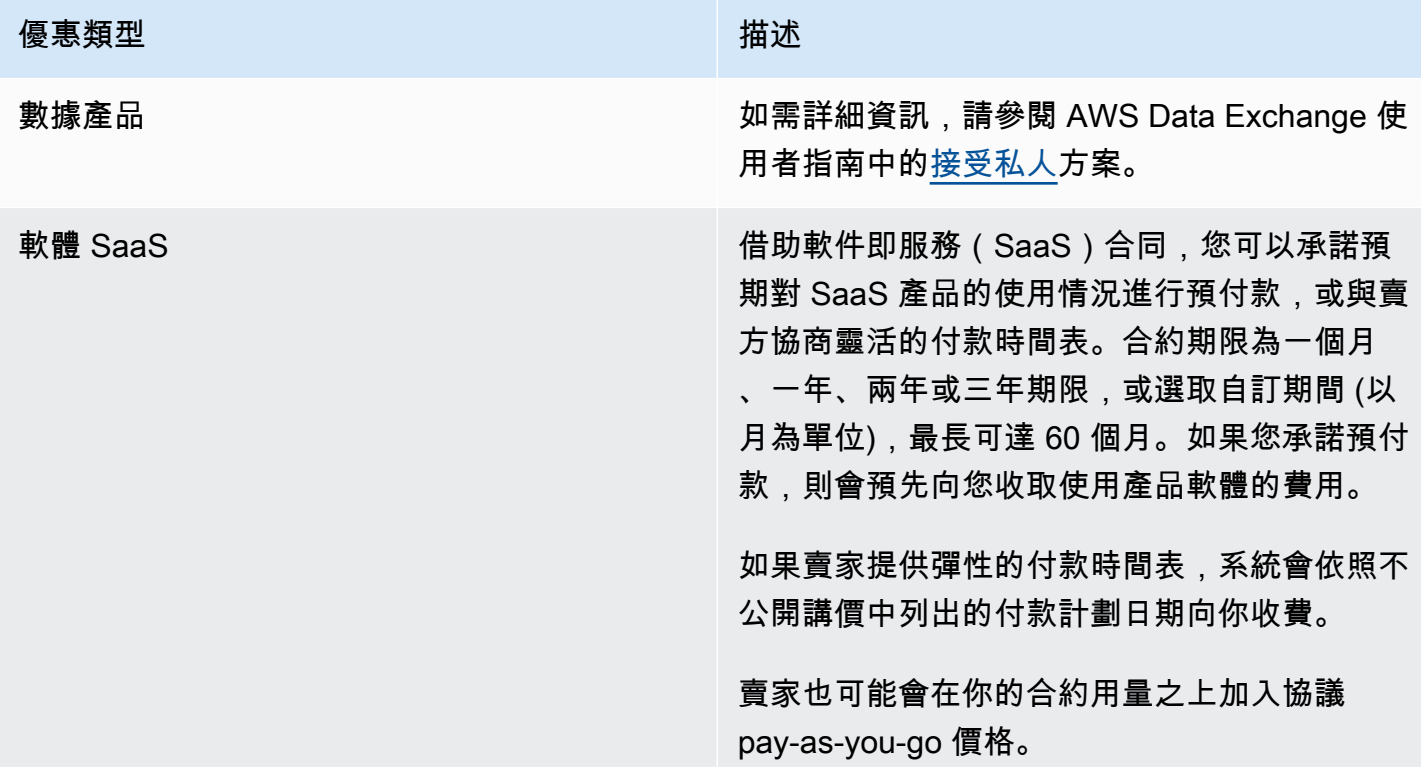

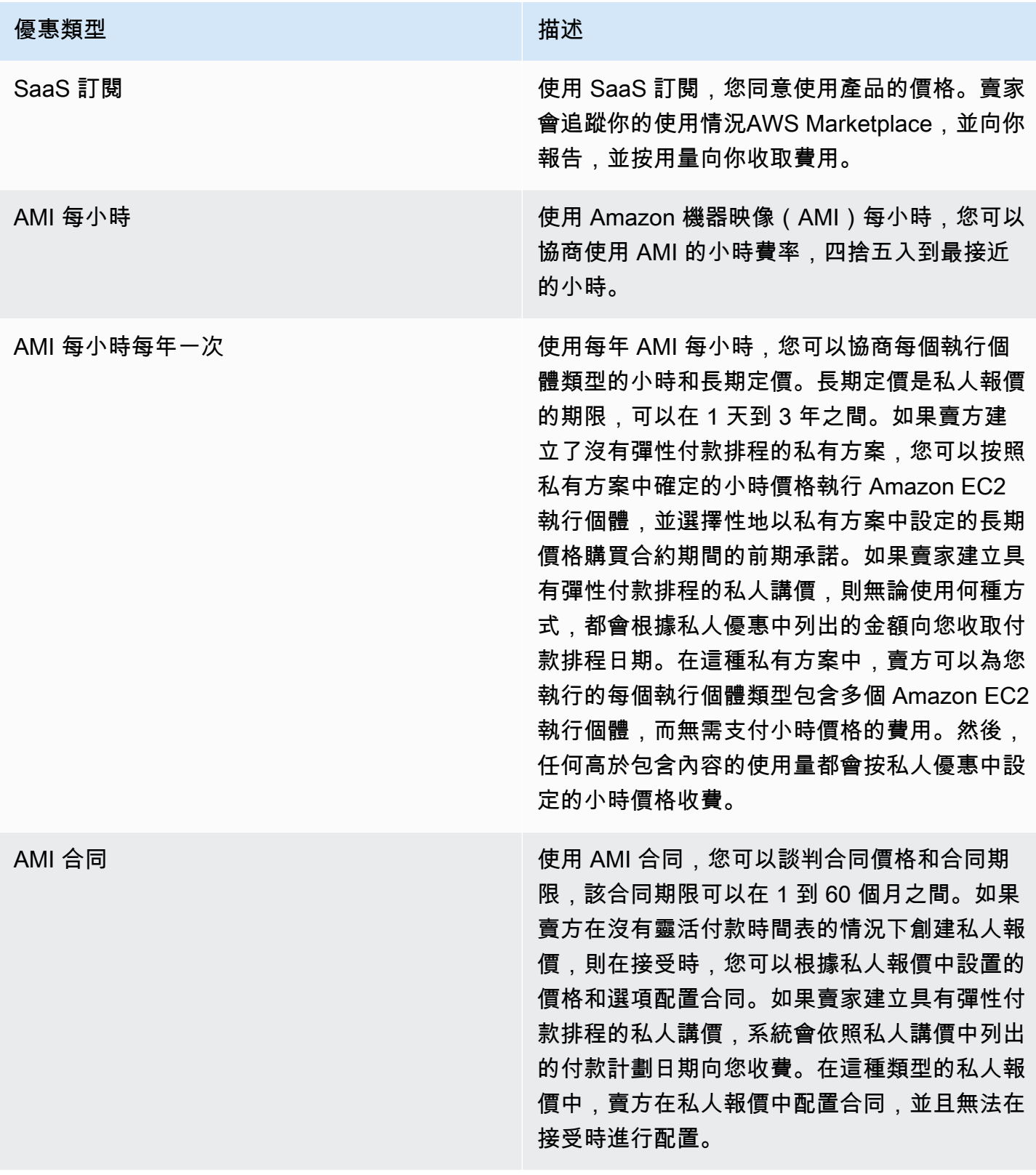

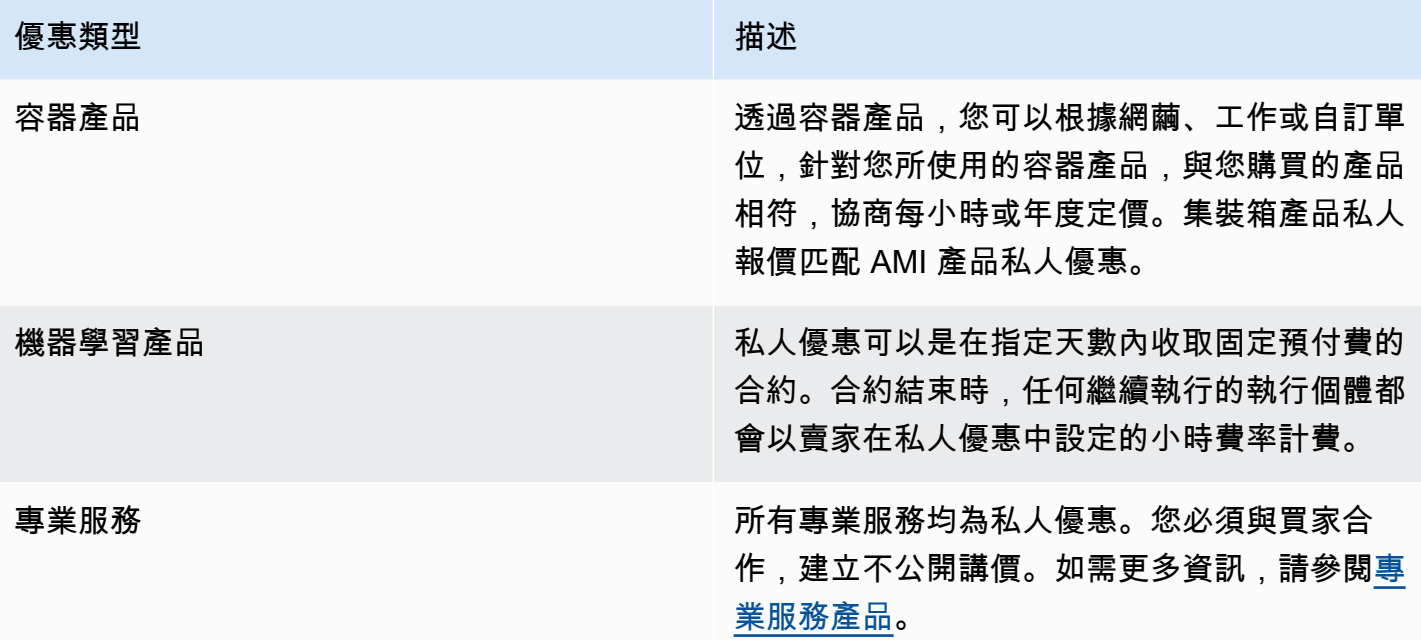

# 準備接受私人講價

談判典型的私人優惠時,除非您使用的是第三方融資,否則您在接受該優惠時支付全部金額。借助第三 方融資,金融家代表您支付合同,並根據約定的付款時間表向您發票。接受私人優惠之前,請先確認貴 公司的帳單結構、AWS帳單付款方式,以及您的稅金設定。

### 驗證您的AWS Billing and Cost Management偏好

Billing and Cost Management 是您用來支付帳AWS單、監控使用量和預算成本的服務。您可以使用 中的合併帳單功能AWS Organizations來合併多個帳戶或多個 Amazon 網際網路服務列兵有限公司 (AISPL) 帳戶的帳單和付款。中的每個組織都AWS Organizations有一個管理帳戶,用於支付所有成員 帳戶的費用。管理帳戶稱為付款人帳戶,成員帳戶稱為連結帳戶。在談判私人報價之前,請確認您的公 司如何支付AWS帳AWS單,以及私人報價的帳戶。

### 驗證您的付款方式

接受私人優惠之前,請確認您的付款方式是否支援支付私人優惠的全部費用。若要驗證您的付款方式, 請開啟「Billing and Cost Management」主控台,網址為 <https://console.aws.amazon.com/billing/>。

## 驗證您的稅金設定

如果貴公司符合免稅資格,請驗證您的稅捐設定。若要檢視或修改您的稅金設定,請登入AWS Management Console和,在您的帳戶設定中檢視稅金設定。如需稅務登記的詳細資訊,請參[閱如何為](https://aws.amazon.com/premiumsupport/knowledge-center/update-tax-registration-number/) [AWS 帳戶新增或更新稅務登記號碼或商業法定地址?](https://aws.amazon.com/premiumsupport/knowledge-center/update-tax-registration-number/) 。

# <span id="page-102-2"></span>檢視和訂閱非公開選件

您可以使用下列其中一種方式檢視不公開選件:

#### 主題

- [從私人選件清單中檢視和訂閱私人選件](#page-102-0)
- [從賣家提供的連結檢視和訂閱不公開講價](#page-102-1)
- [從產品頁面檢視和訂閱不公開優惠](#page-103-0)

### <span id="page-102-0"></span>從私人選件清單中檢視和訂閱私人選件

從擴展到您的私人優惠列表中查看和訂閱私人優惠 AWS 帳戶

- 1. 登入 [AWS Marketplace](https://aws.amazon.com/marketplace)主控台。
- 2. 導覽至「[私人選件](https://console.aws.amazon.com/marketplace/home#/private-offers)」頁面。
- 3. 在 [非公開選件] 頁面的 [可用選件] 索引標籤上,選取感興趣之選件的選件 ID。
- 4. 查看並訂閱私人優惠。

### <span id="page-102-1"></span>從賣家提供的連結檢視和訂閱不公開講價

透過賣家傳送給你的連結檢視和訂閱私人講價

- 1. 登入 [AWS Marketplace](https://aws.amazon.com/marketplace)主控台。
- 2. 按照賣家發送的鏈接直接訪問私人報價。

**a** Note

在登錄到正確的帳戶之前按照此鏈接將導致找不到頁面(404)錯誤。

如需詳細資訊,請參閱[按一下報價 ID 以檢視私人優惠時,出現「找不到頁面」\(404\) 錯誤](#page-104-0) [訊息](#page-104-0)。

3. 查看並訂閱私人優惠。

### <span id="page-103-0"></span>從產品頁面檢視和訂閱不公開優惠

若要從產品頁面檢視和訂閱不公開優惠

- 1. 登入 [AWS Marketplace](https://aws.amazon.com/marketplace)主控台。
- 2. 導覽至產品的產品頁面。
- 3. 檢視頁面頂端的橫幅,顯示不公開選件、選件 ID 和選件的到期日。

#### **a** Note

未來日期的私人優惠會列為「提前續約」。如需詳細資訊,請參閱[the section called "使用](#page-113-0)  [future 註明日期的協議"。](#page-113-0)

- 4. 選取優惠識別碼。
- 5. 查看並訂閱私人優惠。
	- **a** Note

如果您對該產品有多個私人優惠,每個選件都會顯示在「優惠」名稱下。如果您目前有該產品 的合約,該選件旁邊會顯示「使用中」圖示。

# 私人優惠的疑難

如果您在中使用私人選件時遇到 HTTP 狀態碼 404 (找不到) 問題或類似的問題AWS Marketplace,請 參閱本節中的主題。

問題

- [按一下報價 ID 以檢視私人優惠時,出現「找不到頁面」\(404\) 錯誤訊息](#page-104-0)
- [這些建議都不起作用](#page-104-1)

### <span id="page-104-0"></span>按一下報價 ID 以檢視私人優惠時,出現「找不到頁面」(404) 錯誤訊息

- 檢查您登入的是正確的AWS 帳戶。賣家將私人優惠延伸至特定 AWS 帳戶 ID。
- 檢查AWS Marketplace主控台中的 [[私人](https://console.aws.amazon.com/marketplace/home#/private-offers)選件] 底下是否存在選件。如果「私人優惠」底下找不到講 價,可能是因為賣家將講價延長為不同的 AWS 帳戶 ID。請向賣家確認延長講價的AWS 帳戶身份證 件。
- 檢視AWS Marketplace主控台中 [私人選件] 下的 [已接受和已過期的選件] 索引標籤,以檢查[私人](https://console.aws.amazon.com/marketplace/home#/private-offers)選 件是否尚未過期。如果講價已過期,請與賣家合作修改講價的到期日,或將新的講價延長至您的帳 戶。
- 檢查帳戶 ID 是否允許列出以查看私人優惠。有些 ISV 會使用有限的刊登物品。詢問 ISV 是否允許列 出您的帳戶以檢視產品。允許列表對於 AMI 產品的有限列表是必要的。如果您在組AWS織中,且賣 家將優惠延伸至管理帳戶,則必須允許已連結的帳戶才能訂閱。否則,未允許列出的買家連結帳戶在 嘗試檢視優惠時,會出現「找不到頁面」(404) 錯誤訊息。
- 如果您需要檢視方案,請洽詢您的AWS管理員以確認您具有 awsmarketplace:ViewSubscriptions IAM 許可。如需有關AWS Marketplace安全性的詳細資訊, 請參閱[安全性開啟 AWS Marketplace](#page-170-0)。
- 檢查您是否正在使用私人市集。
	- 確保該產品在您的私人市場的允許列表上(如果適用),以便您可以購買該產品。如果不確定,請 聯絡您的系統管理員以進行檢查。

### <span id="page-104-1"></span>這些建議都不起作用

如果先前的建議都無法解決 HTTP 狀態碼 404 (找不到) 錯誤,請在瀏覽器中嘗試下列動作:

- 清除快取。
- 刪除餅乾。
- 登出,然後重新登入。
- 使用隱身或私密瀏覽模式。
- 嘗試使用其他瀏覽器。我們不建議使用Internet Explorer.

如果您已完成所有疑難排解建議,但仍收到「找不到頁面」 的錯誤訊息,請傳送電子郵件至 <mpcustdesk@amazon.com> 尋求協助。

# 私人優惠頁面 AWS Marketplace

在中AWS Marketplace,「私人優惠」頁面會列出針對私人和公開產品延伸至您AWS 帳戶的所有私人 優惠。顯示每個產品可供您使用的所有優惠。您可以為每個產品接受一次報價。

# 瞭解「非公開選件」頁面

您可以登入AWS Marketplace主控台並瀏覽至 [私人選件],以檢視您的 [私人選件] 頁面。延伸至您的私 人優惠會列AWS 帳戶在「私人優惠」下方,包括優惠 ID、產品、銷售記錄 (ISV 或通路合作夥伴)、發 行者、有效合約 (如果適用),以及優惠到期日。您可以選擇感興趣的優惠 ID 以檢視優惠詳情並訂閱不 公開優惠。

「非公開選件」頁面包含下列資訊:

- [可用選件] 索引標籤會列出延伸至您帳戶的私人優惠,這些優惠可供您接受。此分頁上的「講價編 號」連結與賣家提供給你的連結相同,以存取不公開講價詳細資料。
- 「已接受和已過期的選件」標籤會列出您接受並產生合約建立的選件。此外,還會列出已達到賣家設 定的講價到期日的講價。在與賣家續約時,此標籤可用於擷取先前的優惠 ID 和合約識別碼 (如果有 的話)。如果選件產生合約且合約有效,您可以選擇合約以檢視訂閱詳細資料頁面。

**a** Note

未來日期的私人優惠會列為「提前續約」。如需詳細資訊,請參閱[the section called "使用](#page-113-0)  [future 註明日期的協議"。](#page-113-0)

如需修改、升級或續訂私人選件的詳細資訊,請參閱[修改或取消訂閱非公開選件](#page-111-0)。

# 檢視「非公開選件」頁面所需的權限

若要在AWS Marketplace主控台中檢視 [非公開選件] 頁面,您必須具備下列權限:

- 如果您使用AWS受管策略:AWSMarketplaceReadonlyAWSMarketplaceManageSubscriptions、或 AWSMarketplaceFullAccess
- 如果您未使用AWS受管政策:IAM 動作aws-marketplace:ListPrivateListings和 awsmarketplace:ViewSubscriptions

如果您無法檢視 [私人選件] 頁面,請聯絡您的管理員以設定正確的 AWS Identity and Access Management (IAM) 許可。如需的必要 IAM 許可的詳細資訊AWS Marketplace,請參閱[AWSAWS](#page-176-0) [Marketplace買家管理政策](#page-176-0)。

# 訂閱軟體即服務 (SaaS) 私人方案

對於軟體即服務 (SaaS) 私有方案,可用的組態選項取決於您可能與賣方協商的合約。

如下圖所示,「非公開選件」頁面包含下列區段:

- 講價名稱 這是賣家在建立講價時給予你私人講價的名稱。
- 合併帳單資訊 如果您使用的是合併帳單,系統就會顯示此通知AWS 帳戶。
- 合約規格和持續時間 此窗格會顯示選件的持續時間以及定義選件的維度。維度會說明如何測量使 用量,以及協商定價的有效期間:例如,每天 5 GB (12 個月) 或每位使用者每小時 0.01 USD。如果 私人要約為合約,您需要支付合約期間內同意的使用金額。如果私人優惠是訂閱,您就會以同意費率 支付測量的使用量費用。

#### **a** Note

未來日期的私人優惠會列為「提前續約」。如需詳細資訊,請參閱the section called "使用 [future 註明日期的協議"。](#page-113-0)

- 合約續訂設定 您無法將私人優惠設定為自動續訂。對於 SaaS 產品的私人優惠,此窗格始終表示 此優惠沒有續訂。
- P 定ay-as-you-go 價 如果您協商的產品使用量定價超出了私人供應項目中定義的定價,則此處會 顯示額外使用費用的規格。例如,如果您同意為每天 5 GB 的資料儲存 12 個月訂立 SaaS 合約,而 您每天使用 10 GB,則第一個 5 GB 屬於合約範圍內。額外的 5 GB /天按 pay-as-you-go 價格收取費 用。使用 SaaS 訂閱時,您可以按照合約期間使用量的同意費率。
- 使用者授權合約 (EULA) 和合約建立按鈕 您可以在這裡檢視賣家為此私人優惠上傳的授權合約。 在您檢視完所有私人講價規格並準備簽訂合約之後,您也可以在這裡接受合約。
- 付款資訊 此窗格說明付款到期的時間,以及如果您協商了付款排程,則說明付款到期的日期和時 間。

**A** Important

如果「私人選件」頁面上沒有出現某個區段,則該區段不是私人選件的協商部分。

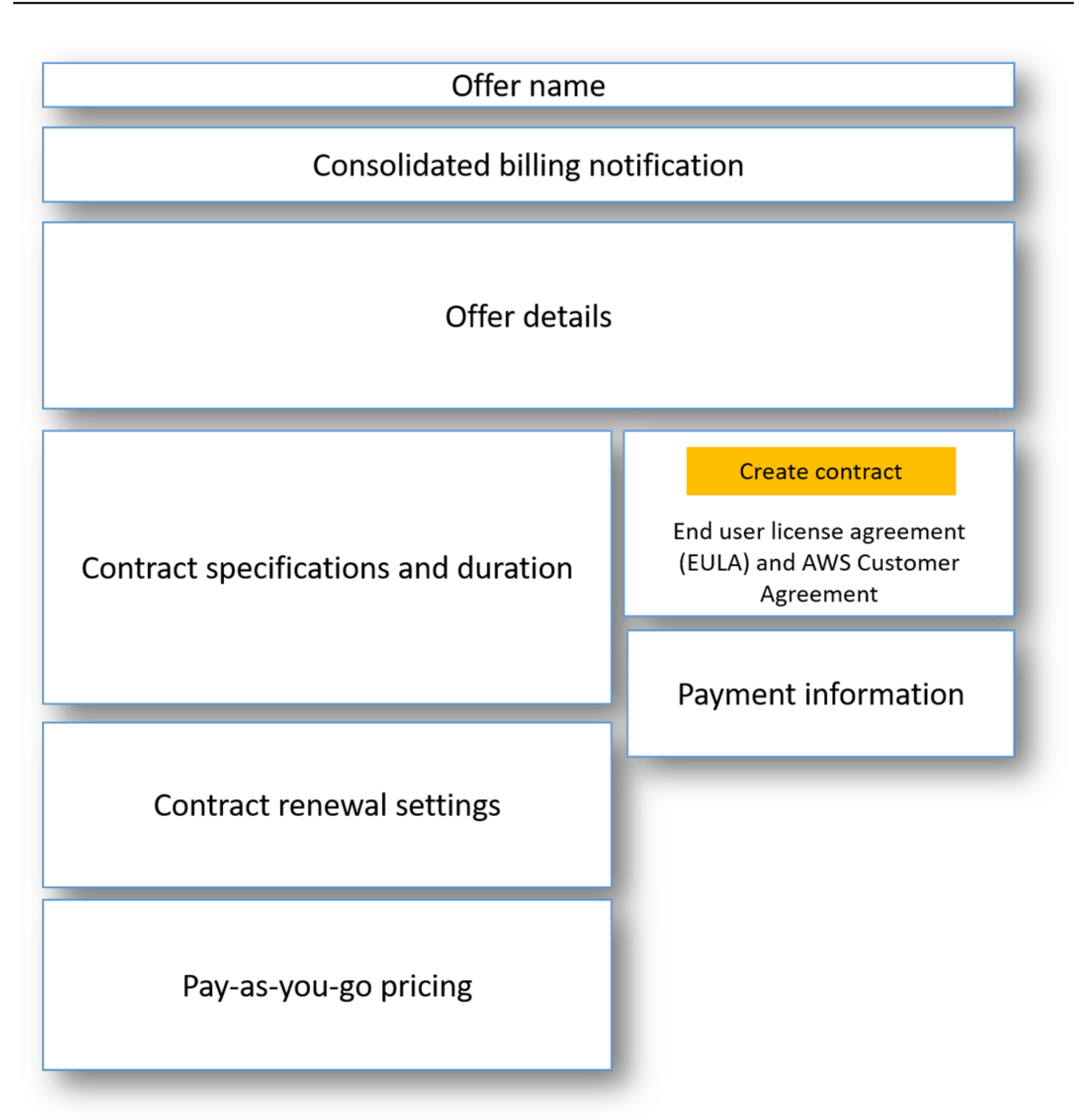

#### 若要訂閱 SaaS 私人優惠

- 1. 請按照的步驟操作[檢視和訂閱非公開選件](#page-102-2)。
- 2. 在選件詳細資料窗格中,確認您選擇了正確的私人選件。您可能有多個產品優惠。
3. 在「合約規格」與「持續時間」窗格中,確認合約持續期間與合約明細是否為您協商的內容。如果 沒有,請確認你已選取正確的私人講價,或聯絡建立講價的賣家。

#### **a** Note

未來日期的私人優惠會列為「提前續約」。如需詳細資訊,請參閱the section called "使用 [future 註明日期的協議"。](#page-113-0)

- 4. 如果您已協商 pay-as-you-go 定價,應該會有一個窗格,其中包含說明您協商之條款的資訊。確認 資料,或者如果資料遺失(而且你預期會這樣做),請與賣家聯絡。
- 5. 在付款資訊窗格中,確認付款資訊。如果您協商了彈性付款排程,則會列出付款日期和金額。如果 沒有,系統會在您接受報價時向您收取合約的總金額。
- 6. 在 EULA 和合約建立窗格中,驗證 EULA 是否為您與賣方協商的 EULA。複查合約的所有條款與 條件之後,請選擇「建立合約」以接受出價。

接受優惠後,便會開啟確認頁面,指出您已成功訂閱產品。選擇「設定帳戶」,系統會重新導向至賣家 頁面,並在賣家網站上完成帳戶設定。

## 訂閱 AMI 私人優惠

Amazon 機器映像 (AMI) 私有方案可用的區段和組態選項取決於您與產品廠商協商的合約。下圖顯示了 AWS Marketplace網站上 AMI 私人報價頁面的佈局。

如下圖所示,不公開選件頁面下圖所示:

- 廠商名稱與產品 這是廠商名稱,以及非公開優惠所用產品的產品名稱。右邊是產品的設定按鈕。
- 頁面指南 此區域具有完成頁面上任務並接受私人報價的指引。
- 條款和條件 此區:
	- 左上方是私人優惠的名稱,以及一個標籤,表示這是私人優惠。
	- 私人報價名稱部分下方是接受合同的通知。您可以使用「接受合同」按鈕接受私人報價。
	- 通知區段下方是合約期限的區段、合約中包含的元件,以及您協商的執行個體定價,以及檢視或下 載 EULA 的其他機會。
- 條款持續時間 此部分顯示合同的天數和合同的結束日期。
- 其他報價資訊 右側是合約總價格、下一次排定付款、目前條款,以及其他可用的私人和公開優惠 的縮圖影像。

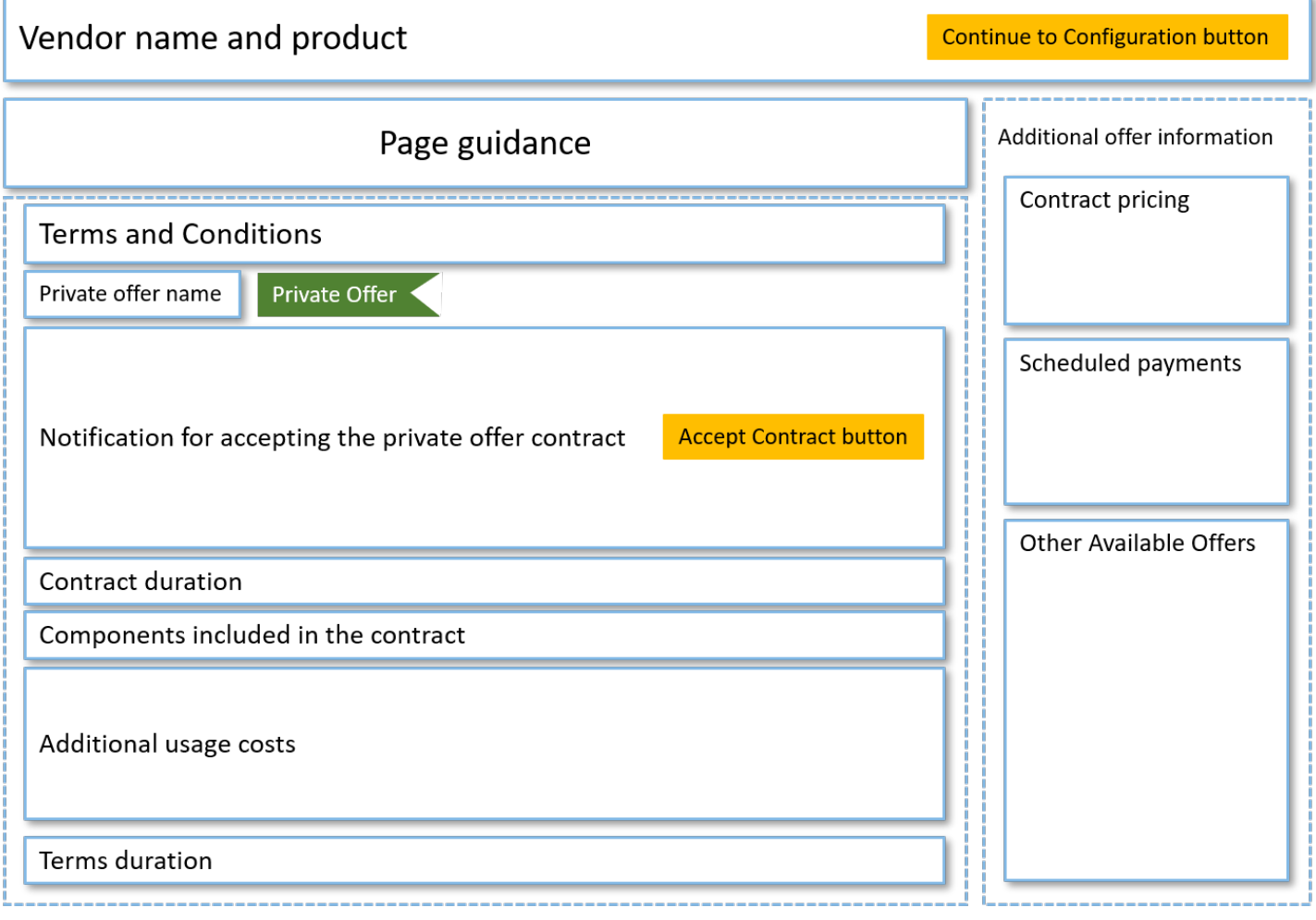

# 訂閱具有靈活付款時間表的年度 AMI 私人報價

要訂閱 AMI 私人報價,您必須在AWS Marketplace網站上接受私人報價。您不能在AWS Marketplace 主控台或 Amazon Elastic Compute Cloud (Amazon EC2) 主控台接受私有方案。如果賣家建立具有彈 性付款排程的私人講價,系統會依照私人講價中列出的付款計劃日期向您收費。要接受具有靈活付款時 間表的 AMI 私人報價,請使用以下步驟。

接受具有靈活付款時間表的 AMI 私人報價

- 1. 請按照的步驟操作[檢視和訂閱非公開選件](#page-102-0)。
- 2. 確認您正在檢視的私人方案。供應商可以為您的產品建立多個私人優惠。任何其他私人優惠都會顯 示在「其他可用優惠」區段中。
- 3. 確認出價到期日和定價資訊是否為您針對非公開方案協商的規定。如果不是,請確認您正在檢視的 私人方案。
- 4. 下載 EULA,並驗證這是您為私人優惠協商的內容。

5. 在「條款持續時間」區段中,確認私人優惠的條款是否為您協商的條款。

6. 確認私人優惠的詳細資料後,請在「條款與條件」區段中選擇「接受合約」。

7. 檢閱條款,如果您接受,請選擇 [確認]。

#### A Important

系統處理合約請求時,請勿重新整理瀏覽器。

當您準備好設定 AMI 時,請選擇 Continue to Continue (繼續組態)。您必須完成每次使用產品的訂閱程 序。

### 在沒有靈活的付款時間表的情況下訂閱年度 AMI 私人報價

要訂閱 AMI 私人報價,您必須在AWS Marketplace網站上接受私人報價。您不能在AWS Marketplace 主控台或 Amazon EC2 主控台接受。如果賣方在沒有靈活付款時間表的情況下創建私人報價,則在 接受時,您可以根據私人報價中設置的價格和選項配置合同。要在沒有靈活付款時間表的情況下接受 AMI 私人報價,請使用以下步驟。

在沒有彈性付款時間表的情況下接受 AMI 私人報價

1. 確認您正在檢視的私人方案。供應商可以為您的產品建立多個私人優惠。任何其他私人選件都會顯 示在其他私人選件窗格中。確認您要接受的講價顯示為「檢視此講價」。

**a** Note

在許多情況下,付款人帳戶不是使用該產品的帳戶。如果您使用付款人帳戶接受報價,建 議您手動啟動產品,而不要選取一鍵式選項。

- 2. 確認出價到期日和定價資訊是否為您針對非公開方案協商的規定。如果不是,請確認您正在檢視的 私人方案。
- 3. 下載 EULA,並驗證這是您為私人優惠協商的內容。
- 4. 在「合約條款」窗格中,確認私人優惠的條款是否為您協商的條款。
- 5. 確認選件詳細資料是您針對非公開方案協商的內容,然後選擇 [接受條款]。如果不是,請確認您正 在檢視的私人方案。
- 6. 針對「訂閱此軟體」,針對「執行個體類型」,請從可用執行個體類型清單中選擇。在「數量」 中,選擇授權數量。

7. 檢閱您的選擇。如果您滿意,請選擇「建立合約」,然後選擇「確認」。

當您準備好設定 AMI 時,請選擇 Continue to Continue (繼續組態)。您必須完成每次使用產品的訂閱程 序。

## 修改或取消訂閱非公開選件

您可以從標準訂閱更新為私人優惠,也可以在中修改某些現有的私人選件AWS Marketplace。該過程根 據到位的協議而有所不同。

對於許多訂閱,當您從公開定價轉為私人方案時,您會與 ISV 或您的通路合作夥伴協商該方案。接受 不公開方案後,您相關的現有訂閱或訂閱會自動移至非公開方案定價模式。這不需要您採取任何進一步 的行動。請使用下列指引來識別您的案例,以及開始接收私人優惠價格的步驟。

### 從公開方案變更為私人方案定價

在您接受非公開方案之後,接受此優惠的使用者不需要進一步的動作。它們會切換至私人方案中定義的 定價、條款和條件。若要切換至私人優惠的定價、條款和條件,使用產品的每位連結使用者都必須接受 私人優惠。任何開始使用產品的使用者也必須接受私人方案,才能取得私人方案中定義的定價、條款和 條件。

### 變更 SaaS 合約 — 升級與續約

本節適用於軟體即服務 (SaaS) 合約,以及與消費產品的 SaaS 合約。如果你有先前私人優惠的有效合 約,而且想要接受相同產品的私人出價,賣家可以升級或續約你現有的合約,修改條款、價格或期限, 或在合約結束前續約。這將導致一個新的私人報價供您接受,而無需先取消您現有的協議。

**a** Note

未來日期的私人優惠會列為提前續約。如需詳細資訊,請參閱[the section called "使用 future 註](#page-113-0) [明日期的協議"。](#page-113-0)

若要接受升級或續約,您必須遵守發票條款。如果您目前不符合開立發票的條款,請向[AWS客戶服](https://support.console.aws.amazon.com/support/home#/) [務](https://support.console.aws.amazon.com/support/home#/)部提交工單,將付款方式變更為開立發票。

如果您不想切換至開立發票,則可以執行下列其中一個動作:

- 在接受該產品的新私人優惠之前,請先與產品供應商和AWS Marketplace客戶支援團隊合作取消目前 的合約
- 接受另一個報價AWS 帳戶。

### 從 SaaS 訂閱變更為 SaaS 合約

若要從 SaaS 訂閱變更為 SaaS 合約,您必須先取消訂閱 SaaS 訂閱。然後,您接受 SaaS 合同的私人 報價。若要檢視您現有的 SaaS 訂閱,請選擇AWS Marketplace主控台右上角的「您的 Marketplace 軟 體」。

### 從 AMI 合同更改為新合同

如果您有先前私人優惠的 Amazon Machine Image (AMI) 合約,並且想要接受相同產品的新私人優 惠,則必須執行下列其中一項動作:

- 在接受新的 AMI 合同之前,請等待當前 AMI 合同到期。
- 與產品供應商和AWS Marketplace客戶支援團隊合作,終止您目前的合約。
- 使用與具有合同AWS 帳戶的不同接受私人報價

從 AMI 每小時更改為每年 AMI

當您從 AMI 每小時訂閱轉移到 AMI 年度訂閱時,訂閱的運作方式類似於憑證系統。AMI 年度訂閱中的 每個小時 AMI 使用量會被一個單位抵消。當您透過私人優惠方案購買年度訂閱時,訂閱該產品的所有 相關聯帳戶都會自動切換至私人方案中協商的定價。在私人優惠到位後開始訂閱的鏈接帳戶必須在訂閱 時訂閱私人優惠。

**a** Note

在接受新方案的條款後,舊方案上的年度授權會立即停用。與 ISV 合作討論舊授權的補償,以 及如何繼續進行新方案。

### 從 AMI 每年更改為 AMI 每小時

當您的年度訂閱到期時,訂閱該產品的任何連結帳戶都會自動切換為 AMI 每小時定價。如果有年度訂 閱,則連結帳戶必須取消訂閱,就無法切換為該產品的每小時訂閱。

# <span id="page-113-0"></span>與 future 日期的協議和私人報價合作

在 future 註明日期的協定 (FDA) 中時AWS Marketplace,您可以訂閱產品使用從 future 日期開始的產 品。您可以獨立管理購買產品的時間與付款時間以及使用產品的時間。

FDA 協助買家針對以下交易獨立執行下列動作AWS Marketplace:

- 通過接受報價採購產品/預訂交易。
- 開始使用產品 (授權/權益啟用)。
- 支付購買(發票生成)。

FDA 在私人方案中獲得支援,為軟體即服務 (SaaS) 產品建立、具有消費定價 (CCP) 的合約和合約, 以及有無彈性付款。

使用 future 日期的合約時,請記住下列日期:

#### 合約簽署日期

您接受提議的日期,以及合約的建立日期。此日期是建立協定 ID 的日期。

合約開始日期

開始使用產品的日期。這是 future 日期或 future 的開始日期。這是您的授權/權益啟用的日期。 協議結束日期

合約結束的日期。合約和授權/軟體權利文件在此日期到期。

如需使用 FDA 的相關資訊,請參閱下列主題:

#### 主題

- [建立 future 日期的合約](#page-114-0)
- [使用具有 future 日期合約的彈性付款排程器](#page-114-1)
- [修改您 future 註明日期的協議](#page-114-2)
- [接收 future 日期之協議的通知](#page-114-3)

## <span id="page-114-0"></span>建立 future 日期的合約

對於具有消費定價的 SaaS 合同和合同,無論是否具有靈活的付款時間表,賣方都將協議開始日期設置 為生成私人報價的一部分。身為買家,你必須與賣家合作,確保開始日期符合你的要求。

若要建立 future 日期的合約,請使用下列步驟。您可以在「管理訂閱」頁面的AWS Marketplace主控 台中檢視 future 註明日期的合約。

若要建立 future 日期的合約

- 1. 請按照的步驟操作[檢視和訂閱非公開選件](#page-102-0)。
- 2. 在選件詳細資料窗格中,確認您選擇了正確的私人選件,以及合約開始日期是否正確。未來日期 的優惠會在「選件」下拉式功能表中標示為「提前續約」。

**a** Note

對於 SaaS 產品,您必須在合約開始日期完成 ISV 的帳戶設定。您無法在合約開始日期之 前完成此步驟。如需更多資訊,請參閱 [the section called "訂閱軟體即服務 \(SaaS\) 私人方](#page-106-0) [案"](#page-106-0)

### <span id="page-114-1"></span>使用具有 future 日期合約的彈性付款排程器

您可以將彈性付款排程器與 future 日期的合約搭配使用。您可以在合約簽署日期和合約結束日期之間 選擇的時間,設定購買項目的付款。此方法包括合約開始日期之前和之後的付款。

建立不公開報價的記錄賣家會選擇付款日期和金額。如需詳細資訊,請參閱[彈性付款排程器](https://docs.aws.amazon.com/marketplace/latest/userguide/flexible-payment-scheduler.html)。

<span id="page-114-2"></span>修改您 future 註明日期的協議

您可以在協定開始日期之前和之後,增加 FDA 中特定維度的購買單位。如果合約沒有彈性的付款時間 表,則可以使用此選項。如需詳細資訊,請參閱[彈性付款排程器](https://docs.aws.amazon.com/marketplace/latest/userguide/flexible-payment-scheduler.html)。

當您的修訂完成時,我們會在協議開始日期向您收取按比例計算的金額。如果您的開始日期是過去的, 我們會立即向您收取費用。

### <span id="page-114-3"></span>接收 future 日期之協議的通知

您會收到電子郵件通知,這些通知會傳送至您指定的 root 帳戶,以便您針對 future 日期的合約採取下 列動作:

- 要約接受/合約建立 (合約簽署日期)
- 授權或權益啟動時 (合約開始日期)
- 提前 30、60 或 90 天到期的合約提醒
- 合約到期日 (合約結束日期)
- 協議修訂或更換

# 共用組織中的訂閱

當您訂閱中的產品時AWS Marketplace,會建立一份合約,授予您使用這些產品的授權。如果您AWS 帳戶是組織的成員,則可以與該組織中的其他帳戶共用 Amazon Machine Image (AMI)、容器、機器 學習和資料產品的授權。您必須在中設定授權支援AWS Marketplace,然後從內部共用此授權AWS License Manager。

**a** Note

如需有關 AWS Organizations 的詳細資訊,請參閱[《 使用者指南》AWS Organizations](https://docs.aws.amazon.com/organizations/latest/userguide/)。 如需有關與您的組織共用授權的詳細資訊AWS License Manager,請參閱AWS License Manager使用者指南中[的授](https://docs.aws.amazon.com/license-manager/latest/userguide/granted-licenses.html)與授權。

以下影片提供授權共用體驗的逐步解說。

[分發您的AWS Marketplace授權權利 \(3:56\)](https://www.youtube.com/embed/UjD-BY3O1p6xHvo)

下列主題概述跨帳戶檢視、共用和追蹤授權的程序。

主題

- [授權共用的先決條件](#page-116-0)
- [檢視您的授權](#page-117-0)
- [分享您的授權](#page-117-1)
- [追蹤授權使用量](#page-118-0)

## <span id="page-116-0"></span>授權共用的先決條件

在中共用授權之前,AWS Marketplace您必須先為組織設定授權共用。完成以下任務以為您的組織設定 授權共用:

- 授予代表您管理授權的權AWS Marketplace限,以便它可以在您購買或共用授權時建立相關的授權授 與。如需詳細資訊,請參閱[使用角色共用下列項目的權利 AWS Marketplace](#page-196-0)。
- 設置AWS License Manager為首次使用。若要[取得更多資訊,請參閱《使用指南》AWS License](https://docs.aws.amazon.com/license-manager/latest/userguide/getting-started.html)  [Manager中的AWS License Manager〈入門](https://docs.aws.amazon.com/license-manager/latest/userguide/getting-started.html)〉。

# <span id="page-117-0"></span>檢視您的授權

AWS Marketplace自動為您購買的 AMI、容器、機器學習、軟體即服務 (SaaS) 和資料產品建立授權。 您可以與組織中的其他帳戶共享這些授權。

**a** Note

雖然授權是針對 SaaS 產品建立的,但目前不支援共用 SaaS 授權。

您可以使用AWS License Manager. 不過,您可以用AWS Marketplace來檢視從內部購買之產品的授權 AWS Marketplace。

若要在中檢視已訂閱產品的授權AWS Marketplace

- 1. 在中 [AWS Marketplace](https://console.aws.amazon.com/marketplace/),登入並選擇 [管理訂閱項目]。
- 2. 您可以檢視所有授權或檢視特定訂閱的授權。
	- 若要檢視授權
		- 從 [動作] 功能表中,選取 [檢視授權] 以在 License Manager 主控台中檢視所有AWS Marketplace受管理的授權。
	- 若要檢視訂閱的授權
		- a. 選擇您要檢視以前往其產品詳細資訊頁面的資訊卡。
		- b. 從「動作」功能表中,選取「檢視授權」,以在 License Manager 主控台中檢視該產品 的授權。

**a** Note

您也可以檢視從組織中彙總的授與授權。如需詳細資訊,請參閱 AWS License Manager User Guide (《 使用者指南》) 中的 [Granted licenses](https://docs.aws.amazon.com/license-manager/latest/userguide/granted-licenses.html) (已授與授權)。

## <span id="page-117-1"></span>分享您的授權

只有 AMI、容器、機器學習和資料產品擁有可共用的授權。

中的訂閱AWS Marketplace具有產品詳細資料中顯示的存取層級:

- 具有合約層級的產品擁有授權,您可以使用該授權,並與組織中的其他帳戶共用。
- 具有權益層級的產品是指已與您的帳戶共用的授權,您可以使用這些產品,但無法共用這些產品。

AWS Marketplace支援授權,直接與AWS Organizations或使用的組織單位共用授權的使用AWS License Manager。AWS 帳戶授權啟用程序現在包含其他選項,可用來取代針對來源相同產品啟動 的授權AWS Marketplace。如需詳細資訊,請參閱 AWS License Manager User Guide (《 使用者指 南》) 中的 [Granted licenses](https://docs.aws.amazon.com/license-manager/latest/userguide/granted-licenses.html) (已授與授權)。

#### **a** Note

對於僅限於特定產品AWS 區域,您共用授權的帳戶只能在該帳戶位於允許的區域內時啟用授 權。

## <span id="page-118-0"></span>追蹤授權使用量

您可以AWS License Manager透過選取每個個別授權中的 [使用情況儀表板] 索引標籤,來追蹤 AMI 產 品的使用量型授權指標。

如需有關使用 License Manager 追蹤授權使用情況的詳細資訊,請參閱使AWS License Manager用指 南中的[授與授權](https://docs.aws.amazon.com/license-manager/latest/userguide/granted-licenses.html)。

# 買家AWS Marketplace事件通知

AWS Marketplace透過電子郵件、Amazon EventBridge 事件和亞馬遜 Simple Notification Service (Amazon SNS) 主題提供及時的通知。

### 主題

- [事件的電子郵AWS Marketplace件通知](#page-119-0)
- [亞馬遜AWS Marketplace事件 EventBridge 通知](#page-119-1)

# <span id="page-119-0"></span>事件的電子郵AWS Marketplace件通知

身為買家AWS Marketplace,當發生下列任一情況時,你會收到電郵通知:

- 你接受講價。
- 賣家會發佈與你先前接受的私人講價相關的新私人講價,或發佈更新至先前接受的講價。
	- **a** Note

系統會將通知傳送至與買家AWS 帳戶帳號相關聯的電郵地址。

# <span id="page-119-1"></span>亞馬遜AWS Marketplace事件 EventBridge 通知

AWS Marketplace與亞馬遜集成 EventBridge,以前稱為亞馬遜 CloudWatch 活動。 EventBridge 這是 一種事件匯流排服務,可用來連接應用程式與來自各種來源的資料。如需詳細資訊,請參閱 [Amazon](https://docs.aws.amazon.com/eventbridge/latest/userguide/eb-what-is.html) [EventBridge 使用者指南。](https://docs.aws.amazon.com/eventbridge/latest/userguide/eb-what-is.html)

身為買家,AWS Marketplace每當賣家建立講價並提供購買時,您都會收到活動。該活動包含 ID,有 效期,產品詳細信息和賣家姓名等詳細信息。

### 主題

• [AWS Marketplace發現 API 亞馬遜 EventBridge 事件](#page-119-2)

## <span id="page-119-2"></span>AWS Marketplace發現 API 亞馬遜 EventBridge 事件

本主題提供下表所列之每個事件的詳細資訊。

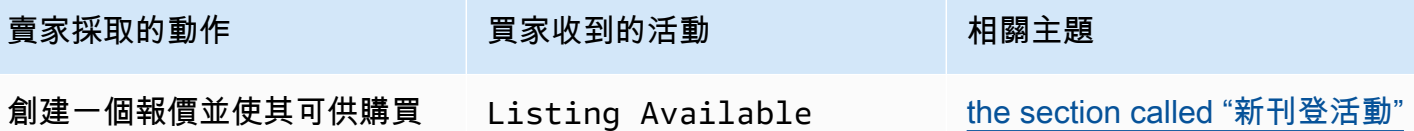

<span id="page-120-0"></span>新刊登活動

當賣家建立出價並提供購買物品時,買家會收到具有下列詳細資料類型的行程:Listing Available。

**a** Note

如需建立 EventBridge 規則的相關資訊,請參閱 [Amazon EventBridge 使用者指南中的](https://docs.aws.amazon.com/eventbridge/latest/userguide/eb-rules.html)  [Amazon EventBridge 規則](https://docs.aws.amazon.com/eventbridge/latest/userguide/eb-rules.html)。

以下是事件的範例事Listing Available件主體。

```
{ 
     "version": "0", 
     "id": "01234567-0123-0123-0123-0123456789ab", 
     "detail-type": "Listing Available", 
     "source": "aws.discovery-marketplace", 
     "account": "123456789012", 
     "time": "2023-08-26T00:00:00Z", 
     "region": "us-east-1", 
     "resources": [], 
     "detail": { 
          "requestId": "3d4c9f9b-b809-4f5e-9fac-a9ae98b05cbb", 
          "catalog": "AWSMarketplace", 
          "offer": { 
              "id": "offer-1234567890123", 
              "expirationDate": "2025-08-26T00:00:00Z" 
          }, 
          "product": { 
              "id": "bbbbaaaa-abcd-1111-abcd-666666666666", 
              "title": "Product Title" 
          }, 
          "sellerOfRecord": { 
              "name": "Seller Name" 
          }
```
}

# AWS Marketplace與採購系統整合

您可以配置AWS Marketplace和您的 Coupa 或 SAP Ariba 採購軟件的集成。完成設定後,組織中的使 用者可以使用您的採購軟體來搜尋並請求AWS Marketplace產品訂閱。在核准訂閱要求之後,交易就 會完成,並通知使用者軟體訂閱可用。當使用者登入時AWS Marketplace,軟體產品會列為已購買的訂 閱,並可供使用。與您的採購系統整合也可以將您的AWS Marketplace發票與採購單系統整合。

# 採購整合的運作方式

您可以設定採購軟體,以便與AWS Marketplace下列商務可擴充標記語言 (cXML) 通訊協定整合。此整 合會在第三方目錄中建立存取點,稱為沖孔。

根據採購系統,整合略有不同:

- Coupa 使用 Coupa 開放式購買功能,您可以在 Coupa 內進AWS Marketplace行搜索。Coupa 顯 示搜索結果,當用戶選擇產品時,他們將被重定向AWS Marketplace到查看詳細信息。或者,Coupa 採購軟件的用戶可以在其首頁的「在線購物」部分訪問AWS Marketplace目錄。使用者也可以選擇直 AWS Marketplace接開始瀏覽產品。
- SAP Ariba Ariba 將用戶重定向AWS Marketplace到搜索軟件並獲取有關產品的詳細信息。在管理 員設定沖孔整合之後,Ariba 採購軟體的使用者可以選擇目錄索引標籤,然後選取目錄來尋找AWS Marketplace軟體。AWS Marketplace這將他們重定向AWS Marketplace到找到他們感興趣的產品。

Ariba 用戶必須從 Ariba 內部開始購買,而不是。AWS Marketplace

當用戶想要購買他們正在瀏覽的訂閱時AWS Marketplace,他們會在其中創建訂閱請求AWS Marketplace。在產品的訂閱頁面上,用戶請求批准,而不是完成購買。系統會將要求傳回採購系統中 的購物車,以完成核准程序。下圖顯示採購系統訂閱請求的程序。

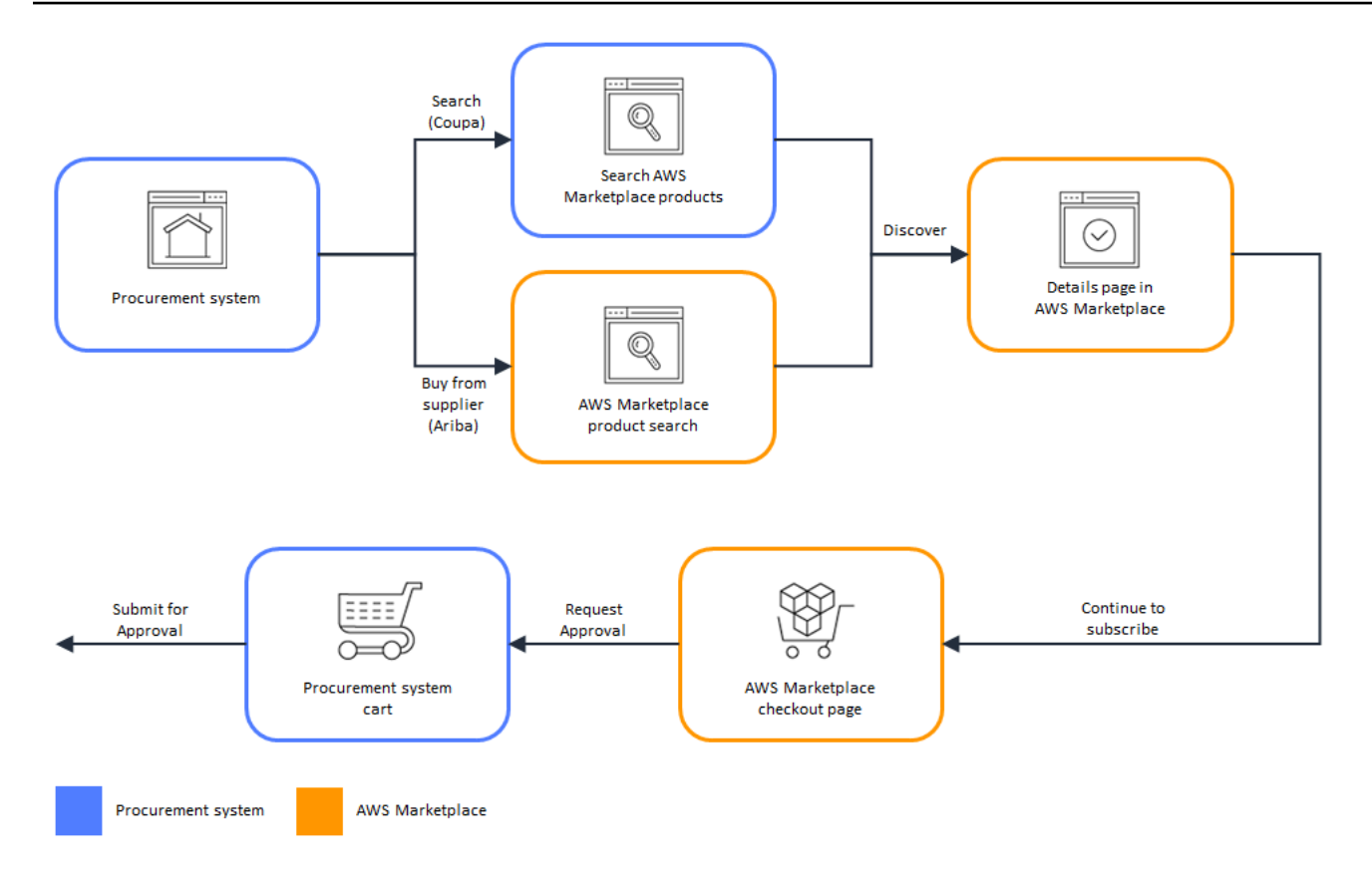

當採購系統收到來源的請求時AWS Marketplace,採購系統會啟動工作流程以完成核准處理。核准請 求之後,採購系統的採購單系統會自動完成交易,AWS Marketplace並通知使用者其訂閱已準備好部 署。請求者不需要返回即可完AWS Marketplace成購買。但是,他們可能想返回以AWS Marketplace 獲取有關如何使用所購買產品的說明。 AWS Marketplace傳送電子郵件訊息至用於存取的AWS帳戶 AWS Marketplace。電子郵件訊息會通知收件者訂閱成功,而且軟體可透過AWS Marketplace下列方式 取得。下圖顯示採購系統訂閱請求的核准程序。

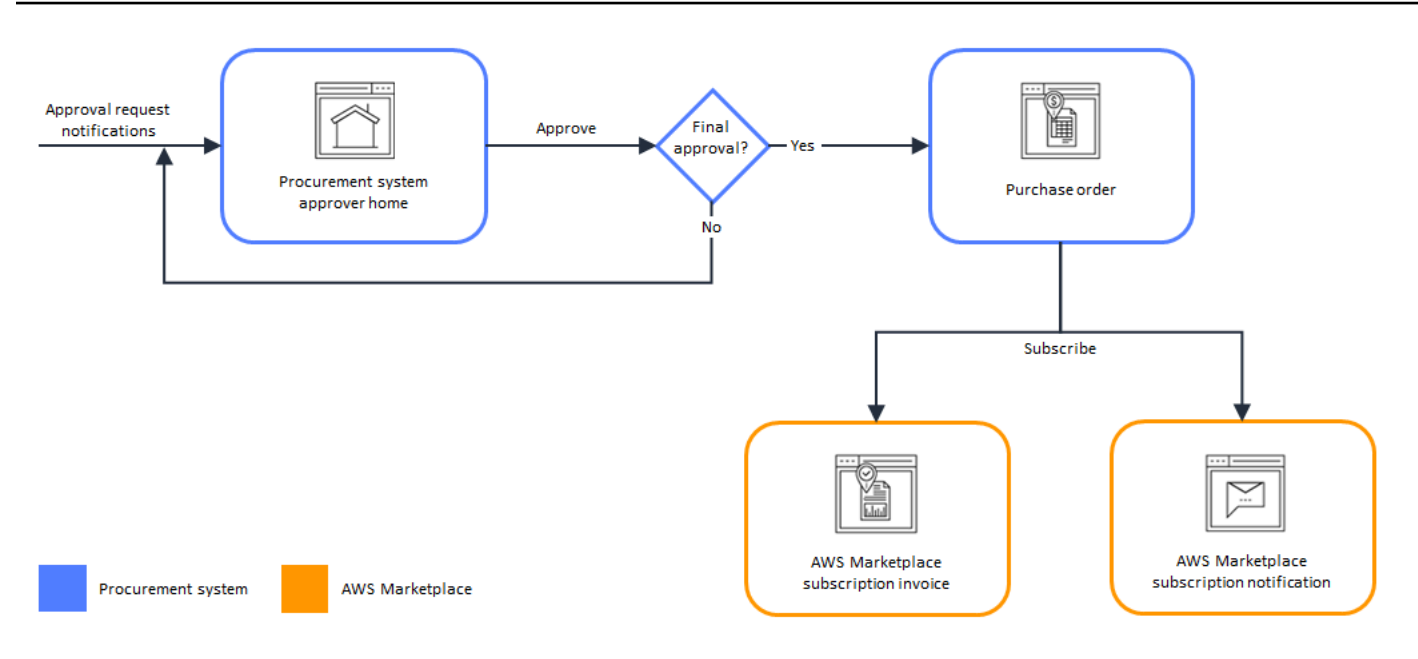

有關與採購系統整合的其他注意事項包括:

- 免費試用不會在採購系統中產生發票,因為它們沒有相關的費用。
- 除了收費之外,還有一次性收pay-as-you-go費的合同可能需要兩組批准。一個核准是合約 (或年度) 價格,另一個核准是每小時或每單位價格 (pay-as-you-go)。
- 擁有 PSI (採購系統整合) 的客戶可以開啟免費產品和 BYOL 產品的預先核准。有兩種設定,每個設 定分別為「免費」和「BYOL」。啟用此設定後,訂單會在中預先核准AWS Marketplace,客戶不需 要將訂單提交至其採購系統進行核准。停用此設定時,客戶會透過「請求核准」按鈕將核准提交至 其採購系統。停用「免費」和「BYOL」產品的預先核准設定時,會在客戶的採購系統中產生 \$0.00 的訂單。如需採購系統整合的詳細資訊,請參閱 [https://aws.amazon.com/marketplace/features/](https://aws.amazon.com/marketplace/features/procurementsystem) [procurementsystem](https://aws.amazon.com/marketplace/features/procurementsystem)

# 建立採購系統整合

若要設定AWS Marketplace與採購系統之間的整合,請在中啟動處理,AWS Marketplace並在採購系統 中完成處理。您可以使用中產生的資訊AWS Marketplace來配置採購系統沖孔。若要完成設定,您使用 的帳戶必須符合下列需求:

- AWS 帳戶用於完成AWS Marketplace設定的必須是管理帳戶,並且 在AWSMarketplaceProcurementSystemAdminFullAccess受管政策中定義了 AWS Identity and Access Management (IAM) 許可。
- 用來完成組態的採購系統科目必須具有管理存取權,才能在採購系統中設定合約、供應商及沖孔型 錄。

# 設定 IAM 許可權限

下列 IAM 許可包含在[AWS受管理的策略: AWSMarketplaceProcurementSystemAdminFullAccess受](#page-186-0) 管政策中,在和採購系統之間AWS Marketplace設定整合時需要使用。

```
{ 
   "Version": "2012-10-17", 
   "Statement": [ 
     { 
        "Effect": "Allow", 
        "Action": [ 
          "aws-marketplace:PutProcurementSystemConfiguration", 
          "aws-marketplace:DescribeProcurementSystemConfiguration", 
          "organizations:Describe*", 
          "organizations:List*" 
        ], 
        "Resource": [ 
         " * "
        ] 
     } 
   ]
}
```
我們建議您使用 IAM 受管許可,而不是手動設定許可。使用此方法較不容易發生人為錯誤,而且如果 權限變更,則會更新受管理的原則。如需中設定和使用 IAM 的詳細資訊AWS Marketplace,請參閱[安](#page-170-0) [全性開啟 AWS Marketplace](#page-170-0)。

## 配置AWS Marketplace與 Coupa 集成

設定 IAM 許可後,您就可以設定與 Coupa 的AWS Marketplace整合。切換作業選項至管理採購 在 「管理採購系統」窗格中,輸入沖孔的名稱與說明。您也可以將整合切換為測試模式,以便使用者可以 在您準備好之前不建立產品訂閱的情況下測試整合。若要配置整合的AWS Marketplace部分,請完成下 列程序。

配置AWS Marketplace與 Coupa 集成

- 1. 從「[AWS Marketplace管理採購系統」](https://aws.amazon.com/marketplace/eprocurement/overview)的「採購系統」下,選擇「設定 Coupa 整合」。
- 2. 在「管理 Coupa 整合」頁面的「帳戶資訊」下,輸入整合的名稱和說明。

#### **a** Note

您可能希望AWS Billing主控台中的發票參照用於訂閱軟體即服務 (SaaS) 合約產品的商務 可延伸標記語言 (cXML) 採購單。如果是這樣,您可以使用AWS Marketplace設定中的服 務連結角色來啟用帳單整合。

3. 您可以開啟或關閉 [啟用重新導向] 和 [測試] 模式的組態設定,然後選取 [儲存] 以完成AWS Marketplace系統中的整合。

在中完成集成後AWS Marketplace,您必須繼續在 Coupa 中設置集成。您可以使用此頁面上生成的信 息來配置 Coupa 系統中的沖孔。

AWS Marketplace配置默認為正在啟用的測試模式。在測試模式下,訂閱請求轉到 Coupa 後端,以便 您可以查看完整流程,但不會創建最終發票。這有助於您完成配置並以計劃的方式啟用沖孔。

#### **a** Note

您可以視需要開啟或關閉測試模式。

完成整合後,別忘了關閉測試模式。否則,系統中的使用者似乎正在建立請求,但不會購買任 何軟體。

#### 配置轎跑

要配置 Coupa 系統AWS Marketplace中的集成,請從中的管理 Coupa 集成頁面的購買信息窗格中複製 信息。AWS Marketplace使用此信息完成以下鏈接中的步驟,指導您完成 Coupa 採購系統的配置:

- [跑車沖孔設置](https://success.coupa.com/Suppliers/For_Customers/Toolkit/Manage_Catalogs/Punchout_Catalogs/Punchout_Setup)
- [設定 cXML 採購單的供應商](https://success.coupa.com/Suppliers/For_Customers/Toolkit/Document_Exchange/cXML/Configuring_a_Supplier_for_cXML_Purchase_Orders)

#### **a** Note

若要取得有關使用的 UNSPSC 代碼的資訊AWS Marketplace,請參閱〈〉。[使用的 UNSPSC](#page-128-0)  [代碼 AWS Marketplace](#page-128-0)

## AWS Marketplace進行配置以與 SAP 阿里巴整合

若AWS Marketplace要設定為與 Ariba 整合,您必須與作AWS Marketplace業團隊合作建立第 1 級沖 孔。如需 SAP Ariba 沖孔的詳細資訊,請參閱 SAP 社群網站PunchOut上[的 SAP Ariba 簡介。](https://blogs.sap.com/2019/11/27/introduction-to-sap-ariba-punchout/)

#### 收集下列資訊以準備配置安裝:

- 您的 AWS 帳戶 ID。如果您AWS 帳戶是AWS組織的一部分,則還需要管理帳戶 ID。
- 阿里巴網路識別碼 (ANID) 為您的 SAP 阿里巴系統。

#### **a** Note

如需 Ariba 中 ANID 的相關資訊,以及 Ariba 其他相關問題的解答,請參閱 SAP A [riba 網站](https://www.ariba.com/ariba-network/ariba-network-for-suppliers/accounts-and-pricing/ariba-network-faq) [上的 Ariba 供應商網路:常見問題集](https://www.ariba.com/ariba-network/ariba-network-for-suppliers/accounts-and-pricing/ariba-network-faq)頁面。

#### 若要設定AWS Marketplace與 Ariba 整合

- 1. 從「[AWS Marketplace管理採購系統」](https://aws.amazon.com/marketplace/eprocurement/overview)的「採購系統」下,選擇「設定 Ariba 整合」。
- 2. 在「管理 SAP Ariba 整合」頁面的「帳戶資訊」下,輸入整合的名稱和說明,以及 Ariba 系統的 SAP Ariba 網路 ID (ANID)。

#### **a** Note

您可能希望AWS Billing控制台中的發票引用用於訂閱 SaaS 合約產品的 cXML 採購訂單。 如果是這樣,您可以使用AWS Marketplace設定中的服務連結角色來啟用帳單整合。

- 3. 確定已啟用「測試」模式,然後選取「儲存」以儲存AWS Marketplace整合設定。
- 4. [請與我們聯絡](https://aws.amazon.com/marketplace/help/contact-us),開始建立 SAP Ariba 整合的程序。請包括以上資訊。 AWS Marketplace向您傳送 設定和測試 Ariba 整合的指示。

**a** Note

您必須具AWS Marketplace有 SAP Ariba 系統的管理員存取權,才能建立「供應商關係」。

遵循AWS Marketplace小組的指示和組態設定,您可以在 SAP Ariba 測試環境中建立整合,並在測試 模式下AWS Marketplace執行。在測試環境中,訂閱請求轉到 Ariba 後端,以便您可以查看包括批准在 內的完整流程,而無需在中創建訂閱AWS Marketplace,也不會生成發票。這種方法可以在生產中啟用 沖孔之前測試配置。測試完成並準備進入生產環境之後,[請聯絡我們](https://aws.amazon.com/marketplace/help/contact-us)以在生產環境中設定帳戶。

#### a Note

完成整合測試後,別忘了移至生產環境。否則,系統中的使用者會相信他們正在建立要求,但 不會購買任何軟體。

當您的測試完成,並且您已與AWS Marketplace團隊合作關閉測試模式時,您的整合就完成了。

如需有關配置 SAP Ariba 的詳細資訊,請參閱 SAP Ariba 的下列主題:

- [SAP 阿里巴PunchOut網](https://www.ariba.com/ariba-network/ariba-network-for-suppliers/selling-on-ariba-network/catalog-management/sap-ariba-punchout)站上的 SAP 阿里巴
- [SAP 社群PunchOut網站上的 SAP 阿里巴簡](https://blogs.sap.com/2019/11/27/introduction-to-sap-ariba-punchout/)介

**a** Note

若要取得有關使用的 UNSPSC 代碼的資訊AWS Marketplace,請參閱〈〉。[使用的 UNSPSC](#page-128-0)  [代碼 AWS Marketplace](#page-128-0)

### <span id="page-128-0"></span>使用的 UNSPSC 代碼 AWS Marketplace

AWS Marketplace將下列聯合國標準產品和服務代碼 (UNSPSC) 用於寄回採購車的軟體清單: 43232701

### 停用採購系統整合

若要停用與 Coupa 或 SAP Ariba 的整合,您必須從採購系統中移除沖孔整合。為此,請AWS Marketplace從 Coupa 或 Ariba 中禁用自動重定向功能。這會停用整合,但會維護設定,並允許輕鬆地 重新啟用。

如果您需要完全移除AWS Marketplace側面的整合設定,您必須[與我們聯絡。](https://aws.amazon.com/marketplace/help/contact-us)

# 免費試驗

列出的某些產品提AWS Marketplace供免費試用。免費試用版使您可以在購買軟件之前嘗試使用該軟 件。免費試用僅限於一定數量的免費使用,或在特定時間內使用。免費試用期一旦開始,您就無法暫 停。

## 軟體與基礎架構定價

賣家提供的免費試用版僅適用於所列產品的軟體定價AWS Marketplace。無論軟件定價是否包括免費試 用,買方AWS Marketplace都應負責使用賣方產品時的所有基礎設施成本。這些基礎架構成本由其各自 的定價頁面設定AWS並提供。例如,如果您訂閱具有免費試用版的 Amazon 機器映像 (AMI) 產品,則 在免費試用期間無需支付使用 AMI 的費用。不過,您可能會為您的 Amazon EElastic Compute Cloud (Amazon EC2)

**a** Note

某些產品可能需要其他AWS基礎結構才能執行。例如,賣方可能會提供部署指示或範本,將負 載平衡器、儲存體、資料庫或其他部署AWS 服務到您的AWS 帳戶. 要了解賣家AWS 服務對其 產品的要求,請查看所列產品的詳細信息頁面AWS Marketplace。然後,查看這些頁面的定價 頁面AWS 服務。

# 免費試用 AMI 產品

某些具有每小時或每小時且年度定價的 AMI 產品具AWS Marketplace有免費試用。訂閱免費試用版 時,您可以在賣方設定的一段時間內執行 AMI 產品的一個 Amazon EC2 執行個體,而不會產生每小時 的軟體費用。您必須必須為基礎建設費。啟動其他 Amazon EC2 執行個體會產生每個執行個體的小時 軟體費用。免費試用期會在到期時自動轉換為付費訂閱。

如果您沒有在免費試用期結束之前終止 Amazon EC2 執行個體,則免費試用期結束時會產生每小時的 軟體費用。取消訂閱免費試用版不會自動結束 Amazon EC2 執行個體,而且如果您繼續使用,則需要 支付軟體費用。如需基礎設施費用的詳細資訊,請參閱 [Amazon EC2 定價](https://aws.amazon.com/ec2/pricing/)。

## 容器式產品的免費試用

某些具有長期定價的每小時或每小時的容器產品具AWS Marketplace有免費試用。訂閱免費試驗時,您 可以在一段時間內執行多個 Amazon Elastic Container Service (Amazon ECS) 任務或 Amazon Elastic

Kubernetes Service (Amazon EKS) 網繭,而不會產生每小時的軟體費。包含的工作或網繭數量以及免 費試用的持續時間由賣方設定。您必須必須為基礎建設費。啟動超出免費試用版所含數量的其他工作或 網繭,將會產生每個工作或網繭的每小時軟體費用。免費試用期會在到期時自動轉換為付費訂閱。

如果您沒有在免費試用期結束之前終止工作或網繭,則在免費試用期結束時,會產生每小時軟體費用。 取消訂閱免費試用版不會自動結束您的工作或網繭,而且如果您繼續使用,則會產生軟體費用。如需有 關基礎設施費用的詳細資訊,請參閱 [Amazon ECS 定價和](https://aws.amazon.com/ecs/pricing/) [Amazon EKS 定價。](https://aws.amazon.com/eks/pricing/)

# 免費試用於機器學習產品

部分中AWS Marketplace每小時定價的機器學習產品提供免費試用。訂閱免費試用版時,您可以在賣方 設定的一段時間內執行 Amazon SageMaker 端點、批次轉換任務或訓練任務,而不會產生每小時的軟 體費用。您必須必須為基礎建設費。免費試用期會在到期時自動轉換為付費訂閱。

如果您沒有在免費試用期結束之前終止任何 Amazon SageMaker 端點、批次轉換任務或訓練任 務,則在免費試用期結束時,需支付每小時軟體費用。取消訂閱免費試用版不會自動結束 Amazon SageMaker 端點、批次轉換任務或訓練任務,而且您在任何繼續使用時都會產生軟體費用。如需有關 基礎設施費用的詳細資訊,請參閱 [Amazon SageMaker 定價](https://aws.amazon.com/sagemaker/pricing/)。

# SaaS 產品的免費試用

中的軟體即服務 (SaaS) 產品AWS Marketplace具有免費試用版。SaaS 免費試用不會自動轉換為付費 協議。如果您已不想免費試用,可以讓它到期。如需詳細資訊,請參閱[SaaS 費試用。](#page-74-0)

# 搭配 AWS 市集使用 AWS 免費用量方案

為了幫助新 Amazon Web Services (AWS) 客戶開始使用雲端,AWS 推出了免費用量方案。免費方 案可用於您想要在雲端中執行的任何項目:啟動新應用程式、在雲端測試現有應用程式,或只是獲得 AWS 的實作經驗。當免費使用期到期時 (或應用程式使用量超過免費用量方案限制),您只需支付標準 費用, pay-as-you-go Services 費率。如需詳細資訊,請參閱 [AWS 免費方案。](https://aws.amazon.com/free/)

AWS 免費方案客戶有資格使用免費的 AWS Marketplace 軟體,每月最多可使用 750 小時的 Elastic Compute Cloud (Amazon EC2),為期一年。若要開始使用,請參[閱AWS Marketplace](https://aws.amazon.com/marketplace/)。

# 將 AWS Marketplace 訂閱新增至 AWS Service Catalog

Service Catalog 可讓組織建立和管理已核准可在 Amazon 網路服務上使用的 IT 服務目錄 (AWS)。這 些 IT 服務包含虛擬機器映像、伺服器、軟體和資料庫,以及完整的多層應用程式架構,內容包羅萬 象。Service Catalog 可讓您集中管理常用部署的 IT 服務。Service Catalog 可協助您達成一致的控管 並符合法規遵循需求,同時讓使用者僅快速部署所需的核准 IT 服務。

如需詳細資訊,請參閱《Service Catalog 管理員指南》中[的將AWS Marketplace產品新增至產品組](https://docs.aws.amazon.com/servicecatalog/latest/adminguide/catalogs_marketplace-products.html) [合](https://docs.aws.amazon.com/servicecatalog/latest/adminguide/catalogs_marketplace-products.html)。

# 產品評論

AWS Marketplace希望買家獲得所需的信息,以做出明智的購買選擇。身為 AWS 客戶,您可以針對列 出的項目提交書面評論AWS Marketplace。我們鼓勵您分享您的意見,包括有利和不利。

#### **a** Note

資料產品不支援產品評論。

# <span id="page-133-0"></span>指導方針

任何人都有AWS Marketplace訂閱產品可以為其建立評論。請使用下列準則撰寫產品評論:

- 包括原因— 最好的評論不僅包括您喜歡還是不喜歡產品,還包括原因。您可以討論相關產品以及此 項目與它們的比較。
- 要具體而言— 專注於產品的特定功能和您的體驗。對於視頻評論,寫一個簡單的介紹。
- 要簡潔— 書面評論必須至少為 20 字,並且限制為 5,000 字。理想的長度是 75 到 500 個單詞。
- 要真誠— 你對產品的誠實意見, 正面或負面, 表示讚賞. 有用的信息可以告知我們客戶的購買決定。
- 要透明— 如果您收到了免費的產品,以換取您的審查, 清楚而明顯地披露.

# <span id="page-133-1"></span>限制

AWS保留刪除包含以下任何內容的評論的權利。

- 目標材料,包括:
	- 淫穢或令人討厭的內容
	- 褻瀆或惡意言論
	- 促進非法或不道德的行為
- 宣傳內容,包括:
	- 廣告,促銷材料或重複發表相同觀點的帖子
	- 由或代表對產品或直接競爭產品具有財務利益的個人或公司的情緒(包括作者,出版商,製造商或 銷售該產品的第三方商家的評論)
	- 為產品免費副本以外的任何形式的補償所撰寫的評論,包括付費宣傳方案中的評論
- 客戶在未經驗證訂閱產品的情況下撰寫的評論
- 不適當的內容,包括:
	- 從他人複製的內容,包括過多的報價
	- 亞馬遜網站以外的聯絡資訊或網址
	- 有關可用性或替代訂單/運輸的詳細信息
	- 帶有浮水印的影片
	- 在頁面上可見的其他評論的評論,因為頁面可見性如有更改,恕不另行通知
	- 外語內容,除非與產品有明確的關聯
	- 有格式問題的文字
- 離題資訊,包括:
	- 對賣家或您的運送體驗的反饋
	- 在我們的目錄或產品說明中對錯別字或不準確之處的反饋;相反,請使用產品頁面底部的反饋表

有關客戶評論的問題,[聯絡我們](https://aws.amazon.com/marketplace/help/contact-us)。

## 時間和期望

我們會努力盡快處理產品評論。但是,AWS Marketplace團隊必須與審核者和賣家溝通,以確認和審查 反饋是否對我們的有效性[the section called "指導方針"和](#page-133-0)[the section called "限制"。](#page-133-1)我們遵循同樣的[時](https://docs.aws.amazon.com/marketplace/latest/userguide/product-submission.html#timing-and-expectations) [機和期望](https://docs.aws.amazon.com/marketplace/latest/userguide/product-submission.html#timing-and-expectations)在中描述的指導AWS Marketplace賣家指南完成該過程需要多長時間。

# 取得支援

對於一般AWS Marketplace問題,<u>聯絡我們</u>。有關透過購買軟體的問題AWS Marketplace,請連絡軟體 賣家。

# <span id="page-136-0"></span>AWS Marketplace Vendor Insights

AWS Marketplace廠商洞見可協助您採購您信任且符合業界標準的軟體,藉此簡化軟體風險評估。借助 AWS Marketplace供應商洞察,您可以從單個用戶界面以近乎實時的方式監控產品的安全配置文件。透 過提供軟體產品安全性資訊的儀表板,減少您的評估工作。您可以使用儀表板來檢視和評估資訊,例如 資料隱私權、應用程式安全性和存取控制。

AWS Marketplace供應商洞見從賣方收集安全數據,並通過採購持續符合行業標準的受信任軟件來支 持買方。通過與集成AWS Audit Manager,AWS Marketplace供應商洞察可以自動為您的軟件即服務 (SaaS)產品提取 up-to-date 安全信息AWS Marketplace。 AWS Marketplace供應商洞察與AWS Artifact第三方報告集成,因此您可以訪問供應商軟件的按需合規報告以及AWS 服務.

AWS Marketplace供應商洞察從 10 個控制類別和多個控件中提供基於證據的信息。它從三個來源收集 基於證據的信息:

- 供應商生產帳戶 在多個控件中,25 個控件支持從供應商的生產帳戶中收集實時證據。每個控制項 的即時證據都是由評估賣家AWS資源組態設定的一或多項AWS Config規則所產生。即時證據是一種 持續更新來自多個來源的資料以呈現最新資訊的方法。 AWS Audit Manager捕獲證據並將其傳遞到 供AWS Marketplace應商洞察儀表板。
- 供應商 ISO 27001 和 SOC 2 第二類報告 控制項類別對應至國際標準化組織 (ISO) 和服務組織控 制 (SOC) 2 報告中的控制項。當賣方與AWS Marketplace供應商見解共享這些報告時,該服務會提 取相關數據並將其顯示在儀表板中。
- 供應商自我評估 賣家完成自我評估。他們還可以創建和上傳其他自我評估類型,包括AWS Marketplace供應商洞察安全性自我評估和共識評估倡議問卷(CAIQ)。

以下視頻演示了如何簡化 SaaS 風險評估並使用AWS Marketplace供應商洞察。

# 作為買家開始使用AWS Marketplace供應商洞察

AWS Marketplace供應商洞察提供中可用軟體產品的安全性資訊AWS Marketplace。您可以使用AWS Marketplace廠商深入解析來檢視中產品的安全性設定檔AWS Marketplace。

「AWS Marketplace供應商見解」儀表板顯示軟體產品的合規性成品和安全控制資訊,使用AWS Marketplace廠商深入解析來評估產品。 AWS Marketplace供應商洞察收集儀表板上顯示的多個安全控 制的實證信息。

使用AWS Marketplace供應商洞察來存取產品的安全性和合規性資訊無須付費。

## 尋找具有AWS Marketplace廠商見解的產品

您可以在「AWS Marketplace供應商見解」儀表板上檢視產品的設定檔和摘要資訊,或選取類別控制 項,並深入瞭解在產品上收集的資料。若要在中AWS Marketplace尋找「AWS Marketplace廠商見解」 中的產品,請使用下列程序。

尋找具有AWS Marketplace供應商洞察力的產品

- 1. 登入 AWS Management Console 並開啟 [AWS Marketplace主控台。](https://console.aws.amazon.com/marketplace/)
- 2. 選擇「檢視所有產品」。
- 3. 檢視具有「供應商洞察」標籤的產品。
- 4. 在「優化供應商見解的結果」下,選擇安全性設定檔
- 5. 在「產品詳細資訊」頁面的「產品概觀」下,選擇「廠商見解」區段。
- 6. 選擇「檢視此產品的所有描述檔」。
- 7. 您可以在概觀中檢視有關產品的詳細資料,以及收到的安全性憑證清單。
- 8. 選擇要求存取權限。
- 9. 在 [要求存取廠商分析資料] 頁面上,提供您的資訊,然後選擇 [要求存取權]。

會出現一則成功訊息,指出您已成功請求存取此產品的「AWS Marketplace廠商洞見」資料。

## 透過訂閱要求存取評估資料

借助AWS Marketplace供應商洞察,您可以持續監控供應商軟件的安全配置文件。首先,訂閱或請求存 取您要監控之產品的廠商評估資料。如果您不想再監控產品的評估資料,您可以取消訂閱其評估資料。 使用AWS Marketplace供應商洞察來存取產品的安全性和合規性資訊無須付費。有關定價的詳細信息, 請參閱[AWS Marketplace供應商洞察定價。](https://aws.amazon.com/marketplace/features/vendor-insights/pricing/)

若要存取特定廠商產品的所有評估資料,您必須訂閱該產品的評估資料。

訂閱產品的AWS Marketplace供應商洞察評估資料

- 1. 登入 AWS Management Console 並開啟 [AWS Marketplace主控台。](https://console.aws.amazon.com/marketplace/)
- 2. 選擇供應商洞察。
- 3. 從供應商洞察中選擇產品。
- 4. 選擇 Overview (概觀) 索引標籤。
- 5. 選擇要求存取權限。
- 6. 在提供的欄位中輸入您的資訊。
- 7. 完成後,請選擇 [要求存取權]。

會出現一則成功訊息,指出您要求存取此產品的所有廠商評估資料。

### 取消訂閱評估資料

如果您不想再存取廠商產品的評估資料,您可以取消訂閱該產品的評估資料。

取消訂閱產品的AWS Marketplace供應商洞察評估資料

- 1. 登入 AWS Management Console 並開啟 [AWS Marketplace主控台。](https://console.aws.amazon.com/marketplace/)
- 2. 選擇供應商洞察。
- 3. 在「產品詳細資訊」頁面中,選擇產品,然後選擇「取消訂閱」。
- 4. 閱讀取消訂閱AWS Marketplace供應商見解數據的條款。
- 5. **Unsubscribe**在文字輸入欄位中輸入,然後選擇「取消訂閱」。

會出現一則成功訊息,表示您已取消訂閱「AWS Marketplace供應商見解」資料,而且不會再支付 存取費用。

## 使用AWS Marketplace廠商洞察檢視產品的安全性設定檔

AWS Marketplace供應商洞察從賣方那裡收集安全數據。產品的安全性設定檔會顯示有關產品安全 性、復原性、合規性以及評估所需的其他因素的更新資訊。這項資訊可協助您採購持續符合業界標 準的可信賴軟體,為像您這樣的買家提供支援。對於其評估的每個軟件即服務(SaaS)產品,AWS Marketplace供應商洞察收集基於證據的信息,用於多個安全控制。

#### 主題

- [AWS Marketplace廠商洞察中的儀表板](#page-138-0)
- [檢視 SaaS 產品的安全性設定檔](#page-139-0)
- [瞭解控制項類別](#page-139-1)

### <span id="page-138-0"></span>AWS Marketplace廠商洞察中的儀表板

儀表板會顯示由AWS Marketplace廠商深入解析所收集之軟體產品的合規性人工因素和安全控制資訊。 提供所有安全[控制類別](#page-140-0)的實證資訊,例如資料存放區的變更或認證到期日。整合的儀表板可提供符合性 資訊變更。 AWS Marketplace供應商洞察讓您無需建立其他問卷及使用風險評估軟體。通過持續更新 和驗證的儀表板,您可以在採購後持續監控軟件的安全控制。

## <span id="page-139-0"></span>檢視 SaaS 產品的安全性設定檔

AWS Marketplace供應商洞察可幫助您做出有關賣家軟件的決策。 AWS Marketplace供應商洞察從 10 個控制類別和多個控件的賣方基於證據的信息中提取數據。您可以在儀表板上檢視 SaaS 產品的設定檔 和摘要資訊,或選取控制項類別以進一步瞭解收集的資料。您必須訂閱產品並授與存取權,才能透過描 述檔檢視符合性資訊。

- 1. 登入 AWS Management Console 並開啟 [AWS Marketplace主控台。](https://console.aws.amazon.com/marketplace/)
- 2. 選擇供應商洞察。
- 3. 從供應商洞察中選擇產品。
- 4. 在「設定檔詳細資料」頁面上,選擇「安全性與符合性」標籤

#### **a** Note

紅色圓圈中的數字表示不相容控制項的數目。

- 5. 對於「控制」品類,請選擇任何列示品類下的文字,以檢視更多資訊。
	- 選擇第一個控制項名稱 (您是否有政策/程序以確保符合適用的法律、法規和合約要求? ).
	- 閱讀顯示的信息。您也可以檢視來自AWS Artifact協力廠商報告的報告,或檢視稽核員的例外狀 況。
	- 在上方導覽中選取產品名稱,以返回「產品詳細資訊」頁面。

### <span id="page-139-1"></span>瞭解控制項類別

AWS Marketplace供應商洞察力從 10 個控制類別中的多個控件提供基於證據的信息。 AWS Marketplace供應商洞察從三個來源收集信息:供應商生產客戶,供應商自我評估以及供應商 ISO 27001 和 SOC 2 類型 II 報告。如需這些來源的詳細資訊,請參閱[AWS Marketplace Vendor Insights](#page-136-0)。

下列清單提供每個控制項類別的描述:

#### 存取管理

識別、追蹤、管理及控制對系統或應用程式的存取。

#### 應用安全性

在設計、開發和測試時,驗證安全性是否已納入應用程式。 稽核、合規性和安全性原則

評估組織遵守法規要求。

業務彈性和持續性

評估組織快速適應中斷的能力,同時維持業務連續性。 資料安全

保護資料和資產。

終端使用者裝置安全

保護可攜式使用者裝置及其所連線的網路,防範威脅和弱點。

人力资源

評估員工相關部門,以便在僱用、付款和終止員工等程序期間處理敏感資料。 基礎設施安全性

保護重要資產免於威脅和弱點。

風險管理與事件回應

評估視為可接受的風險等級,以及應對風險和攻擊所採取的步驟。

安全性與組態原則

評估保護組織資產的安全性原則和安全性設定。

<span id="page-140-0"></span>控制類別集

下表提供每個類別的詳細資訊,以及收集之每個類別之值的相關資訊。下列清單說明表格每個資料欄內 的資訊類型:

- 控制集 控制項會指派給控制集,且每個控制項反映其類別的安全性功能。每個類別都有多個控制 集。
- 控制項名稱 原則或程序的名稱。「需要手動驗證」是指需要書面確認或文件的政策或程序。
- 控制說明 有關此政策或程序所需的問題、資訊或文件。
- 證據擷取詳細資訊 進一步取得此類別所需資料所需之控制項的資訊和內容。
- 範例值 此類別的合規性值可能是什麼樣的指導範例,使其符合法規標準。

#### 主題

- [存取管理控制](#page-141-0)
- [應用程式安全性](#page-143-0)
- [稽核與法規遵循控制](#page-147-0)
- [業務彈性控制](#page-148-0)
- [資料安全控制](#page-151-0)
- [終端使用者裝置安全控制](#page-156-0)
- [人力資源控制](#page-159-0)
- [基礎架構安全性](#page-160-0)
- [風險管理和事件應變控制](#page-162-0)
- [安全性和組態原則控制](#page-166-0)

### <span id="page-141-0"></span>存取管理控制

存取管理控制可識別、追蹤、管理和控制對系統或應用程式的存取。此表格列示存取管理控制的值和說 明。

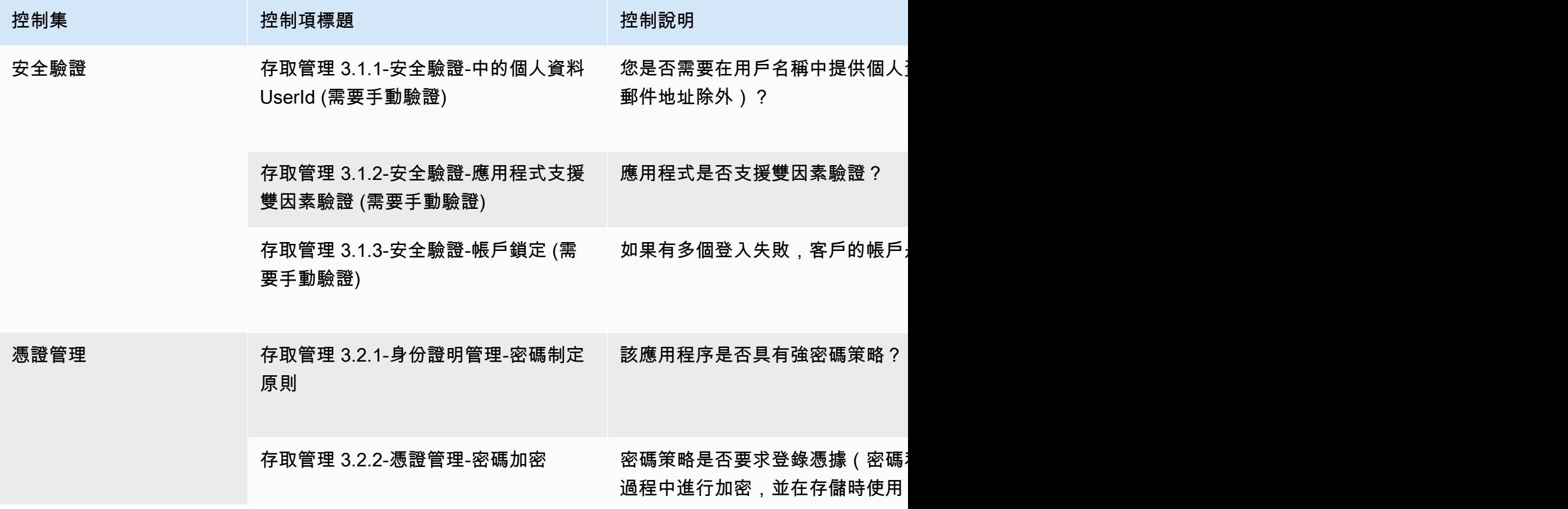

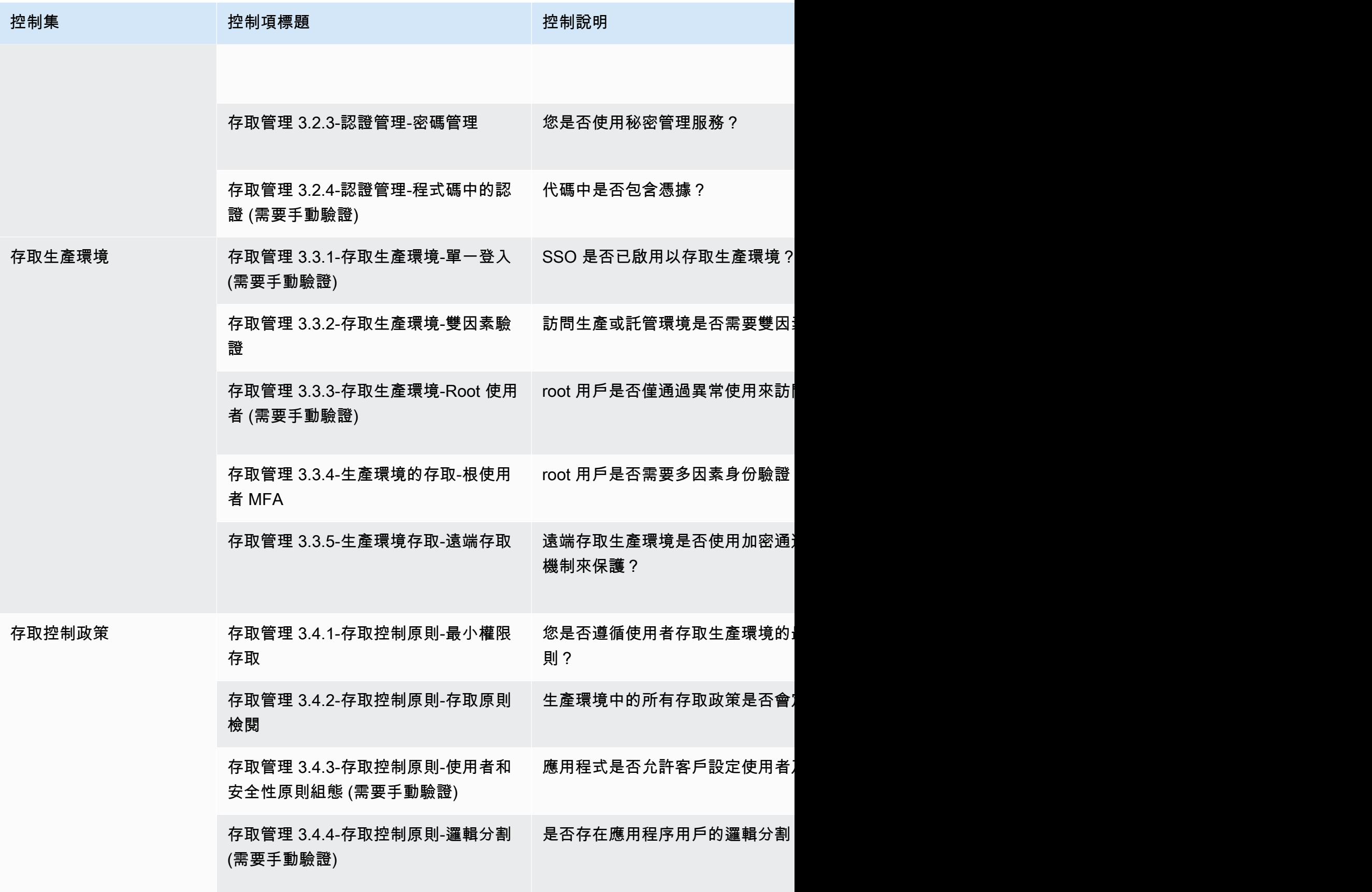

AWS Marketplace 買家指南

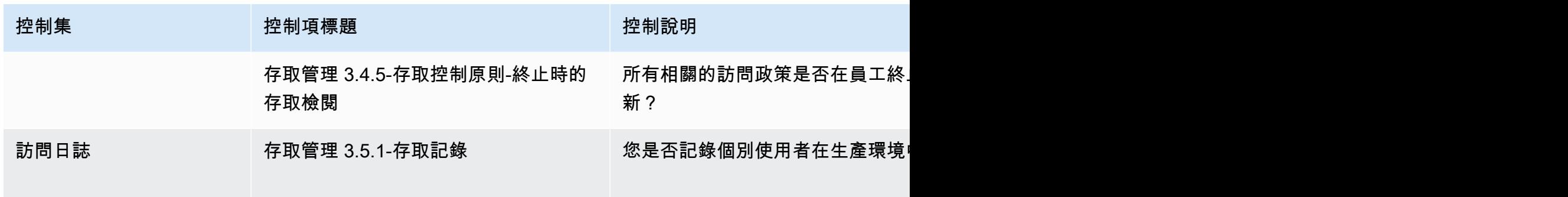

<span id="page-143-0"></span>應用程式安全性

應用程式安全控制項會在設計、開發及測試應用程式時,確認安全性是否已納入應用程式。此表格列示 應用程式安全原則控制項的值和說明。

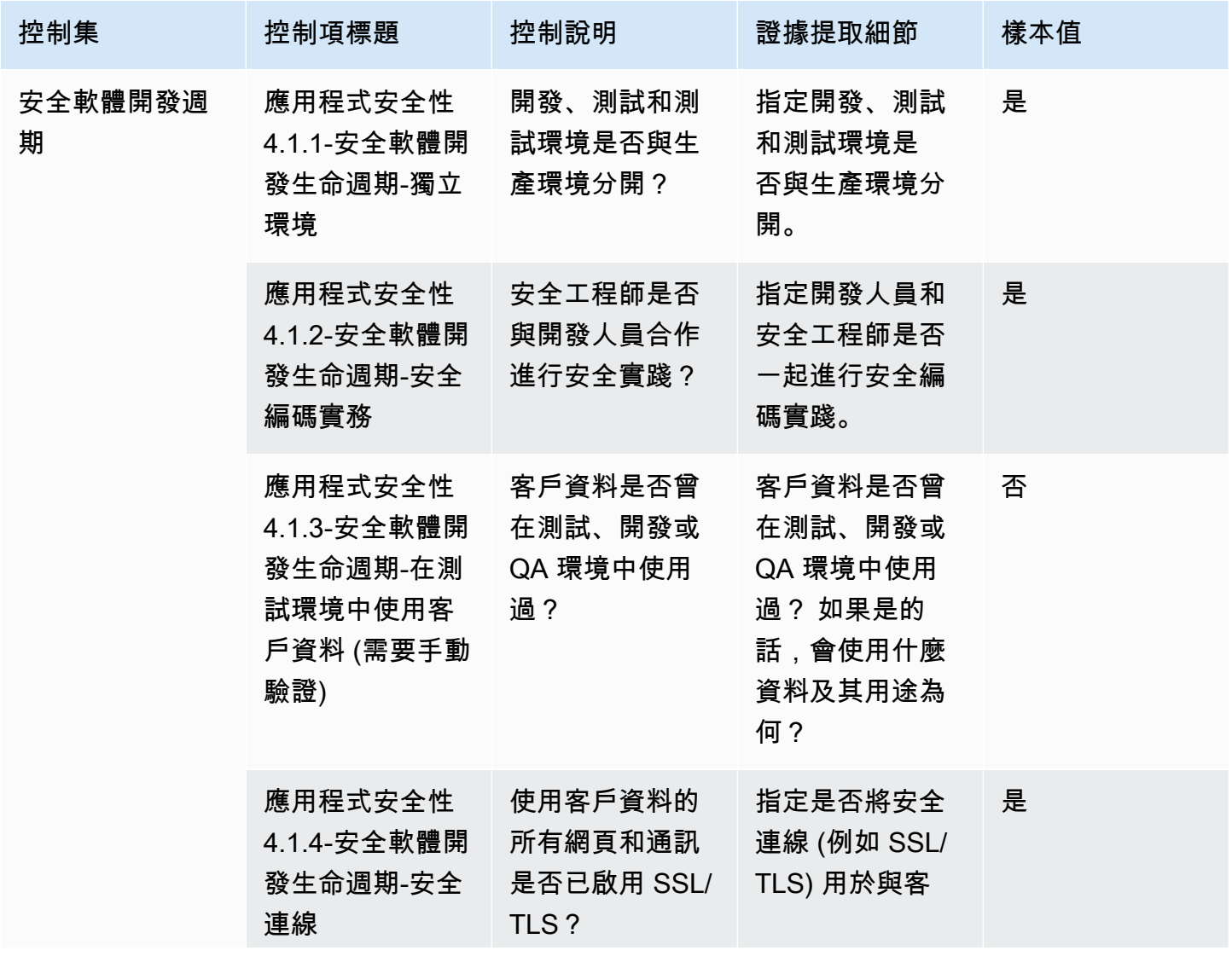
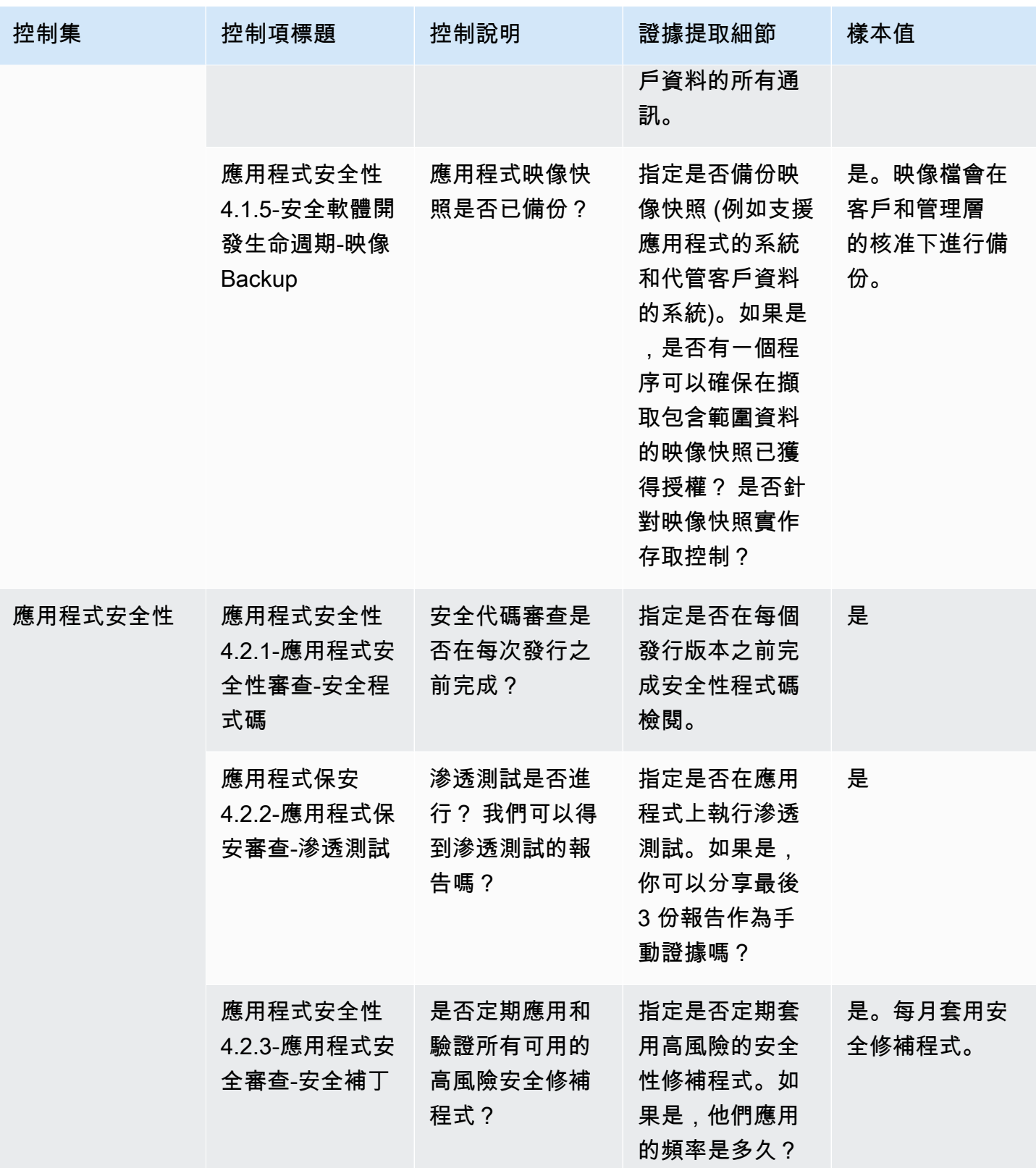

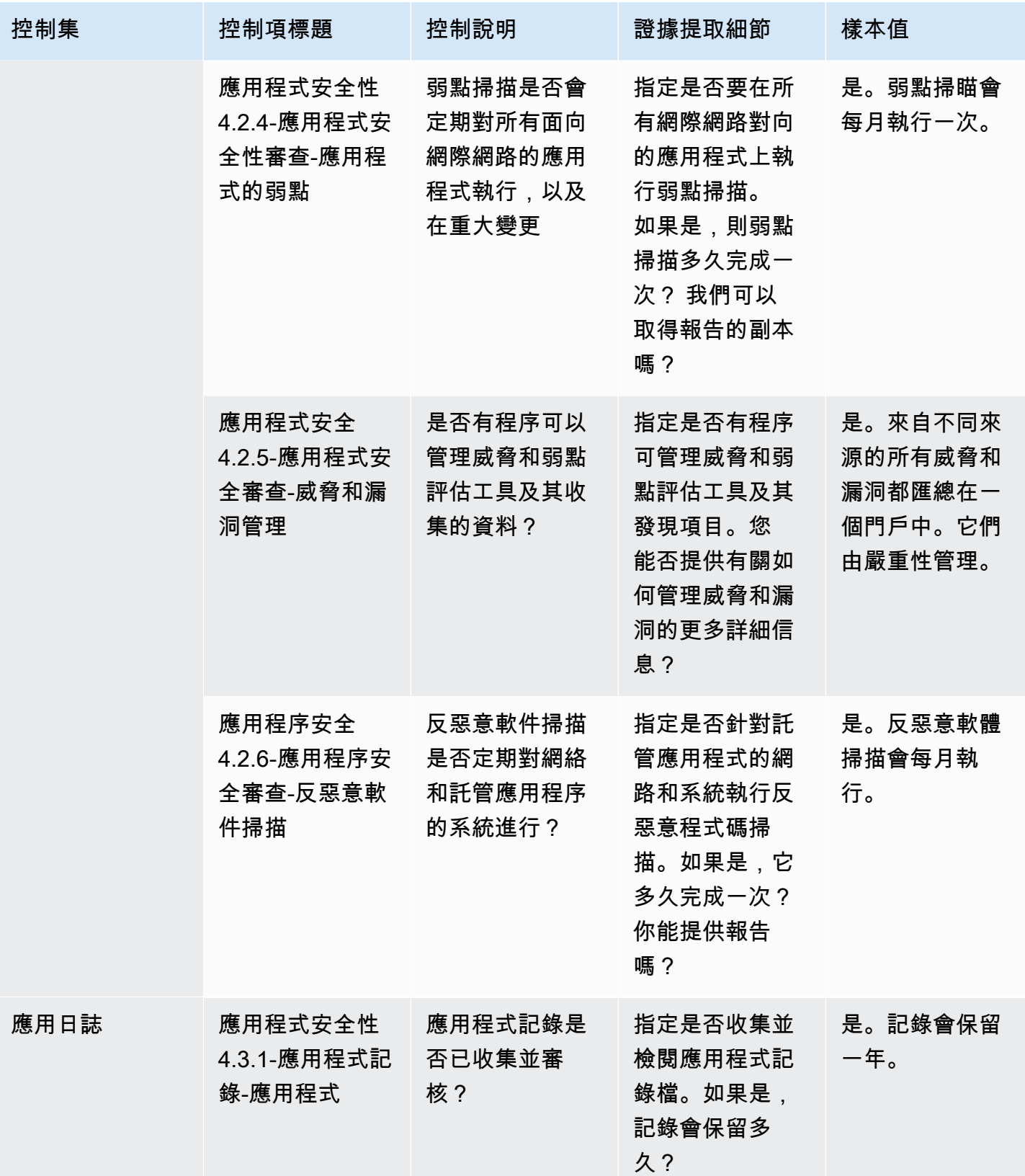

AWS Marketplace 買家指南

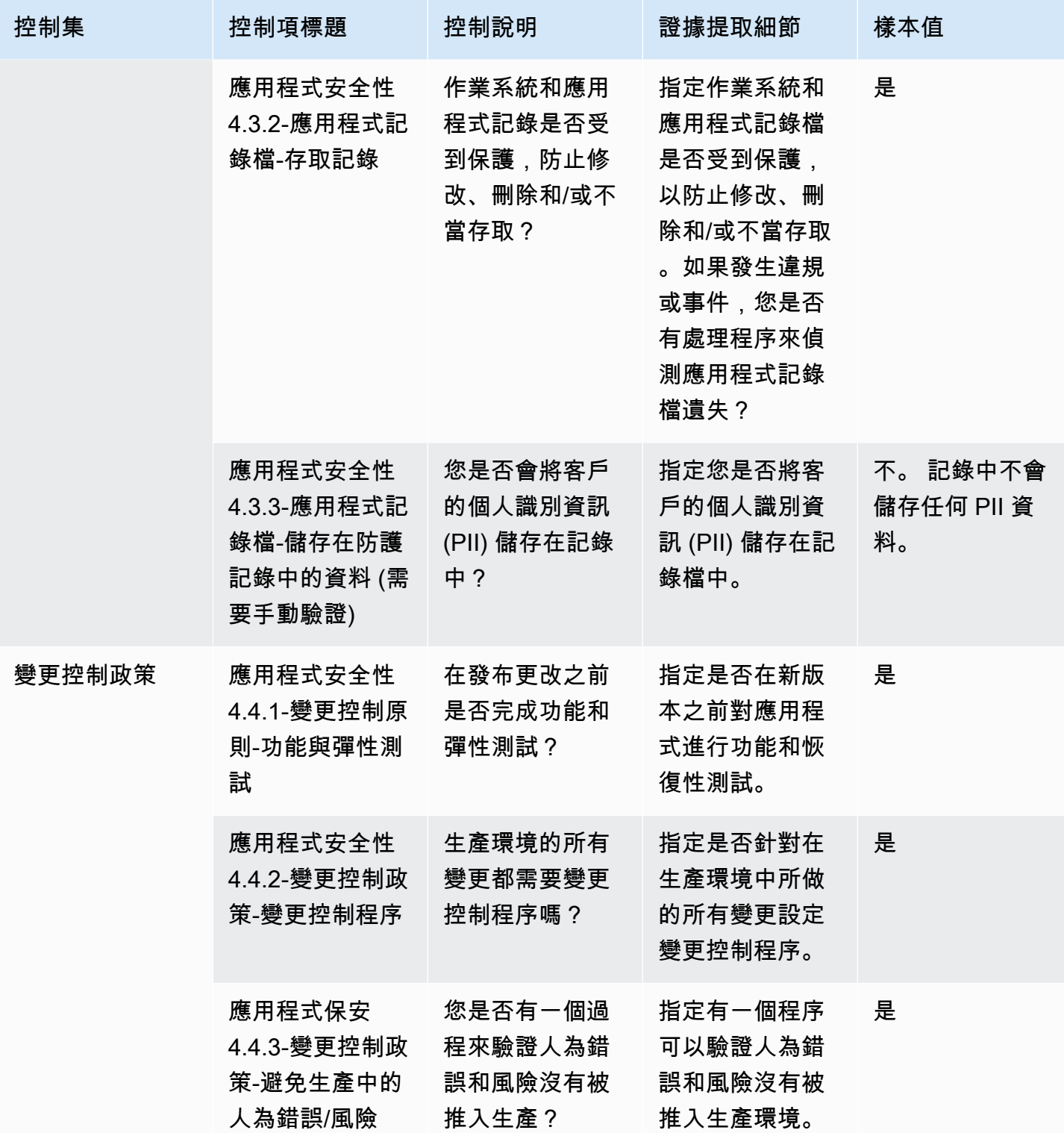

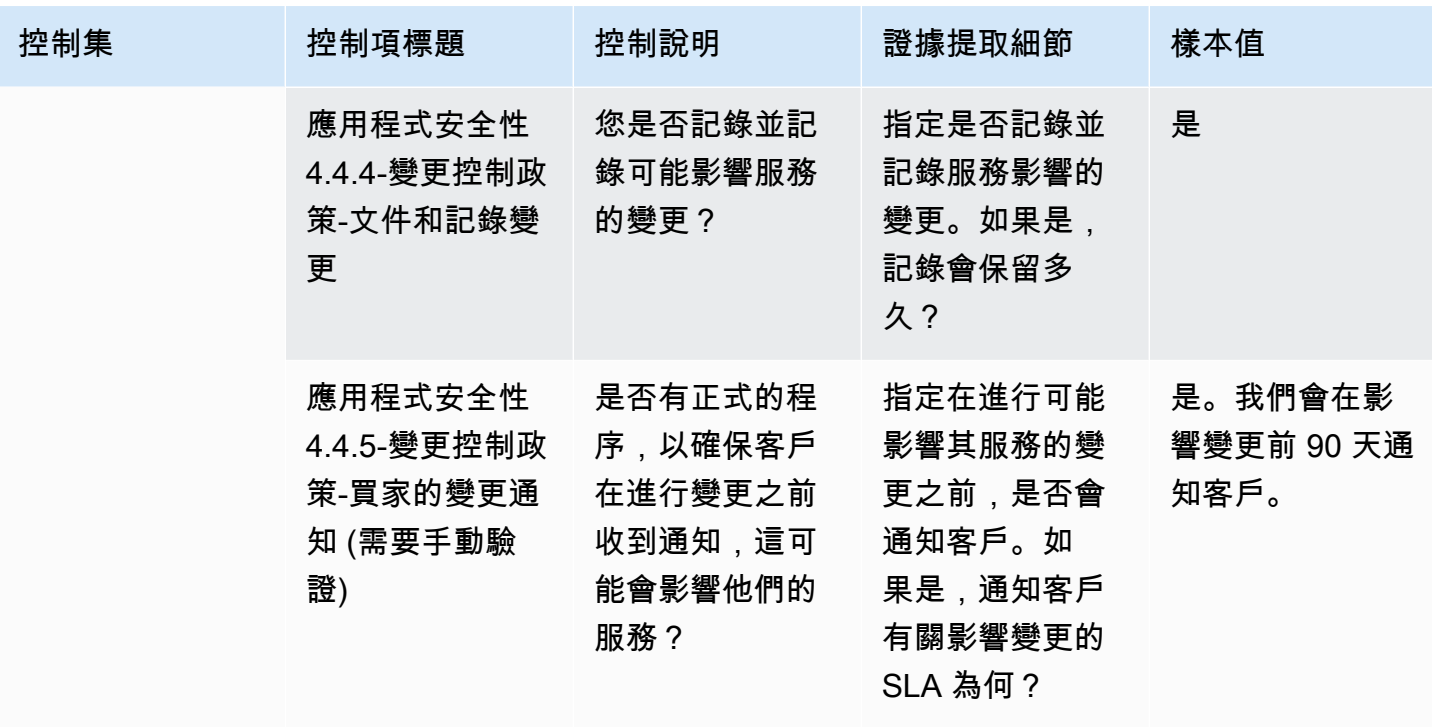

稽核與法規遵循控制

稽核與規範遵循控制項會評估組織是否遵守法規需求。此表格列出稽核與規範遵循控制項的值與說明。

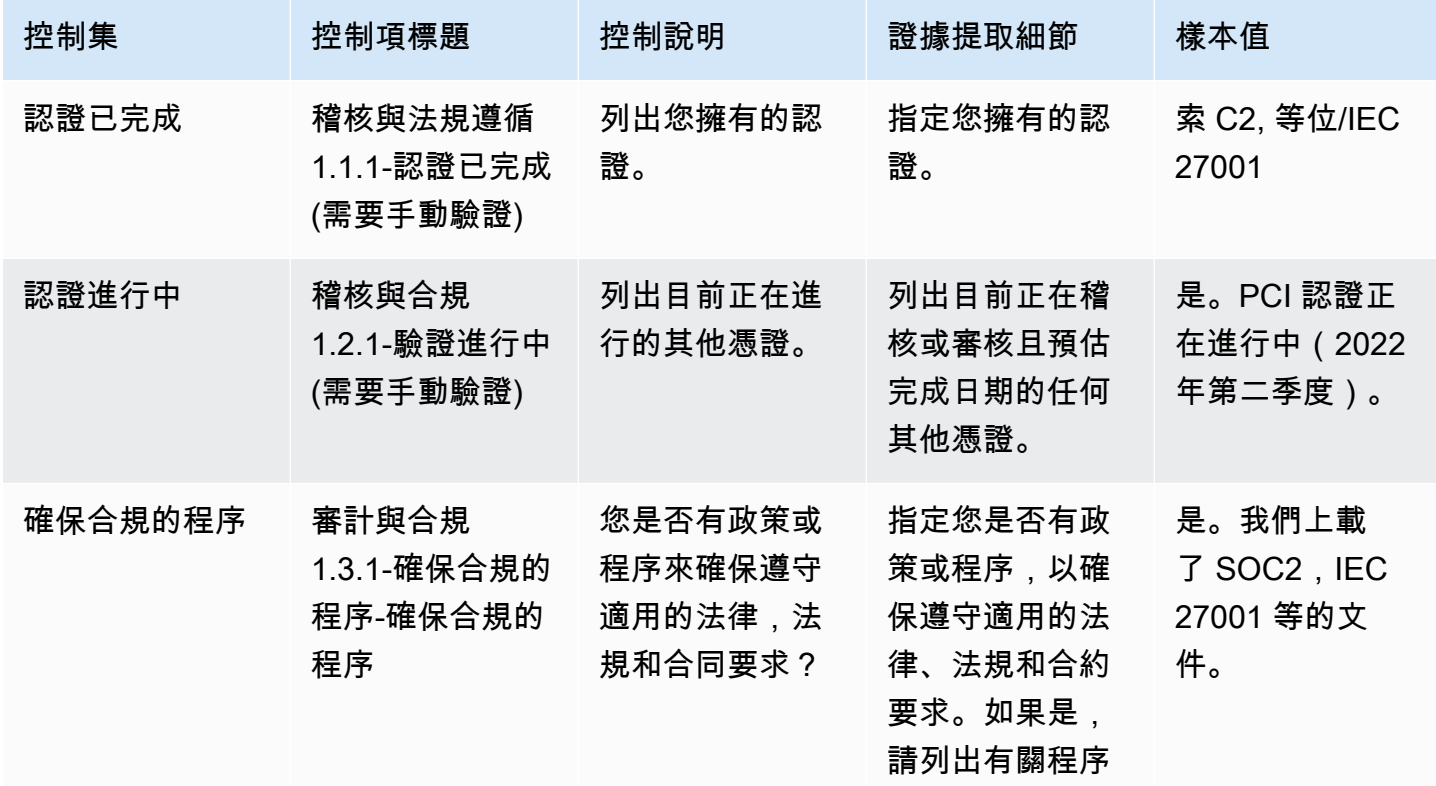

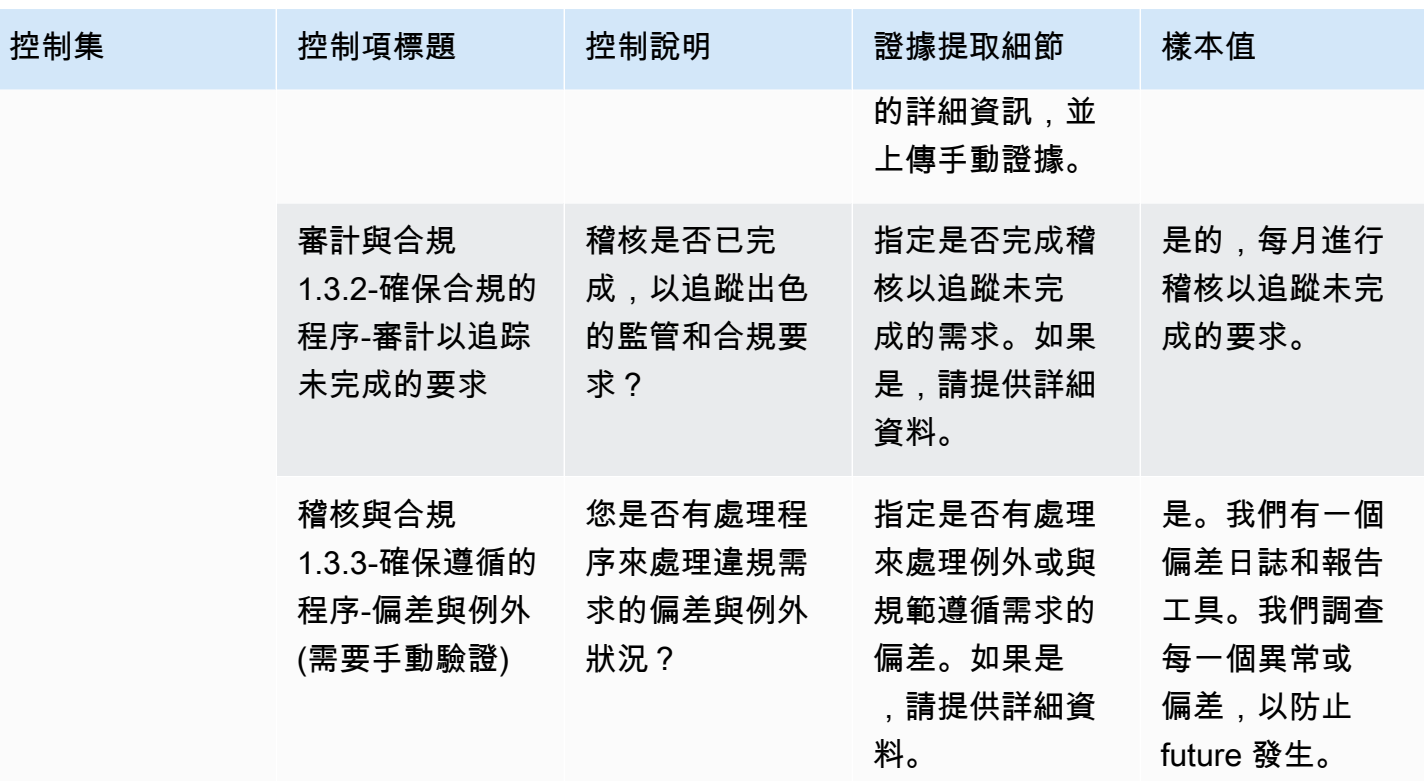

業務彈性控制

業務彈性控制可評估組織快速適應中斷的能力,同時維持業務連續性。此表格列出商業彈性原則控制項 的值和說明。

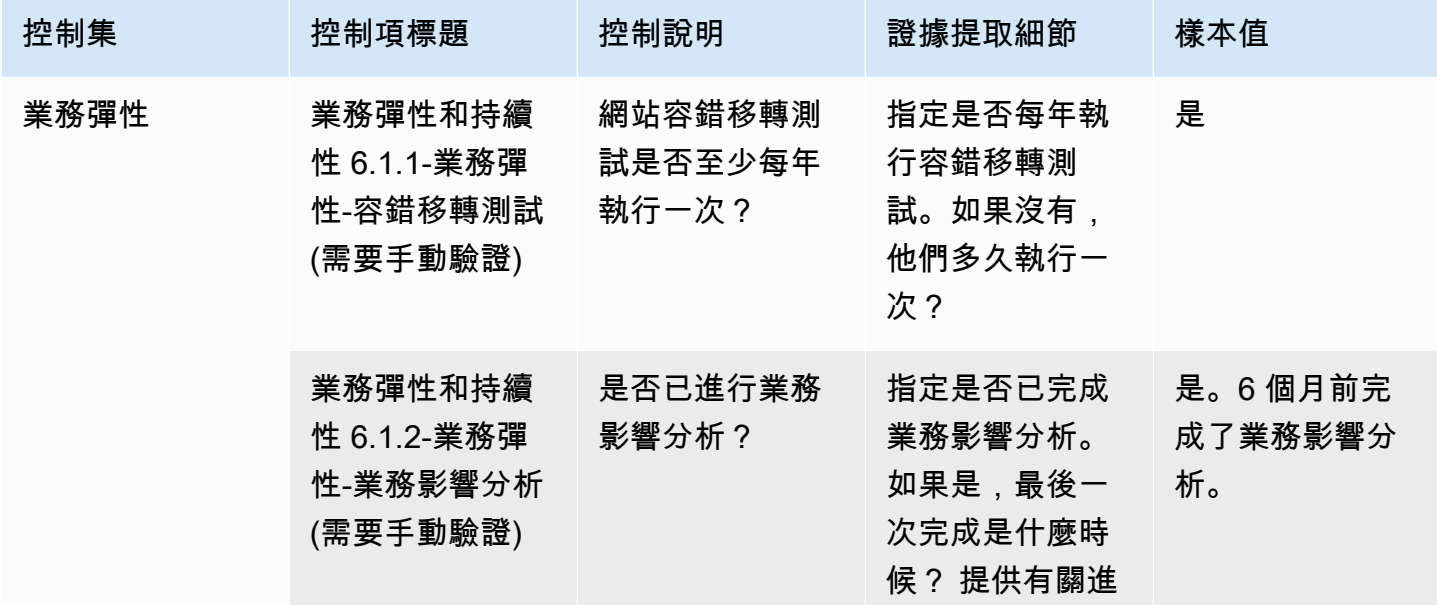

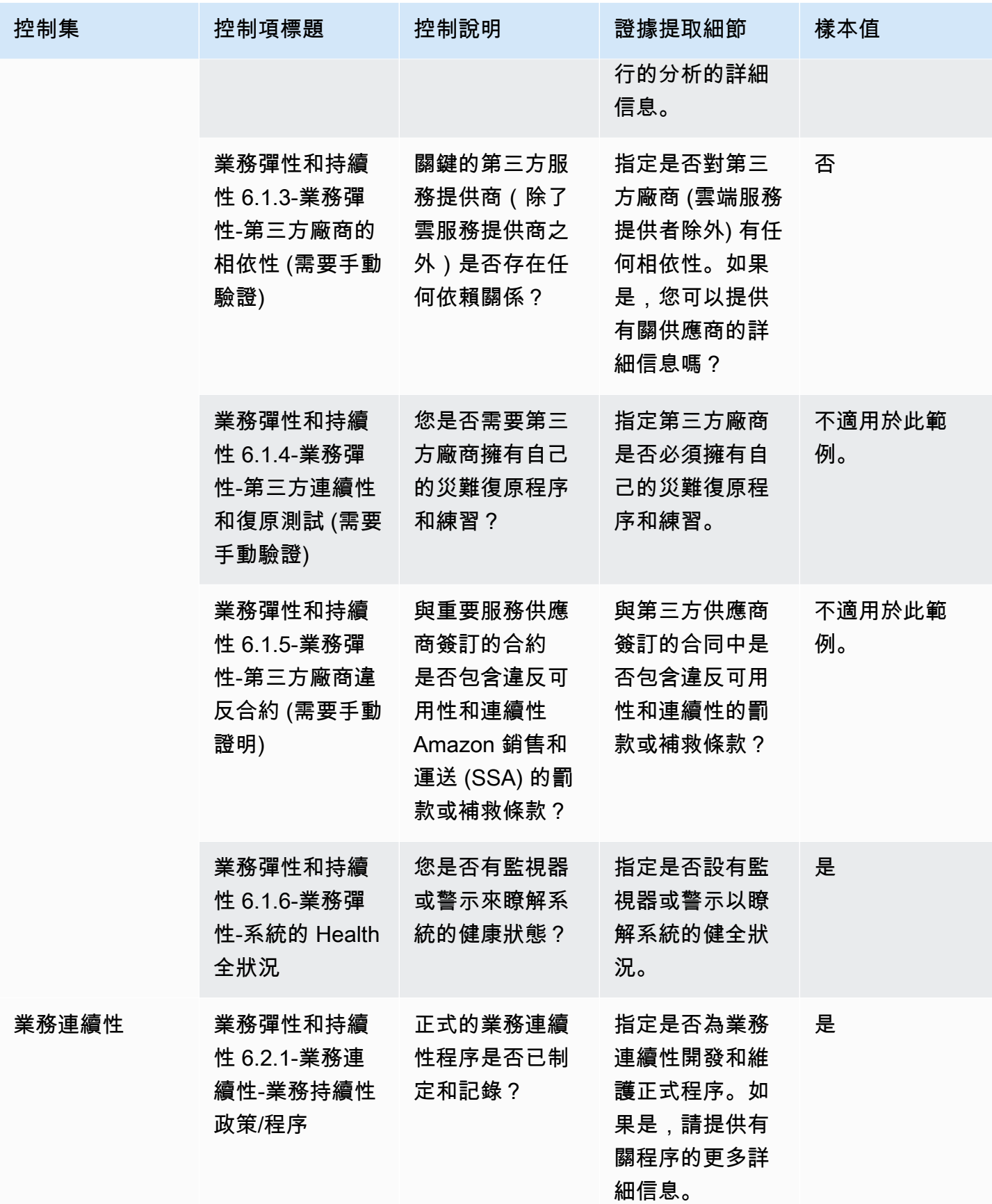

AWS Marketplace 買家指南

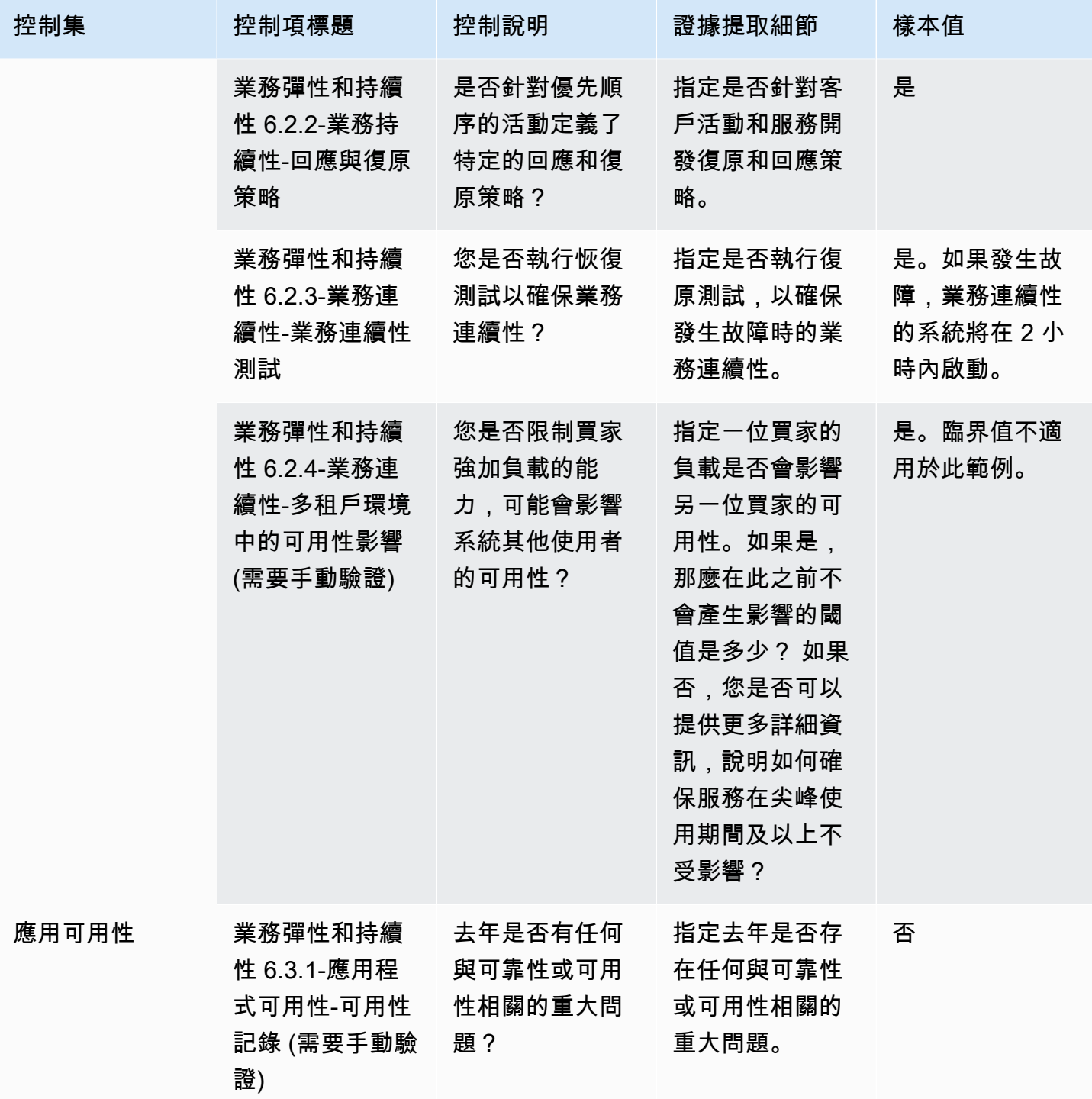

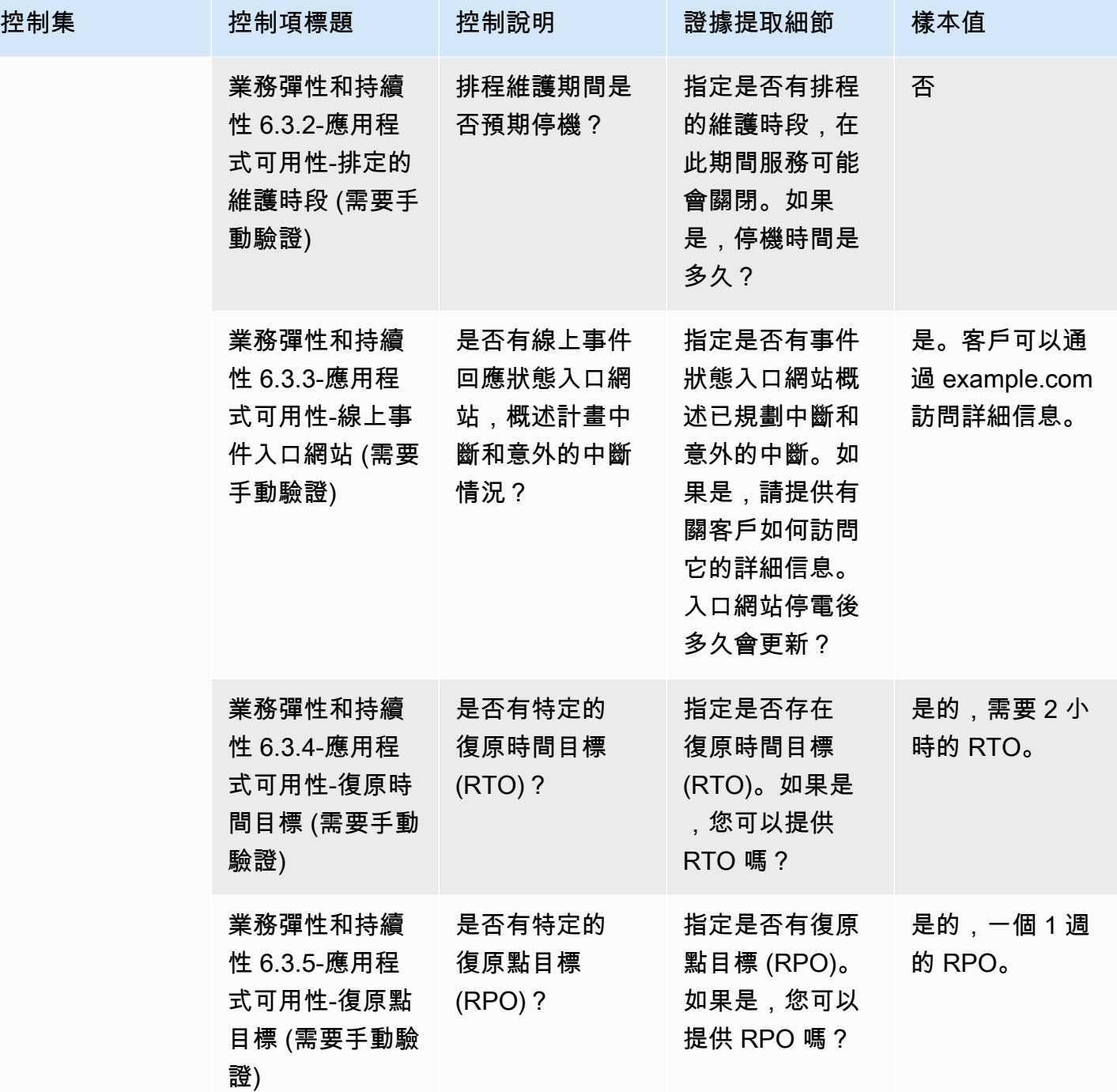

資料安全控制

資料安全控制可保護資料和資產。此表格列示資料安全控制項的值和說明。

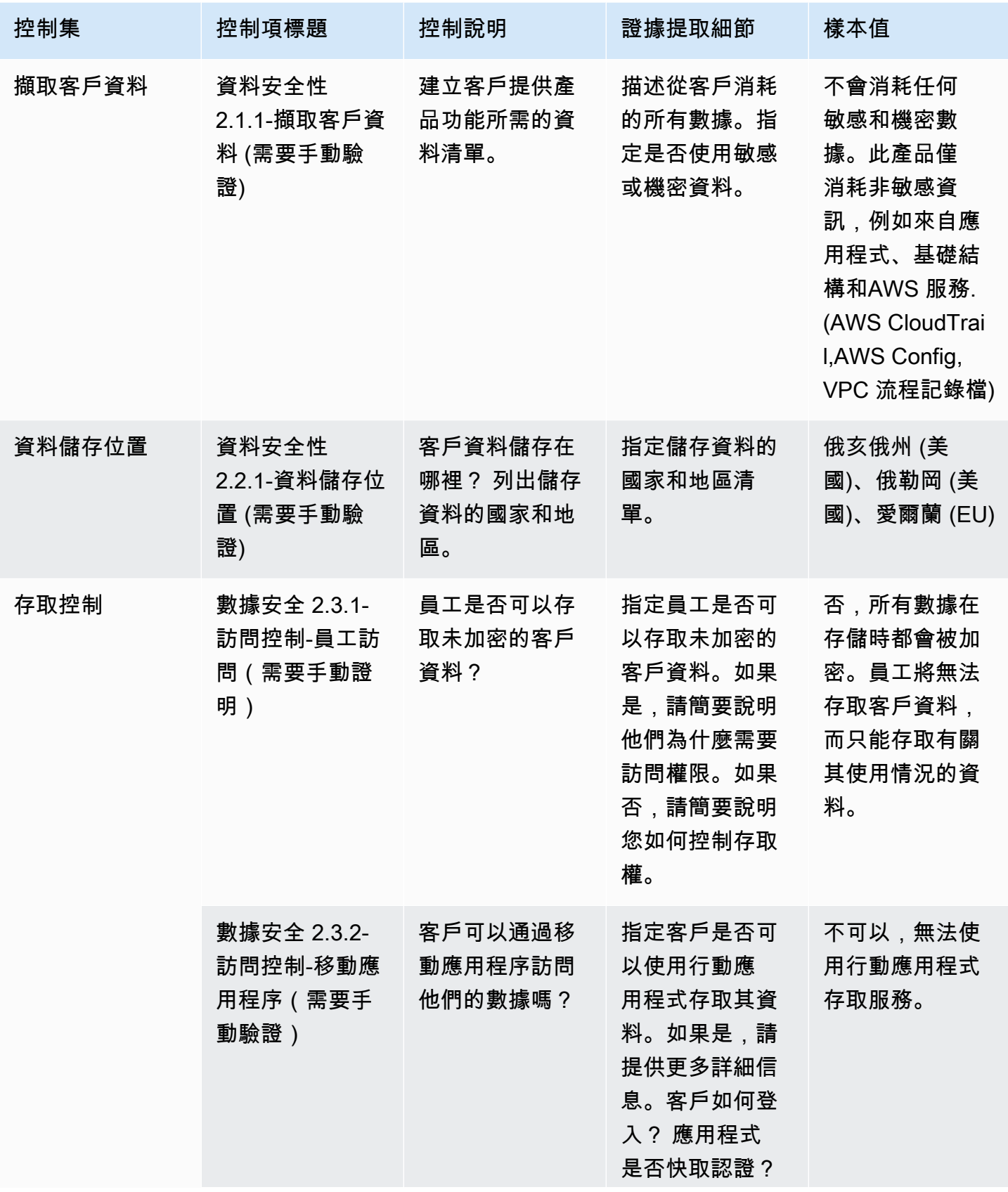

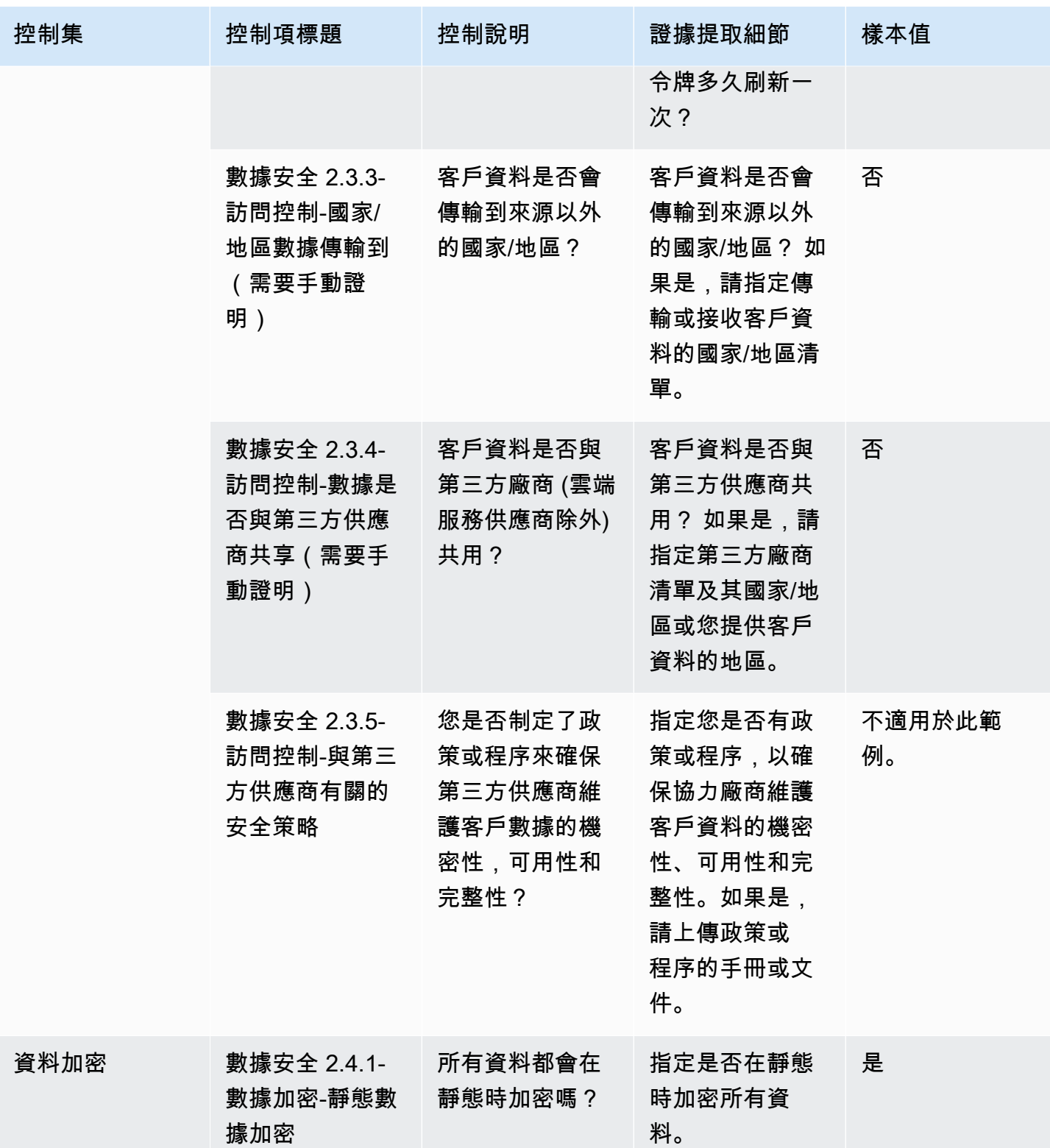

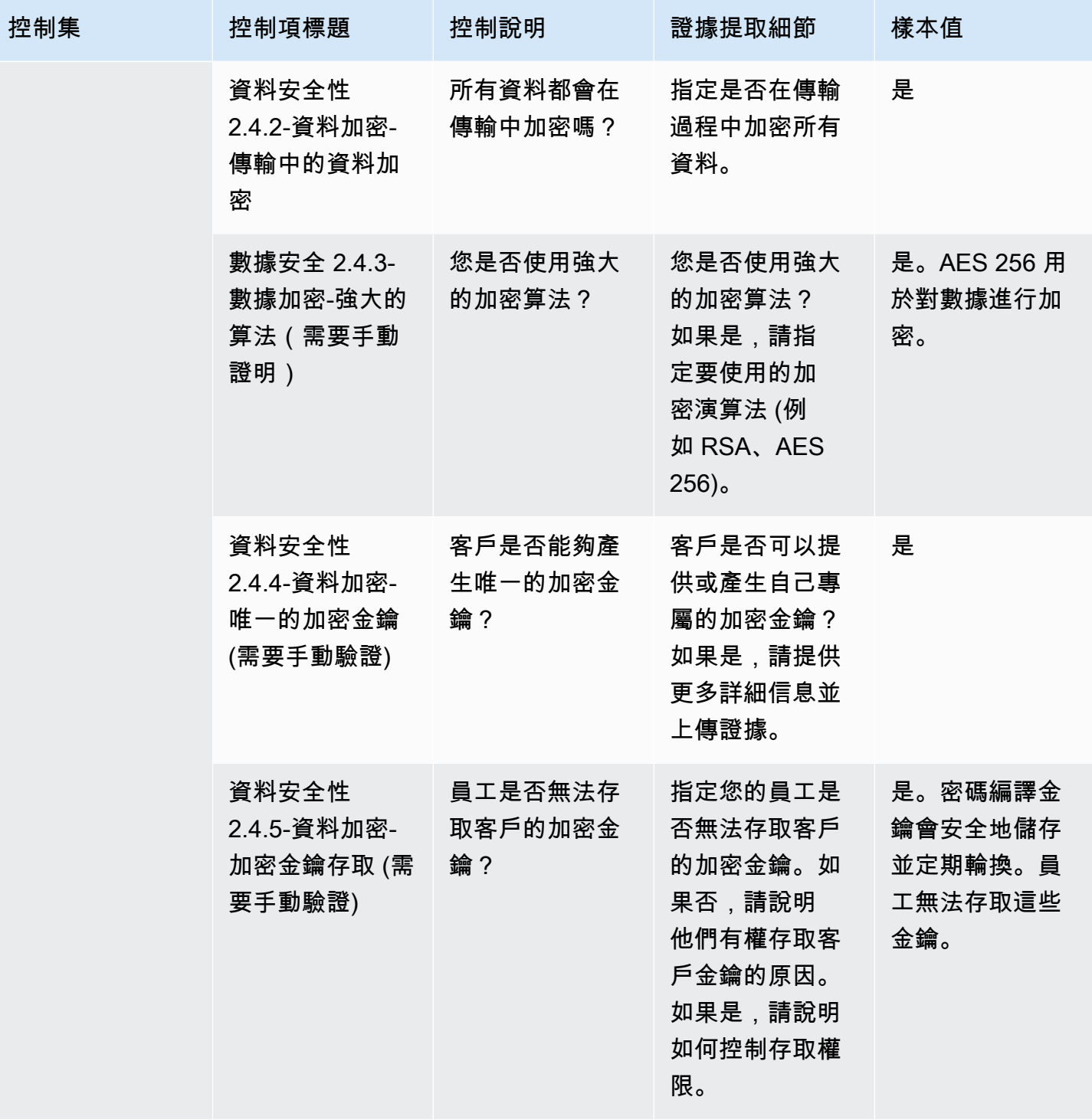

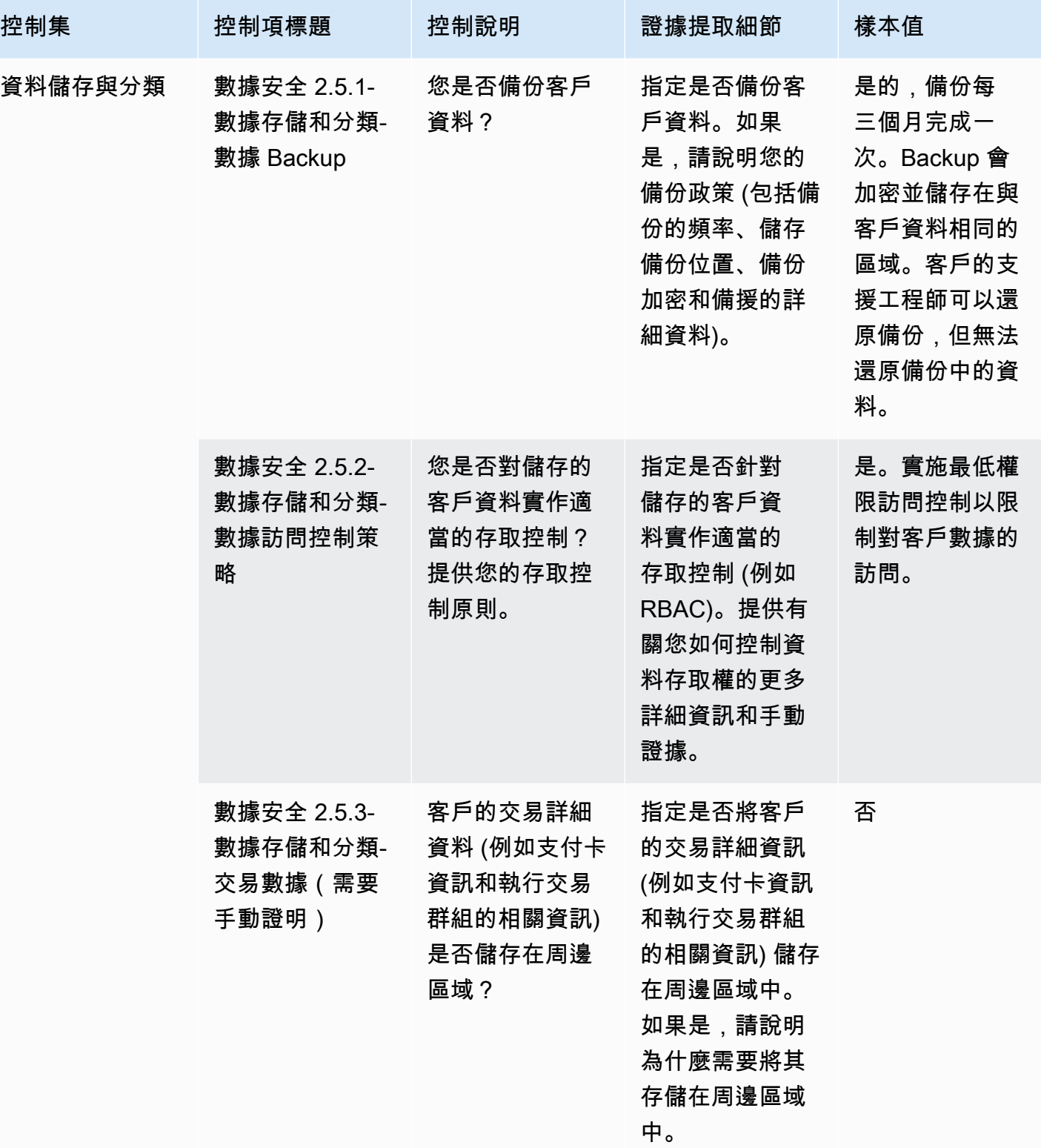

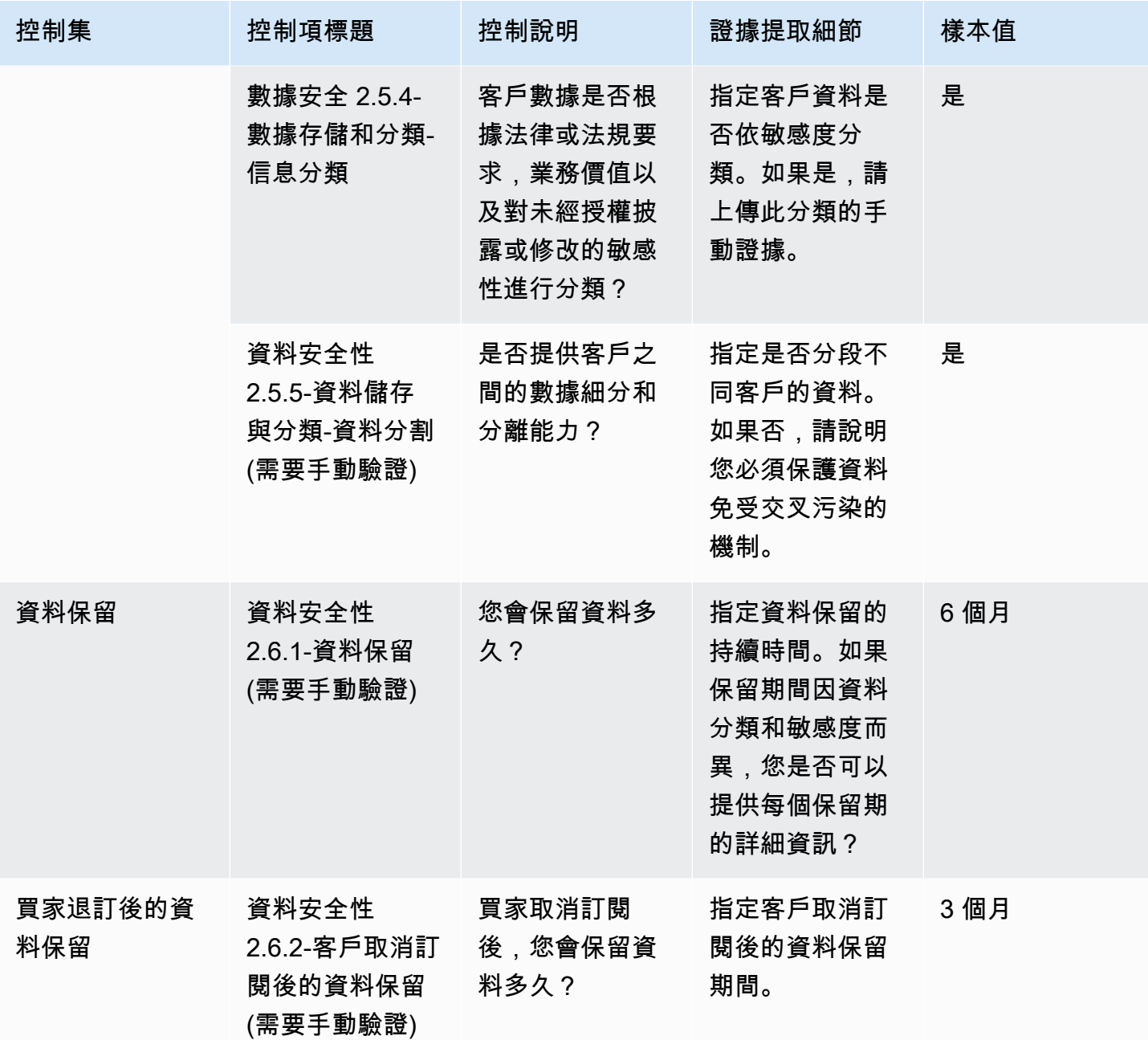

終端使用者裝置安全控制

終端使用者裝置安全性控制可保護可攜式使用者裝置及其所連線的網路,防範威脅和弱點。此表格列出 一般使用者裝置安全性原則控制項的值和說明。

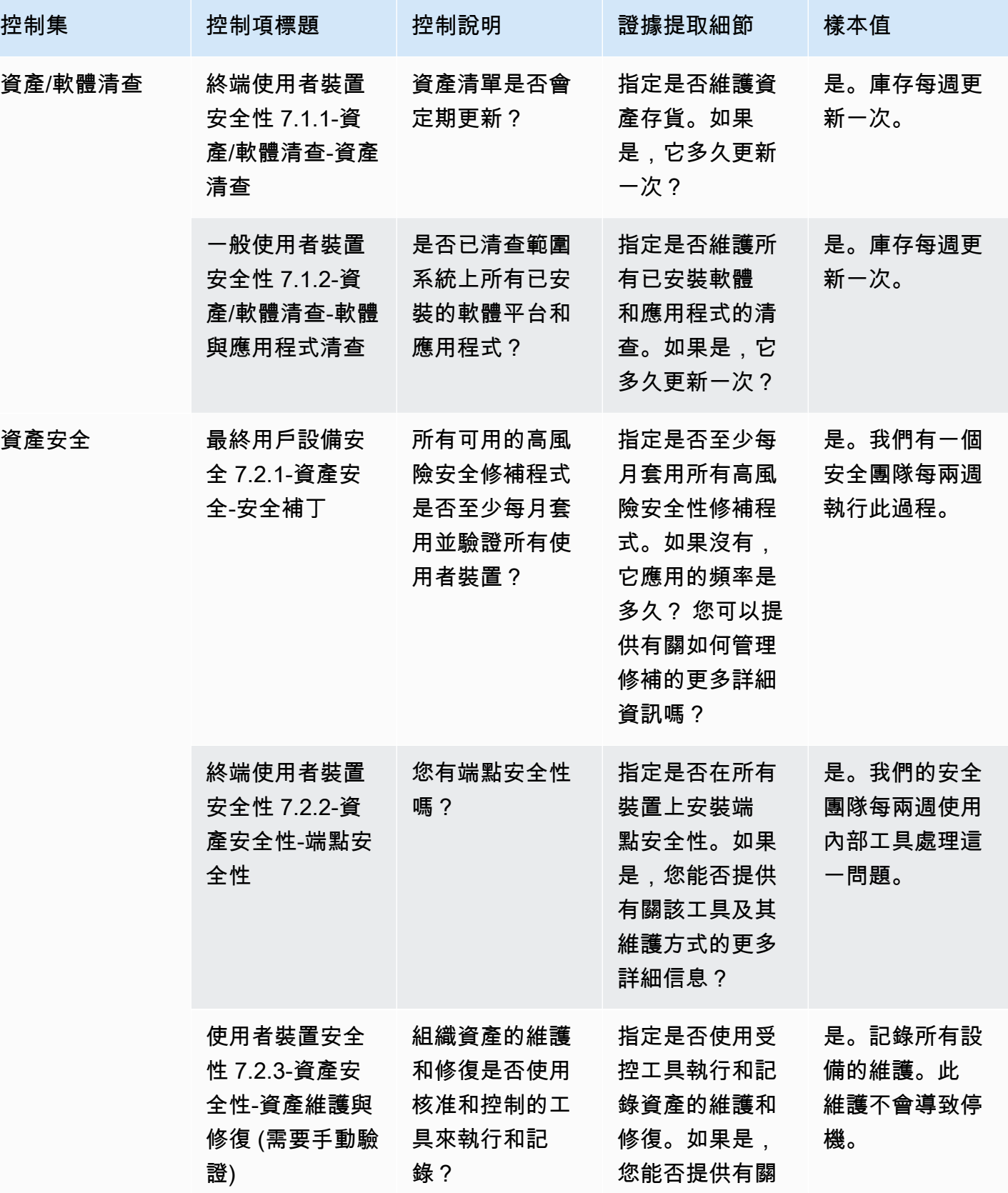

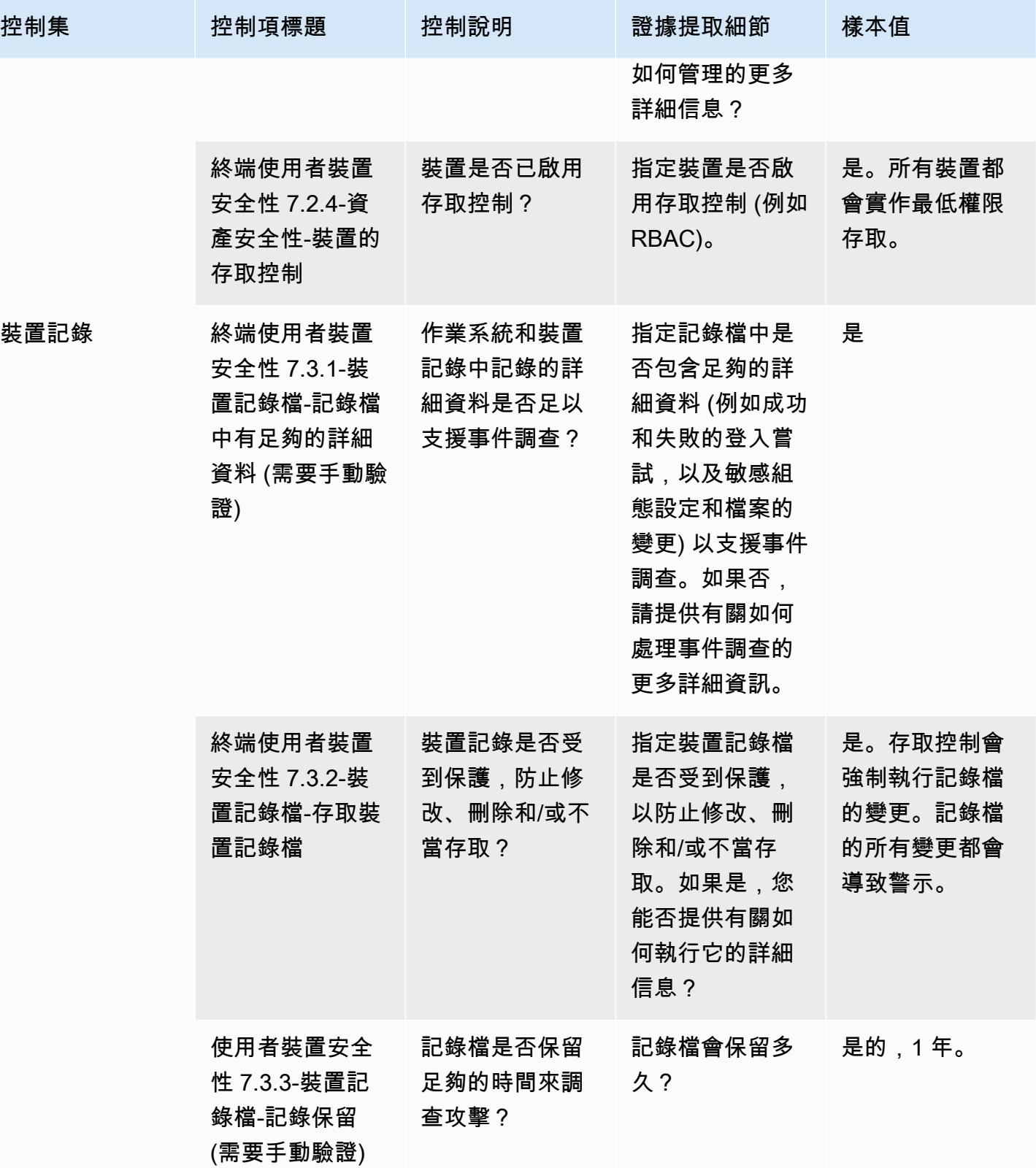

AWS Marketplace 買家指南

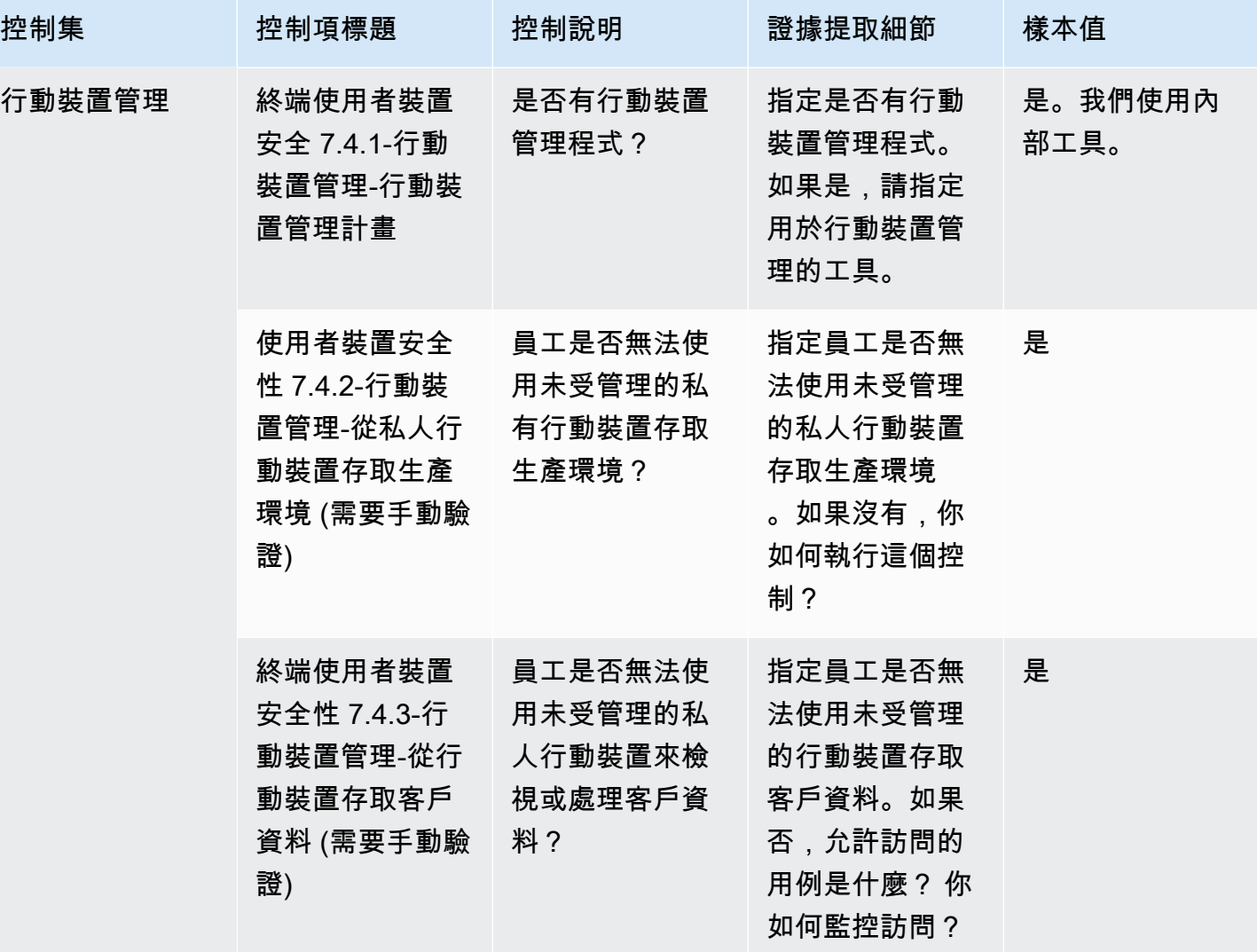

人力資源控制

人力資源控制項會評估員工相關部門,以便在僱用、付款及終止員工等程序期間處理敏感資料。此表格 列示人力資源原則控制項的值和說明。

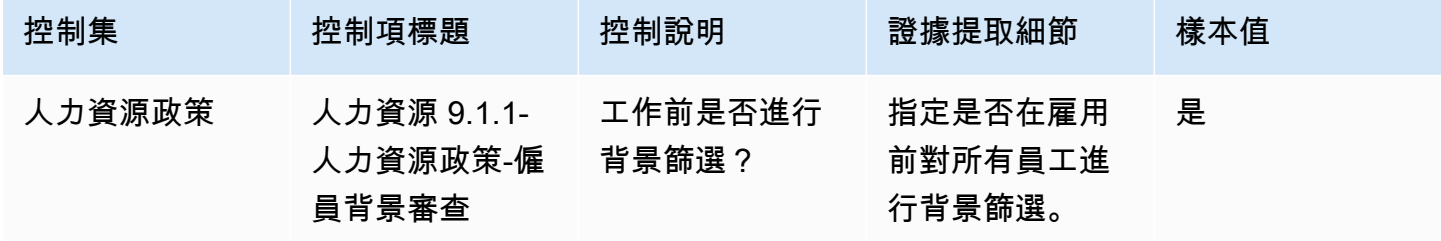

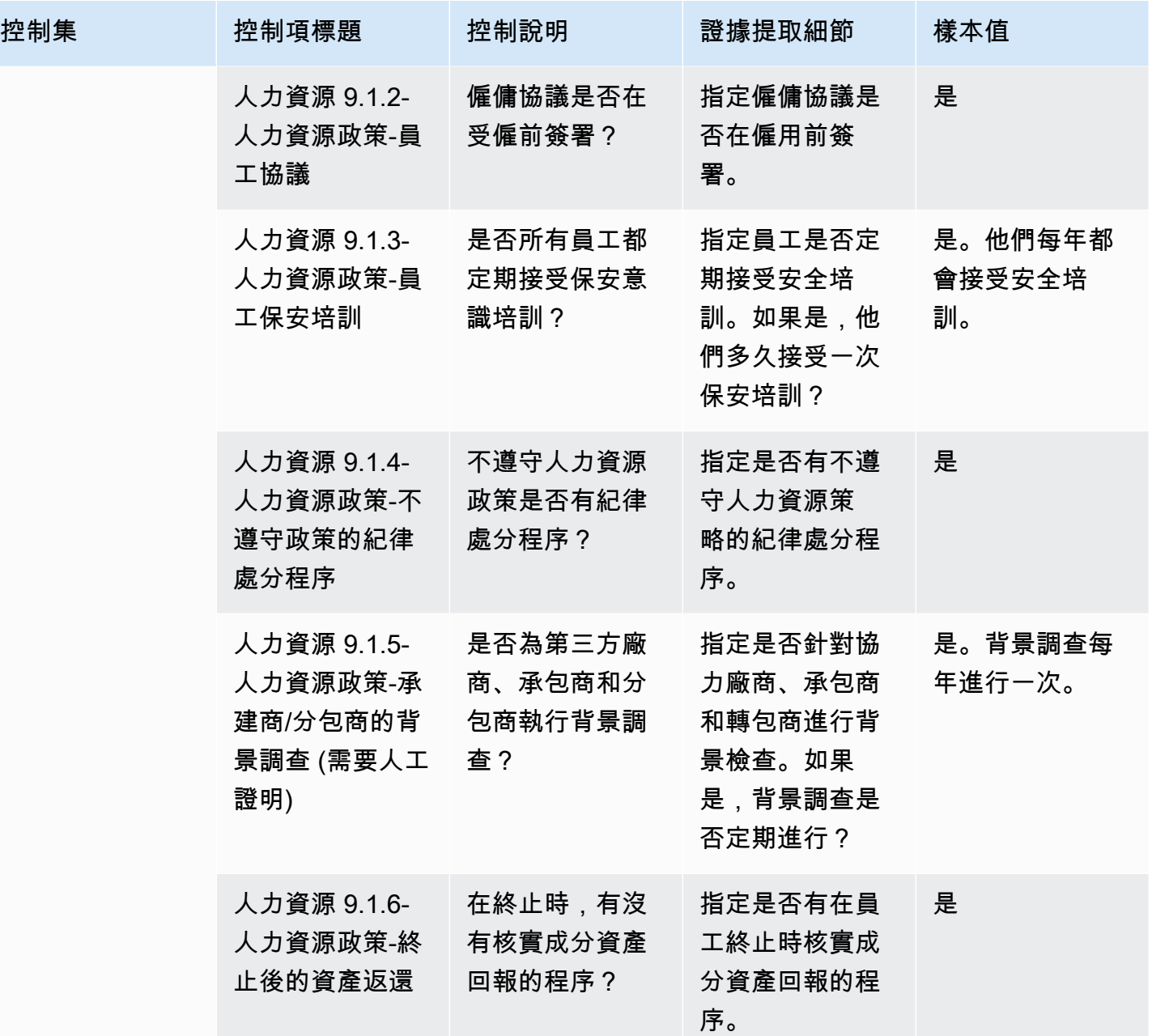

基礎架構安全性

基礎架構安全性控制可保護重要資產免於威脅和弱點 此表格列示基礎結構安全原則控制項的值和說 明。

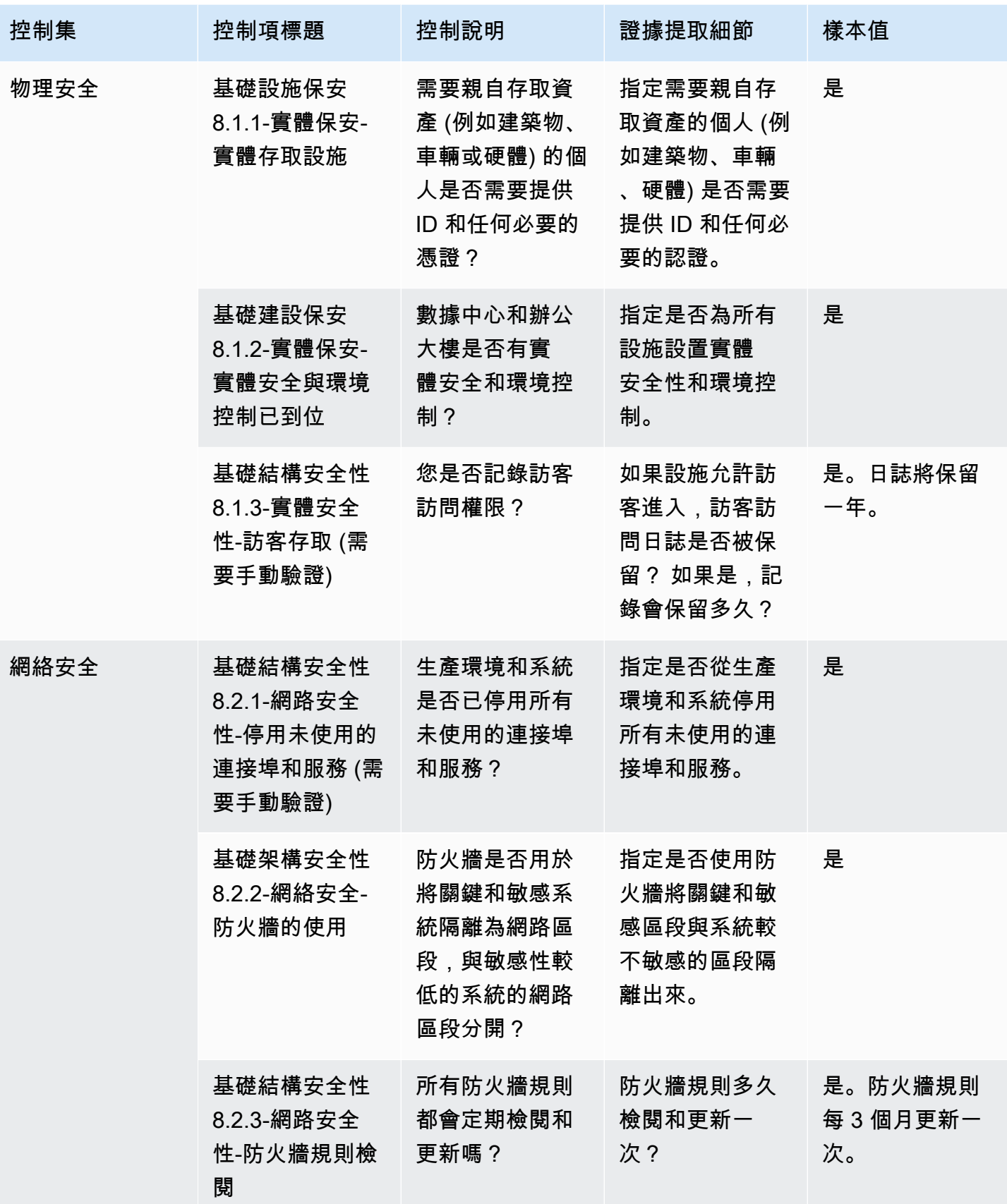

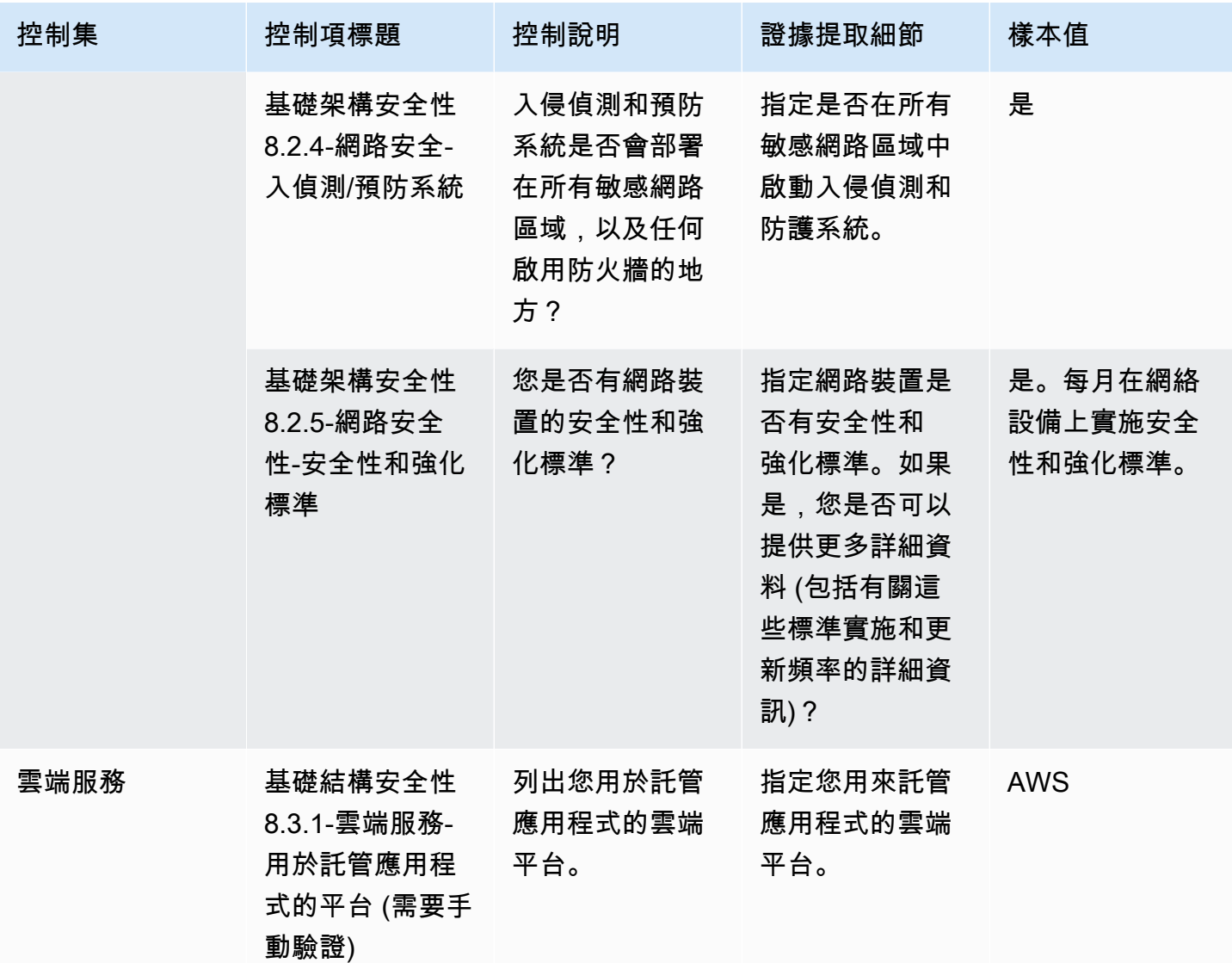

風險管理和事件應變控制

風險管理和事件回應控制可評估視為可接受的風險程度,以及應對風險和攻擊所採取的步驟。此表格列 出風險管理和未預期事件回應原則控制項的值和說明。

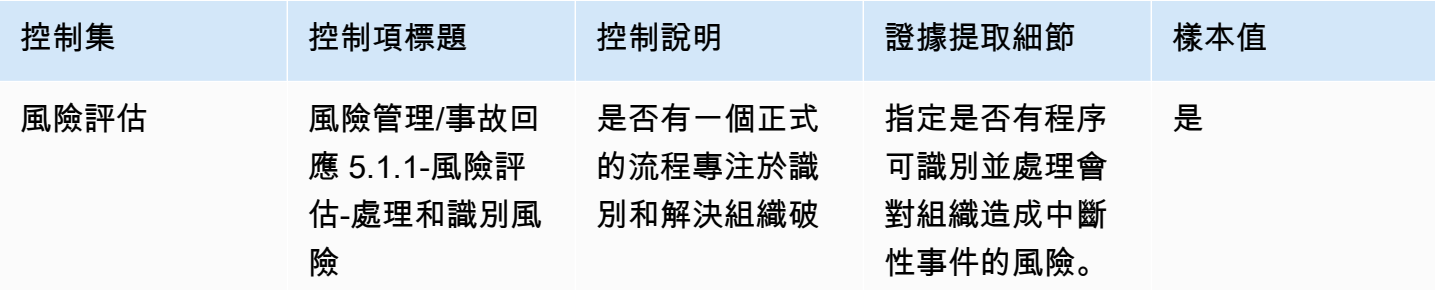

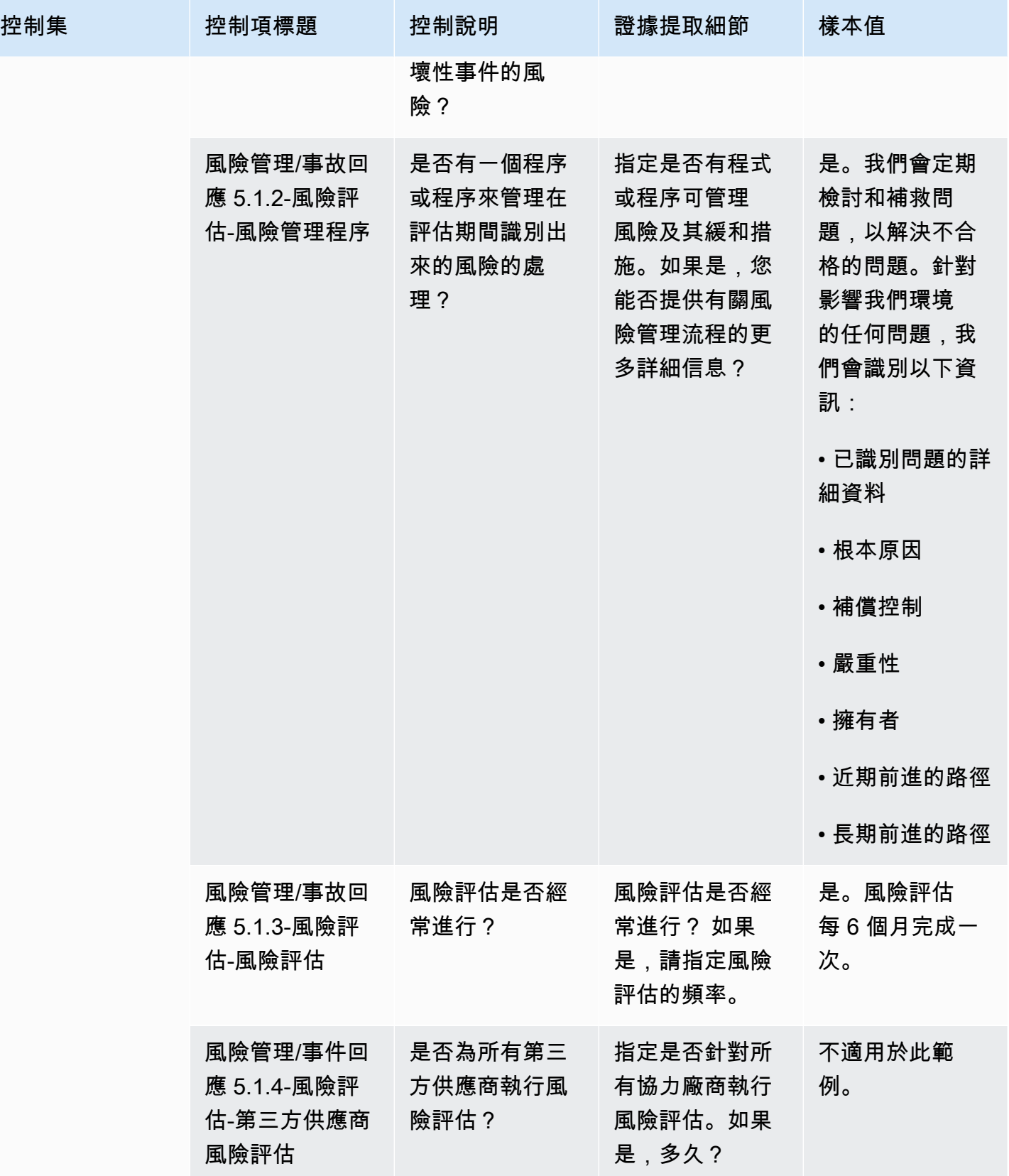

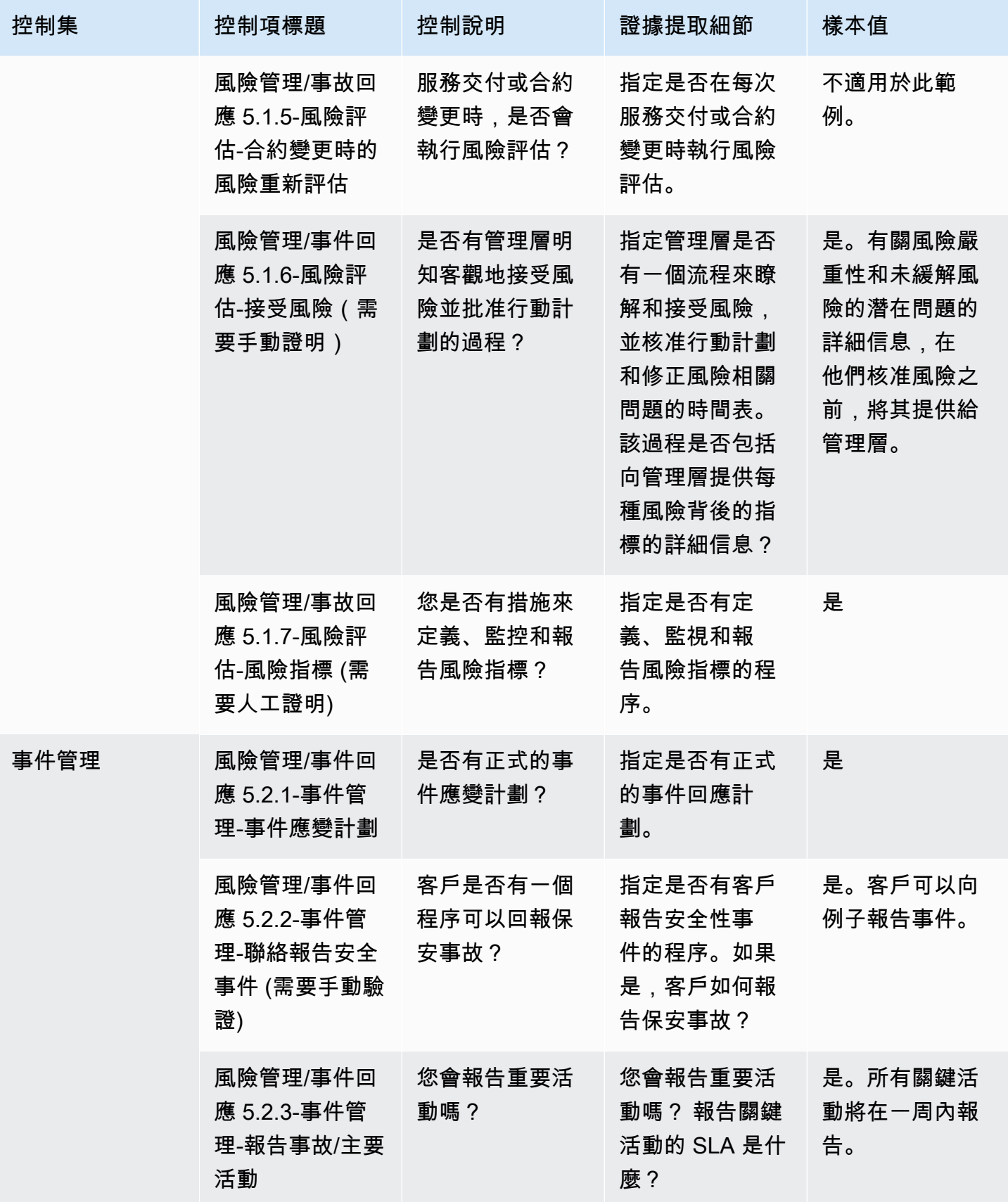

AWS Marketplace 買家指南

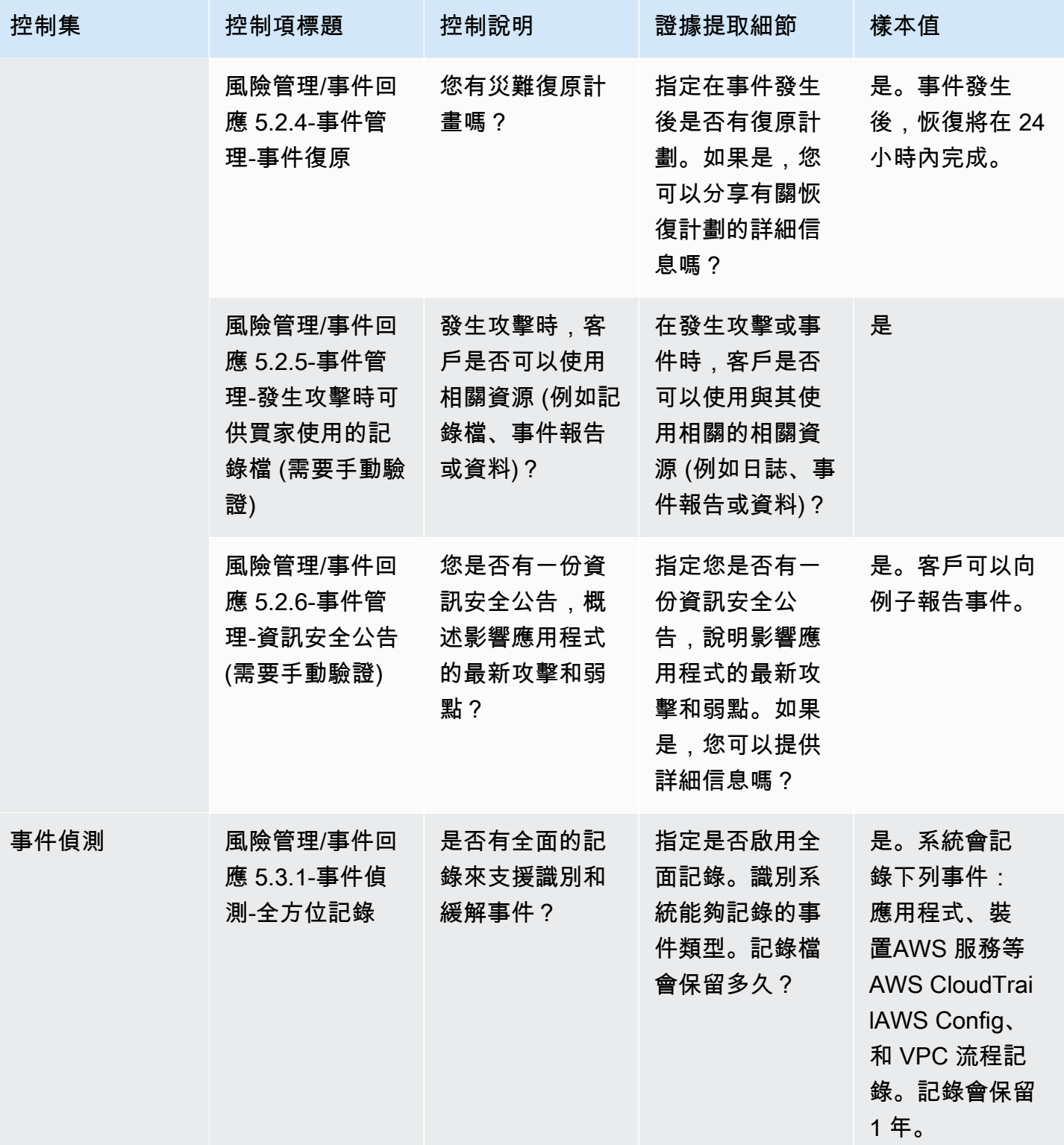

AWS Marketplace 買家指南

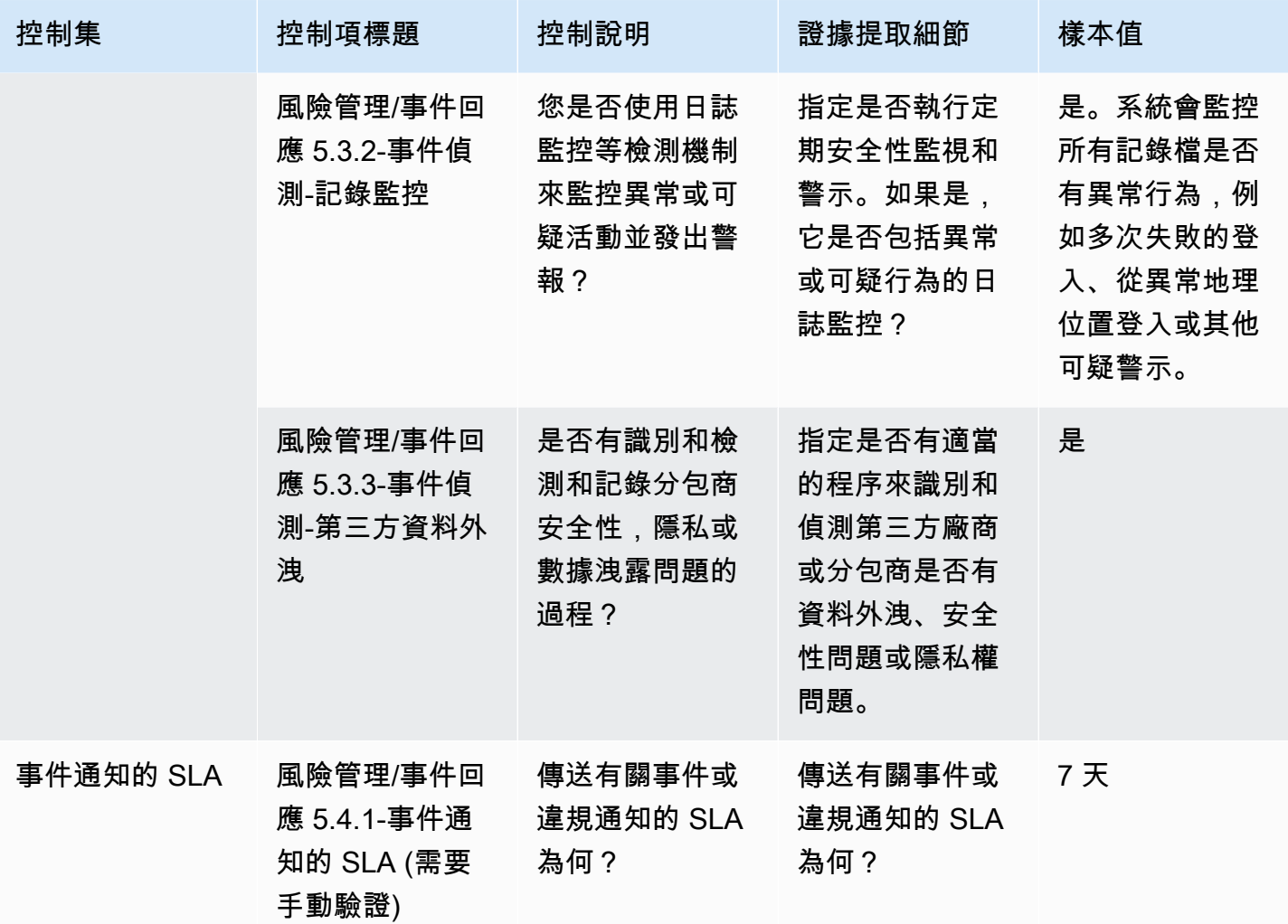

安全性和組態原則控制

安全性和組態原則控制可評估保護組織資產的安全性原則和安全性設定。此表格列示安全性和組態原則 控制項的值和說明。

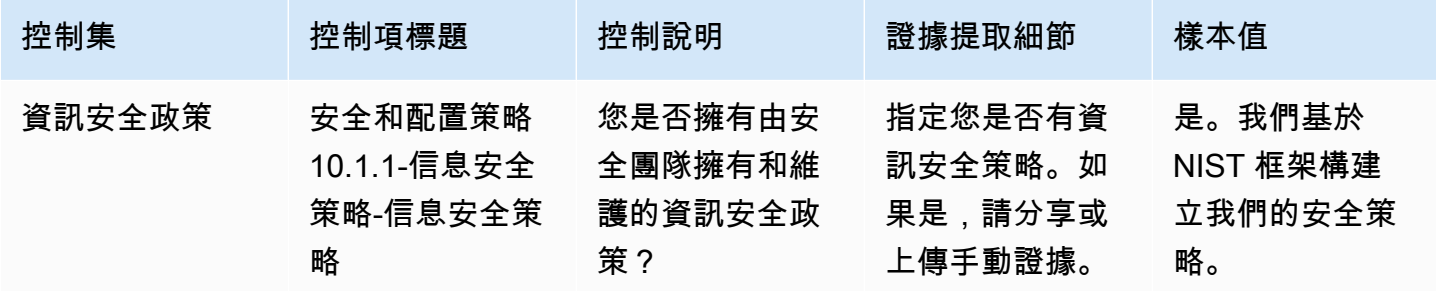

AWS Marketplace 買家指南

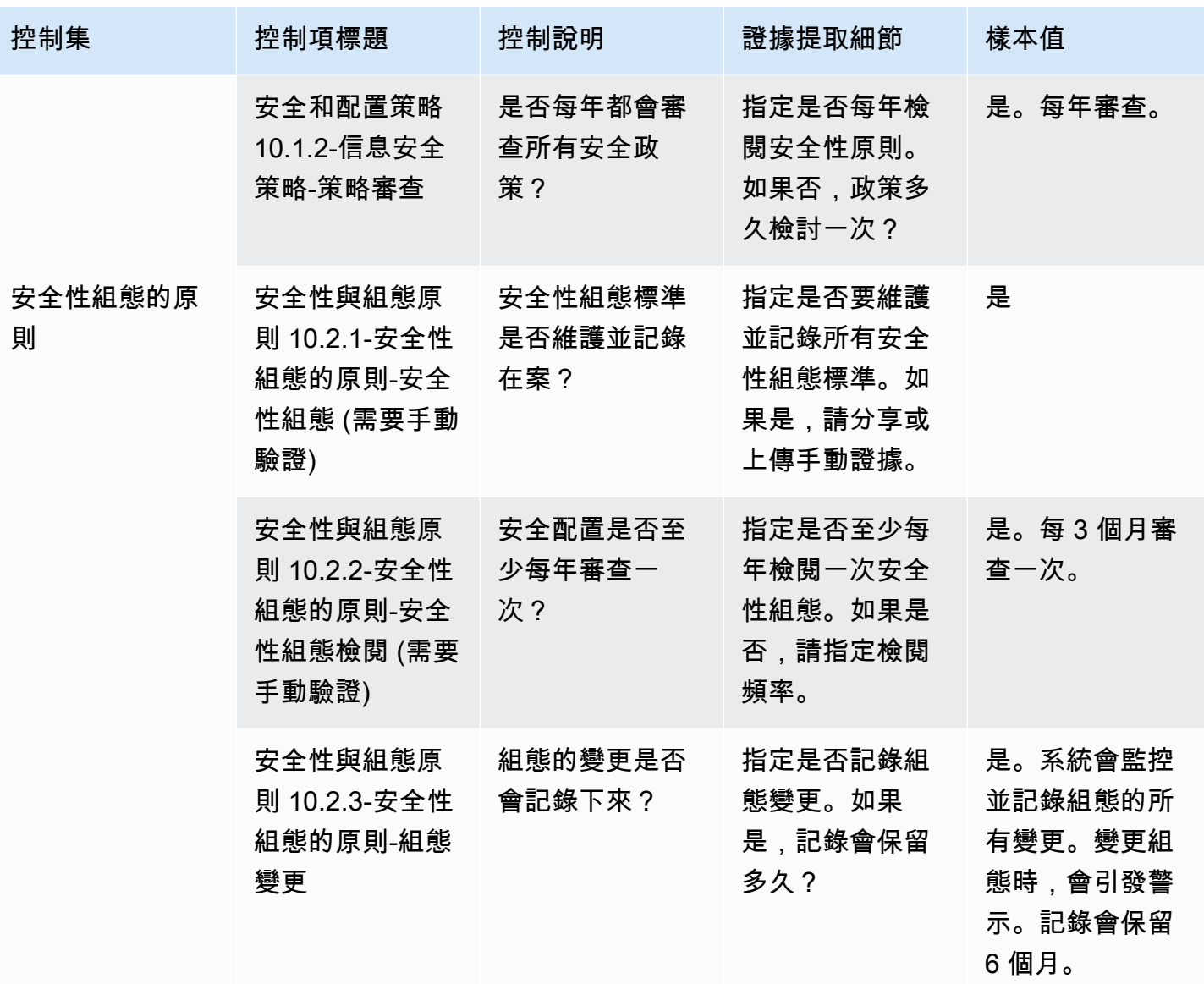

# 將快照匯出為購買者AWS Marketplace供應商洞察

一個快照是一個point-in-time安全性設定檔的狀態。匯出快照可讓您離線下載和檢閱資料、檢閱證據資 料以及比較產品。

### 匯出快照

您可以匯出為 JSON 格式或 CSV 格式。若要匯出快照,請依照下列步驟執行。

- 1. 登入 AWS Management Console 並開啟 [AWS Marketplace主控台。](https://console.aws.amazon.com/marketplace/)
- 2. 選擇供應商洞察。
- 3. 從供應商洞察,選擇產品。
- 4. 從安全性與合規性」標籤中,移至摘要區段,然後選擇出口。
- 5. 從下拉列表中選擇下載 (JSON)或者下載檔案 (CSV 格式)。

# 在AWS Marketplace供應商洞察中控制訪問

AWS Identity and Access Management(IAM) 可協助AWS 服務您控制AWS資源存取權。IAM 是一種您 可以免費使用的 AWS 服務。如果您是系統管理員,您可以控制誰可經身分驗證 (已登入) 和授權 (具有 許可) 來使用AWS Marketplace資源。 AWS Marketplace供應商洞察使用 IAM 來控制對賣家數據,評 估,賣方自我證明和行業標準審計報告的訪問。

控制誰可以在中執行操作的建議方法AWS Marketplace 管理入口網站是使用 IAM 來建立使用者和群 組。然後,您可以將使用者新增至群組,並管理群組。您可以將原則或權限指派給提供唯讀權限的群 組。如果您有其他需要唯讀存取權限的使用者,您可以將他們新增至您建立的群組,而不是將權限新增 至他們AWS 帳戶。

政策是定義套用至使用者、群組或角色之許可之許可的許可的許可。權限決定了用戶可以在中執行的 操作AWS。政策通常允許存取特定動作,並且可以選擇授與允許特定資源 (例如 Amazon EC2 執行個 體、Amazon S3 儲存貯體等) 的動作。政策也可以明確拒絕對象。許可是政內允許或拒絕對於特定資 源之許可或拒絕對於特定資源的訪問的許可。

A Important

您建立的所有使用者都使用其認證進行驗證。但是,它們使用相同的AWS 帳戶。使用者所做 的任何變更都會影響整個帳戶。

AWS Marketplace具有已定義的權限,以控制具有這些權限的使用者可以執行的動作AWS Marketplace 管理入口網站。還有一些策略可以AWS Marketplace建立和管理,這些策略結合了多個權限。 此原AWSMarketplaceSellerProductsFullAccess則可讓使用者完整存取中的產品AWS Marketplace 管理入口網站。

如需可用動作、資源和條件索引鍵的詳細資訊,請參閱《服務授權參考》中動作、資源與條件索 引[鍵](https://docs.aws.amazon.com/service-authorization/latest/reference/list_awsmarketplacevendorinsights.html)。AWS Marketplace

## AWS Marketplace供應商洞察購買者的權限

您可以在以下以下的 IAM 政策中的以下許可來獲得供AWS Marketplace應商洞察。您可以將許可合併 為單一 IAM 政策,以授予所需的許可。

# **GetProfileAccessTerms**

GetProfileAccessTerms允許用戶檢索必要的條款以查看,接受和訪問AWS Marketplace供應商洞 察個人資料。

動作群組:唯讀和讀寫。

所需資源:SecurityProfile。

## **ListEntitledSecurityProfiles**

ListEntitledSecurityProfiles允許使用者列出他們擁有可讀取之作用中權利的所有安全性設定 檔。

動作群組:唯讀、僅清單和讀寫。

所需資源:無

## **ListEntitledSecurityProfileSnapshots**

ListEntitledSecurityProfileSnapshots可讓使用者列出安全性設定檔的安全性設定檔快照, 該設定檔具有可讀取的作用中權限。 SecurityProfile。

動作群組:唯讀、僅清單和讀寫。

所需資源:SecurityProfile

## **GetEntitledSecurityProfileSnapshot**

GetEntitledSecurityProfileSnapshot可讓使用者取得安全性設定檔快照的詳細資料,以便他 們擁有要讀取的作用中權利。

動作群組:唯讀和讀寫。

所需資源:SecurityProfile

# 安全性開啟 AWS Marketplace

我們列出來自高質量賣家的軟件,並積極努力維護我們選擇的質量。 由於每個客戶都不同,我們的目 標是提供有關上列出的產品的足夠信息,以AWS Marketplace便客戶可以做出良好的購買決策。

#### **G** Note

如需 AWS Data Exchange 中資料產品安全性的相關資訊,請參閱 AWS Data Exchange 使用 者指南中的[安全性](https://docs.aws.amazon.com/data-exchange/latest/userguide/security.html)。 有關賣家安全的資料AWS Marketplace,請參閱AWS Marketplace賣家指南中的「[AWS](https://docs.aws.amazon.com/marketplace/latest/userguide/security.html) [Marketplace安全性](https://docs.aws.amazon.com/marketplace/latest/userguide/security.html)」。

# 與賣家分享的訂閱者資料

我們可能會基於以下原因與賣家分享您的聯絡資訊:

- 如果有必要為他們提供客戶培訓和技術支持。
- 用於軟件激活,配置和自定義內容。
- 補償他們的銷售團隊內部。

此外,我們可能會與賣家分享公司名稱、完整地址和使用費等資訊,以便賣家補償其銷售團隊。我們還 可能會與賣家分享某些信息,以幫助他們評估其營銷活動的有效性。賣家可能會使用這些信息以及他們 已經擁有的信息來確定其銷售團隊的獎勵或特定買家的使用情況。

否則,我們通常不會與賣家分享客戶信息,並且共享的任何信息都不能識別個人身份,除非您授予我們 共享此類信息的許可,或者我們認為為向賣家提供信息是必要的,以遵守法律或法規。

# 將 IAM 政策升級為 IPv6

AWS Marketplace客戶使用 IAM 政策來設定允許的 IP 位址範圍,並防止設定範圍以外的任何 IP 位址 存取AWS Marketplace資源。

網AWS Marketplace站網域正在升級為 IPv6 通訊協定。

未針對處理 IPv6 地址更新的 IP 地址篩選條件原則,可能會導致用戶端遺失對AWS Marketplace網站 的存取許可。

### 受 IPv4 升級至 IPv6

使用雙重定址的客戶會受到此升級的影響。雙尋址意味著網路同時支援 IPv4 和 IPv6。

如果您使用雙重定址,則必須更新目前使用 IPv4 格式位址設定的 IAM 政策,以包含 IPv6 格式位址。

如需存取問題的協助,請聯絡[AWS Support。](https://support.console.aws.amazon.com/support/home/?nc1=f_dr#/case/create)

#### **a** Note

下列客戶不受此升級的影響:

- 誰是只有 IPv4 網絡上的客戶。
- 只使用 IPv6 網路的客戶。

### 什麼是 IPv6?

IPv6 是旨在最終取代 IPv4 的下一代 IP 標準。舊版 IPv4 使用 32 位元定址配置來支援 43 億部裝 置。IPv6 改為使用 128 位元定址來支援約 340 萬億億億美元 (或功率為 2 至 128 倍) 的裝置。

```
2001:cdba:0000:0000:0000:0000:3257:9652
2001:cdba:0:0:0:0:3257:9652
2001:cdba::3257:965
```
### 更新 IPv6

IAM 政策目前用於使用aws:SourceIp篩選器設定允許的 IP 位址範圍。

雙重定址同時支援 IPv4 和 IPV6 流量。如果您的網路使用雙地址,您必須確保用於 IP 地址篩選條件的 所有 IAM 政策,皆已更新包含 IPv6 地址範圍。

例如,此 Amazon S3 儲存貯體政策可識別允許的 IPv4 地址範圍192.0.2.0.\*和Condition元 素203.0.113.0.\*中。

```
# https://docs.aws.amazon.com/IAM/latest/UserGuide/
reference_policies_examples_aws_deny-ip.html
{ 
     "Version": "2012-10-17", 
     "Statement": {
```

```
 "Effect": "Deny", 
          "Action": "*", 
          "Resource": "*", 
          "Condition": { 
              "NotIpAddress": { 
                  "*aws:SourceIp*": [ 
                       "*192.0.2.0/24*", 
                       "*203.0.113.0/24*" 
 ] 
              }, 
              "Bool": { 
                  "aws:ViaAWSService": "false" 
              } 
         } 
     }
}
```
若要更新此原則,策略的Condition元素會更新為包含 IPv6 位址範 圍2001:DB8:1234:5678::/64和2001:cdba:3257:8593::/64.

**a** Note

請勿移除現有的 IPv4 位址,因為這些位址需要回溯相容性。

```
"Condition": { 
             "NotIpAddress": { 
                 "*aws:SourceIp*": [ 
                     "*192.0.2.0/24*", <<DO NOT remove existing IPv4 address>> 
                     "*203.0.113.0/24*", <<DO NOT remove existing IPv4 address>> 
                     "*2001:DB8:1234:5678::/64*", <<New IPv6 IP address>> 
                     "*2001:cdba:3257:8593::/64*" <<New IPv6 IP address>> 
 ] 
             }, 
             "Bool": { 
                 "aws:ViaAWSService": "false" 
             } 
         }
```
如需使用 IAM 管理存取權限的詳細資訊,請參閱AWS Identity and Access Management使用者指南中 的[受管政策和內嵌政策](https://docs.aws.amazon.com/IAM/latest/UserGuide/access_policies_managed-vs-inline.html)。

# 在 IPv4 更新至 IPv6

將 IAM 政策更新為 IPv6 格式後,您可以測試網路是否正在存取 IPv6 端點以及網AWS Marketplace站 功能。

#### 主題

- [使用LinuX/Unix 或 Mac OS X 測試網絡](#page-173-0)
- [使用視窗 7 或視窗 10 測試網絡](#page-173-1)
- [測試網AWS Marketplace站](#page-174-0)

### <span id="page-173-0"></span>使用LinuX/Unix 或 Mac OS X 測試網絡

如果使用 Linux/Unix 或 Mac OS X,您可以使用命令測試能否透過 IPv6 端點使用下列 curl 命令。

curl -v -s -o /dev/null http://ipv6.ec2-reachability.amazonaws.com/

例如,如果您是透過 IPv6,則連線的 IP 地址就會顯示下列資訊。

\* About to connect() to aws.amazon.com port 443 (#0) Trying IPv6 address... connected \* Connected to aws.amazon.com (IPv6 address) port 443 (#0) > GET / HTTP/1.1 > User-Agent: curl/7.18.1 (x86\_64-unknown-linux-gnu) libcurl/7.18.1 OpenSSL/1.0.1t zlib/1.2.3 > Host: aws.amazon.com

### <span id="page-173-1"></span>使用視窗 7 或視窗 10 測試網絡

如果使用 Windows 7 或 Windows 10,您可以透過 IPv6 或 IPv4 測試能否透過 IPv6 或 IPv4 存取雙堆 疊端點。請使用 ping 指令,如下列範例所示。

ping aws.amazon.com

如果您透過 IPv6 存取端點,此命令會傳回 IPv6 位址。

### <span id="page-174-0"></span>測試網AWS Marketplace站

更新後測試AWS Marketplace網站功能主要取決於您的政策的編寫方式以及政策的用途。一般而言,您 應該確認原則中指定的功能是否如預期般運作。

下列案例可協助您開始測試AWS Marketplace網站功能。

身為AWS Marketplace網站的買家,測試能否執行下列任務:

- 訂閱產AWS Marketplace品。
- 設定AWS Marketplace產品。
- 啟動或出貨AWS Marketplace產品。

作為AWS Marketplace網站上的賣家,測試能否執行以下任務:

- 管理您現有的AWS Marketplace產品。
- 建立AWS Marketplace產品。

# 控制存取AWS Marketplace訂閱

AWS IAM Identity Center協助您安全地建立或連接您的員工身分識別,並集中管理他們的存取AWS 帳 戶和應用程序。IAM 身分中心是人力身份驗證和授權的建議方法AWS適用於任何規模和類型的組織。 如需其他組態指引,請檢閱[AWS 安全參考架構。](https://docs.aws.amazon.com/prescriptive-guidance/latest/security-reference-architecture/org-management.html#mgmt-sso)

IAM 身分中心提供使用者入口網站,您的使用者可以在其中尋找和存取其指派AWS 帳戶、角色、雲端 應用程式和自訂應用程式集中在一處。IAM Identity Center 會將單一登入存取權指派給連線目錄中的使 用者和群組,並使用權限集來判斷其存取層級。這會啟用臨時安全登入資料。您可以通過分配特定的來 定義其訪問級別AWS受管理的角色AWS Marketplace存取權以委派管理AWS Marketplace跨您的訂閱 AWS組織。

例如,客戶 A 透過與ManagedMarketplace\_ViewOnly附加至角色的原則。這表示客戶 A 只能在 AWS Marketplace。您可以建立具有許可的 IAM 角色,以檢視訂閱並將權限授予客戶 [A假設這個角](https://docs.aws.amazon.com/IAM/latest/UserGuide/id_roles_create_for-user.html) [色](https://docs.aws.amazon.com/IAM/latest/UserGuide/id_roles_create_for-user.html)。

### 建立的 IAM 角色AWS Marketplace存取

您可以使用 IAM 角色委派存取您的 AWS 資源。

- 1. 開啟 [IAM 主控台。](https://console.aws.amazon.com/iam/)
- 2. 在左側導覽窗格中,選擇 Roles (角色),然後選擇 Create role (建立角色)。
- 3. 選擇您的 AWS 帳戶。
- 4. 從新增權限」中,選取下列其中一個策略:
	- 若要僅允許檢視訂閱的權限,但不允許變更訂閱,請選擇AWSMarketplaceRead-only。
	- 若要允許訂閱和取消訂閱的權限,請選擇AWSMarketplaceManageSubscriptions。
	- 若要允許完全控制您的訂閱,請選擇AWSMarketplaceFullAccess。
- 5. 選擇 下一步。
- 6. 對於角色名稱」中,輸入角色的名稱。例如 *MarketplaceReadOnly* 或 *MarketplaceFullAccess*。然後選擇 Create role (建立角色)。如需詳細資訊,請參[閱建立 IAM](https://docs.aws.amazon.com/IAM/latest/UserGuide/id_roles_create.html)  [角色](https://docs.aws.amazon.com/IAM/latest/UserGuide/id_roles_create.html)。

**a** Note

指定帳戶的管理員可以授予許可給該帳戶中的任何 使用者來擔任此角色。

重複上述步驟以建立具有不同權限集的更多角色,以便每個使用者角色都可以使用具有自訂許可的 IAM 角色。

您不受限於中的權限AWS此處描述的受管理策略。您可以使用 IAM 建立具有自訂許可的政策,然後將 這些政策新增至 IAM 角色。如需詳細資訊,請參閱[管理 IAM 政策和](https://docs.aws.amazon.com/IAM/latest/UserGuide/access_policies_managed-using.html#create-managed-policy-console)[新增 IAM 身分權限。](https://docs.aws.amazon.com/IAM/latest/UserGuide/access_policies_manage-attach-detach.html#add-policies-console)

### AWS Marketplace 的 AWS 受管政策

您可以使用AWS提供基本的受管理策略AWS Marketplace權限。然後,對於任何獨特的案例,您可以 建立自己的原則,並將其套用至具有特定案例需求的角色。以下基本AWS Marketplace您可以使用受管 理的策略來控制誰擁有哪些權限:

- AWSMarketplaceRead-only
- AWSMarketplaceManageSubscriptions
- AWSPrivateMarketplaceRequests
- AWSPrivateMarketplaceAdminFullAccess

#### • AWSMarketplaceFullAccess

AWS Marketplace也會針對特定案例提供專門的受管理原則。如需以下項目的 AWS 受管政策的完整 清單AWS Marketplace購買者,以及他們提供的權限說明,請參閱[AWSAWS Marketplace買家管理政](#page-176-0) [策](#page-176-0)。

### 使用授權管理員的權限

AWS Marketplace與整合AWS License Manager,以管理和共用您在組織帳戶之間訂閱的產品授權。 若要在中檢視訂閱的完整詳細資料AWS Marketplace,使用者必須能夠列出授權資訊來源AWS License Manager。

為了確保您的用戶具有查看有關其所有數據所需的權限AWS Marketplace產品和訂閱,請新增下列權 限:

• license-manager:ListReceivedLicenses

如需設定權限的詳細資訊,請參閱[管理 IAM 政策在](https://docs.aws.amazon.com/IAM/latest/UserGuide/access_policies_manage.html)IAM 使用者指南。

### 其他資源

如需管理 IAM 角色的詳細資訊,請參閱[IAM 身分 \(使用者、使用者群組和角色\)在](https://docs.aws.amazon.com/IAM/latest/UserGuide/id.html)IAM 使用者指南。

如需管理 IAM 許可和政策的詳細資訊,請參閱[控制存取AWS資源:使用策略在](https://docs.aws.amazon.com/IAM/latest/UserGuide/access_permissions.html)IAM 使用者指南。

如需在 AWS 資料交換中管理資料產品的 IAM 許可和政策的詳細資訊,請參閱[AWS 資料交換中的身分](https://docs.aws.amazon.com/data-exchange/latest/userguide/auth-access.html) [和存取管理](https://docs.aws.amazon.com/data-exchange/latest/userguide/auth-access.html)在AWS 資料交換使用者指南。

# <span id="page-176-0"></span>AWSAWS Marketplace買家管理政策

AWS 管理的政策是由 AWS 建立和管理的獨立政策。AWS 管理的政策的設計在於為許多常見使用案例 提供許可,如此您就可以開始將許可指派給使用者、群組和角色。

請謹記,AWS 管理的政策可能不會授予您特定使用案例的最低權限許可,因為它們可供所有 AWS 客 戶使用。我們建議您定義使用案例專屬的[客戶管理政策](https://docs.aws.amazon.com/IAM/latest/UserGuide/access_policies_managed-vs-inline.html#customer-managed-policies),以便進一步減少許可。

您無法更改 AWS 管理的政策中定義的許可。如果 AWS 更新 AWS 管理的政策中定義的許可,更新會 影響政策連接的所有主體身分 (使用者、群組和角色)。在推出新的 AWS 服務 或有新的 API 操作可供 現有服務使用時,AWS 很可能會更新 AWS 管理的政策。

如需詳細資訊,請參閱《[IAM 使用者指南》](https://docs.aws.amazon.com/IAM/latest/UserGuide/access_policies_managed-vs-inline.html#aws-managed-policies)中的 AWS 受管政策。

本節列出用來管理買家存取權的各項政策AWS Marketplace。如需賣[AWS Marketplace家政策的詳細資](https://docs.aws.amazon.com/marketplace/latest/userguide/security-iam-awsmanpol.html) [料,請參閱AWS Marketplace賣家指南中的「AWS管理政策](https://docs.aws.amazon.com/marketplace/latest/userguide/security-iam-awsmanpol.html)」。

### 主題

- [AWS 受管政策:AWSMarketplaceDeploymentServiceRolePolicy](#page-177-0)
- [AWS 受管政策: AWSMarketplaceFullAccess](#page-177-1)
- [AWS受管理的策略: AWSMarketplaceImageBuildFullAccess](#page-181-0)
- [AWS受管理的策略: AWSMarketplaceLicenseManagementServiceRolePolicy](#page-185-0)
- [AWS受管理的策略: AWSMarketplaceManageSubscriptions](#page-185-1)
- [AWS受管理的策略: AWSMarketplaceProcurementSystemAdminFullAccess](#page-186-0)
- [AWS管理策略: AWSMarketplaceRead只](#page-187-0)
- [AWS受管理的策略: AWSPrivateMarketplaceAdminFullAccess](#page-188-0)
- [AWS受管理的策略: AWSPrivateMarketplaceRequests](#page-190-0)
- [AWS 受管政策: AWSServiceRoleForPrivateMarketplaceAdminPolicy](#page-190-1)
- [AWS 受管政策: AWSVendorInsightsAssessorFullAccess](#page-191-0)
- [AWS 受管政策: AWSVendorInsightsAssessorReadOnly](#page-192-0)
- [AWS 管理的政策的 AWS Marketplace 更新項目](#page-193-0)

## <span id="page-177-0"></span>AWS 受管政策:AWSMarketplaceDeploymentServiceRolePolicy

您不得將 AWSMarketplaceDeploymentServiceRolePolicy 連接到 IAM 實體。此政策會連接到 服務連結角色,而此角色可讓 AWS Marketplace 代表您執行動作。如需詳細資訊,請參閱 [使用 AWS](#page-195-0)  [Marketplace 的服務連結角色。](#page-195-0)

此原則會授與參與者權限,讓AWS Marketplace您可以代表您管理部署相關參數 (以密碼形式儲存 在[AWS Secrets Manager中](https://docs.aws.amazon.com/secretsmanager/latest/userguide/intro.html))。

### <span id="page-177-1"></span>AWS 受管政策: AWSMarketplaceFullAccess

您可將 AWSMarketplaceFullAccess 政策連接到 IAM 身分。

此政策授予管理權限,允許以買家AWS Marketplace和賣家身份完整存取和相關服務。這些許可包括 訂閱和取消訂閱AWS Marketplace軟體、管理AWS Marketplace軟體執行個體AWS Marketplace、在帳

戶中建立和管理私有市場,以及存取 Amazon EC2 和 Amazon EC2 Systems Manager 的功能。AWS **CloudFormation** 

#### 許可詳細資訊

```
{ 
     "Version": "2012-10-17", 
     "Statement": [ 
         \{ "Effect": "Allow", 
              "Action": [ 
                   "aws-marketplace:*", 
                   "cloudformation:CreateStack", 
                   "cloudformation:DescribeStackResource", 
                   "cloudformation:DescribeStackResources", 
                   "cloudformation:DescribeStacks", 
                   "cloudformation:List*", 
                   "ec2:AuthorizeSecurityGroupEgress", 
                   "ec2:AuthorizeSecurityGroupIngress", 
                   "ec2:CreateSecurityGroup", 
                   "ec2:CreateTags", 
                   "ec2:DescribeAccountAttributes", 
                   "ec2:DescribeAddresses", 
                   "ec2:DeleteSecurityGroup", 
                   "ec2:DescribeImages", 
                   "ec2:DescribeInstances", 
                   "ec2:DescribeKeyPairs", 
                   "ec2:DescribeSecurityGroups", 
                   "ec2:DescribeSubnets", 
                   "ec2:DescribeTags", 
                   "ec2:DescribeVpcs", 
                   "ec2:RunInstances", 
                   "ec2:StartInstances", 
                   "ec2:StopInstances", 
                   "ec2:TerminateInstances" 
              ], 
              "Resource": "*" 
          }, 
          { 
              "Effect": "Allow", 
              "Action": [ 
                   "ec2:CopyImage", 
                   "ec2:DeregisterImage", 
                   "ec2:DescribeSnapshots",
```
 "ec2:DeleteSnapshot", "ec2:CreateImage", "ec2:DescribeInstanceStatus", "ssm:GetAutomationExecution", "ssm:ListDocuments", "ssm:DescribeDocument", "sns:ListTopics", "sns:GetTopicAttributes", "sns:CreateTopic", "iam:GetRole", "iam:GetInstanceProfile", "iam:ListRoles", "iam:ListInstanceProfiles" ], "Resource": "\*" }, { "Effect": "Allow", "Action": [ "ssm:StartAutomationExecution" ], "Resource": [ "arn:aws:ssm:eu-central-1:906690553262:automation-definition/\*", "arn:aws:ssm:us-east-1:058657716661:automation-definition/\*", "arn:aws:ssm:ap-northeast-1:340648487307:automation-definition/\*", "arn:aws:ssm:eu-west-1:564714592864:automation-definition/\*", "arn:aws:ssm:us-west-2:243045473901:automation-definition/\*", "arn:aws:ssm:ap-southeast-2:362149219987:automation-definition/\*", "arn:aws:ssm:eu-west-2:587945719687:automation-definition/\*", "arn:aws:ssm:us-east-2:134937423163:automation-definition/\*"  $\mathbf{I}$  }, { "Effect": "Allow", "Action": [ "s3:ListBucket", "s3:GetObject" ], "Resource": [ "arn:aws:s3:::\*image-build\*" ] }, { "Effect": "Allow",
```
 "Action": [ 
                     "sns:Publish", 
                     "sns:setTopicAttributes" 
               ], 
                "Resource": "arn:aws:sns:*:*:*image-build*" 
          }, 
           { 
                "Effect": "Allow", 
                "Action": [ 
                    "iam:PassRole" 
              \mathbf{1},
                "Resource": [ 
\mathbf{u} \star \mathbf{u} ], 
                "Condition": { 
                     "StringLike": { 
                          "iam:PassedToService": [ 
                               "ec2.amazonaws.com" 
\sim 100 \sim 100 \sim 100 \sim 100 \sim 100 \sim 100 \sim 100 \sim 100 \sim 100 \sim 100 \sim 100 \sim 100 \sim 100 \sim 100 \sim 100 \sim 100 \sim 100 \sim 100 \sim 100 \sim 100 \sim 100 \sim 100 \sim 100 \sim 100 \sim 
 } 
 } 
           }, 
           { 
                "Effect": "Allow", 
                "Action": [ 
                     "iam:PassRole" 
               ], 
                "Resource": [ 
\mathbf{u} \star \mathbf{u} ], 
                "Condition": { 
                     "StringLike": { 
                          "iam:PassedToService": [ 
                               "ssm.amazonaws.com" 
 ], 
                          "iam:AssociatedResourceARN": [ 
                     "arn:aws:ssm:eu-central-1:906690553262:automation-definition/*", 
                     "arn:aws:ssm:us-east-1:058657716661:automation-definition/*", 
                     "arn:aws:ssm:ap-northeast-1:340648487307:automation-definition/*", 
                     "arn:aws:ssm:eu-west-1:564714592864:automation-definition/*", 
                     "arn:aws:ssm:us-west-2:243045473901:automation-definition/*", 
                     "arn:aws:ssm:ap-southeast-2:362149219987:automation-definition/*", 
                     "arn:aws:ssm:eu-west-2:587945719687:automation-definition/*", 
                     "arn:aws:ssm:us-east-2:134937423163:automation-definition/*"
```
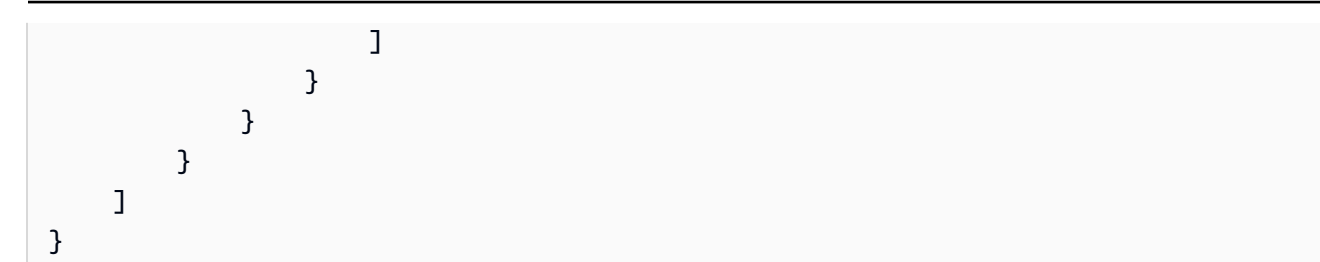

# <span id="page-181-0"></span>AWS受管理的策略: AWSMarketplaceImageBuildFullAccess

## **A** Important

AWS Marketplace將於 2024 年 4 月中止「私人映像建置」傳遞方式。傳送方式僅適用於現有 訂閱者,直到停用為止。如需詳細資訊,請參閱[私人映像組建](https://docs.aws.amazon.com/marketplace/latest/buyerguide/buyer-private-image-build.html)。

您可將 AWSMarketplaceImageBuildFullAccess 政策連接到 IAM 身分。

此原則會授與參與者權限,允許完整存取AWS Marketplace私人映像建置功能。除了建立私有映像檔 外,它還提供新增標籤至映像檔以及啟動和終止 Amazon EC2 執行個體的許可。

許可詳細資訊

```
{ 
     "Version": "2012-10-17", 
     "Statement": [ 
         { 
              "Effect": "Allow", 
              "Action": [ 
                  "aws-marketplace:ListBuilds", 
                  "aws-marketplace:StartBuild", 
                  "aws-marketplace:DescribeBuilds" 
              ], 
              "Resource": "*" 
         }, 
         { 
              "Effect": "Allow", 
              "Action": "ec2:TerminateInstances", 
              "Resource": "*", 
              "Condition": { 
                  "StringLike": { 
                       "ec2:ResourceTag/marketplace-image-build:build-id": "*" 
 }
```

```
 } 
           }, 
           { 
                 "Effect": "Allow", 
                 "Action": "iam:PassRole", 
                 "Resource": [ 
                      "arn:aws:iam::*:role/*Automation*", 
                      "arn:aws:iam::*:role/*Instance*" 
                 ], 
                 "Condition": { 
                      "StringEquals": { 
                            "iam:PassedToService": [ 
                                 "ec2.amazonaws.com" 
\sim 100 \sim 100 \sim 100 \sim 100 \sim 100 \sim 100 \sim 100 \sim 100 \sim 100 \sim 100 \sim 100 \sim 100 \sim 100 \sim 100 \sim 100 \sim 100 \sim 100 \sim 100 \sim 100 \sim 100 \sim 100 \sim 100 \sim 100 \sim 100 \sim 
 } 
                 } 
           }, 
           { 
                 "Effect": "Allow", 
                 "Action": [ 
                       "ssm:GetAutomationExecution", 
                      "ssm:ListDocuments", 
                      "ssm:DescribeDocument", 
                      "ec2:DeregisterImage", 
                      "ec2:CopyImage", 
                      "ec2:DescribeSnapshots", 
                      "ec2:DescribeSecurityGroups", 
                      "ec2:DescribeImages", 
                      "ec2:DescribeSubnets", 
                      "ec2:DeleteSnapshot", 
                      "ec2:CreateImage", 
                      "ec2:RunInstances", 
                      "ec2:DescribeInstanceStatus", 
                      "sns:GetTopicAttributes", 
                      "iam:GetRole", 
                      "iam:GetInstanceProfile" 
                 ], 
                 "Resource": "*" 
           }, 
           { 
                 "Effect": "Allow", 
                 "Action": [ 
                      "ssm:StartAutomationExecution" 
                 ],
```

```
 "Resource": [ 
                  "arn:aws:ssm:eu-central-1:906690553262:automation-definition/*", 
                  "arn:aws:ssm:us-east-1:058657716661:automation-definition/*", 
                  "arn:aws:ssm:ap-northeast-1:340648487307:automation-definition/*", 
                  "arn:aws:ssm:eu-west-1:564714592864:automation-definition/*", 
                  "arn:aws:ssm:us-west-2:243045473901:automation-definition/*", 
                  "arn:aws:ssm:ap-southeast-2:362149219987:automation-definition/*", 
                  "arn:aws:ssm:eu-west-2:587945719687:automation-definition/*", 
                  "arn:aws:ssm:us-east-2:134937423163:automation-definition/*" 
             ] 
         }, 
         { 
              "Effect": "Allow", 
              "Action": [ 
                  "s3:GetObject", 
                  "s3:ListBucket" 
              ], 
              "Resource": [ 
                  "arn:aws:s3:::*image-build*" 
             ] 
         }, 
         { 
              "Effect": "Allow", 
              "Action": [ 
                  "ec2:CreateTags" 
             ], 
              "Resource": [ 
                  "arn:aws:ec2:*::image/*", 
                  "arn:aws:ec2:*:*:instance/*" 
             ] 
         }, 
         { 
              "Effect": "Allow", 
              "Action": [ 
                  "sns:Publish" 
              ], 
              "Resource": [ 
                  "arn:aws:sns:*:*:*image-build*" 
 ] 
         } 
         { 
              "Effect": "Allow", 
              "Action": [ 
                  "iam:PassRole"
```

```
 ], 
               "Resource": [ 
\mathbf{u} \star \mathbf{u} ], 
               "Condition": { 
                    "StringLike": { 
                         "iam:PassedToService": [ 
                              "ssm.amazonaws.com" 
 ], 
                         "iam:AssociatedResourceARN": [ 
                    "arn:aws:ssm:eu-central-1:906690553262:automation-definition/*", 
                    "arn:aws:ssm:us-east-1:058657716661:automation-definition/*", 
                    "arn:aws:ssm:ap-northeast-1:340648487307:automation-definition/*", 
                    "arn:aws:ssm:eu-west-1:564714592864:automation-definition/*", 
                    "arn:aws:ssm:us-west-2:243045473901:automation-definition/*", 
                    "arn:aws:ssm:ap-southeast-2:362149219987:automation-definition/*", 
                    "arn:aws:ssm:eu-west-2:587945719687:automation-definition/*", 
                    "arn:aws:ssm:us-east-2:134937423163:automation-definition/*" 
\sim 100 \sim 100 \sim 100 \sim 100 \sim 100 \sim 100 \sim 100 \sim 100 \sim 100 \sim 100 \sim 100 \sim 100 \sim 100 \sim 100 \sim 100 \sim 100 \sim 100 \sim 100 \sim 100 \sim 100 \sim 100 \sim 100 \sim 100 \sim 100 \sim 
 } 
 } 
          }, 
          { 
               "Effect": "Deny", 
               "Action": [ 
                    "ec2:CreateTags" 
               ], 
               "Resource": [ 
                    "arn:aws:ec2:*:*:instance/*" 
               ], 
               "Condition": { 
                    "StringLike": { 
                         "aws:RequestTag/marketplace-image-build:build-id": "*" 
                    }, 
                    "StringNotEquals": { 
                         "ec2:CreateAction": "RunInstances" 
 } 
               } 
          } 
     ]
```
}

AWS受管理的策略:

# AWSMarketplaceLicenseManagementServiceRolePolicy

您無法附加 AWSMarketplaceLicenseManagementServiceRolePolicy 到 IAM 實體。此政策會連接到 服務連結角色,而此角色可讓 AWS Marketplace 代表您執行動作。如需詳細資訊,請參閱 使用 AWS [Marketplace 的服務連結角色。](#page-195-0)

此原則會授與參與者權限,讓您可AWS Marketplace以代表您管理授權。

許可詳細資訊

```
{ 
     "Version": "2012-10-17", 
     "Statement": [ 
         { 
             "Sid": "AllowLicenseManagerActions", 
             "Effect": "Allow", 
             "Action": [ 
                  "organizations:DescribeOrganization", 
                  "license-manager:ListReceivedGrants", 
                  "license-manager:ListDistributedGrants", 
                  "license-manager:GetGrant", 
                  "license-manager:CreateGrant", 
                  "license-manager:CreateGrantVersion", 
                  "license-manager:DeleteGrant", 
                  "license-manager:AcceptGrant" 
             ], 
              "Resource": [ 
 "*" 
 ] 
         } 
     ]
}
```
# <span id="page-185-0"></span>AWS受管理的策略: AWSMarketplaceManageSubscriptions

您可將 AWSMarketplaceManageSubscriptions 政策連接到 IAM 身分。

此原則會授與參與者權限,允許訂閱和取消訂閱產品。AWS Marketplace

許可詳細資訊

{

```
 "Version": "2012-10-17", 
     "Statement": [ 
          { 
              "Action": [ 
                   "aws-marketplace:ViewSubscriptions", 
                   "aws-marketplace:Subscribe", 
                   "aws-marketplace:Unsubscribe" 
              ], 
              "Effect": "Allow", 
              "Resource": "*" 
          }, 
          { 
              "Action": [ 
                   "aws-marketplace:CreatePrivateMarketplaceRequests", 
                   "aws-marketplace:ListPrivateMarketplaceRequests", 
                   "aws-marketplace:DescribePrivateMarketplaceRequests" 
              ], 
              "Effect": "Allow", 
              "Resource": "*" 
          }, 
          { 
              "Resource": "*", 
              "Effect": "Allow", 
              "Action": [ 
                   "aws-marketplace:ListPrivateListings" 
 ] 
          } 
     ]
}
```
AWS受管理的策略:

## AWSMarketplaceProcurementSystemAdminFullAccess

您可將 AWSMarketplaceProcurementSystemAdminFullAccess 政策連接到 IAM 身分。

此原則授與管理員權限,允許管理 AWS Marketplace eProcurement 整合的所有層面,包括列出組織 中的帳戶。如需電子採購整合的詳細資訊,請參閱[AWS Marketplace與採購系統整合。](#page-122-0)

許可詳細資訊

{

```
 "Version": "2012-10-17", 
     "Statement": [ 
          { 
              "Effect": "Allow", 
              "Action": [ 
                   "aws-marketplace:PutProcurementSystemConfiguration", 
                  "aws-marketplace:DescribeProcurementSystemConfiguration", 
                  "organizations:Describe*", 
                   "organizations:List*" 
              ], 
              "Resource": [ 
\mathbf{u} \star \mathbf{u} ] 
          } 
     ]
}
```
# <span id="page-187-0"></span>AWS管理策略: AWSMarketplaceRead只

您可將 AWSMarketplaceRead-only 政策連接到 IAM 身分。

此政策授予唯讀許可,允許您在帳戶上檢視產品AWS Marketplace、私有優惠和訂閱AWS Identity and Access Management,以及檢視帳戶中的 Amazon EC2 和 Amazon SNS 資源。

## 許可詳細資訊

```
{ 
     "Version": "2012-10-17", 
     "Statement": [ 
          { 
              "Resource": "*", 
              "Action": [ 
                   "aws-marketplace:ViewSubscriptions", 
                   "ec2:DescribeAccountAttributes", 
                   "ec2:DescribeAddresses", 
                   "ec2:DescribeImages", 
                   "ec2:DescribeInstances", 
                   "ec2:DescribeKeyPairs", 
                   "ec2:DescribeSecurityGroups", 
                   "ec2:DescribeSubnets", 
                   "ec2:DescribeVpcs" 
              ], 
              "Effect": "Allow"
```
},

```
 { 
               "Resource": "*", 
               "Effect": "Allow", 
               "Action": [ 
                   "aws-marketplace:ListBuilds", 
                   "aws-marketplace:DescribeBuilds", 
                   "iam:ListRoles", 
                   "iam:ListInstanceProfiles", 
                   "sns:GetTopicAttributes", 
                   "sns:ListTopics" 
             \mathbf{1} }, 
          { 
               "Resource": "*", 
               "Effect": "Allow", 
               "Action": [ 
                   "aws-marketplace:ListPrivateMarketplaceRequests", 
                   "aws-marketplace:DescribePrivateMarketplaceRequests" 
              ] 
          }, 
          { 
               "Resource": "*", 
               "Effect": "Allow", 
               "Action": [ 
                   "aws-marketplace:ListPrivateListings" 
 ] 
          } 
     ]
}
```
<span id="page-188-0"></span>AWS受管理的策略: AWSPrivateMarketplaceAdminFullAccess

您可將 AWSPrivateMarketplaceAdminFullAccess 政策連接到 IAM 身分。

此政策授予管理員權限,允許完整存取權以管理您帳戶 (或組織) 中的私人市集。如需有關使用多個管 理員的詳細資訊,請參閱[the section called "為私人市集管理員建立自訂原則"。](#page-209-0)

許可詳細資訊

{

```
 "Version": "2012-10-17", 
 "Statement": [
```

```
 { 
              "Sid": "PrivateMarketplaceRequestPermissions", 
              "Effect": "Allow", 
              "Action": [ 
                  "aws-marketplace:AssociateProductsWithPrivateMarketplace", 
                  "aws-marketplace:DisassociateProductsFromPrivateMarketplace", 
                  "aws-marketplace:ListPrivateMarketplaceRequests", 
                  "aws-marketplace:DescribePrivateMarketplaceRequests" 
             ], 
              "Resource": [ 
\mathbf{u} \star \mathbf{u} ] 
         }, 
         { 
              "Sid": "PrivateMarketplaceCatalogAPIPermissions", 
              "Effect": "Allow", 
              "Action": [ 
                  "aws-marketplace:ListEntities", 
                  "aws-marketplace:DescribeEntity", 
                  "aws-marketplace:StartChangeSet", 
                  "aws-marketplace:ListChangeSets", 
                  "aws-marketplace:DescribeChangeSet", 
                  "aws-marketplace:CancelChangeSet" 
             ], 
              "Resource": "*" 
         }, 
         { 
              "Sid": "PrivateMarketplaceCatalogTaggingPermissions", 
              "Effect": "Allow", 
              "Action": [ 
                  "aws-marketplace:TagResource", 
                  "aws-marketplace:UntagResource", 
                  "aws-marketplace:ListTagsForResource" 
             ], 
              "Resource": "arn:aws:aws-marketplace:*:*:AWSMarketplace/*" 
         }, 
         { 
              "Sid": "PrivateMarketplaceOrganizationPermissions", 
              "Effect": "Allow", 
              "Action": [ 
                  "organizations:DescribeOrganization", 
                  "organizations:DescribeOrganizationalUnit", 
                  "organizations:DescribeAccount", 
                  "organizations:ListRoots",
```
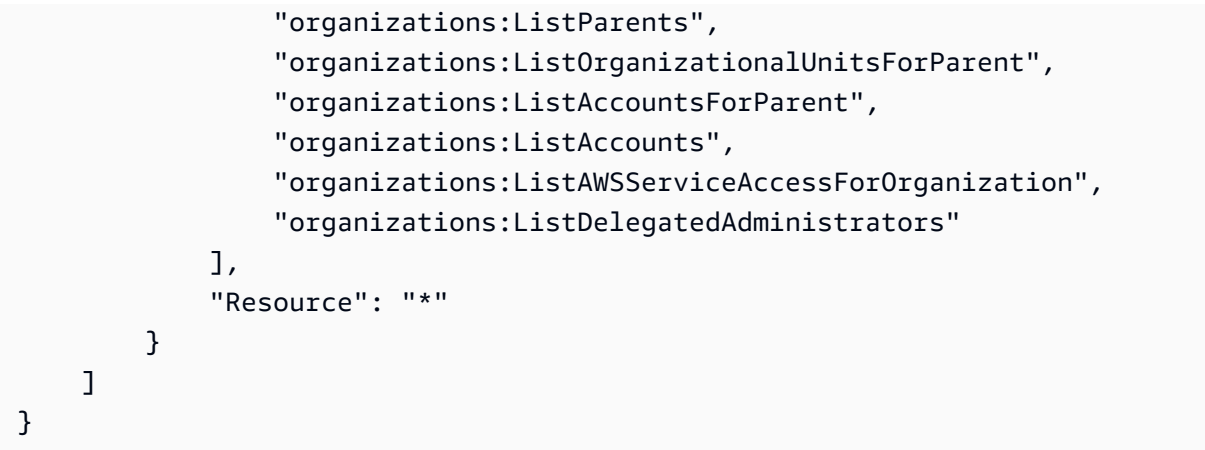

# AWS受管理的策略: AWSPrivateMarketplaceRequests

您可將 AWSPrivateMarketplaceRequests 政策連接到 IAM 身分。

此政策授予參與者權限,允許訪問請求將產品添加到您的私人市場,並查看這些請求。這些要求必須由 私人市集管理員核准或拒絕。

## 許可詳細資訊

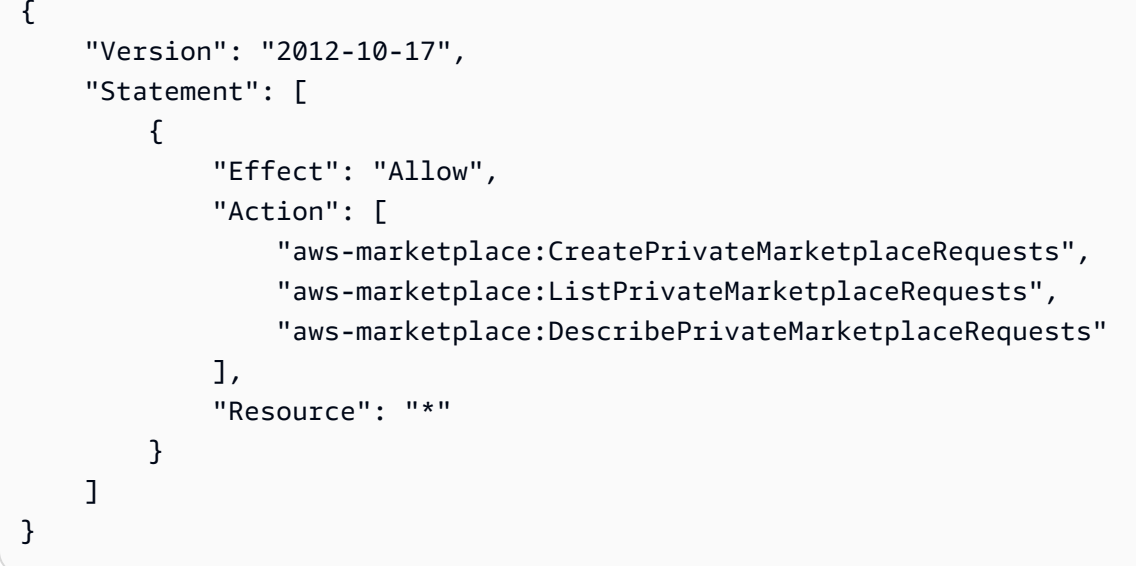

# AWS 受管政策: AWSServiceRoleForPrivateMarketplaceAdminPolicy

您不得將 AWSServiceRoleForPrivateMarketplaceAdminPolicy 連接到 IAM 實體。此政策會 連接到服務連結角色,而此角色可讓 AWS Marketplace 代表您執行動作。如需詳細資訊,請參閱 [使用](#page-195-0)  [AWS Marketplace 的服務連結角色](#page-195-0)。

此政策授予參與者權限,允許AWS Marketplace描述和更新私人 Marketplace 資源和描述AWS Organizations。

# <span id="page-191-0"></span>AWS 受管政策: AWSVendorInsightsAssessorFullAccess

您可將 AWSVendorInsightsAssessorFullAccess 政策連接到 IAM 身分。

此政策授予查看有權AWS Marketplace供應商洞察資源和管理AWS Marketplace供應商洞察訂閱的完整 訪問權限。系統管理員必須核准或拒絕這些要求。它允許對AWS Artifact協力廠商報表進行唯讀存取。

AWS Marketplace供應商洞察識別評估員等於買方,供應商等於賣方。

## 許可詳細資訊

```
{ 
   "Version": "2012-10-17", 
   "Statement": [ 
     { 
       "Effect": "Allow", 
       "Action": [ 
         "vendor-insights:GetProfileAccessTerms", 
         "vendor-insights:ListEntitledSecurityProfiles", 
         "vendor-insights:GetEntitledSecurityProfileSnapshot", 
         "vendor-insights:ListEntitledSecurityProfileSnapshots" 
       ], 
       "Resource": "*" 
     }, 
     { 
       "Action": [ 
         "aws-marketplace:CreateAgreementRequest", 
         "aws-marketplace:GetAgreementRequest", 
         "aws-marketplace:AcceptAgreementRequest", 
         "aws-marketplace:CancelAgreementRequest", 
         "aws-marketplace:ListAgreementRequests", 
         "aws-marketplace:SearchAgreements", 
         "aws-marketplace:CancelAgreement" 
       ], 
       "Effect": "Allow", 
       "Resource": "*", 
       "Condition": { 
         "ForAnyValue:StringEquals": { 
            "aws-marketplace:AgreementType": "VendorInsightsAgreement" 
         }
```

```
 } 
     }, 
      { 
        "Effect": "Allow", 
        "Action": [ 
            "artifact:GetReport", 
            "artifact:GetReportMetadata", 
            "artifact:GetTermForReport", 
            "artifact:ListReports" 
        ], 
        "Resource": "arn:aws:artifact:*::report/*" 
     } 
  \mathbf{I}}
```
## <span id="page-192-0"></span>AWS 受管政策: AWSVendorInsightsAssessorReadOnly

您可將 AWSVendorInsightsAssessorReadOnly 政策連接到 IAM 身分。

此策略授予只讀訪問權限,以查看有權AWS Marketplace供應商洞察資源。系統管理員必須核准或拒絕 這些要求。它允許對中的報告進行唯讀存取AWS Artifact。

要求必須由系統管理員核准或拒絕。它允許對AWS Artifact協力廠商報表進行唯讀存取。

AWS Marketplace就本指南而言,「供應商洞察」將評估人識別為買方,而賣方與賣方相等。

許可詳細資訊

```
{ 
   "Version": "2012-10-17", 
   "Statement": [ 
     { 
       "Effect": "Allow", 
       "Action": [ 
          "vendor-insights:ListEntitledSecurityProfiles", 
          "vendor-insights:GetEntitledSecurityProfileSnapshot", 
          "vendor-insights:ListEntitledSecurityProfileSnapshots" 
       ], 
       "Resource": "*" 
     }, 
     { 
       "Effect": "Allow", 
       "Action": [
```
AWSVendorInsightsAssessorReadOnly 185

```
 "artifact:GetReport", 
           "artifact:GetReportMetadata", 
           "artifact:GetTermForReport", 
           "artifact:ListReports" 
        ], 
        "Resource": "arn:aws:artifact:*::report/*" 
     } 
   ]
}
```
# AWS 管理的政策的 AWS Marketplace 更新項目

檢視自 AWS Marketplace 開始追蹤 AWS 管理的政策變更以來的更新詳細資訊。如需有關此頁面變更 的自動提醒,請訂閱 AWS Marketplace [文件歷史紀錄](#page-212-0) 頁面的 RSS 摘要。

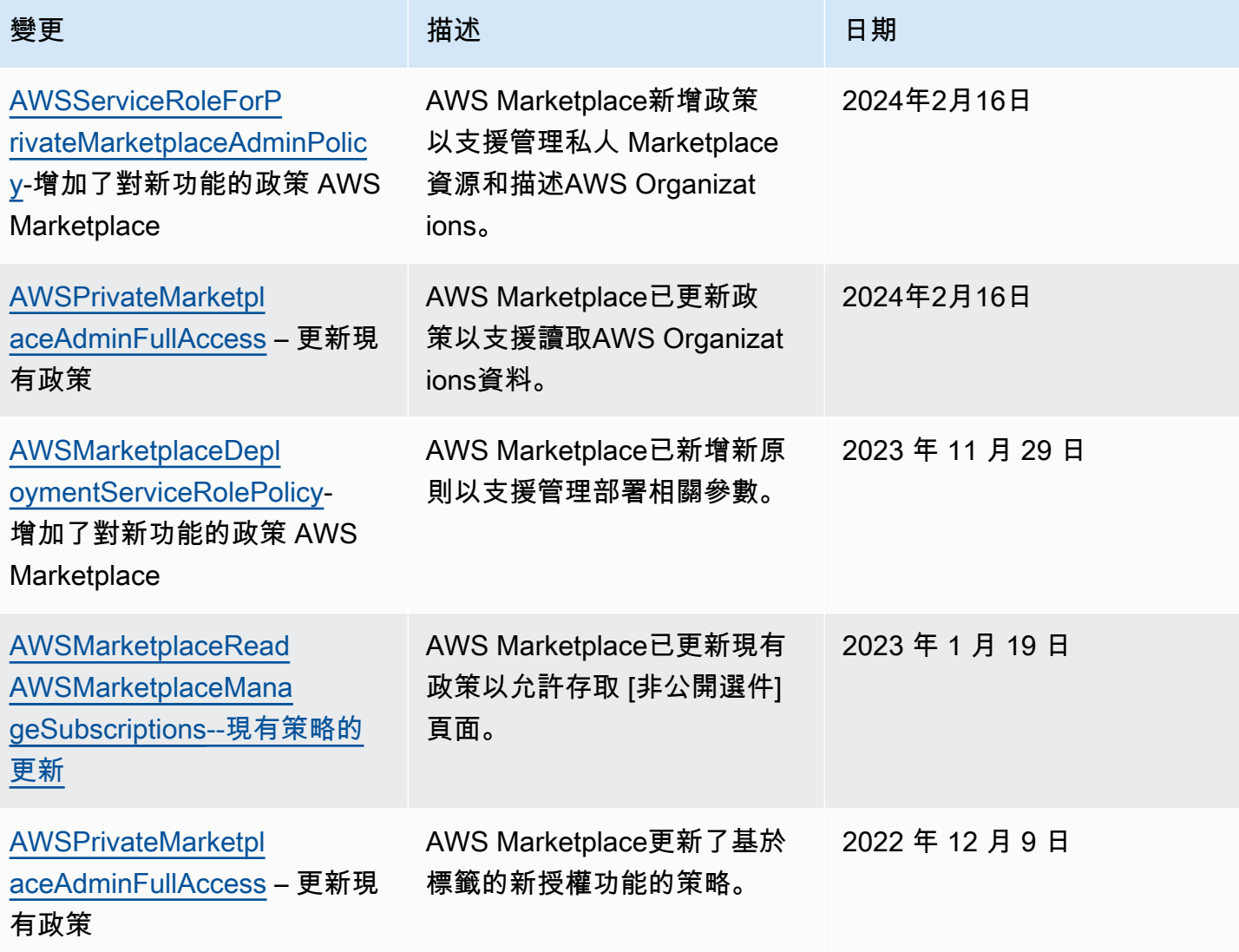

AWS Marketplace 買家指南

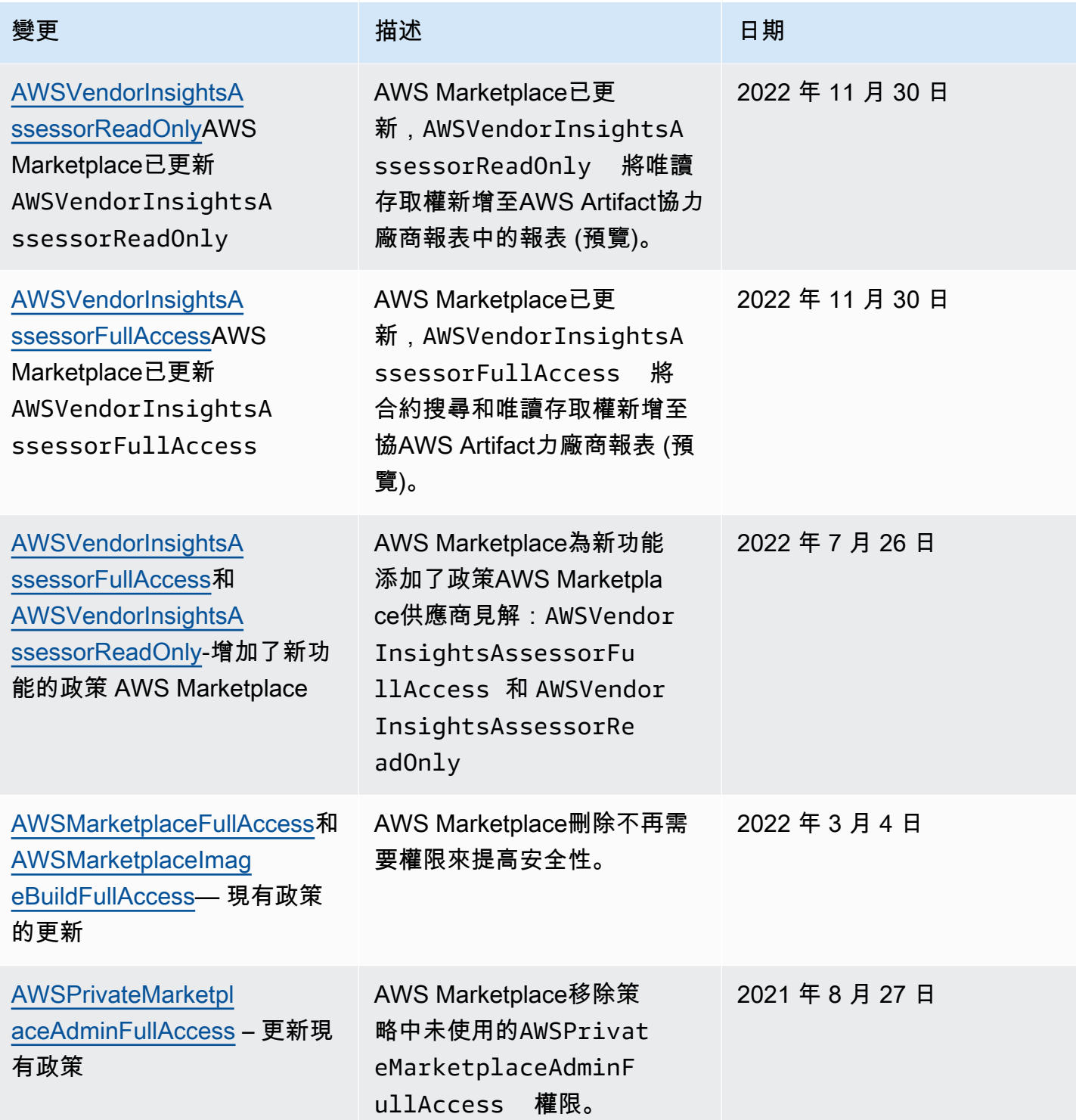

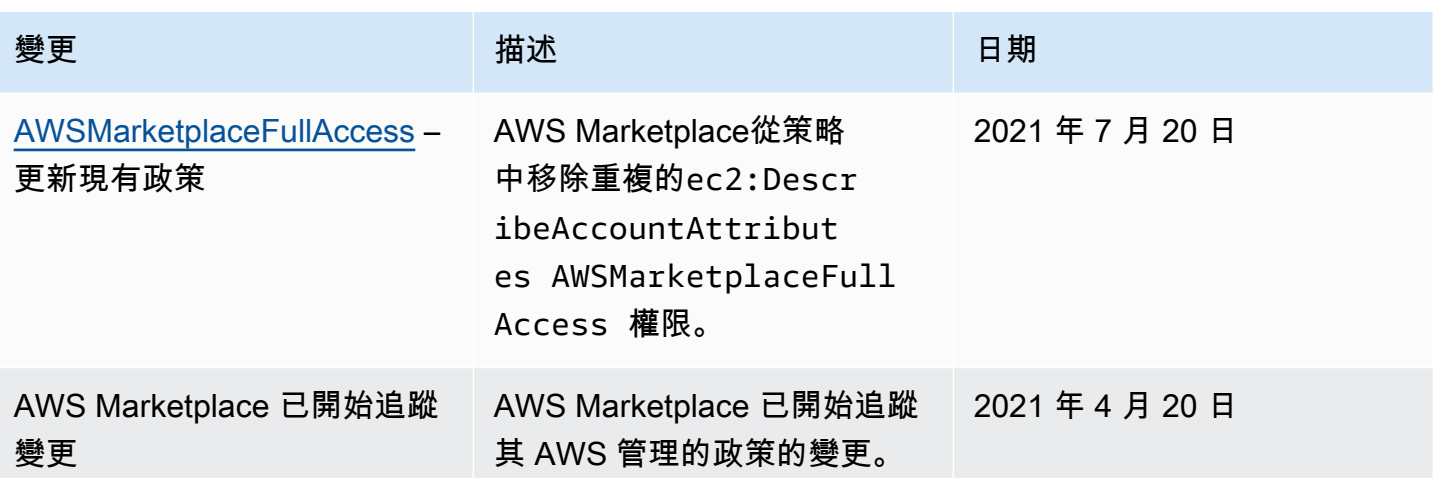

# 尋找您的AWS 帳戶電話號碼以獲得客戶

如果您或您的用戶需要聯繫AWS Support,則需要您的AWS 帳戶電話號碼。

## 尋找您的電AWS 帳戶話號碼

- 1. 使用您的使用者名稱登入。[AWS Management Console](https://console.aws.amazon.com/console/home)
- 2. 從頂端導覽列選擇支援,選擇 Sup port 中,選擇不同的。

<span id="page-195-0"></span>您的AWS 帳戶 ID (帳號) 會顯示在頂端導覽列下方。

# 使用 AWS Marketplace 的服務連結角色

AWS Marketplace 使用 AWS Identity and Access Management (IAM) [服務連結的角色。](https://docs.aws.amazon.com/IAM/latest/UserGuide/id_roles_terms-and-concepts.html#iam-term-service-linked-role)服務連結角色 是直接連結至 AWS Marketplace 的一種特殊 IAM 角色類型。服務連結角色由 AWS Marketplace 預先 定義,且內含該服務代您呼叫其他 AWS 服務所需的所有許可。

## 主題

- [使用角色共用下列項目的權利 AWS Marketplace](#page-196-0)
- [使用角色來處理採購單 AWS Marketplace](#page-198-0)
- [使用角色配置和啟動產品 AWS Marketplace](#page-200-0)
- [使用角色設定私人 Marketplace AWS Marketplace](#page-204-0)

# <span id="page-196-0"></span>使用角色共用下列項目的權利 AWS Marketplace

AWS Marketplace 使用 AWS Identity and Access Management (IAM) [服務連結的角色。](https://docs.aws.amazon.com/IAM/latest/UserGuide/id_roles_terms-and-concepts.html#iam-term-service-linked-role)服務連結角色 是直接連結至 AWS Marketplace 的一種特殊 IAM 角色類型。服務連結角色由 AWS Marketplace 預先 定義,且內含該服務代您呼叫其他 AWS 服務所需的所有許可。

服務連結角色可讓您AWS Marketplace更輕鬆地設定,因為您不需要手動新增必要的權限。 AWS Marketplace定義其服務連結角色的權限,除非另有定義,否則只AWS Marketplace能擔任其角色。已 定義的許可包括信任政策和許可政策。該許可政策無法連接至其他任何 IAM 實體。

若要與AWS組織中的其他帳戶共用您的AWS Marketplace訂閱AWS License Manager,您必須為每個要共用的帳戶授予AWS Marketplace權限。請使用角色執行此 操AWSServiceRoleForMarketplaceLicenseManagement作。如需詳細資訊,請參閱[為 AWS](#page-197-0) [Marketplace 建立服務連結角色。](#page-197-0)

如需支援服務連結角色之其他服務的相關資訊,請參閱[使用 IAM 的AWS服](https://docs.aws.amazon.com/IAM/latest/UserGuide/reference_aws-services-that-work-with-iam.html)務,並在服務連結角色欄中 尋找具有是的服務。選擇 [是] (含連結),即可檢視該服務的服務連結角色文件。

AWS Marketplace 的服務連結角色許可

AWS Marketplace 使用名為 AWSServiceRoleForMarketplaceLicenseManagement 的服務連結角 色。此角色提AWS Marketplace供在AWS License Manager中訂閱之產品建立及管理授權的權限AWS Marketplace。

服AWSServiceRoleForMarketplaceLicenseManagement務連結角色信任下列服務代表您在 License Manager 中執行動作:

• license-management.marketplace.amazonaws.com

名為的角色權限原則AWSMarketplaceLicenseManagementServiceRolePolicyAWS Marketplace允許 對指定的資源完成下列動作:

• 動作:

- "organizations:DescribeOrganization"
- "license-manager:ListReceivedGrants"
- "license-manager:ListDistributedGrants"
- "license-manager:GetGrant"
- "license-manager:CreateGrant"
- "license-manager:CreateGrantVersion"
- "license-manager:DeleteGrant"
- "license-manager:AcceptGrant"
- 資源:
	- 所有資源 ("\*")

您必須設定許可,IAM 實體 (如使用者、群組或角色) 才可建立、編輯或刪除服務連結角色。如需詳細 資訊,請參閱 IAM 使用者指南中的[服務連結角色許可](https://docs.aws.amazon.com/IAM/latest/UserGuide/using-service-linked-roles.html#service-linked-role-permissions)。

## <span id="page-197-0"></span>為 AWS Marketplace 建立服務連結角色

AWS Marketplace當您設定與AWS License Manager整合時,會為您建立服務連結角色。

您可以指定一次為組織中的所有帳戶AWS Marketplace建立服務連結角色,也可以一次為一個帳戶建立 服務連結角色。只有在您的組織啟用了所有功能時,才能使用跨所有帳戶建立服務連結角色的選項。如 需詳細資訊,請參閱[使AWS Organizations用者指南中的啟用組織中的所有功能。](https://docs.aws.amazon.com/organizations/latest/userguide/orgs_manage_org_support-all-features.html)

#### 在所有帳戶中建立服務連結角色

- 1. 在[AWS Marketplace主控台中](https://console.aws.amazon.com/marketplace/),登入並選擇 [設定]。
- 2. 在「AWS Organizations整合」區段中,選取「建立整合」。
- 3. 在 [建立AWS Organizations整合] 頁面上,選取 [啟用整個組織受信任的存取],然後選擇 [建立整 合]。

**a** Note

此設定可啟用中的信任AWS Organizations。因此,除了目前的動作之外,新增至組織的 future 帳號也會自動新增服務連結角色。

#### 若要建立目前帳戶的服務連結角色

- 1. 在[AWS Marketplace主控台中](https://console.aws.amazon.com/marketplace/),登入並選擇 [設定]。
- 2. 在「AWS Organizations整合」區段中,選取「設定整合」。
- 3. 在 [建立AWS Organizations整合] 頁面上,選取此帳戶的AWS Marketplace授權管理服務連結角 色,然後選擇 [建立整合]。

## **A** Important

如果您選擇僅為目前帳戶建立服務連結角色,則不會在整個組織中啟用受信任的存取。您必 須針對想要在中共用 (授予或接收) 授權的每個帳戶重複這些步驟AWS Marketplace。這包括 future 新增至組織的帳戶。

為 AWS Marketplace 編輯服務連結角色

AWS Marketplace 不允許您編輯服務連結角色。因為有各種實體可能會參考服務連結角色,所以您無 法在建立角色之後變更角色名稱。然而,您可使用 IAM 來編輯角色描述。如需詳細資訊,請參閱 IAM 使用者指南中的[編輯服務連結角色](https://docs.aws.amazon.com/IAM/latest/UserGuide/using-service-linked-roles.html#edit-service-linked-role)。

為 AWS Marketplace 刪除服務連結角色

若您不再使用需要服務連結角色的功能或服務,我們建議您刪除該角色。如此一來,您就沒有未主動監 控或維護的未使用實體。然而,在手動刪除服務連結角色之前,您必須先清除資源。

**a** Note

若 AWS Marketplace 服務在您試圖刪除資源時正在使用該角色,刪除可能會失敗。若此情況 發生,請等待數分鐘後並再次嘗試操作。

使用 IAM 手動刪除服務連結角色

使用 IAM 主控台、AWS CLI 或 AWS API 來刪除 AWSServiceRoleForMarketplaceLicenseManagement 服務連結角色。如需詳細資訊,請參閱《IAM 使用者指南》中的[刪除服務連結角色](https://docs.aws.amazon.com/IAM/latest/UserGuide/using-service-linked-roles.html#delete-service-linked-role)。

AWS Marketplace 服務連結角色的支援區域

AWS Marketplace 支援在所有提供服務的 AWS 區域 中,使用服務連結角色。如需詳細資訊,請參閱 [AWS Marketplace 區域與端點](https://docs.aws.amazon.com/general/latest/gr/aws-marketplace.html#aws-marketplace_region)。

## <span id="page-198-0"></span>使用角色來處理採購單 AWS Marketplace

AWS Marketplace 使用 AWS Identity and Access Management (IAM) [服務連結的角色。](https://docs.aws.amazon.com/IAM/latest/UserGuide/id_roles_terms-and-concepts.html#iam-term-service-linked-role)服務連結角色 是直接連結至 AWS Marketplace 的一種特殊 IAM 角色類型。服務連結角色由 AWS Marketplace 預先 定義,且內含該服務代您呼叫其他 AWS 服務所需的所有許可。

服務連結的角色可讓設定 AWS Marketplace 更為簡單,因為您不必手動新增必要的許可。AWS Marketplace 定義其服務連結角色的許可,除非另有定義,否則僅有 AWS Marketplace 可以擔任其角 色。定義的許可包括信任政策和許可政策,且該許可政策無法附加至其他 IAM 實體。

您必須先刪除服務連結角色的相關資源,才能將其刪除。如此可保護您 AWS Marketplace 的資源,避 免您不小心移除資源的存取許可。

如需關於支援服務連結角色的其他服務資訊,請參閱[《可搭配 IAM 運作的 AWS 服務》,](https://docs.aws.amazon.com/IAM/latest/UserGuide/reference_aws-services-that-work-with-iam.html)尋找 Service-linked roles (服務連結角色) 欄中顯示為 Yes (是) 的服務。選擇具有連結的是,以檢視該服務 的服務連結角色文件。

AWS Marketplace 的服務連結角色許可

AWS Marketplace使用名為的服務連結角色 AWSServiceRoleForMarketplacePurchaseOrders— 此 角色提供將採購單編號附加至中AWS Billing and Cost Management的AWS Marketplace訂閱的AWS Marketplace權限。

AWSServiceRoleForMarketplacePurchaseOrders 服務連結角色信任下列服務以擔任角色:

• purchase-orders.marketplace.amazonaws.com

名為的角色權限原則AWSMarketplacePurchaseOrdersServiceRolePolicyAWS Marketplace允許對指 定的資源完成下列動作 ·

• 動作:"\*" 上的 "purchase-orders:ViewPurchaseOrders", "purchaseorders:ModifyPurchaseOrders"

您必須設定許可,IAM 實體 (如使用者、群組或角色) 才可建立、編輯或刪除服務連結角色。如需詳細 資訊,請參閱 IAM 使用者指南中的[服務連結角色許可。](https://docs.aws.amazon.com/IAM/latest/UserGuide/using-service-linked-roles.html#service-linked-role-permissions)

為 AWS Marketplace 建立服務連結角色

您不需要手動建立一個服務連結角色。當您設定整合時AWS Billing and Cost Management,AWS Marketplace會為您建立服務連結角色。

**a** Note

在中AWS Organizations,此設定僅適用於管理帳戶。您必須從管理帳戶執行此程序。這會設 定組織中所有帳戶的服務連結角色和採購單支援。

- 2. 在 [AWS帳單整合] 區段中,選取 [設定整合]。
- 3. 在 [建立AWS帳單整合] 頁面上,選取組織的AWS Marketplace帳單管理服務連結角色,然後選擇 [建立整合]。

若您刪除此服務連結角色,之後需要再次建立,您可以在帳戶中使用相同程序重新建立角色。當您設定 整合時AWS Billing and Cost Management,AWS Marketplace會再次為您建立服務連結角色。

## 為 AWS Marketplace 編輯服務連結角色

AWS Marketplace 不允許您編輯 AWSServiceRoleForMarketplacePurchaseOrders 服務連結角色。因 為有各種實體可能會參考服務連結角色,所以您無法在建立角色之後變更角色名稱。然而,您可使用 IAM 來編輯角色描述。如需詳細資訊,請參閱《IAM 使用者指南》中[的編輯服務連結角色](https://docs.aws.amazon.com/IAM/latest/UserGuide/using-service-linked-roles.html#edit-service-linked-role)。

## 為 AWS Marketplace 刪除服務連結角色

若您不再使用需要服務連結角色的功能或服務,我們建議您刪除該角色。如此一來,您就沒有未主動監 控或維護的未使用實體。然而,務必清除您的服務連結角色,之後才能以手動方式將其刪除。

#### 手動刪除服務連結角色

使用 IAM 主控台、AWS CLI 或 AWS API 來刪除 AWSServiceRoleForMarketplacePurchaseOrders 服 務連結角色。如需詳細資訊,請參閱《IAM 使用者指南》中的[刪除服務連結角色。](https://docs.aws.amazon.com/IAM/latest/UserGuide/using-service-linked-roles.html#delete-service-linked-role)

#### AWS Marketplace 服務連結角色的支援區域

AWS Marketplace 支援在所有提供服務的 AWS 區域 中,使用服務連結角色。如需詳細資訊,請參閱 [AWS Marketplace 區域與端點](https://docs.aws.amazon.com/general/latest/gr/aws-marketplace.html#aws-marketplace_region)。

## <span id="page-200-0"></span>使用角色配置和啟動產品 AWS Marketplace

AWS Marketplace 使用 AWS Identity and Access Management (IAM) [服務連結的角色。](https://docs.aws.amazon.com/IAM/latest/UserGuide/id_roles_terms-and-concepts.html#iam-term-service-linked-role)服務連結角色 是直接連結至 AWS Marketplace 的一種特殊 IAM 角色類型。服務連結角色由 AWS Marketplace 預先 定義,且內含該服務代您呼叫其他 AWS 服務所需的所有許可。

服務連結的角色可讓設定 AWS Marketplace 更為簡單,因為您不必手動新增必要的許可。AWS Marketplace 定義其服務連結角色的許可,除非另有定義,否則僅有 AWS Marketplace 可以擔任其角 色。定義的許可包括信任政策和許可政策,且該許可政策無法附加至其他 IAM 實體。

如需關於支援服務連結角色的其他服務資訊,請參閱[《可搭配 IAM 運作的 AWS 服務》,](https://docs.aws.amazon.com/IAM/latest/UserGuide/reference_aws-services-that-work-with-iam.html)尋找 Service-linked roles (服務連結角色) 欄中顯示為 Yes (是) 的服務。選擇具有連結的是,以檢視該服務 的服務連結角色文件。

AWS Marketplace 的服務連結角色許可

AWS Marketplace使用名為的服務連結角色AWSServiceRoleForMarketplaceDeploymentAWS Marketplace來允許您管理部署相關參數,這些參數會以密碼形式儲存在[中AWS Secrets Manager](https://docs.aws.amazon.com/secretsmanager/latest/userguide/intro.html)。賣 家可以在AWS CloudFormation範本中參考這些密碼,您可以在設定中啟用快速啟動的產品時啟用這些 密碼AWS Marketplace。

AWSServiceRoleForMarketplaceDeployment 服務連結角色信任下列服務以擔任角色:

• deployment.marketplace.amazonaws.com

使用名為AWSMarketplaceDeploymentServiceRolePolicy允許對資源完AWS Marketplace成動作的角 色權限原則。

**a** Note

如需AWS Marketplace受管政策的詳細資訊,請參閱適用於[AWS Marketplace購買者的 AWS](https://docs.aws.amazon.com/marketplace/latest/buyerguide/buyer-security-iam-awsmanpol.html)  [受管政策](https://docs.aws.amazon.com/marketplace/latest/buyerguide/buyer-security-iam-awsmanpol.html)。

```
{ 
  "Version": "2012-10-17", 
  "Statement": [ 
  \{ "Sid": "ManageMarketplaceDeploymentSecrets", 
    "Effect": "Allow", 
    "Action": [ 
     "secretsmanager:CreateSecret", 
     "secretsmanager:PutSecretValue", 
     "secretsmanager:DescribeSecret", 
     "secretsmanager:DeleteSecret", 
     "secretsmanager:RemoveRegionsFromReplication" 
    ], 
    "Resource": [ 
     "arn:aws:secretsmanager:*:*:secret:marketplace-deployment*!*" 
    ],
```

```
 "Condition": { 
     "StringEquals": { 
      "aws:ResourceAccount": "${aws:PrincipalAccount}" 
     } 
    } 
   }, 
   { 
    "Sid": "ListSecrets", 
    "Effect": "Allow", 
    "Action": [ 
     "secretsmanager:ListSecrets" 
    ], 
    "Resource": [ 
    \mathbf{u} * \mathbf{u} ] 
   }, 
   { 
    "Sid": "TagMarketplaceDeploymentSecrets", 
    "Effect": "Allow", 
    "Action": [ 
     "secretsmanager:TagResource" 
    ], 
    "Resource": "arn:aws:secretsmanager:*:*:secret:marketplace-deployment!*", 
    "Condition": { 
     "Null": { 
       "aws:RequestTag/expirationDate": "false" 
     }, 
     "ForAllValues:StringEquals": { 
      "aws:TagKeys": [ 
       "expirationDate" 
      ] 
     }, 
     "StringEquals": { 
      "aws:ResourceAccount": "${aws:PrincipalAccount}" 
     } 
    } 
   } 
 \mathbf{1}}
```
您必須設定許可,以允許您的使用者、群組或角色建立、編輯或刪除服務連結角色。如需詳細資訊,請 參閱 IAM 使用者指南中的[服務連結角色許可。](https://docs.aws.amazon.com/IAM/latest/UserGuide/using-service-linked-roles.html#service-linked-role-permissions)

## 為 AWS Marketplace 建立服務連結角色

設定服務連結角色是一次性動作,只要角色存在,即可為所有已啟用快速啟動的產品提供權限。

當您設定已啟用 Quick Launch 的產品時,AWS Marketplace會偵測您是否擁有為帳戶建立必要的服務 連結角色。如果遺失角色,則會顯示啟用AWS Marketplace部署參數整合的提示,其中包括啟用整合按 鈕。 AWS Marketplace選取此按鈕時,會為您建立服務連結角色。

#### **A** Important

如果您先前已設定已啟用快速啟動的產品,此服務連結角色將會顯示在您的帳戶中。有關更多 信息[,請參閱我的 AWS 帳戶.](https://docs.aws.amazon.com/IAM/latest/UserGuide/troubleshoot_roles.html#troubleshoot_roles_new-role-appeared)

如果您刪除此服務連結角色並需要重新建立,則可以使用相同的程序在帳戶中重新建立角色。當您針對 任何已啟用快速啟動的產品開啟 [設定] 頁面時,您會看到 [啟用整合] 按鈕,您可以再次選擇重新建立 服務連結角色。

您也可以使用 IAM 主控台,透過 AWS Marketplace-部署管理使用案例建立服務連結角色。在 AWS CLI CLI 或 AWS API 中,建立一個服務名稱為 deployment.marketplace.amazonaws.com 的服 務連結角色。如需詳細資訊,請參閱《IAM 使用者指南》中的[建立服務連結角色。](https://docs.aws.amazon.com/IAM/latest/UserGuide/using-service-linked-roles.html#create-service-linked-role)如果您刪除此服務 連結角色,您可以使用此相同的程序以再次建立該角色。

## 為 AWS Marketplace 編輯服務連結角色

AWS Marketplace不允許您編輯服務連結角色。因為有各種實體可能會參考服務連結角色,所以您無法 在建立角色之後變更角色名稱。然而,您可使用 IAM 來編輯角色描述。如需詳細資訊,請參閱《IAM 使用者指南》中的[編輯服務連結角色](https://docs.aws.amazon.com/IAM/latest/UserGuide/using-service-linked-roles.html#edit-service-linked-role)。

## 為 AWS Marketplace 刪除服務連結角色

若您不再使用需要服務連結角色的功能或服務,我們建議您刪除該角色。如此一來,您就沒有未主動監 控或維護的未使用實體。然而,在手動刪除服務連結角色之前,您必須先清除資源。

**a** Note

當您嘗試刪除服務時,如果服務正在使用該角色,則刪除可能會失敗。若此情況發生,請等待 數分鐘後並再次嘗試操作。

若要刪除deployment.marketplace.amazonaws.com服務使用的AWS Marketplace資源,您必須 從中刪除所有與 Marketplace 部署相關的密碼。 SecretsManager您可以通過以下方式找到相關的秘 密:

- 搜尋由管理的密碼marketplace-deployment。
- 使用標籤鍵aws:secretsmanager:owningService和值搜索密鑰marketplacedeployment。
- 搜尋秘密名稱前綴的秘密。marketplace-deployment!

#### 使用 IAM 刪除服務連結角色

使用 IAM 主控台、AWS CLI 或 AWS API 來刪除 AWSServiceRoleForMarketplaceDeployment 服務連 結角色。如需詳細資訊,請參閱《IAM 使用者指南》中的[刪除服務連結角色。](https://docs.aws.amazon.com/IAM/latest/UserGuide/using-service-linked-roles.html#delete-service-linked-role)

## AWS Marketplace 服務連結角色的支援區域

AWS Marketplace 支援在所有提供服務的區域中使用服務連結角色。如需詳細資訊,請參閱 [AWS](https://docs.aws.amazon.com/general/latest/gr/aws-marketplace.html#aws-marketplace_region)  [Marketplace 區域和端點。](https://docs.aws.amazon.com/general/latest/gr/aws-marketplace.html#aws-marketplace_region)

## <span id="page-204-0"></span>使用角色設定私人 Marketplace AWS Marketplace

AWS Marketplace 使用 AWS Identity and Access Management (IAM) [服務連結的角色。](https://docs.aws.amazon.com/IAM/latest/UserGuide/id_roles_terms-and-concepts.html#iam-term-service-linked-role)服務連結角色 是直接連結至 AWS Marketplace 的一種特殊 IAM 角色類型。服務連結角色由 AWS Marketplace 預先 定義,且內含該服務代您呼叫其他 AWS 服務所需的所有許可。

服務連結的角色可讓設定 AWS Marketplace 更為簡單,因為您不必手動新增必要的許可。AWS Marketplace 定義其服務連結角色的許可,除非另有定義,否則僅有 AWS Marketplace 可以擔任其角 色。定義的許可包括信任政策和許可政策,且該許可政策無法附加至其他 IAM 實體。

如需關於支援服務連結角色的其他服務資訊,請參閱[《可搭配 IAM 運作的 AWS 服務》,](https://docs.aws.amazon.com/IAM/latest/UserGuide/reference_aws-services-that-work-with-iam.html)尋找服務連 結角色欄中顯示為是的服務。選擇具有連結的是,以檢視該服務的服務連結角色文件。

## AWS Marketplace 的服務連結角色許可

AWS Marketplace使用名為的服務連結角色AWSServiceRoleForPrivateMarketplaceAdmin來描述和更 新私人 Marketplace 資源並說明AWS Organizations。

AWSServiceRoleForPrivateMarketplaceAdmin 服務連結角色信任下列服務以擔任角色:

• private-marketplace.marketplace.amazonaws.com

使用名為的角色權限原則,AWSServiceRoleForPrivateMarketplaceAdminPolicy允許AWS Marketplace對指定的資源執行下列動作。

## **a** Note

如需 AWS Marketplace 受管政策的詳細資訊,請參閱適用於[AWS Marketplace購買者的 AWS](https://docs.aws.amazon.com/marketplace/latest/buyerguide/buyer-security-iam-awsmanpol.html) [受管政策](https://docs.aws.amazon.com/marketplace/latest/buyerguide/buyer-security-iam-awsmanpol.html)。

```
{ 
     "Version": "2012-10-17", 
     "Statement": [ 
         { 
              "Sid": "PrivateMarketplaceCatalogDescribePermissions", 
              "Effect": "Allow", 
              "Action": [ 
                  "aws-marketplace:DescribeEntity" 
              ], 
              "Resource": [ 
                  "arn:aws:aws-marketplace:*:*:AWSMarketplace/Experience/*", 
                  "arn:aws:aws-marketplace:*:*:AWSMarketplace/Audience/*", 
                  "arn:aws:aws-marketplace:*:*:AWSMarketplace/ProcurementPolicy/*", 
                  "arn:aws:aws-marketplace:*:*:AWSMarketplace/BrandingSettings/*" 
 ] 
         }, 
         { 
              "Sid": "PrivateMarketplaceCatalogDescribeChangeSetPermissions", 
              "Effect": "Allow", 
              "Action": [ 
                  "aws-marketplace:DescribeChangeSet" 
              ], 
              "Resource": "*" 
         }, 
         { 
              "Sid": "PrivateMarketplaceCatalogListPermissions", 
              "Effect": "Allow", 
              "Action": [ 
                  "aws-marketplace:ListEntities", 
                  "aws-marketplace:ListChangeSets" 
              ], 
              "Resource": "*" 
         },
```

```
 { 
                 "Sid": "PrivateMarketplaceStartChangeSetPermissions", 
                 "Effect": "Allow", 
                 "Action": [ 
                       "aws-marketplace:StartChangeSet" 
                 ], 
                 "Condition": { 
                       "StringEquals": { 
                            "catalog:ChangeType": [ 
                                  "AssociateAudience", 
                                  "DisassociateAudience" 
\sim 100 \sim 100 \sim 100 \sim 100 \sim 100 \sim 100 \sim 100 \sim 100 \sim 100 \sim 100 \sim 100 \sim 100 \sim 100 \sim 100 \sim 100 \sim 100 \sim 100 \sim 100 \sim 100 \sim 100 \sim 100 \sim 100 \sim 100 \sim 100 \sim 
 } 
                 }, 
                 "Resource": [ 
                       "arn:aws:aws-marketplace:*:*:AWSMarketplace/Experience/*", 
                       "arn:aws:aws-marketplace:*:*:AWSMarketplace/ChangeSet/*" 
 ] 
            }, 
            { 
                 "Sid": "PrivateMarketplaceOrganizationPermissions", 
                 "Effect": "Allow", 
                 "Action": [ 
                       "organizations:DescribeAccount", 
                       "organizations:DescribeOrganizationalUnit", 
                       "organizations:ListDelegatedAdministrators", 
                       "organizations:ListChildren" 
                 ], 
                 "Resource": [ 
\mathbf{u} \star \mathbf{u} ] 
            } 
     \mathbf{I}}
```
您必須設定許可,以允許您的使用者、群組或角色建立、編輯或刪除服務連結角色。如需詳細資訊,請 參閱 IAM 使用者指南中的[服務連結角色許可。](https://docs.aws.amazon.com/IAM/latest/UserGuide/using-service-linked-roles.html#service-linked-role-permissions)

為 AWS Marketplace 建立服務連結角色

您不需要手動建立 服務連結角色。當您為組織啟用私人 Marketplace 時,AWS Marketplace會為您建 立服務連結角色。

#### **a** Note

此角色僅在的管理帳戶中需要,AWS Organizations且僅在管理帳戶中建立。

#### 建立服務連結角色

- 1. 在 [開始使用私人 Marketplace] 頁面上,選取要在組織中啟用受信任存取的選項,並建立私人 Marketplace 服務連結角色。這些選項僅適用於管理帳戶。
- 2. 選擇「啟用私人 Marketplace」。

如果您是現有的 Private Marketplace 客戶,您可以在私人市集管理儀表板的「設定」頁面上找到啟用 整個組織信任存取以及啟用 Private Marketplace 服務連結角色的選項。

如果您刪除此服務連結角色並需要重新建立,則可以使用相同的程序在帳戶中重新建立角色。

## 為 AWS Marketplace 編輯服務連結角色

AWS Marketplace 不允許您編輯服務連結角色。因為可能有各種實體會參考服務連結角色,所以您無 法在建立角色之後變更其名稱。然而,您可使用 IAM 來編輯角色描述。如需詳細資訊,請參閱《IAM 使用者指南》中的[編輯服務連結角色](https://docs.aws.amazon.com/IAM/latest/UserGuide/using-service-linked-roles.html#edit-service-linked-role)。

為 AWS Marketplace 刪除服務連結角色

若您不再使用需要服務連結角色的功能或服務,我們建議您刪除該角色。如此一來,您就沒有未主動監 控或維護的未使用實體。然而,在手動刪除服務連結角色之前,您必須先清除資源。

您必須先執行下列動作,才能刪除服務連結角色:

- 在整個組織中停用受信任的存取。
- 取消所有私人市集體驗的關聯性。

使用 IAM 手動刪除服務連結角色

使用 IAM 主控台、AWS CLI 或 AWS API 來刪除 AWSServiceRoleForPrivateMarketplaceAdmin 服務 連結角色。如需詳細資訊,請參閱《IAM 使用者指南》中的[刪除服務連結角色。](https://docs.aws.amazon.com/IAM/latest/UserGuide/using-service-linked-roles.html#delete-service-linked-role)

## AWS Marketplace 服務連結角色的支援區域

AWS Marketplace 支援在所有提供服務的區域中使用服務連結角色。如需詳細資訊,請參閱 [AWS](https://docs.aws.amazon.com/general/latest/gr/aws-marketplace.html#aws-marketplace_region)  [Marketplace 區域和端點。](https://docs.aws.amazon.com/general/latest/gr/aws-marketplace.html#aws-marketplace_region)

# 建立私人市集管理員

您可以建立管理員群組來管理公司的[私人市](#page-89-0)集設定。為您的組織啟用私人市集之後,私人市集的管理員 可以執行許多工作,包括下列項目:

- 檢視和建立體驗和受眾。
- 將產品新增至私人市集體驗。
- 從私人市集體驗中移除產品。
- 設定私人市集體驗的使用者介面。
- 啟用和停用私人市集體驗。
- 呼叫以程式設計方式管理私有市集體驗。AWS Marketplace Catalog API

若要建立多個私人市集管理員,其中每個管理員僅限於一個工作子集,請參閱[the section called "為私](#page-209-0) [人市集管理員建立自訂原則"。](#page-209-0)

**a** Note

啟用私人市集是管理帳戶必須執行的一次性動作。如需詳細資訊,請參閱[開始使用私人市集](https://docs.aws.amazon.com/marketplace/latest/buyerguide/private-catalog-administration.html#private-marketplace-getting-started)。

#### 您可以將權限附加至使用者、群組或角色,[the section called](#page-188-0)

["AWSPrivateMarketplaceAdminFullAccess"以](#page-188-0)授予 AWS Identity and Access Management (IAM) 管理 您的私人市場。我們建議您使用群組或角色。如需有關如何附加政策的詳細資訊,請參閱《IAM 使用 者指南》中的將政策附加到使用者[群組](https://docs.aws.amazon.com/IAM/latest/UserGuide/id_groups_manage_attach-policy)。

如需有關AWSPrivateMarketplaceAdminFullAccess策略中權限的詳細資訊,請參[閱the section](#page-188-0) [called "AWSPrivateMarketplaceAdminFullAccess"。](#page-188-0)若要了解其他用於中的政策AWS Marketplace, 請登入AWS Management Console,然後前往 [IAM 政策頁面。](https://console.aws.amazon.com/iam/home?#/policies)在搜尋方塊中,輸入**Marketplace**以 尋找與相關聯的所有策略AWS Marketplace。

# <span id="page-209-0"></span>為私人市集管理員建立自訂原則

您的組織可以建立多個私人市集管理員,其中每個管理員僅限於一個工作子集。您可以調整 AWS Identity and Access Management (IAM) 政策, 針對 Catalog 的AWS Marketplace Catalog API動作、 [資源和條件金鑰中列出的動作指定條件金鑰和資AWS Marketplace源。](https://docs.aws.amazon.com/service-authorization/latest/reference/list_awsmarketplacecatalog.html#awsmarketplacecatalog-catalog_ChangeType)使用AWS Marketplace Catalog API變更類型和資源調整 IAM 政策的一般機制,請參閱 [AWSMarketplace 目錄 API 指南。](https://docs.aws.amazon.com/marketplace-catalog/latest/api-reference/api-access-control.html)如需私人中 所有可用變更類型的清單AWS Marketplace,請參閱[使用私人市集。](https://docs.aws.amazon.com/marketplace-catalog/latest/api-reference/private-marketplace.html)

若要建立客戶受管政策,請參閱[建立 IAM 政策。](https://docs.aws.amazon.com/IAM/latest/UserGuide/access_policies_create.html)以下是 JSON 政策範例,您可以使用此原則建立只能 從私人市集新增或移除產品的管理員。

```
{ 
     "Version": "2012-10-17", 
     "Statement": [ 
         \{ "Effect": "Allow", 
              "Action": [ 
                   "aws-marketplace:AssociateProductsWithPrivateMarketplace", 
                  "aws-marketplace:DisassociateProductsFromPrivateMarketplace", 
                  "aws-marketplace:ListPrivateMarketplaceRequests", 
                  "aws-marketplace:DescribePrivateMarketplaceRequests" 
              ], 
              "Resource": [ 
\mathbf{u} \star \mathbf{u} ] 
         }, 
          { 
              "Effect": "Allow", 
              "Action": [ 
                   "aws-marketplace:DescribeEntity", 
                  "aws-marketplace:ListEntities", 
                  "aws-marketplace:ListChangeSets", 
                  "aws-marketplace:DescribeChangeSet", 
                  "aws-marketplace:CancelChangeSet" 
              ], 
              "Resource": "*" 
         }, 
          { 
              "Effect": "Allow", 
              "Action": [ 
                  "aws-marketplace:StartChangeSet" 
              ],
```
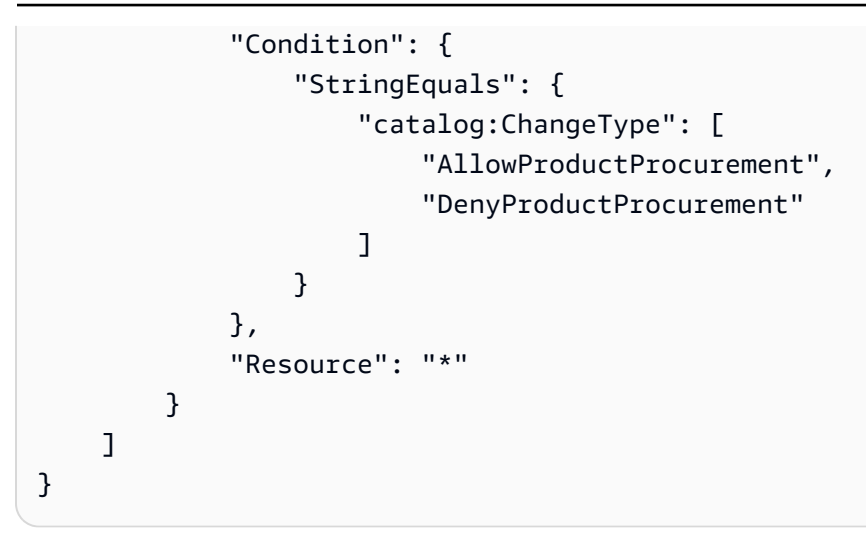

政策也可以限制在管理私有市集資源的子集。以下是 JSON 原則範例,您可以用來建立只能管理特定 私人市集體驗的系統管理員。此範例使用的資源字串exp-1234example做為Experience識別碼。

```
{ 
     "Version": "2012-10-17", 
     "Statement": [ 
          { 
              "Effect": "Allow", 
              "Action": [ 
                  "aws-marketplace:AssociateProductsWithPrivateMarketplace", 
                  "aws-marketplace:DisassociateProductsFromPrivateMarketplace", 
                  "aws-marketplace:ListPrivateMarketplaceRequests", 
                  "aws-marketplace:DescribePrivateMarketplaceRequests" 
              ], 
              "Resource": [ 
\mathbf{u} \star \mathbf{u} ] 
         }, 
          { 
              "Effect": "Allow", 
              "Action": [ 
                  "aws-marketplace:ListEntities", 
                  "aws-marketplace:DescribeEntity", 
                  "aws-marketplace:ListChangeSets", 
                  "aws-marketplace:DescribeChangeSet", 
                  "aws-marketplace:CancelChangeSet" 
              ], 
              "Resource": "*" 
         }, 
          {
```
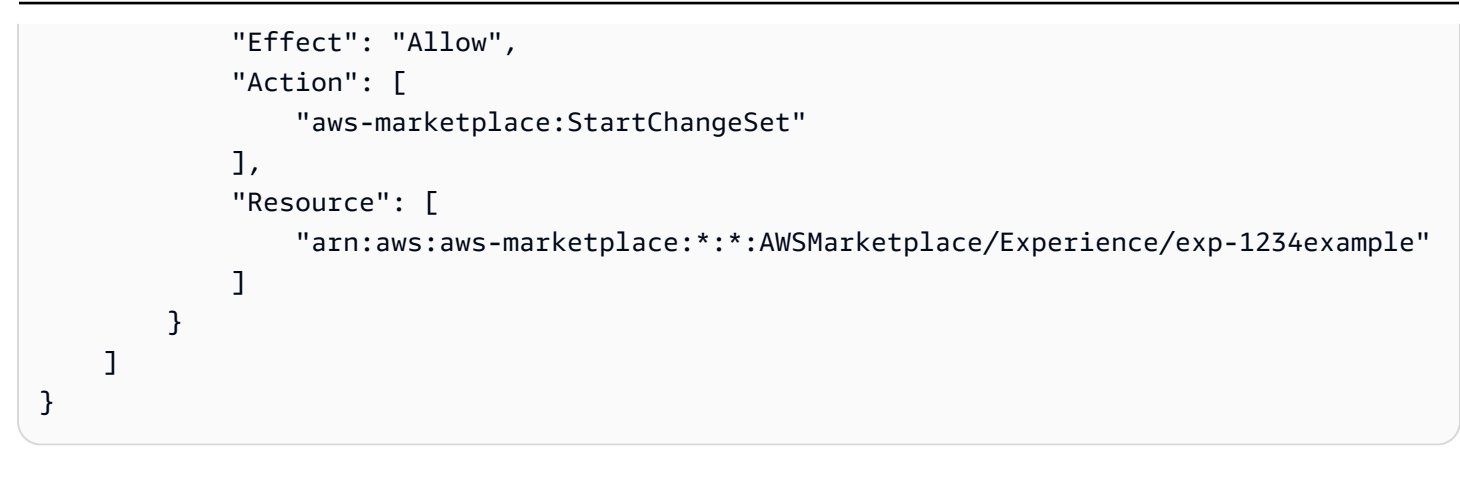

有關如何檢索實體標識符以及查看私有市場資源集的詳細信息,請參閱[使用私有市場](https://docs.aws.amazon.com/marketplace-catalog/latest/api-reference/private-marketplace.html)。

# <span id="page-212-0"></span>文件歷史紀錄

下表說明此版本《AWS Marketplace購買指南》的說明文件。

如需有關此文件更新的通知,您可以訂閱 RSS 摘要。

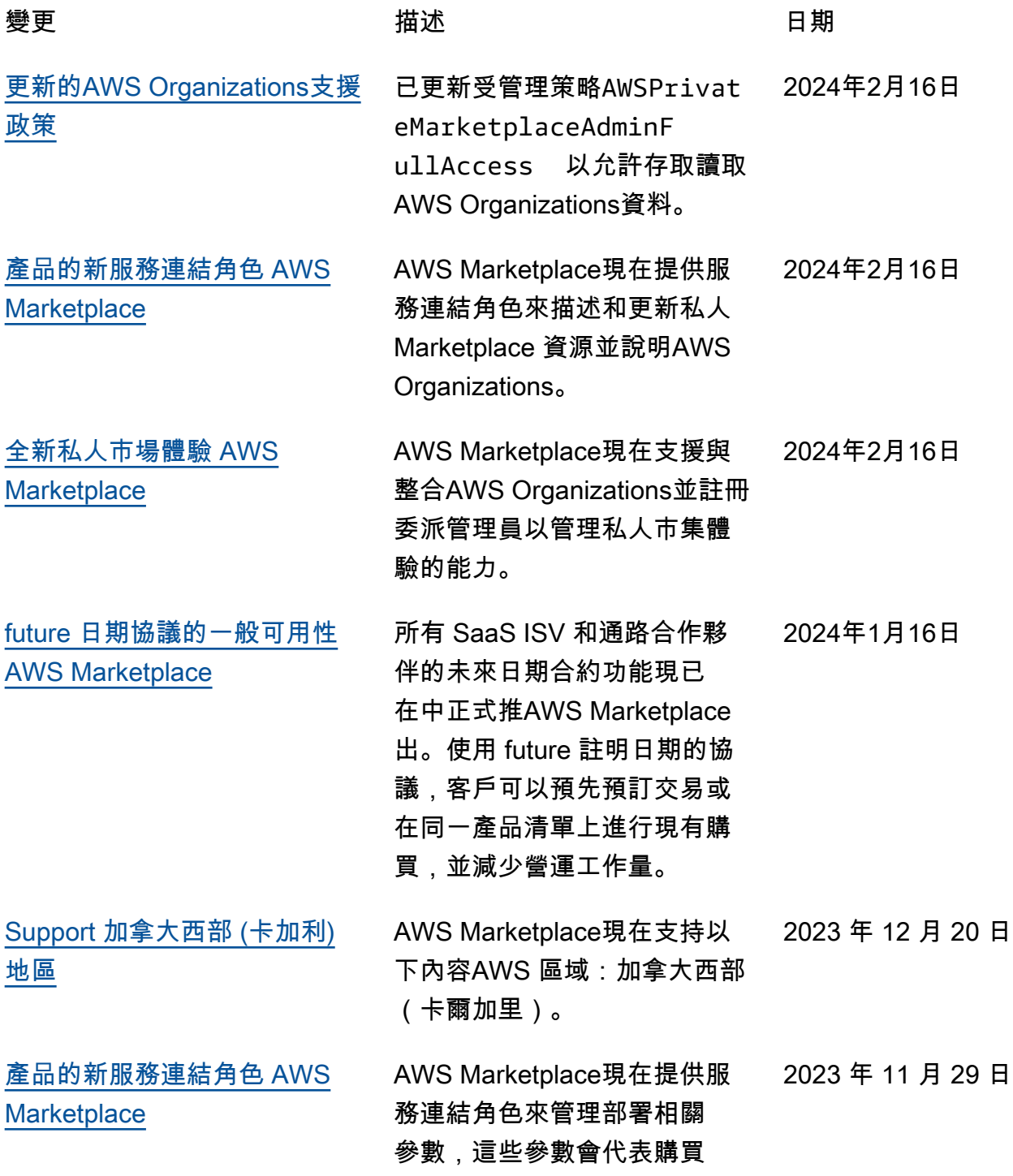

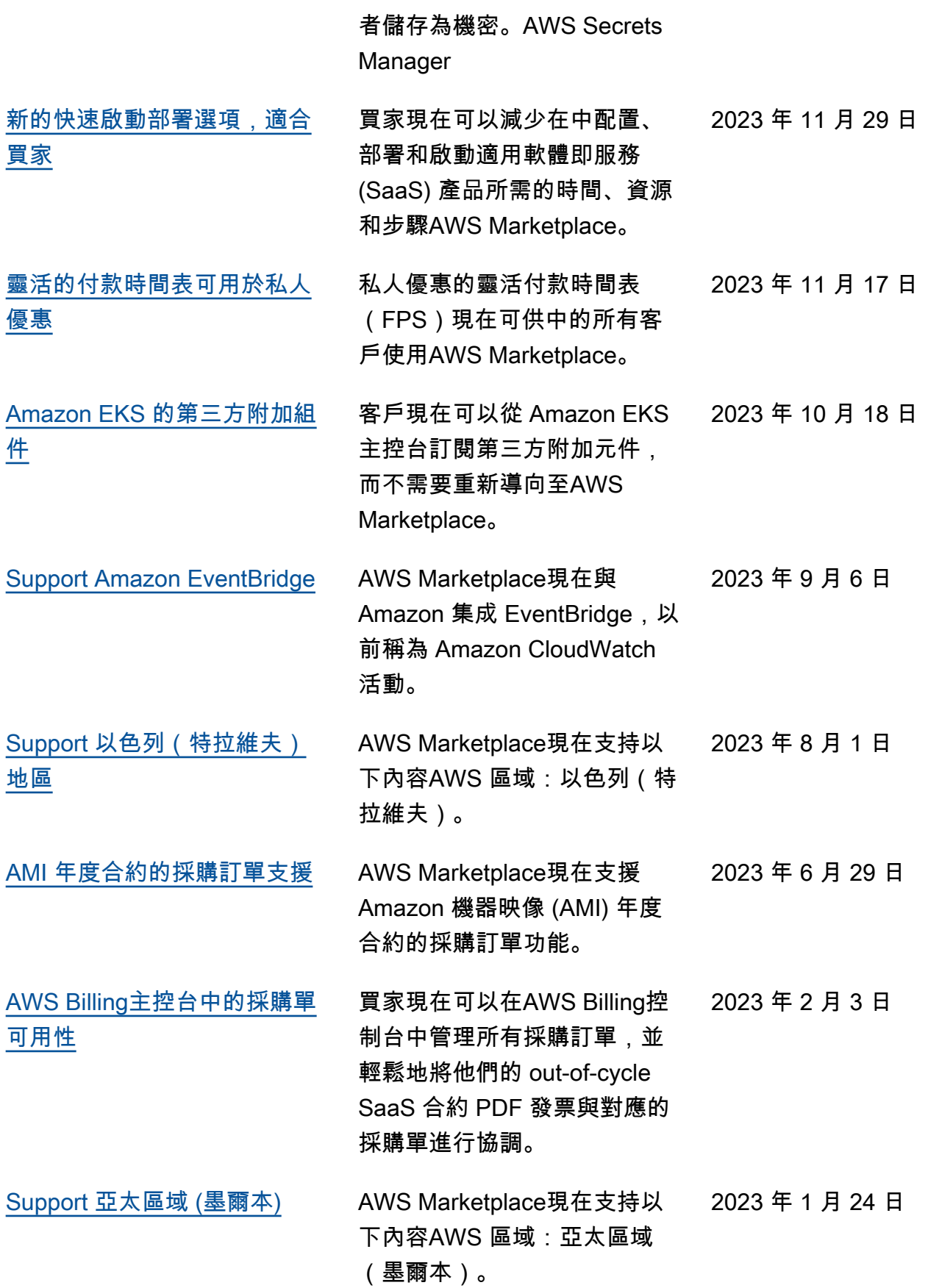

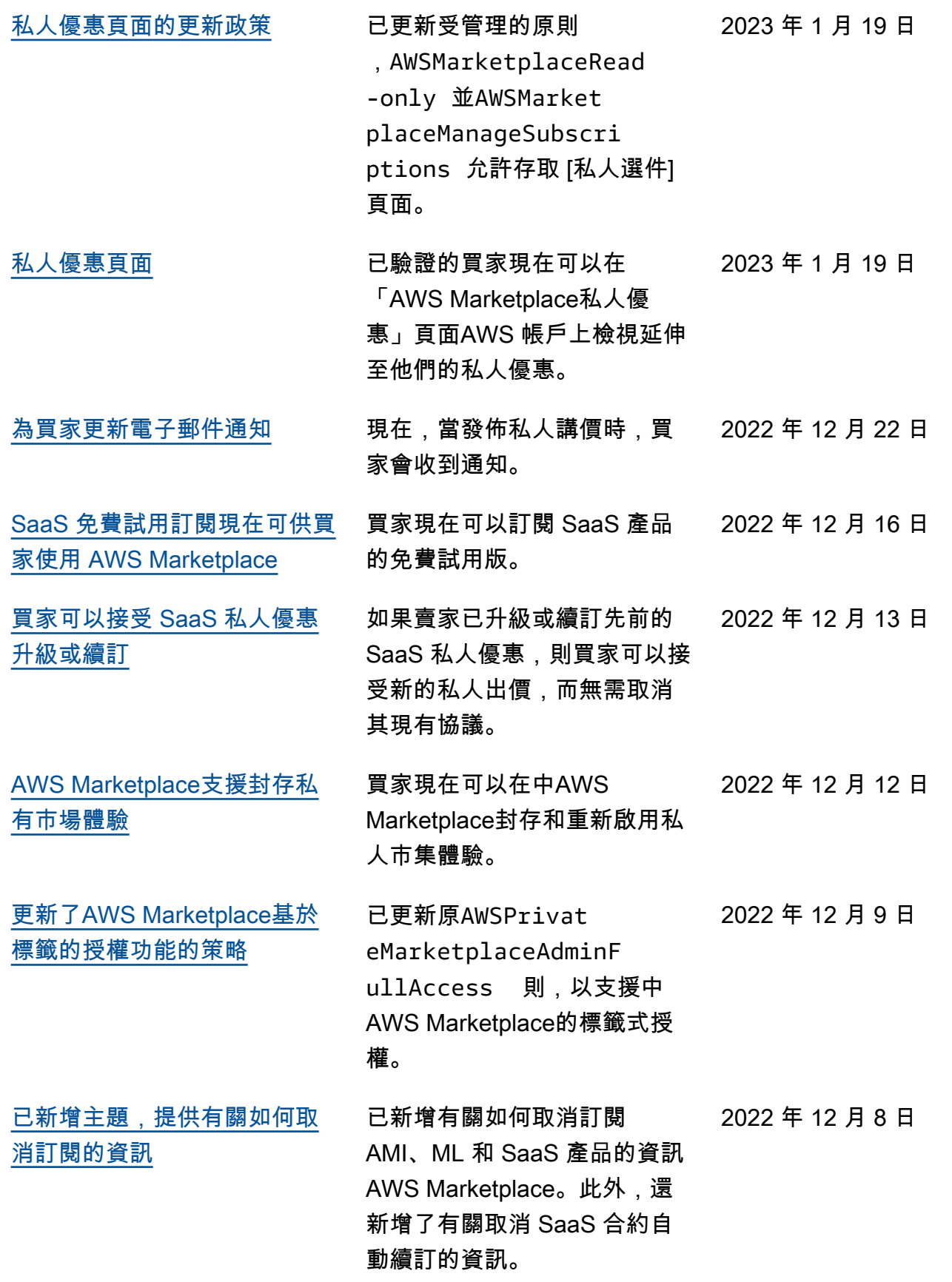

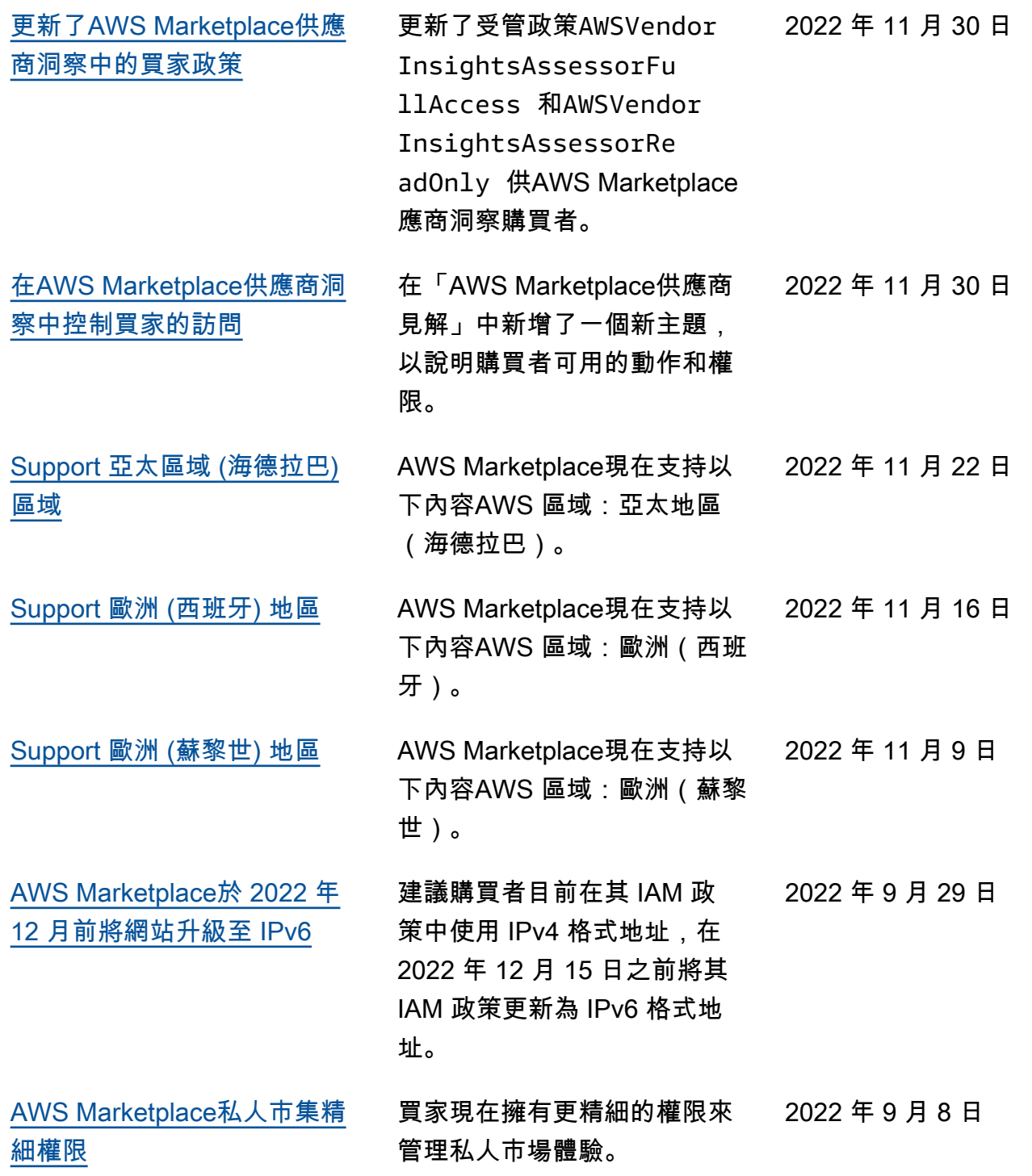
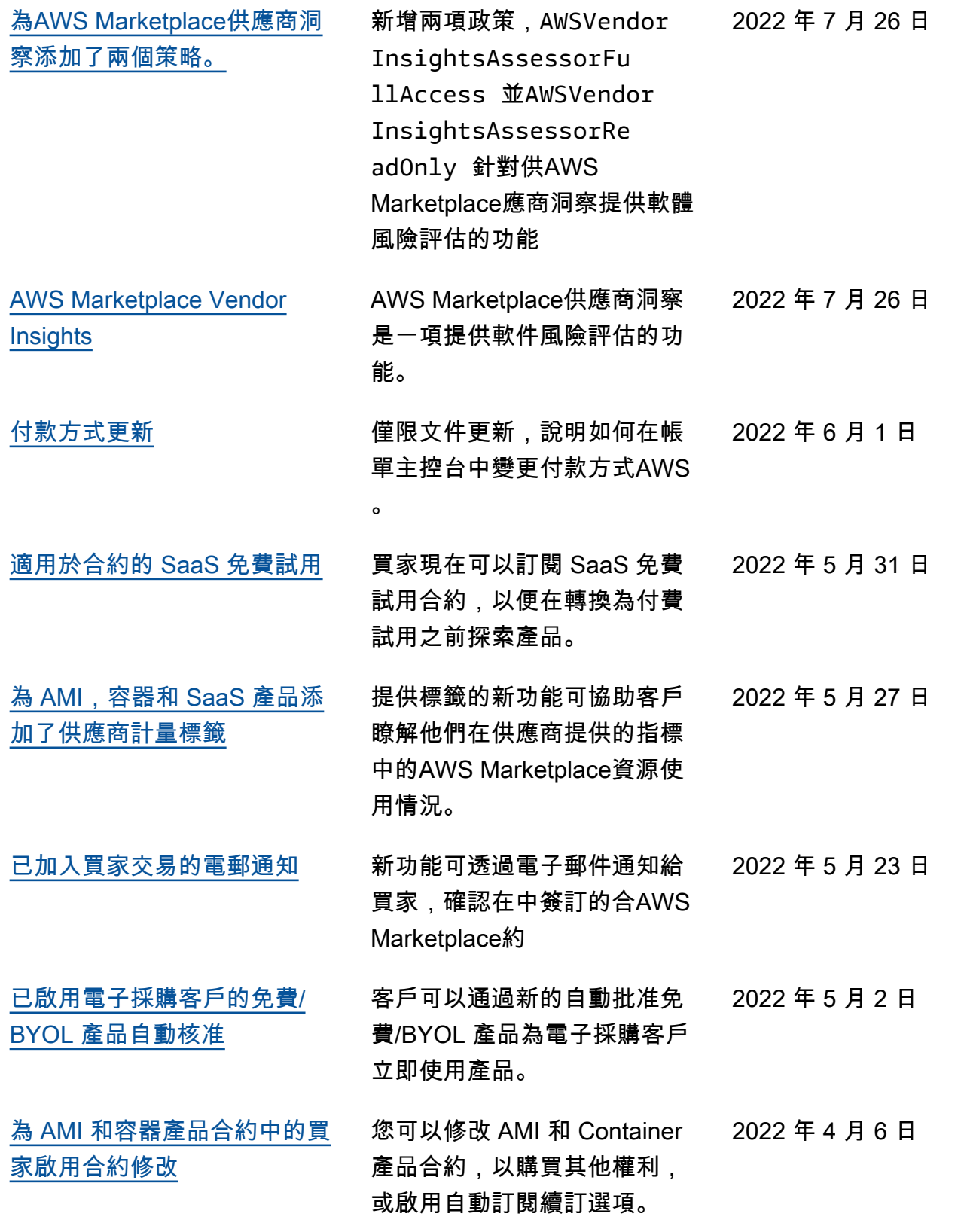

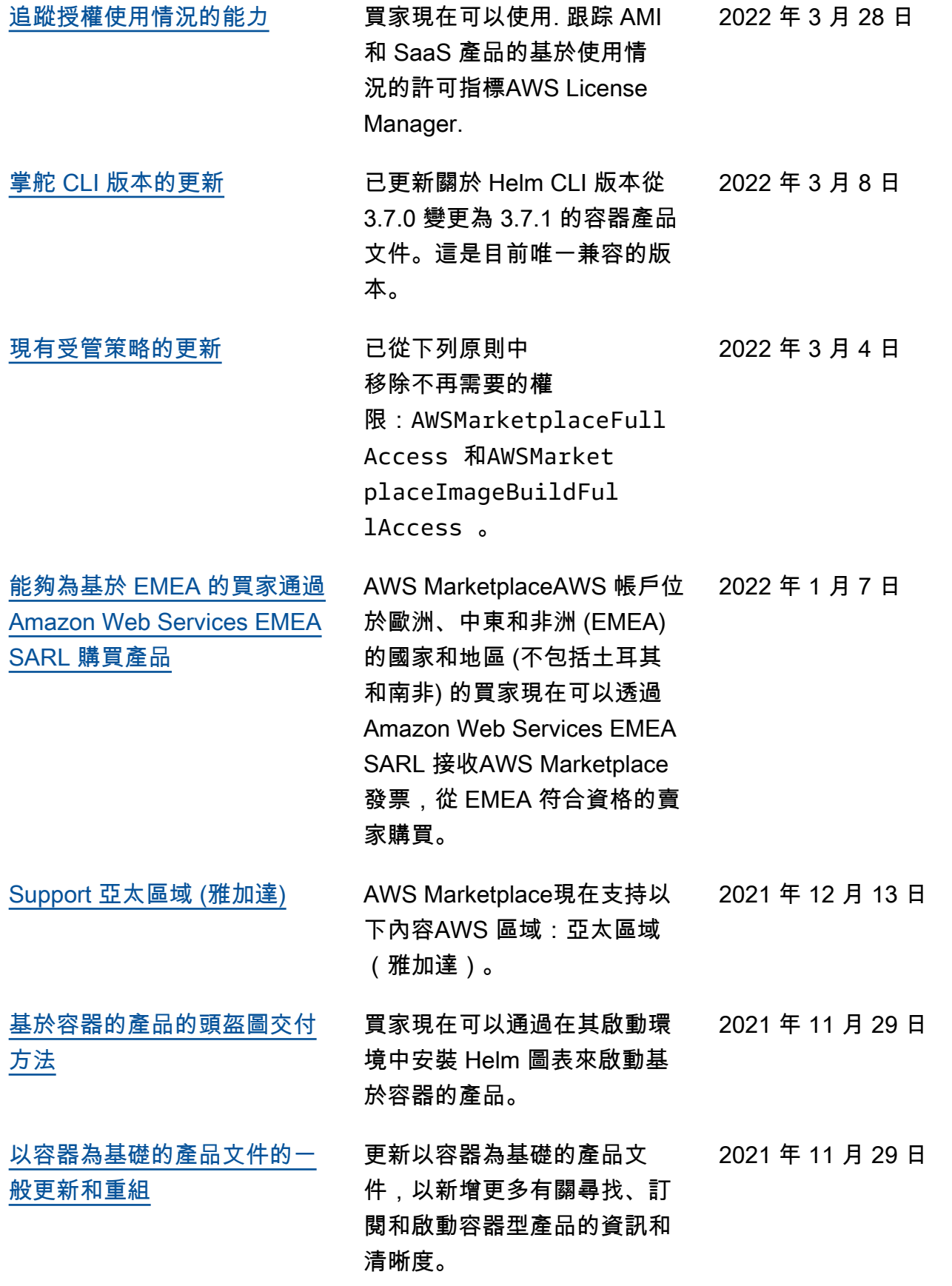

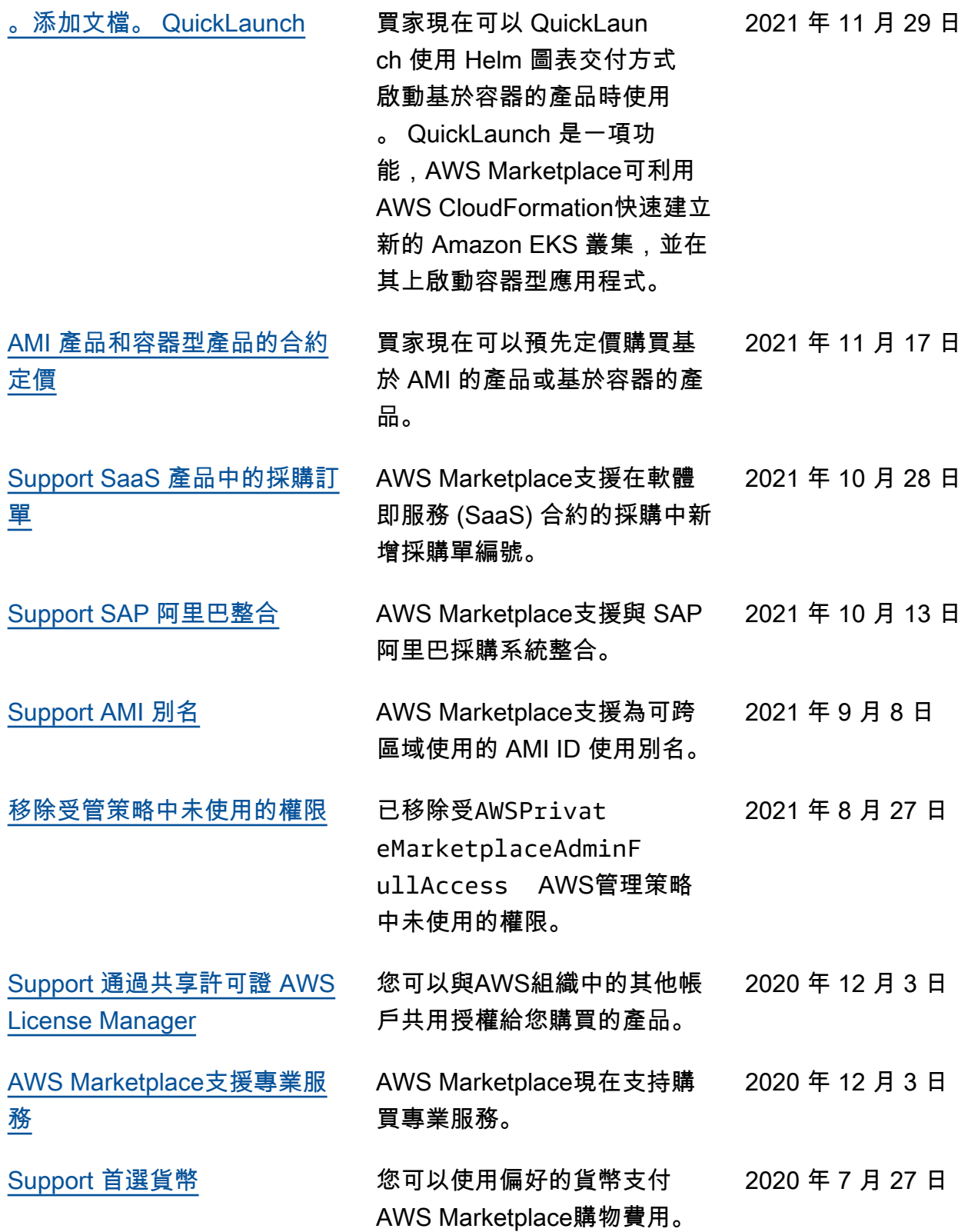

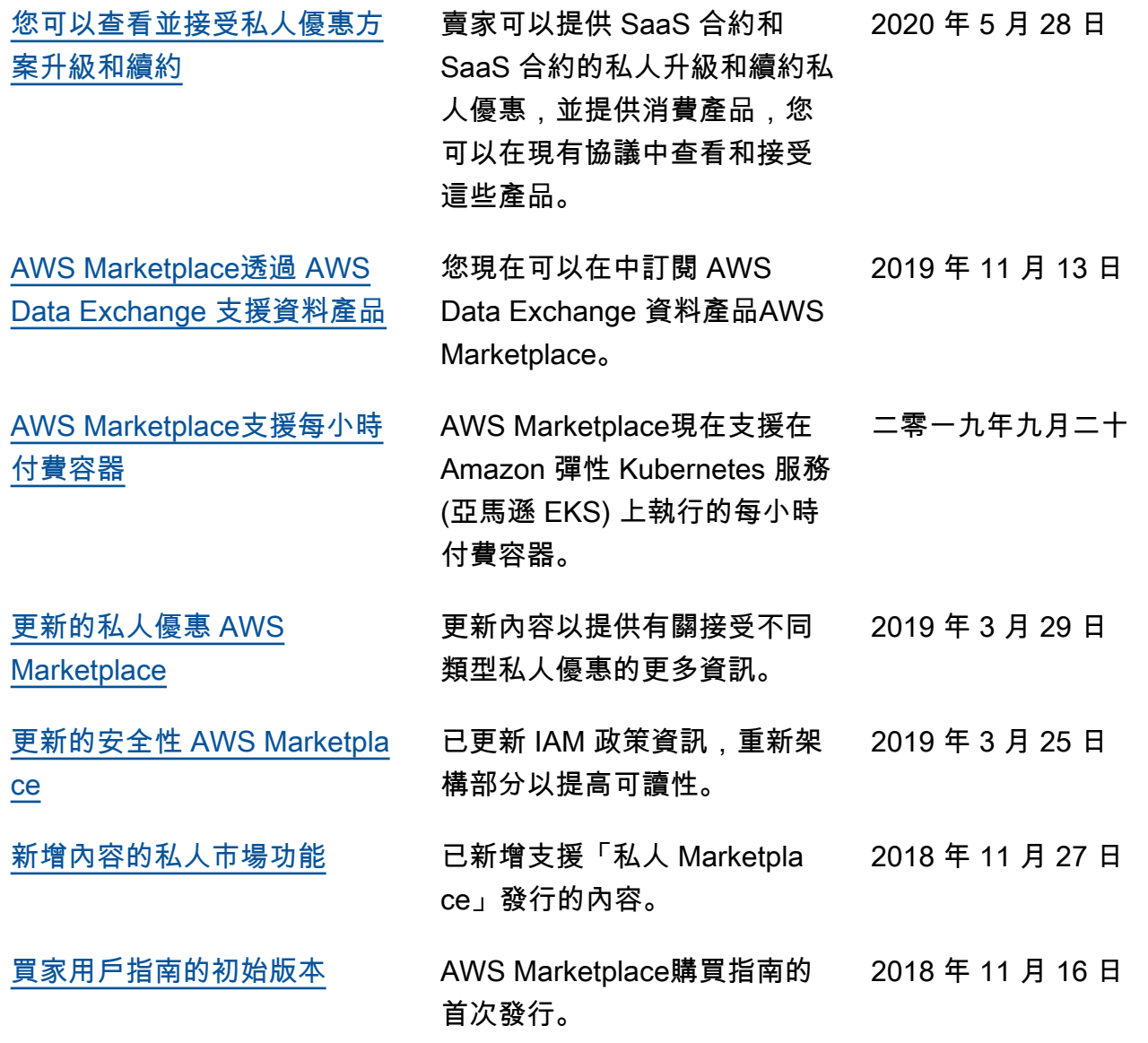

## AWS 詞彙表

有關最新 AWS 術語,請參閱AWS 詞彙表 參考文獻中的[AWS 詞彙表。](https://docs.aws.amazon.com/glossary/latest/reference/glos-chap.html)

本文為英文版的機器翻譯版本,如內容有任何歧義或不一致之處,概以英文版為準。